# $\textsf{nel}^\textsf{\tiny\textregistered}$ Ō

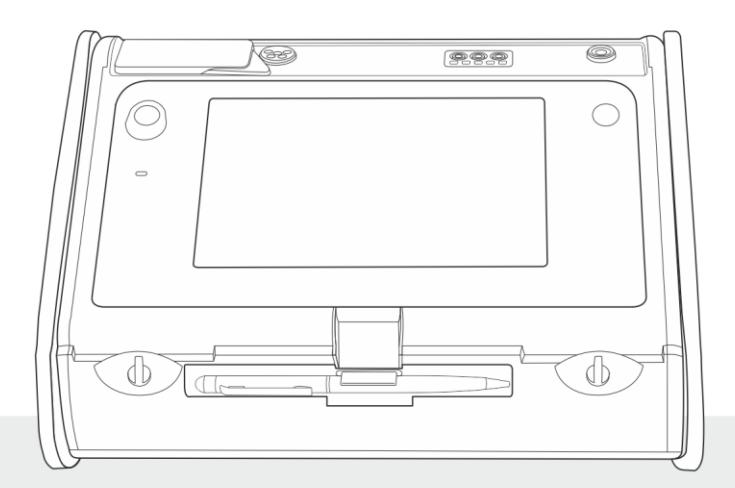

# **BEDIENUNGSANLEITUNG**

**INSTALLATIONSPRÜFGERÄT** 

**MPI-535** 

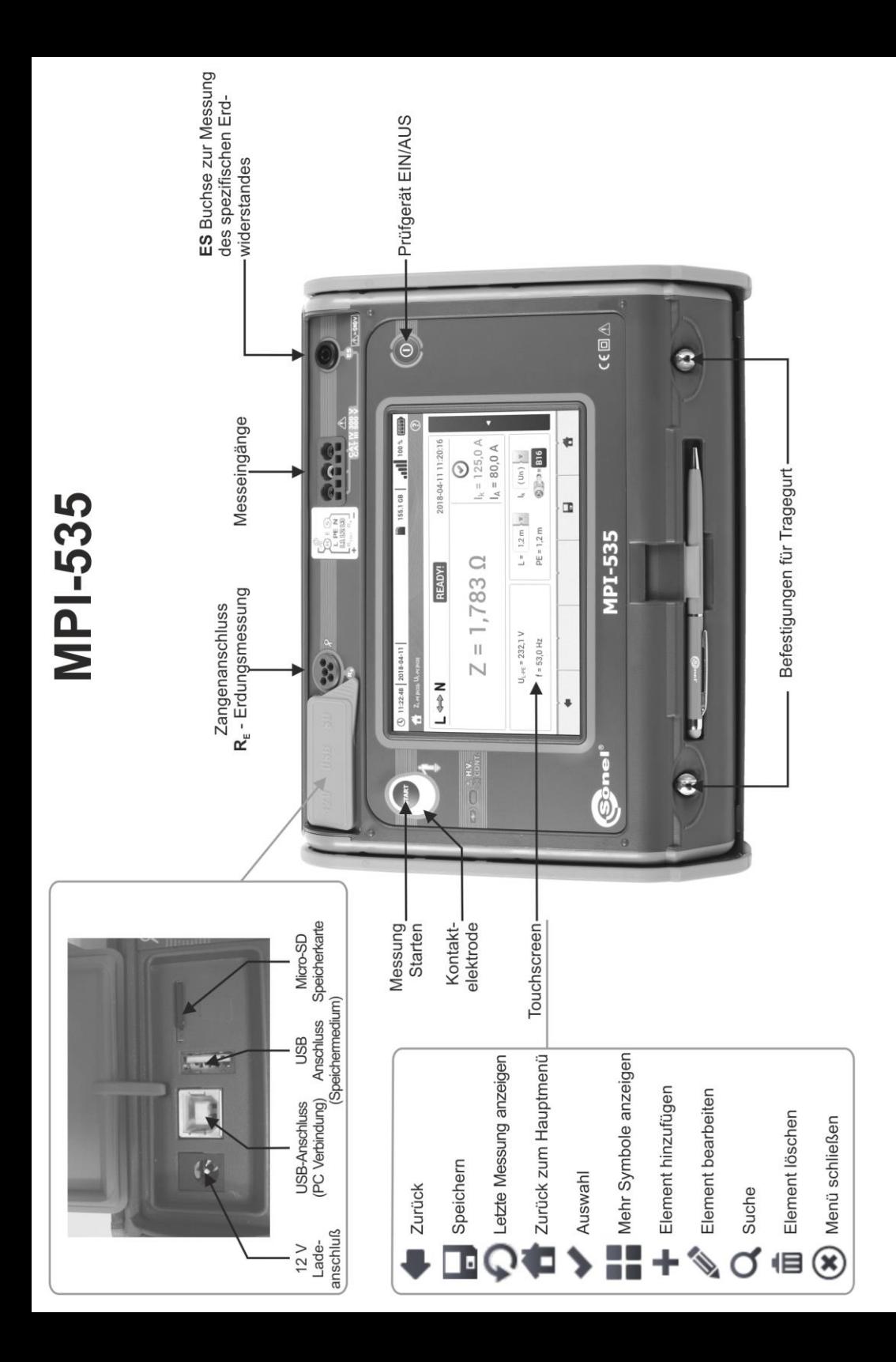

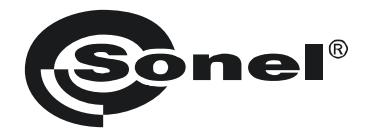

# **BEDIENUNGSANLEITUNG**

# **PRÜFGERÄT ZUR ÜBERPRÜFUNG VON ELEKTRISCHEN INSTALLATIONEN MPI-535**

# $\epsilon$

**SONEL S.A. Wokulskiego 11 58-100 Świdnica**

Version 1.03 29.04.2020

Das MPI-535 ist ein modernes, leicht zu handhabendes und sicheres Prüfgerät. Machen Sie sich bitte vorab mit dieser Anleitung vertraut, um Messfehlern oder einem fehlerhaften Gebrauch vorzubeugen.

#### **INHALT**

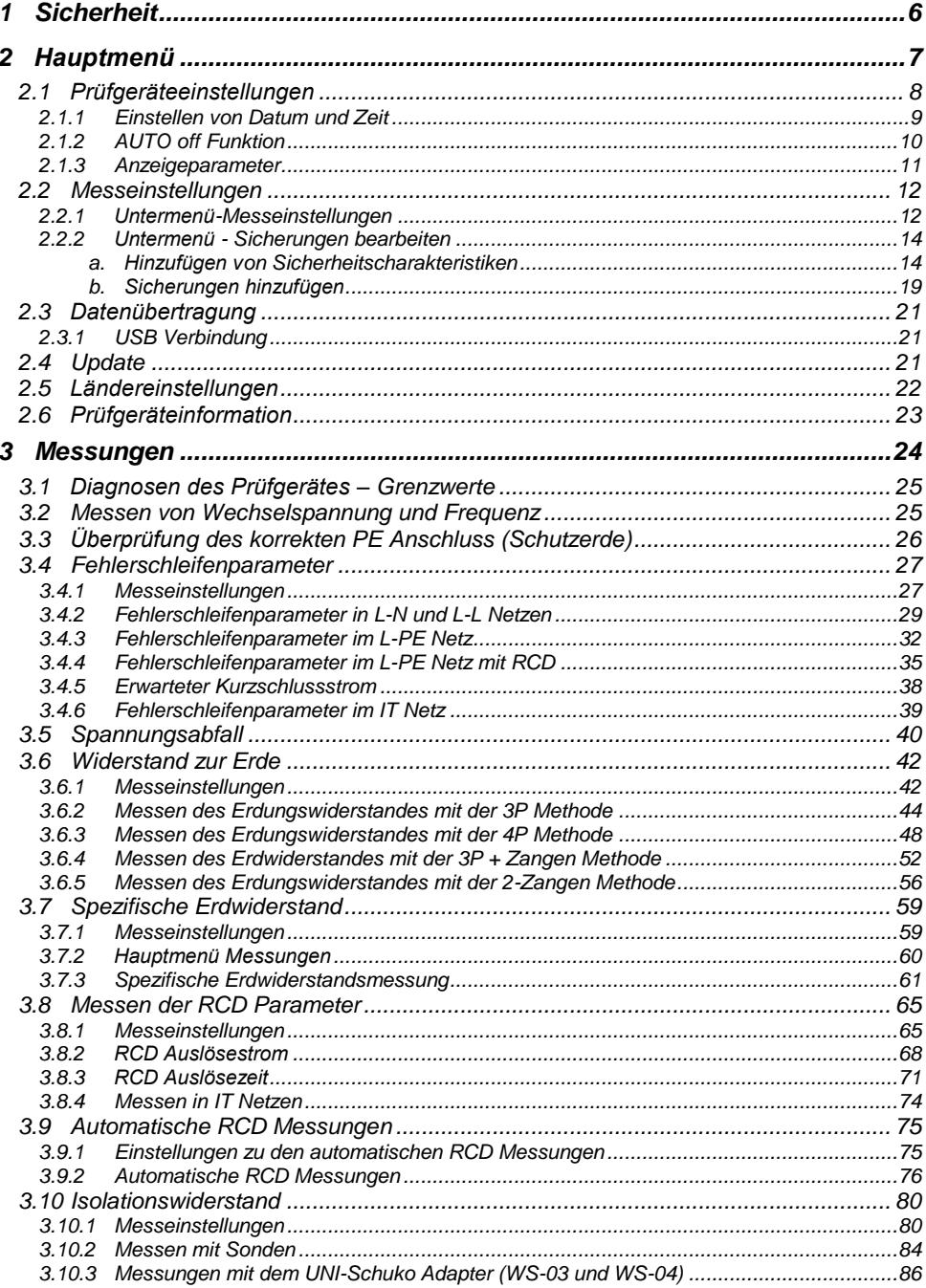

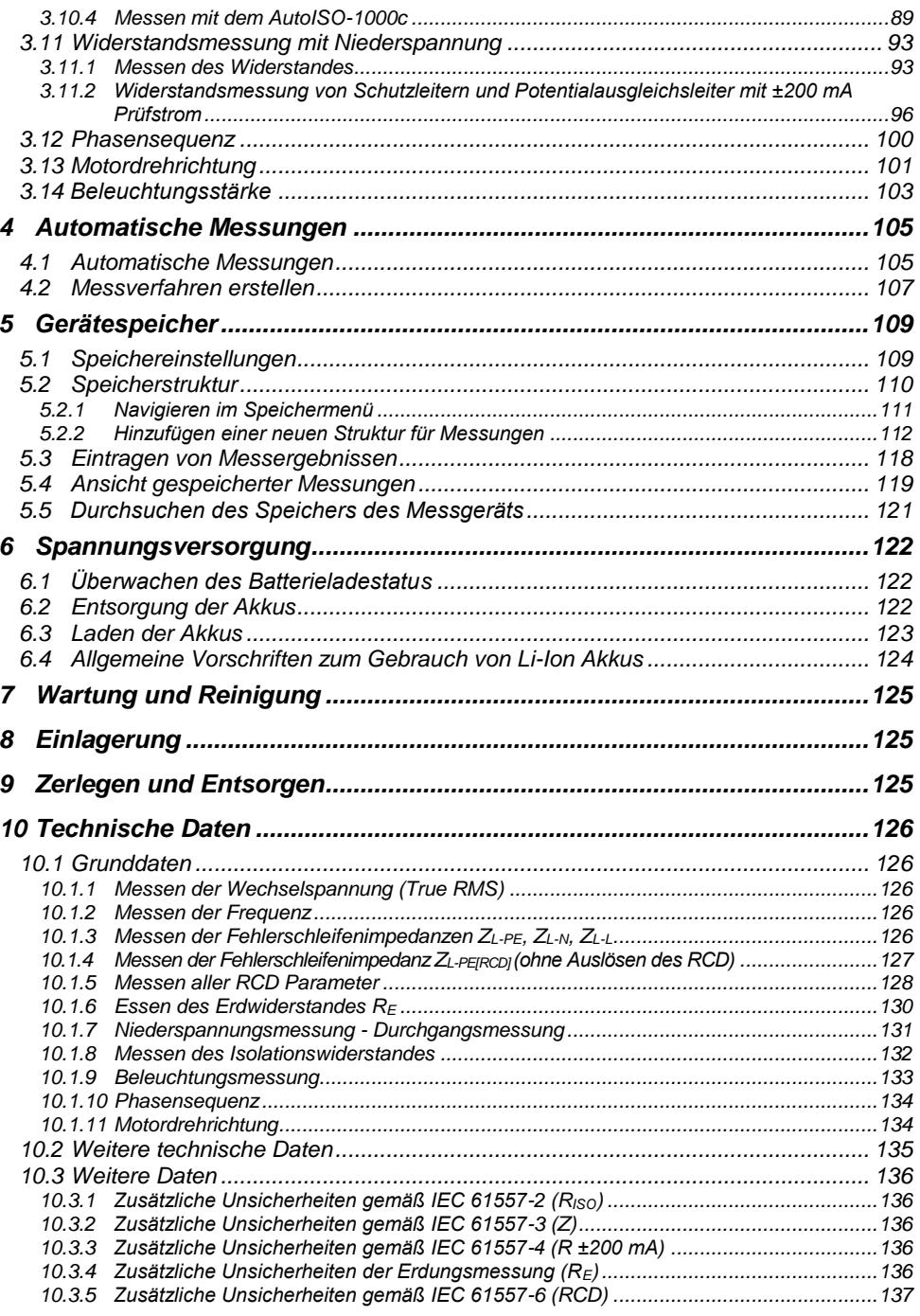

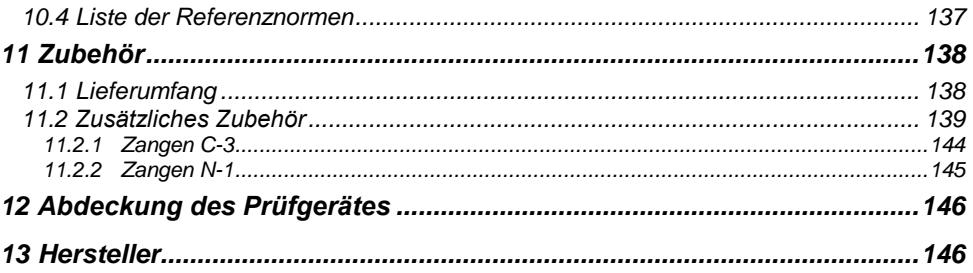

# **1 Sicherheit**

<span id="page-7-0"></span>Das Prüfgerät MPI-535 wurde entwickelt, um Überprüfungen zum Schutz gegen elektrischen Schlag in AC Netzten durchzuführen. Gleichzeitig können relevante Parameter zur Netzanalyse aufgezeichnet werden. Die erzielten Messergebnisse dienen der sicherheitstechnischen elektrischen Beurteilung von elektrischen Installationen. Um die Richtigkeit und Genauigkeit der erzielten Ergebnisse zu gewährleisten, müssen die folgenden Punkte eingehalten:

- Bevor Sie mit diesem Gerät zu arbeiten beginnen, machen Sie sich bitte sorgfältig mit dieser Bedienungsanleitung vertraut und halten Sie sich an alle durch den Hersteller vorgegebenen Sicherheitsbestimmungen.
- Jegliche andere Verwendung, als in dieser Anleitung beschrieben, kann das Gerät zerstören oder eine Gefahr für den Anwender darstellen.
- Das MPI-535 darf nur von ausreichend qualifiziertem Personal verwendet werden. Unsachgemäßer Gebrauch der Geräte kann zur Beschädigung der Geräte und zu einem ernsthaften Risiko für den Nutzer führen.
- Die Anwendung dieser Anleitung schließt nicht die Einhaltung der nötigen Gesundheits- und Sicherheitsbestimmungen des Arbeitsschutzes, sowie Feuerschutzmaßnahmen bei bestimmten Arbeiten ein. Vor Beginn der Arbeit in explosiver oder feuergefährlicher Umgebung ist es unumgänglich, mit dem Beauftragten für Arbeitssicherheit und Gesundheit Kontakt aufzunehmen.
- Es ist verboten, das Gerät unter folgenden Bedingungen zu betreiben:
	- $\Rightarrow$  Es ist beschädigt und teilweise oder komplett außer Betrieb.
	- $\Rightarrow$  Die Isolierung der Kabel und Leitungen ist beschädigt.
	- $\Rightarrow$  Das Gerät wurde für einen sehr langen Zeitraum in unnatürlicher Umgebung, z.B. unter sehr hoher Luftfeuchtigkeit gelagert. Wurde das Gerät von kalter in warme Umgebung mit hoher Luftfeuchtigkeit gebracht, schalten Sie das Prüfgerät nicht ein, bevor es sich nicht für mind. 30 Minuten akklimatisiert und auf Umgebungstemperatur erwärmt hat.
- Ist der Akku bis zu einem bestimmten Bereich entladen, sind keine weiteren Messungen mehr möglich. Es erscheint eine entsprechende Meldung am Display und das Prüfgerät schaltet sich ab.
- Bleiben entladene Batterien für längere Zeit im Prüfgerät können diese beschädigen und auslaufen.
- Bevor Messungen durchgeführt werden, stellen Sie sicher, dass die Sonden an die richtigen Buchsen angeschlossen sind.
- Betreiben Sie das Prüfgerät nicht mit geöffnetem Batteriefach oder an anderen Spannungsquellen als in dieser Anleitung angegeben.
- Die **RISO** Prüfgeräteeingänge sind elektronische gegen Überlast geschützt (verursacht z.B. durch Anschluss an Spannungsführende Leitungen) bis zu 463 V RMS für 60 Sekunden.
- Reparaturen dürfen nur durch autorisierte Servicestellen durchgeführt werden.

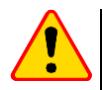

#### **ACHTUNG!**

Nur Zubehör der entsprechenden Geräte wie in **Abschnitt [11](#page-139-0)** dürfen verwendet werden. Die Verwendung von anderem Zubehör kann zur Beschädigung der Anschlüsse zusätzlichen Messfehlern führen sowie ein Risiko für den Benutzer darstellen.

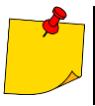

Der Hersteller behält sich vor, bildliche Änderungen am Gerät, dem Zubehör oder den technischen Daten durchzuführen. Auf Grund ständiger Weiterentwicklung des Gerätes und der Software können die aktuelle Darstellung und die Funktionen am Display leicht variieren.

# **2 Hauptmenü**

<span id="page-8-0"></span>Darstellung des Hauptmenüs:

- nach dem Einschalten des Prüfgerätes
- zu jeder Zeit, nachdem das Symbol am Display ausgewählt wurde. (Gilt nicht für das Rekorder Menü)

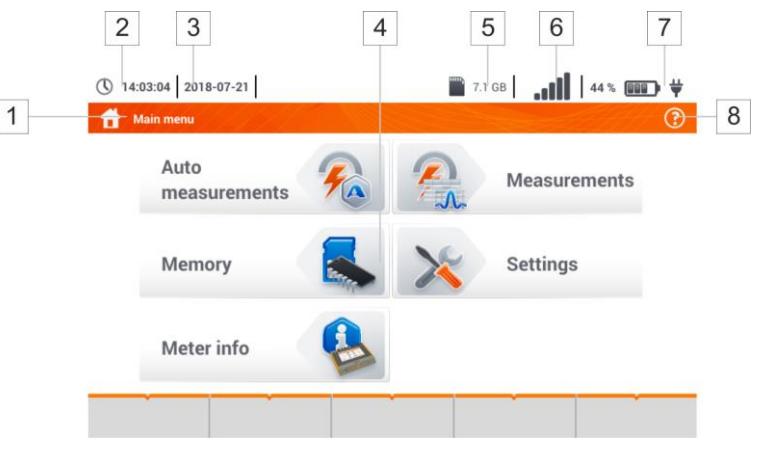

**Fig. 2.1 Elemente des Hauptmenüs**

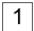

#### **Bezeichnung des aktiven Menüs**

Wurde eine Änderung eins entsprechenden Menüs noch nicht gespeichert, wird ein **\*** Symbol in der Kopfzeile des Menüs angezeigt.

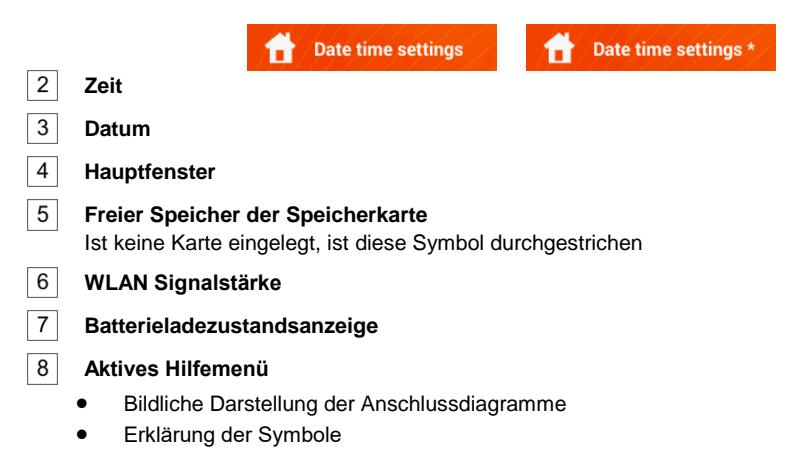

Durch die Auswahl eines der im Hauptmenü dargestellten Symbole, gelangen Sie direkt in eines der folgenden Untermenüs:

- **Einstellungen** Einstellungen zu den Hauptfunktionen und Parametern
- **Messungen** Auswahl der Messfunktionen. Die detaillierte Beschreibung finden Sie in **Abschnitt [3](#page-24-1)**
- **Speicher** Darstellung und Management der gespeicherten Messergebnisse. Die detaillierte Beschreibung finden Sie **Abschnitt [5](#page-110-0)**
- Prüfgeräteinformationen

## <span id="page-9-0"></span>*2.1 Prüfgeräteeinstellungen*

**Datum**, **Zeit** und **Displayhelligkeit** können über das Menü **Prüfgeräteinstellungen** vorgenommen werden

<span id="page-9-1"></span>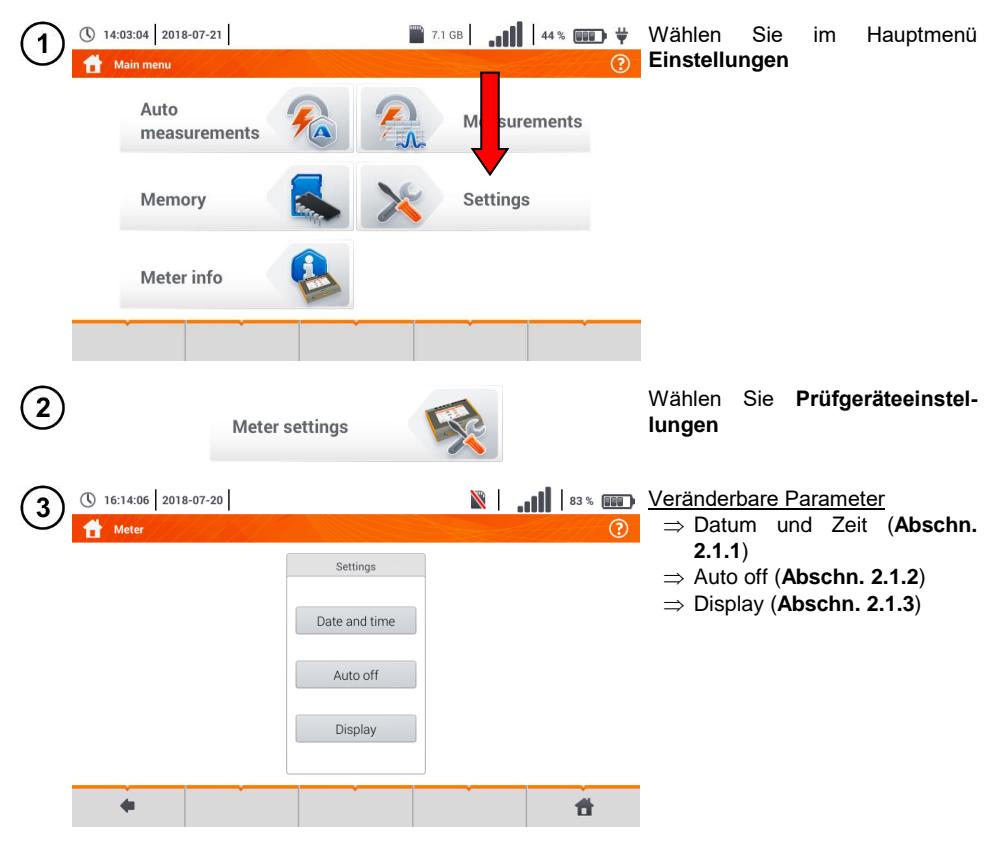

<span id="page-10-0"></span>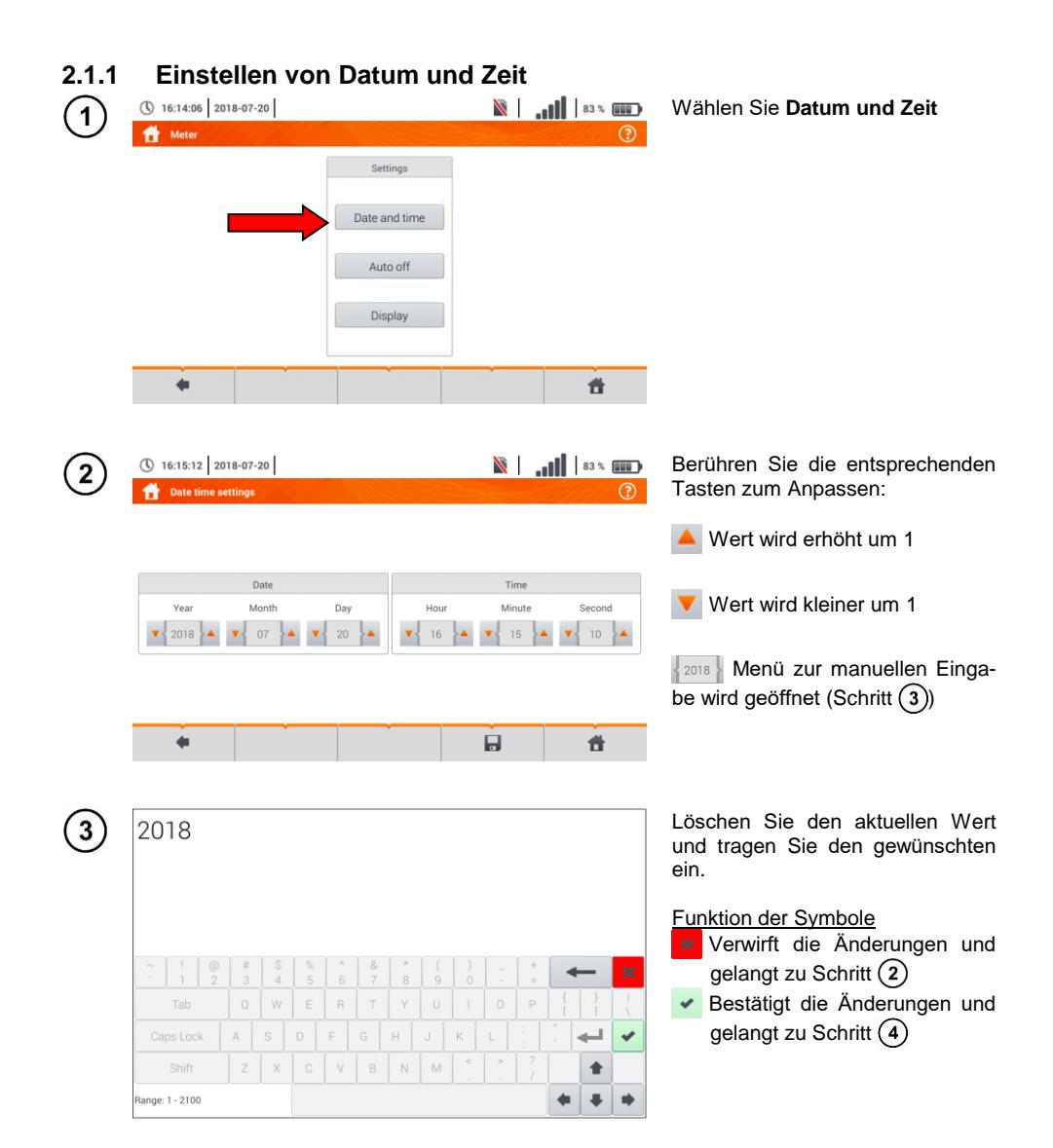

<span id="page-11-0"></span>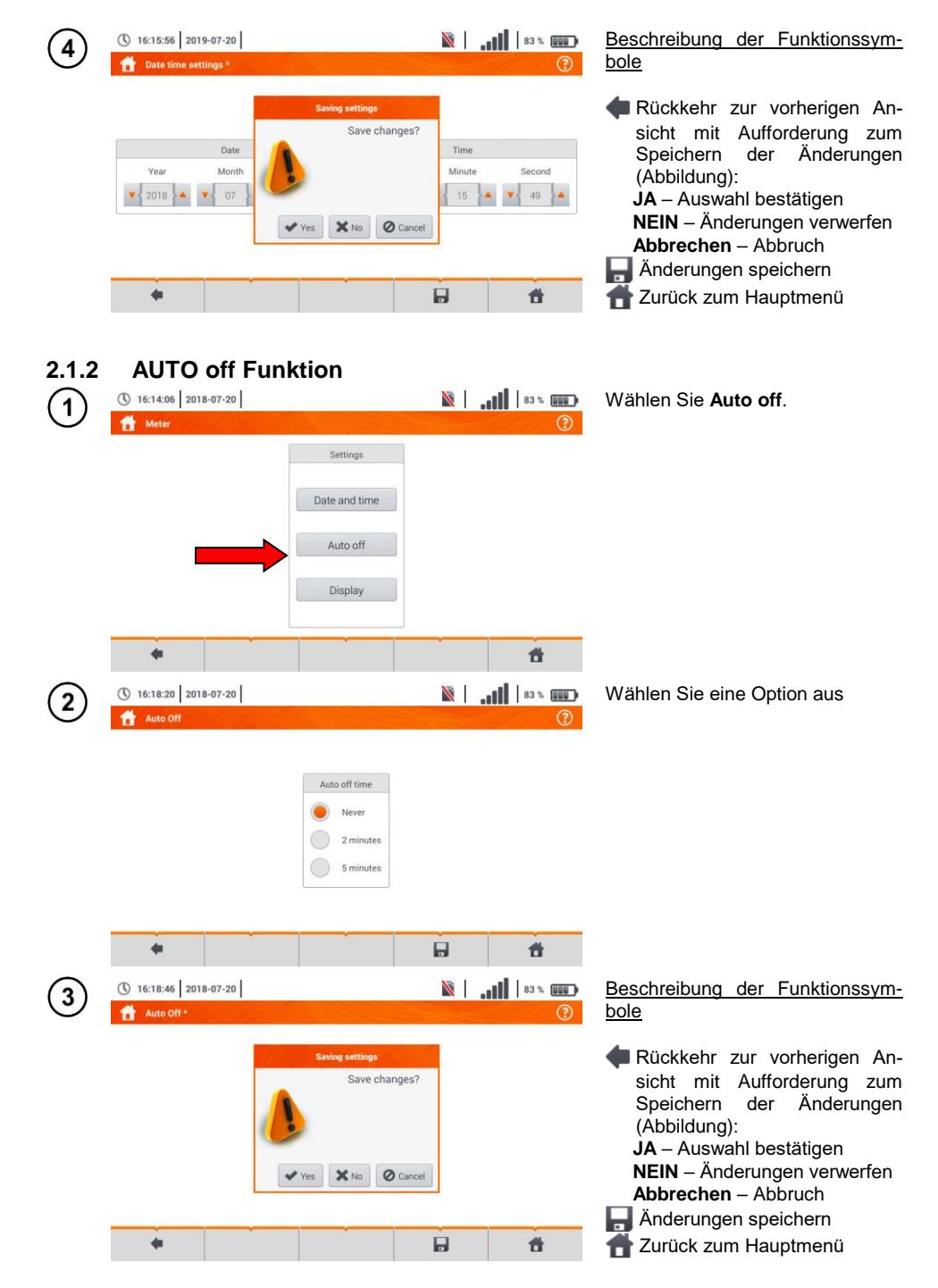

10 MPI-535 – BEDIENUNGSANLEITUNG

#### <span id="page-12-0"></span>213 Anzeigenarameter

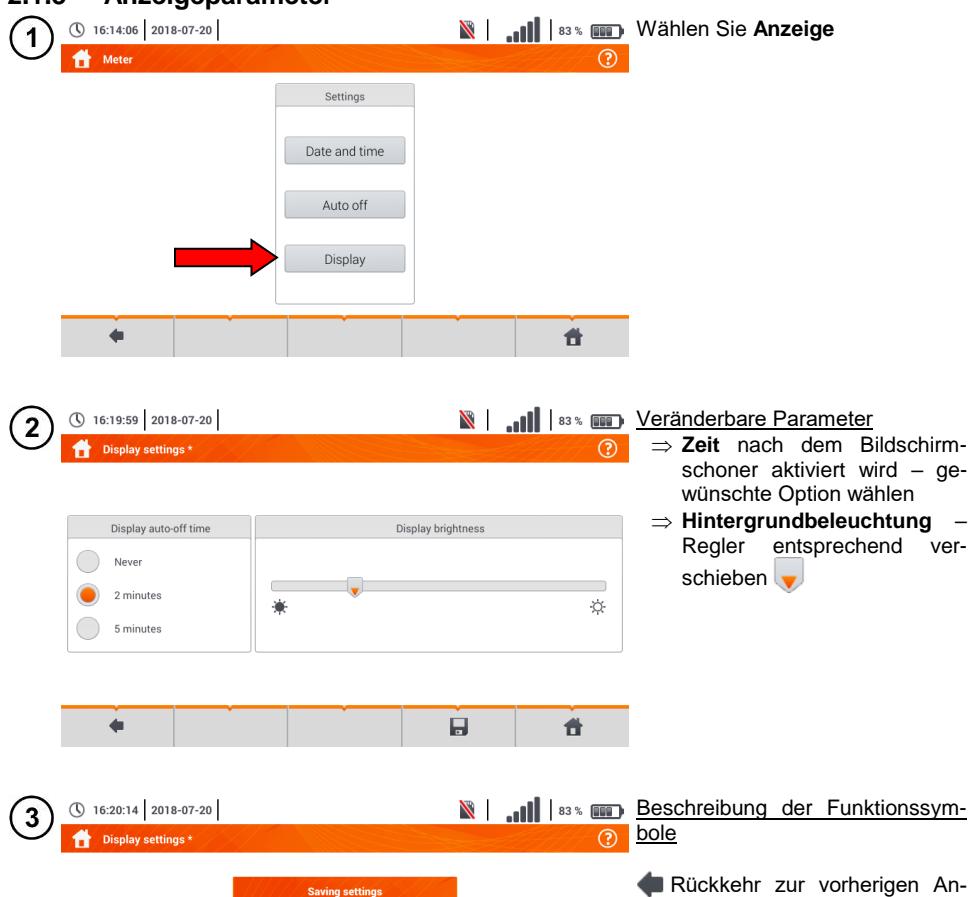

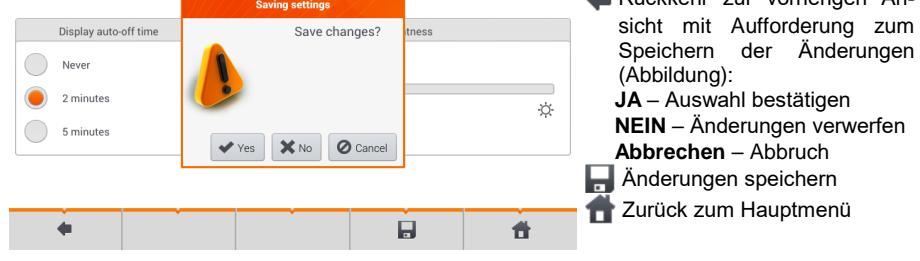

#### <span id="page-13-0"></span>*2.2 Messeinstellungen*

Im Menü Messeinstellungen kann verändert werden:

- Netzparameter
- Sicherheitseinstellungen

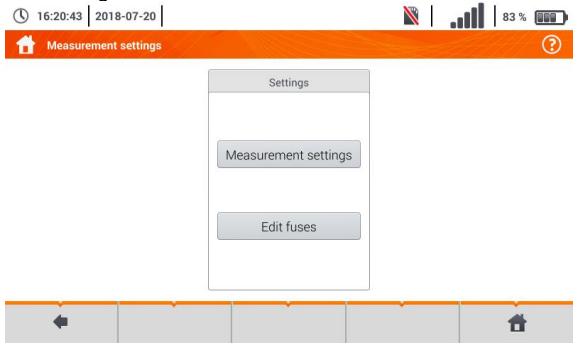

#### <span id="page-13-1"></span>**2.2.1 Untermenü-Messeinstellungen**

Im Menü Messeinstellungen kann verändert werden:

- Netznennspannung
- **•** Netzfrequenz
- Art der Ergebnisdarstellung bei Schleifenimpedanzmessung
- Netzform des Prüfobjektes
- Systemeinheit
- Speichereinstellungen (auto-hochzählen der Speicherzellen)
- Zeitzähler für automatische Messungen.

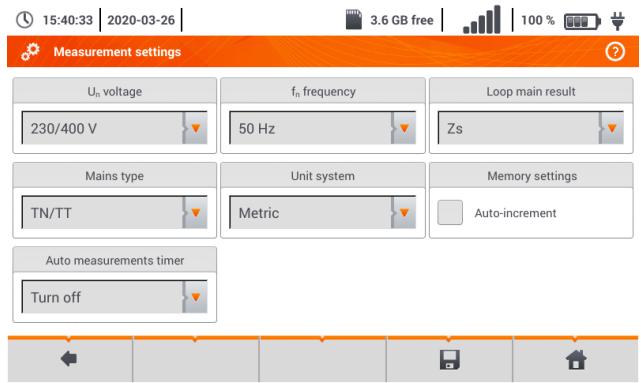

Wählen Sie vor den Messungen die entsprechende **Netzform** des Prüfobjektes. Wählen Sie anschließend die **Netznennspannung U<sup>n</sup>** (110/190 V, 115/200 V, 127/220 V, 220/380 V, 230/400 V oder 240/415 V). Diese Werte werden zur Berechnung des voraussichtlichen Kurzschlussstromes verwendet.

Die Angabe der **Netzfrequenz,** welche eine mögliche Ursache für Störungen sein kann, ist wichtig, um ein korrekte Messsignalfrequenz bei der Erdwiderstandsmessung zu wählen. Diese Auswahl ermöglicht dann eine optimale Entstörung. Mit dem MPI-535 können Störungen in 50 Hz und 60 Hz Netzen herausgefiltert werden.

Ist **Autoincrementing** aktiv  $\begin{pmatrix} 1 & 1 \end{pmatrix}$  wird bei jeder gespeicherten Messung (Abschn. [5.3](#page-118-0)) in einem neu erzeugten Messpunkt gespeichert (Abschn. [5.2.2](#page-113-0) Schritt (14)).

**Der Zeitzähler** bestimmt im Rahmen automatischer Messungen das Zeitintervall, in dem die nächsten Schritte des Messvorgangs erfolgen.

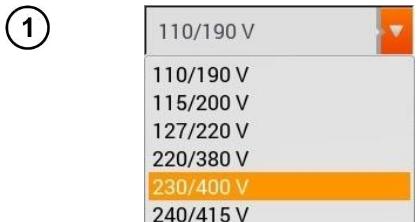

- **Erweitern der Auswahlliste mit dem V Sym**bol
- Wählen Sie den gewünschten Parameter aus

#### Auswahlmöglichkeiten

- $\bullet$  U<sub>n</sub> Spannung
- $\Rightarrow$  110/190 V  $\Rightarrow$  115/200 V
- $\rightarrow$  127/220 V
- $\Rightarrow$  220/380 V
- $\Rightarrow$  230/400 V
- $\rightarrow$  240/415 V
- 
- Netzform
	- $\Rightarrow$  TN/TT
	- $\rightarrow$  IT
- $\bullet$  Frequenz f<sub>n</sub>  $\Rightarrow$  50 Hz
- $\Rightarrow$  60 Hz
- Einheit  $\Rightarrow$  metrisch  $\Rightarrow$  imperial
- Kurzschluss-Schleifenmessung
	- $\Rightarrow$  Ik Erwarteter Kurzschlussstrom
	- $\Rightarrow$  Zs Fehlerschleifenimpedanz

- 
- Autoincrementing  $\Rightarrow$  Maktiv  $\Rightarrow$  deaktiviert
- Zeitzähler für automatische Messungen  $\Rightarrow$  ausschalten
	- $\rightarrow$  0 5 s

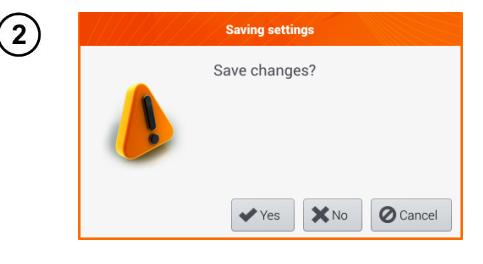

#### Beschreibung der Funktionssymbole

Rückkehr zur vorherigen Ansicht mit Aufforderung zum Speichern der Änderungen (Abbildung):

**JA** – Auswahl bestätigen

- **NEIN** Änderungen verwerfen
- **Abbrechen** Abbruch
- **Anderungen speichern**
- Zurück zum Hauptmenü

#### <span id="page-15-0"></span>**2.2.2 Untermenü - Sicherungen bearbeiten**

In der Ansicht des **Sicherungsmenüs** können die folgenden Parameter der Sicherungselemente definiert und bearbeitet werden:

- Hersteller
- Model (Typ) der Sicherung
- Charakteristik der Sicherung

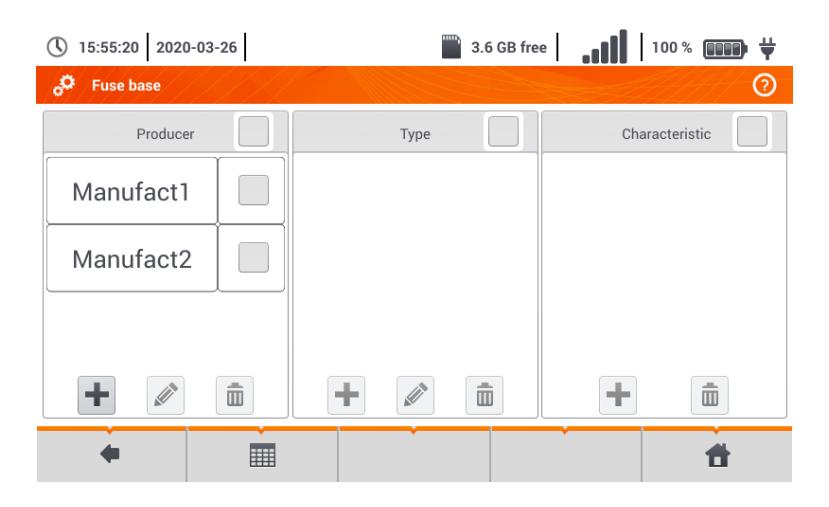

#### <span id="page-15-1"></span>*a. Hinzufügen von Sicherheitscharakteristiken*

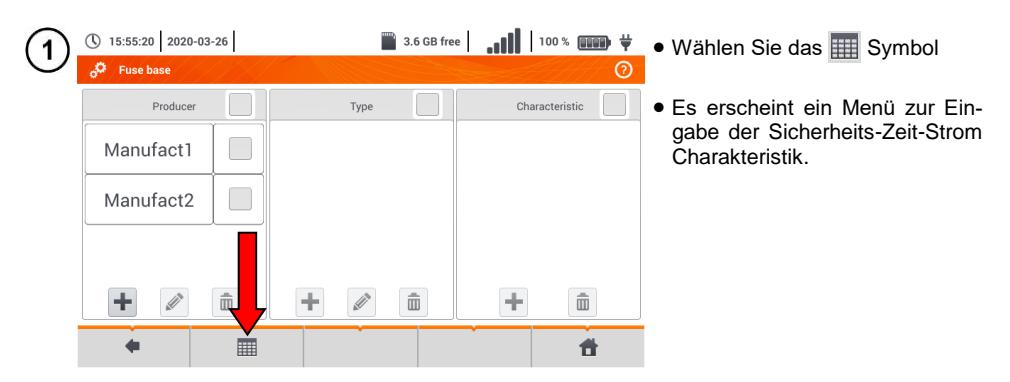

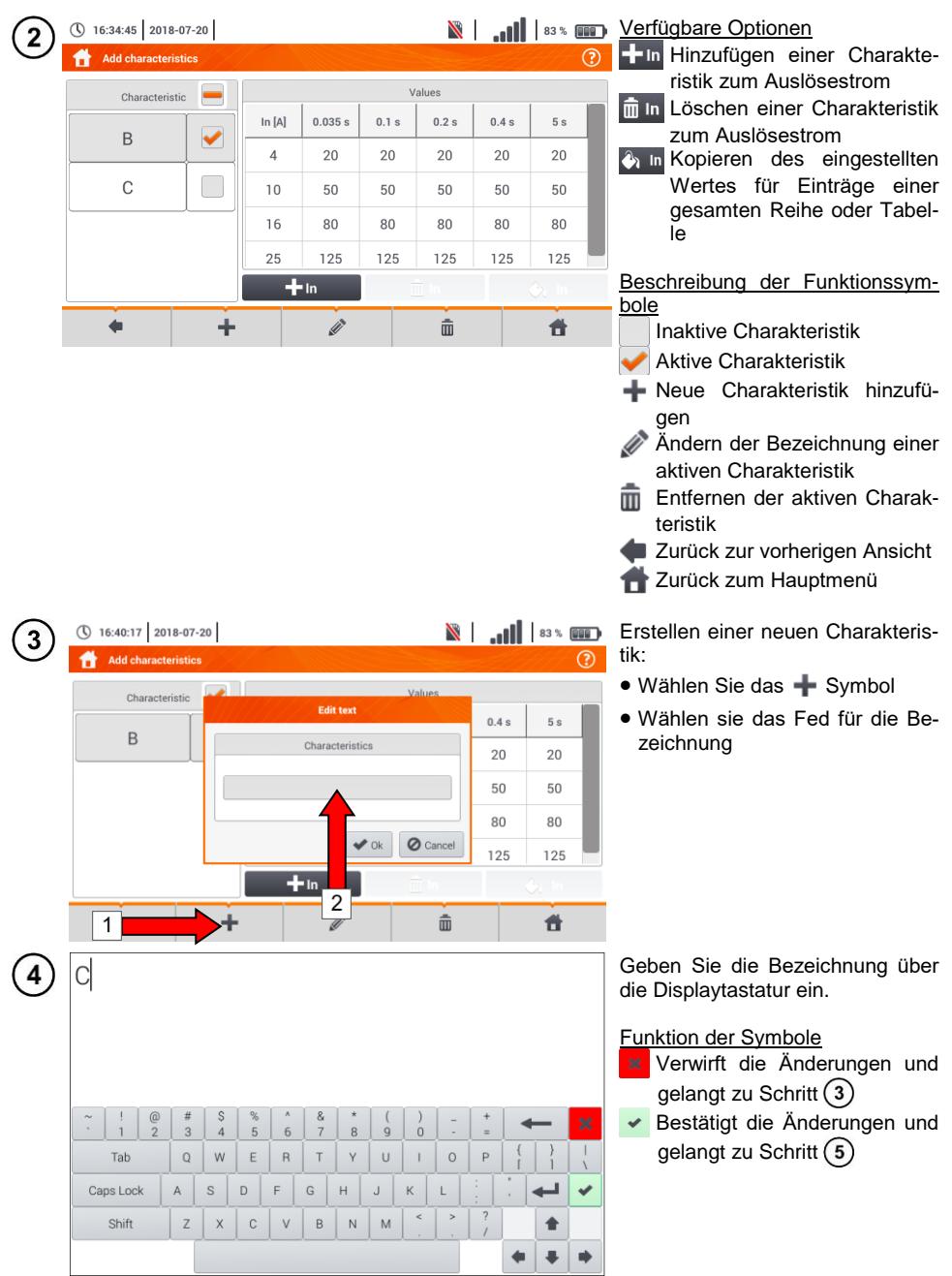

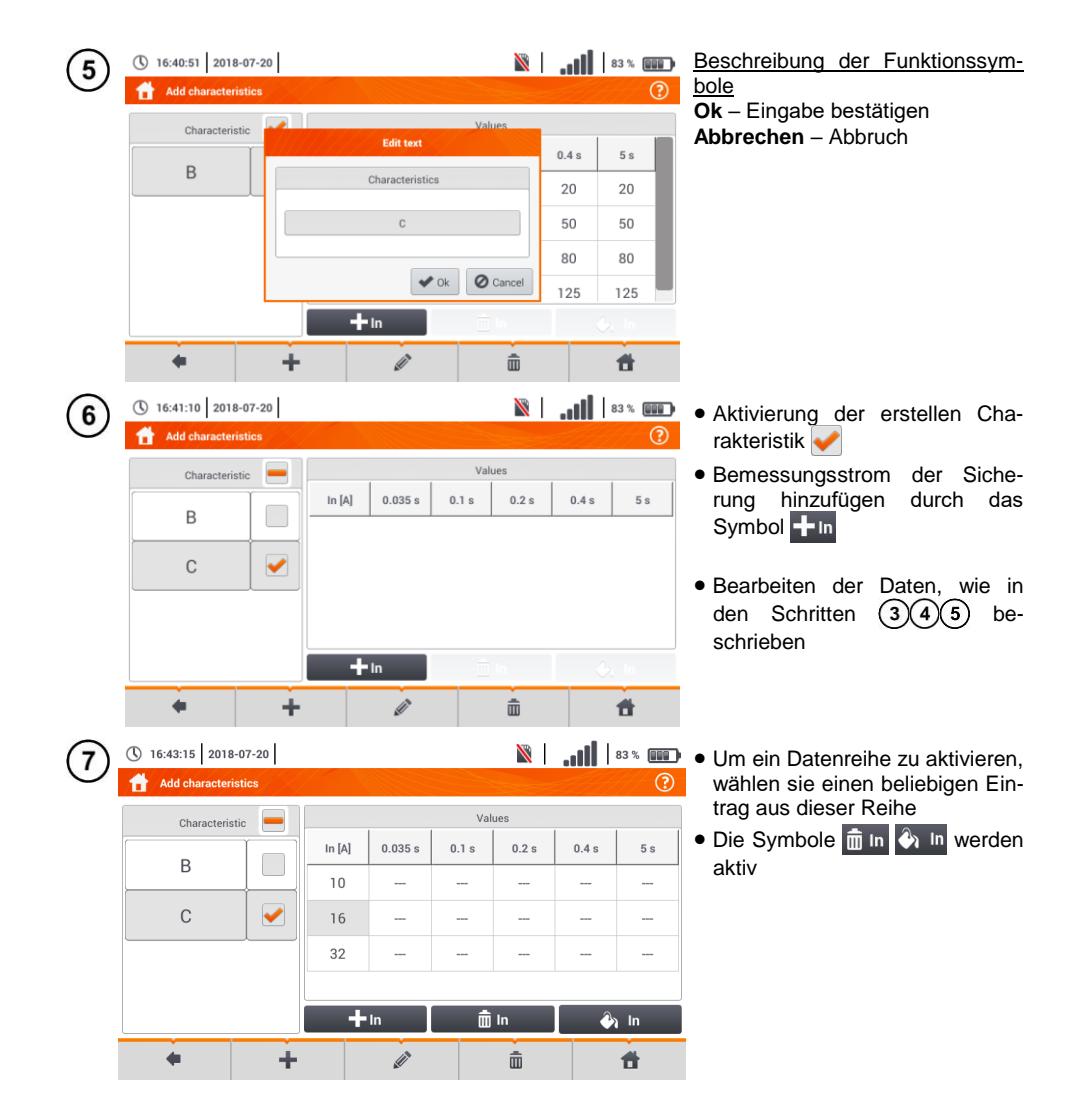

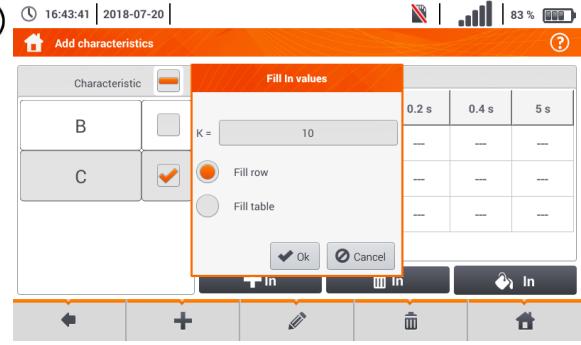

8

① 16:44:20 2018-07-20

B

 $\overline{C}$ 

 $\leftarrow$ 

Add characteristics Characteristic

 $9$ 

 $10$ 

- **N** | ... | | 83% **III** | **Nach Auswahl von <b>C**<sub>1</sub> In<sub>1</sub>, sind die **D** folgenden Optionen verfügbar:
	- $\Rightarrow$  **Parameter K** gibt den Multiplikator des Bemessungsstromes, welcher die Auslösecharakteristik bestimmt, an
	- **Reihe füllen** K-Faktor wird in die ausgewählte Reihe kopiert
	- **Tabelle füllen** K-Faktor wird in alle Einträge kopiert
	- Berühren Sie das K-Parameterfeld
	- Geben sie die Parameterwerte wie in Schritt (4) ein

Beschreibung der Funktionssymbole **Ok** – Eingabe bestätigen **Abbrechen** – Abbruch

**N** | ... | | | 83 % **DE** Dine Meldung zur Bestätigung der Auswahl erscheint  $\overline{O}$ 

> Beschreibung der Funktionssymbole **Ja** – Bestätigen **Nein** – Eingaben widerrufen

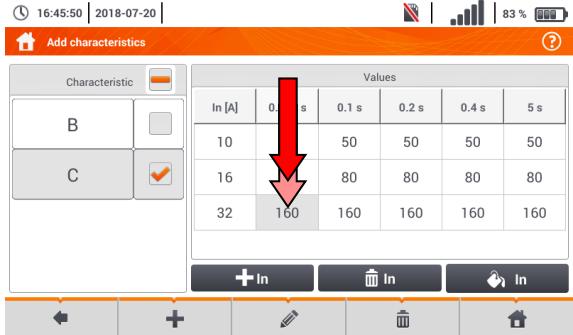

**Warning** 

Filling table will

excisting values.

 $\mathsf{X}$ No

 $\hat{m}$  in

 $\hat{\mathbb{m}}$ 

override

Continue?

 $\blacktriangledown$  Yes

 $+$  in

D.

÷

 $0.2 s$ 

 $\overline{a}$ 

L.

 $0.4 s$ 

 $\overline{a}$ 

÷.

...

 $5s$ 

 $\overline{a}$ 

u.  $\overline{\phantom{a}}$ 

 $2n \ln$ 

昔

**N** | **11 | 83% um** Um den Inhalt einer Zelle zu ändern, tippen Sie die Zelle **zweimal** an

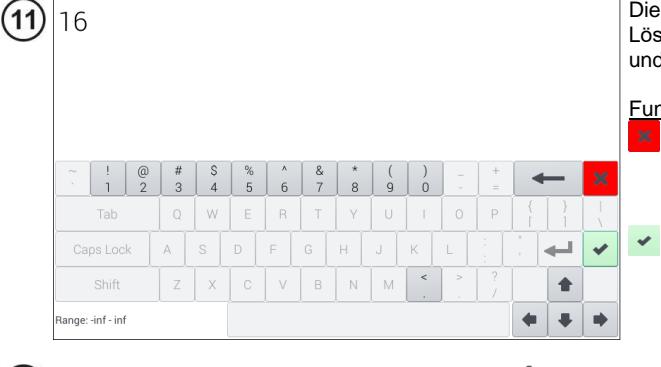

Bildschirmtastatur erscheint. chen Sie den aktuellen Eintrag und die den neuen Wert in

#### hktion der Symbole

- Wiederruft alle Änderungen und kehrt zurück zum Menü zur Eingabe der Charakteristiken
- Bestätigung der Änderungen und kehrt zurück zum Menü zur Eingabe der Charakteristiken

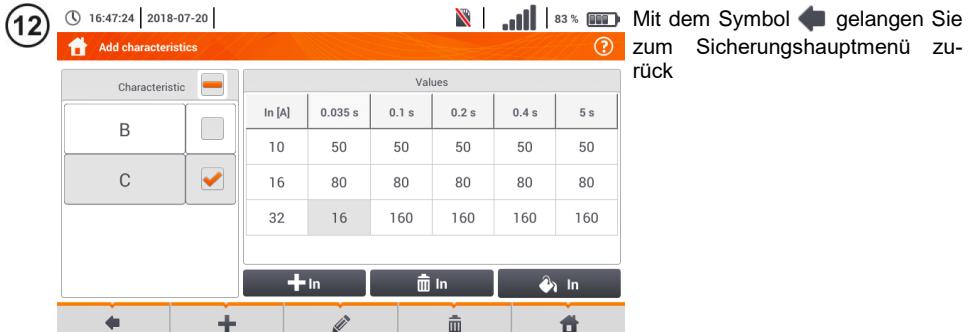

#### <span id="page-20-0"></span>*b. Sicherungen hinzufügen*

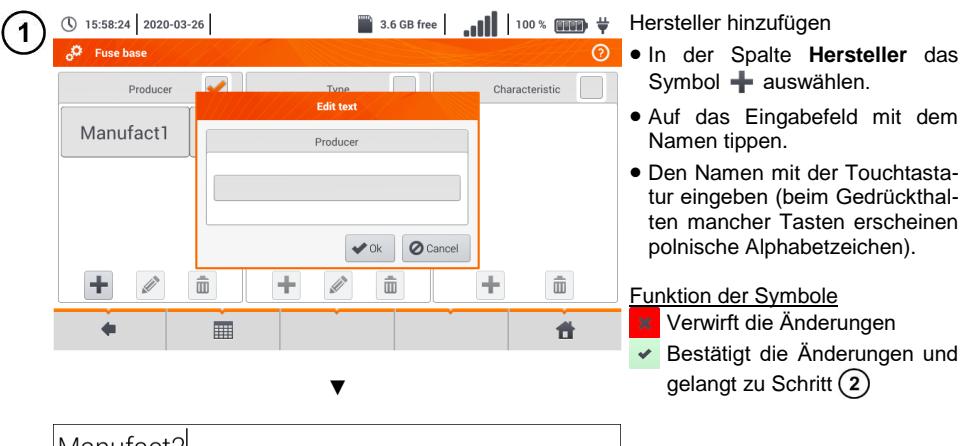

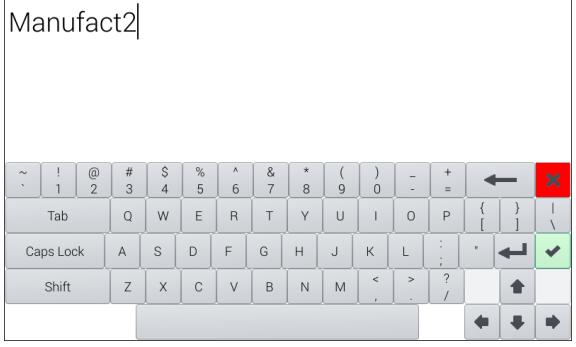

▼

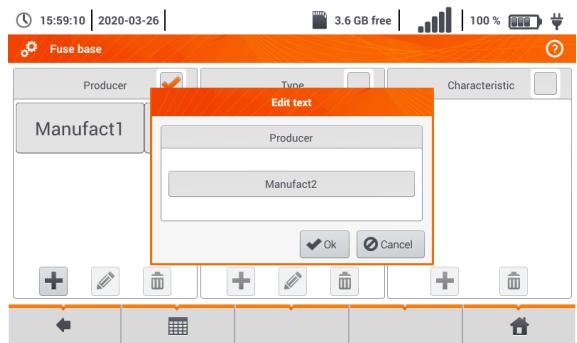

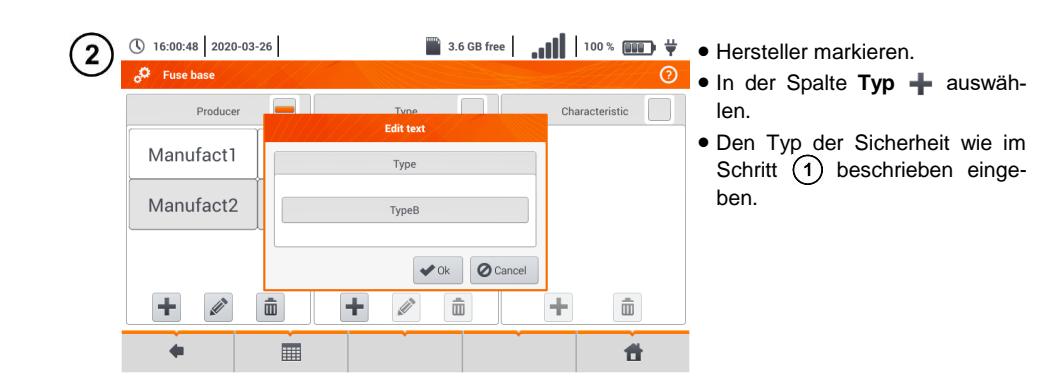

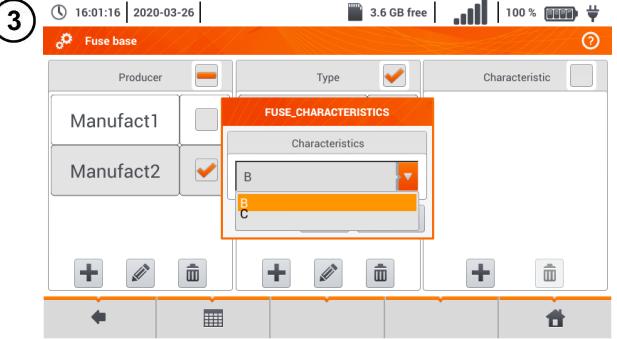

- **B** 3.6 GB free | ... | | | 100 % **0000**  $\frac{1}{2}$  Den Typ der Sicherheit, für die Eigenschaften eingegeben werden, markieren.
	- In der Spalte **Eigenschaften** auswählen.
	- Die gewünschten Eigenschaften aus der Liste auswählen.

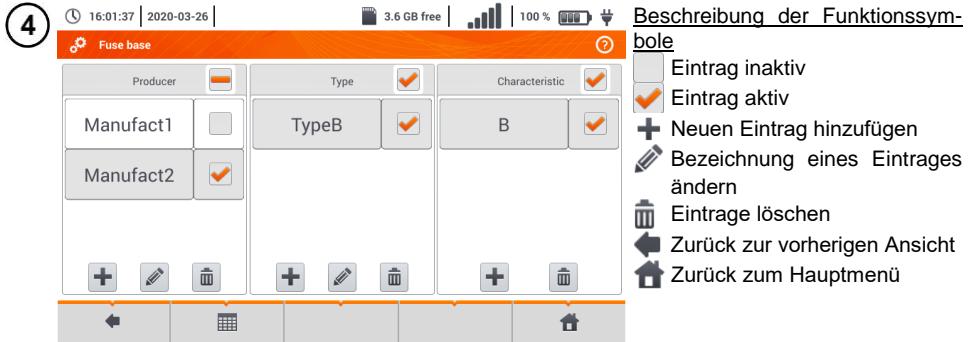

## <span id="page-22-0"></span>*2.3 Datenübertragung*

#### <span id="page-22-1"></span>**2.3.1 USB Verbindung**

Der im Prüfgerät integrierte USB B-Typ wird benötigt, um eine Verbindung zwischen PC und MPI-535 herzustellen. Es können dann Daten aus dem Speicher auf den PC geladen werden. Dies kann mit einer vom Hersteller bereitgestellten Software durchgeführt werden.

- **Sonel Reader**  die Software kann zum Abrufen der gespeicherten Daten aus dem MPI verwendet werden
- **Sonel Reports PLUS** Ermöglicht ein normkonforme Berichtserstellung der getesteten Installationen. Die Software kann zu allen Sonel Prüfgeräten mit der Funktion der Datenübertragung verwendet werden

Detaillierte Informationen erhalten Sie über den Hersteller und Ihren Distributoren.

Verbinden Sie das USB Kabel an der USB Buchse des Prüfgerätes und dem PC.

Starten Sie die Software.

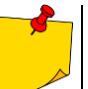

Aktuelle Softwareversionen sind unter [http://www.sonel.com](http://www.sonel.com/) unter **Download** verfügbar.

## <span id="page-22-2"></span>*2.4 Update*

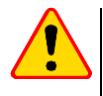

#### **ACHTUNG!**

- Vor dem Updaten des Prüfgerätes Akkus vollständig aufladen!
- Schalten Sie das Prüfgerät nicht während dem Updatevorgang aus

Die aktuelle Firmware kann von der Herstellerseite heruntergeladen werden 1 [\(http://www.sonel.com\)](http://www.sonel.com/)

Speichern sie die entsprechende Datei auf einem USB Stick. Dieser muss im Datesystem-FAT32 formatiert sein

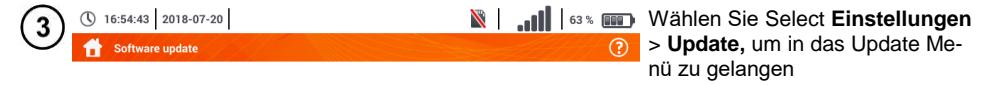

Please insert a USB stick with the software undate.

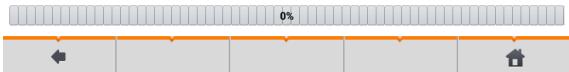

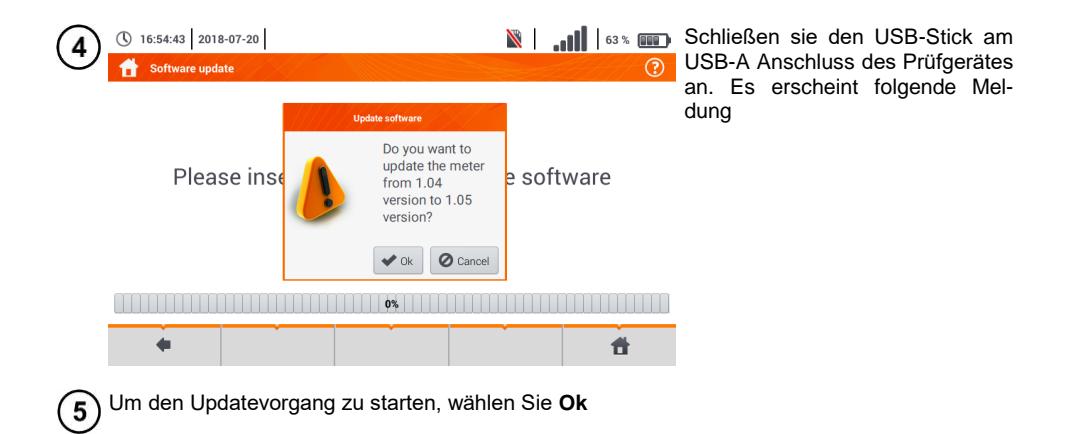

# <span id="page-23-0"></span>*2.5 Ländereinstellungen*

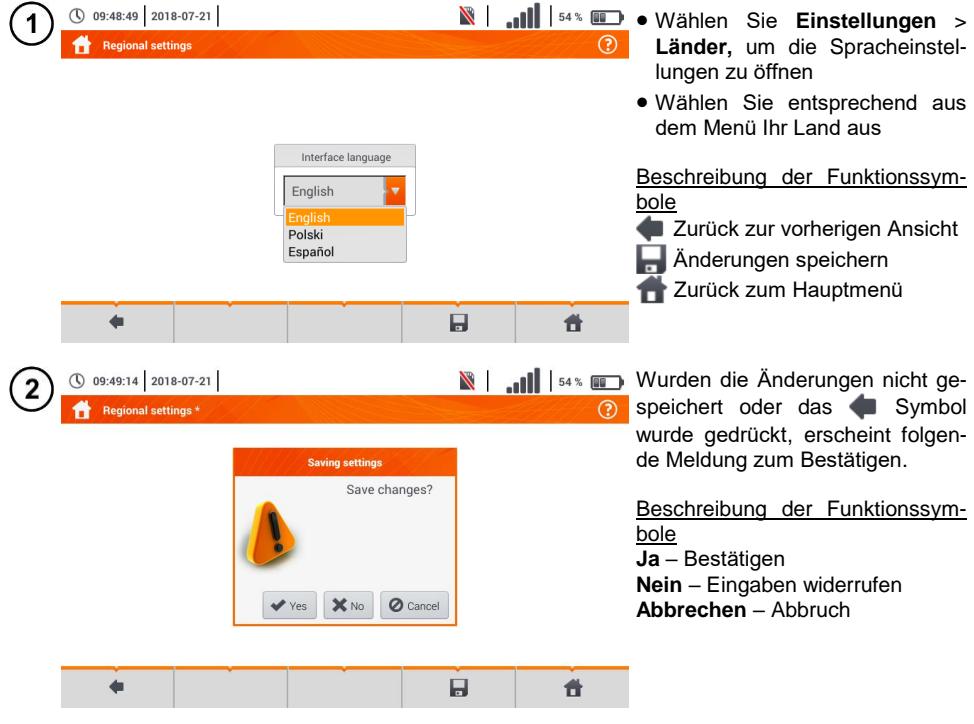

#### <span id="page-24-0"></span>Prüfgeräteinformation  $2.6$

<span id="page-24-1"></span>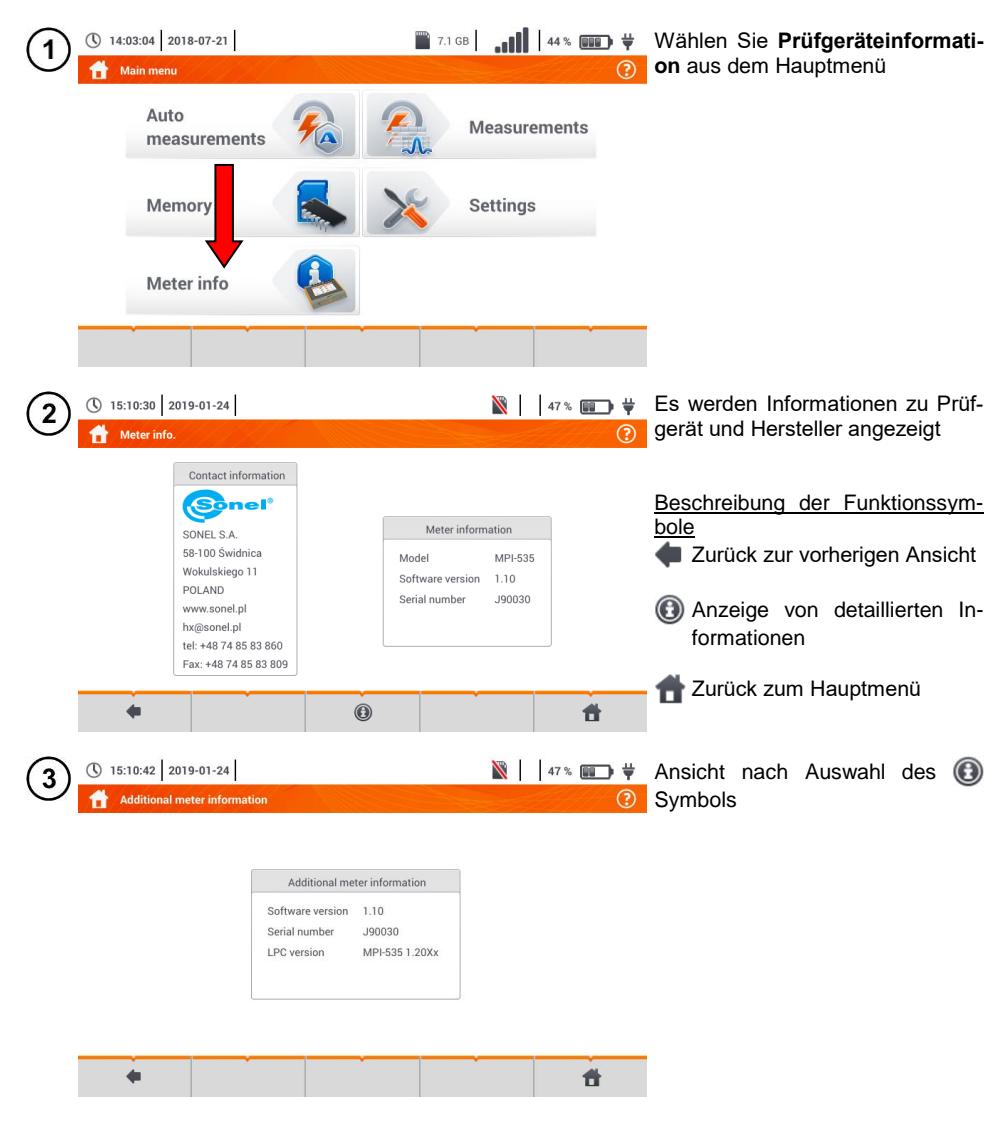

## **3 Messungen**

<span id="page-25-0"></span>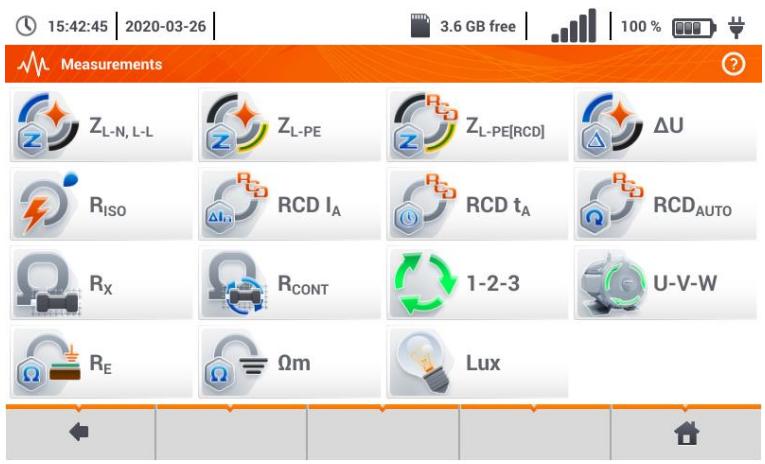

Folgende Messungen sind aus dem Menü **Messungen** verfügbar:

- Fehlerschleifen-Impedanz Messung (**ZL-N, L-L**, **ZL-PE**, **ZL-PE[RCD]** mit RCD)
- Spannungsabfall **ΔU**,
- Isolationswiderstand **RISO**
- RCD Überprüfung (Auslösestrom **RCD IA**, Auslösezeit **RCD** tA, automatische Messungen)
- Widerstand **R<sup>X</sup>**
- Durchgangsmessung **R**<sub>cont</sub>
- Phasensequenz **1-2-3**
- Drehfeldmessung **U-V-W**
- Erdungswiderstand **R<sup>E</sup>**
- Spezifischer Erdwiderstand **Ωm**
- Lichtstärke **Lux**.

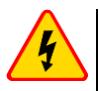

#### **WARNUNG**

**Berühren Sie während den Messungen Fehlerschleifen und RCD keine leitfähigen Teile der elektrischen Installation.**

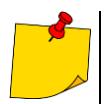

 Lesen und verinnerlichen Sie den Inhalt der nachfolgenden Kapitel sorgfältigst. Es werden darin **Prüfgerätemesskreise**, **Messmethoden** und Grundprinzipien zur **Interpretation** von **erzielten Messergebnissen**.

- Es wird bei länger andauernden Messungen ein Statusbalken angezeigt
- Das Ergebnis der letzten Messung wird angezeigt bis:
	- o Die nächste Messung startet
	- o Messparameter geändert werden
	- o Die Messfunktion geändert wurde
	- o Das Prüfgerät ausgeschaltet wird
- Die letzte Messung kann dann mit dem **Frankforder angezeigt werden**

#### <span id="page-26-0"></span>*3.1 Diagnosen des Prüfgerätes – Grenzwerte*

Das MPI-535 ist in der Lage zu beurteilen ob ein Messergebnis innerhalb der gültigen Grenzwerte einer geprüften Schutzeinrichtung liegt. Es können vom Benutzer Grenzwerte und Schwellenwerte eingestellt werden, welche von den Messergebnissen nicht überschritten werden darf. Dies ist für all Messungen möglich außer:

- RCD Messungen (IA, tA), hier sind die Grenzwerte dauerhaft aktiv
- Fehlerschleifen-Impedanzmessung. Hier werden die Grenzwerte indirekt durch die entsprechende Schutzeinrichtung vorgegeben, für die Standartwerte gelten
- Rekorder

Für Isolationswiderstandsmessungen und Licht, ist der Grenzwert der **Minimalwert**. Bei Messungen der Fehlerschleife, Erdung und Schutzleiterwiderstand ist es der **Maximalwert**.

Die Grenzwerte können in den entsprechenden Menüs festgelegt werden.

- bedeutet: Ergebnis liegt innerhalb des Grenzwertes
- bedeutet: Ergebnis liegt außerhalb des Grenzwertes
- bedeutet: Beurteilung auf Richtigkeit des Ergebnisses nicht möglich. (z.B. Messung läuft oder bei keiner vollständig durchgeführten Messung)

Die Methoden zur Grenzwerteinstellung werden in dem Abschnitt Messdaten beschrieben.

#### <span id="page-26-1"></span>*3.2 Messen von Wechselspannung und Frequenz*

Das Prüfgerät misst und zeigt Werte zu Wechselspannung und Frequenz in den entsprechend unten aufgeführten Messungen.

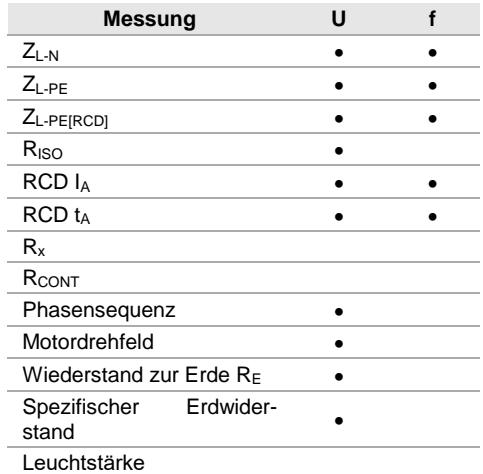

# <span id="page-27-0"></span>*3.3 Überprüfung des korrekten PE Anschluss (Schutzerde)*

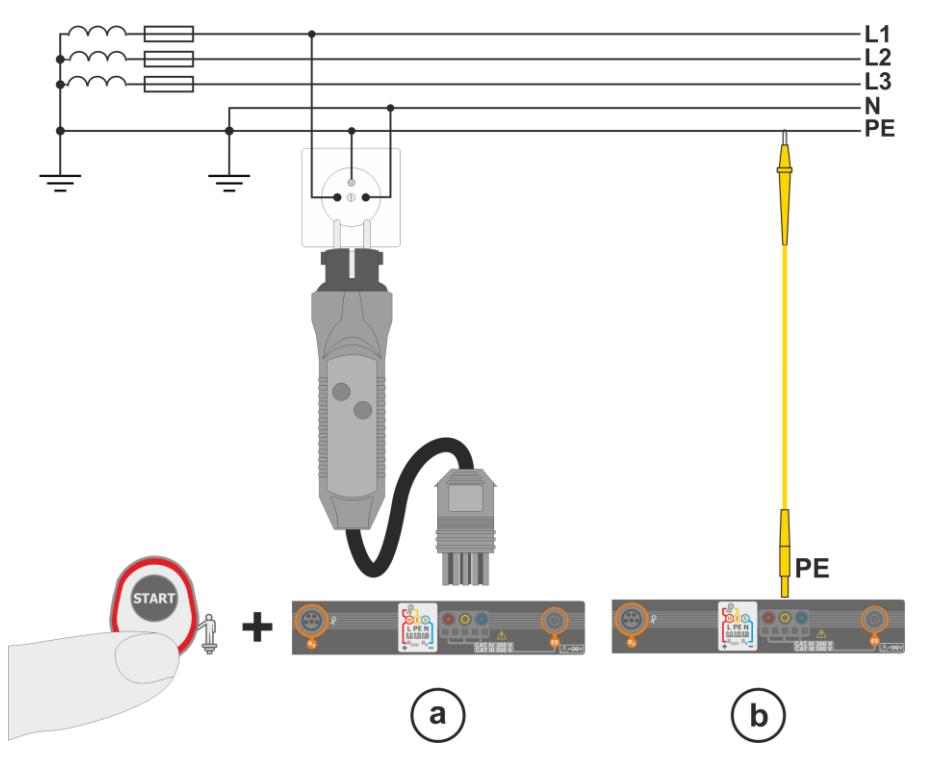

Ist das Prüfgerät wie oben in der Abbildung dargestellt angeschlossen, berühren Sie die Kontaktelektrode und warten Sie ca. **1 Sekunde**. Wird Spannung am PE-Leiter erkannt:

- Meldung **PE!** wird angezeigt. (Installationsfehler, PE-Leiter hat Verbindung zu phasenführenden Leitern und
- ein dauerhaftes Tonsignal ist hörbar

Diese Funktion ist verfügbar bei allen Messungen zugehörig zu RCD und Fehlerschleife **außer ZL-N, L-L Messung**.

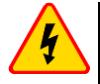

#### **WARNUNG**

**Wird eine Phasenspannung an PE erkannt, muss die Messung sofort unterbrochen werden und der Fehler in der Installation behoben werden.**

- Stellen Sie sicher auf nicht isoliertem Boden während der Messung zu stehen. Isolierter Boden kann zu falschen Messergebnissen führen
	- Übersteigt die Spannung an PE den gültigen Grenzwert von ca. 50 V, wird dies vom Prüfgerät angezeigt
	- $\bullet$  Ist das IT-Netz ausgewählt wie in Abschnitt [2.2.1](#page-13-1) Schritt  $(1)$ , dann ist diese Kontaktelektrode **inaktiv**

## <span id="page-28-0"></span>*3.4 Fehlerschleifenparameter*

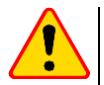

#### **ACHTUNG!**

- Ist in der Installation ein RCD eingebaut, so sollten diese für die Messung der Impedanzen überbrückt werden. Es muss jedoch bedacht werden, dass dann eine modifizierte Installation vorliegt, welche nicht mehr dem Original gleicht und somit die Messergebnisse leicht von der der Originalinstallation abweichen
- Machen Sie nach Abschluss der Messungen alle Modifikationen an der Installation Rückgängig und überprüfen Sie die Funktion des RCD
- Die oben genannten Hinweise **gelten nicht** für die Schleifenimpedanzmessung **ZL-PE [RCD]**
- Messung des Kurzschlussschleifenwiderstandes **hinter nachgeschalteten Wechselrichtern** sind **wirkungslos** und **unsicher**. Dies ist auf Grund der Schwankung der internen Impedanzen des Inverters während des Betriebes zurückzuführen

#### <span id="page-28-1"></span>**3.4.1 Messeinstellungen**

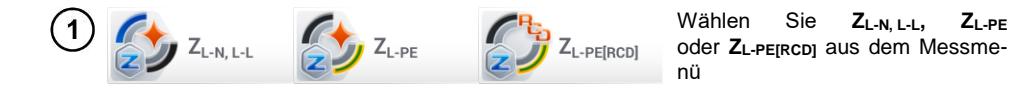

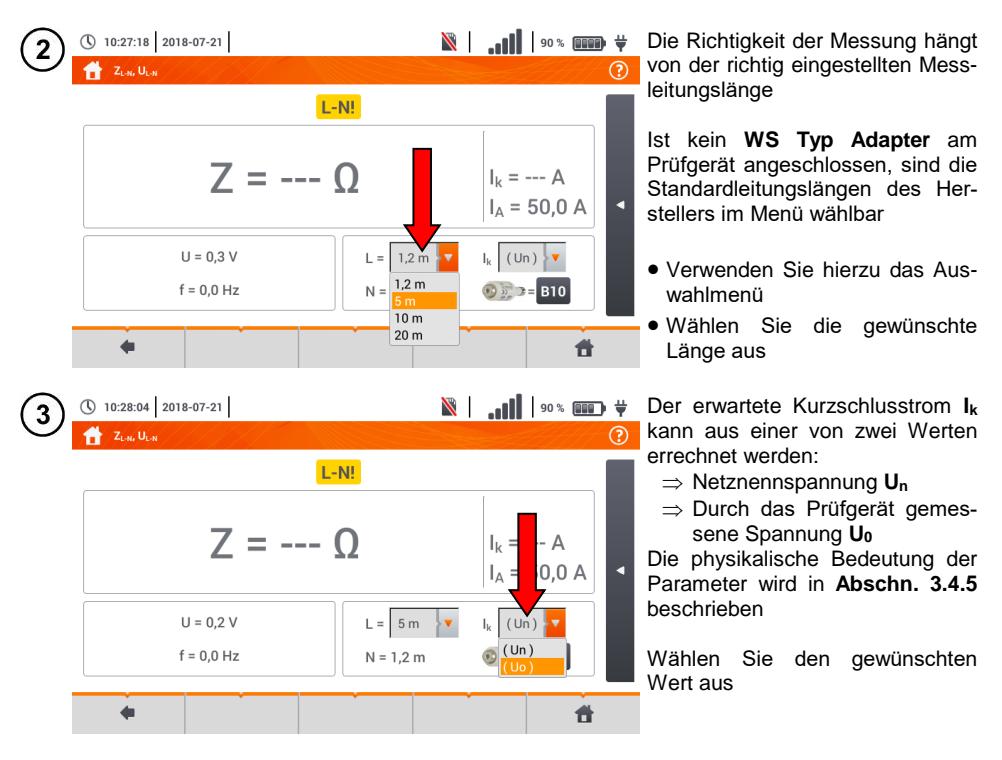

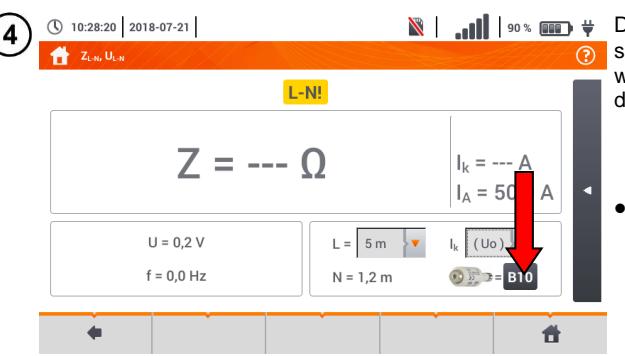

**N** | ... | | | 90% **mm**  $#$  Das Ergebnis kann mit der zulässigen Impedanz **Zsdop** verglichen werden, bestimmt auf der Basis der Sicherungsparameter:

- $\Rightarrow$  Charakteristik
- $\rightarrow$  Nennstrom
- 
- Öffnen Sie das Sicherungsmenü

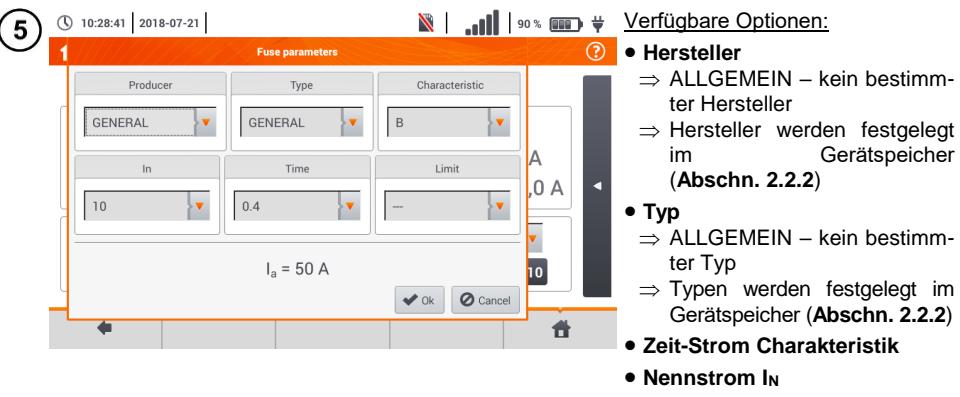

- **Zulässige Auslösezeit**
- **Grenzwert** Der Grenzwert ergibt sich aus der Norm EN 60364-6
	- ⇒ -— I<sub>a</sub> wie in der Normtabelle– keine Korrektur
	- $\Rightarrow$  2/3Z I<sub>a</sub> wird erhöht durch den Wert 0,5I<sup>a</sup>

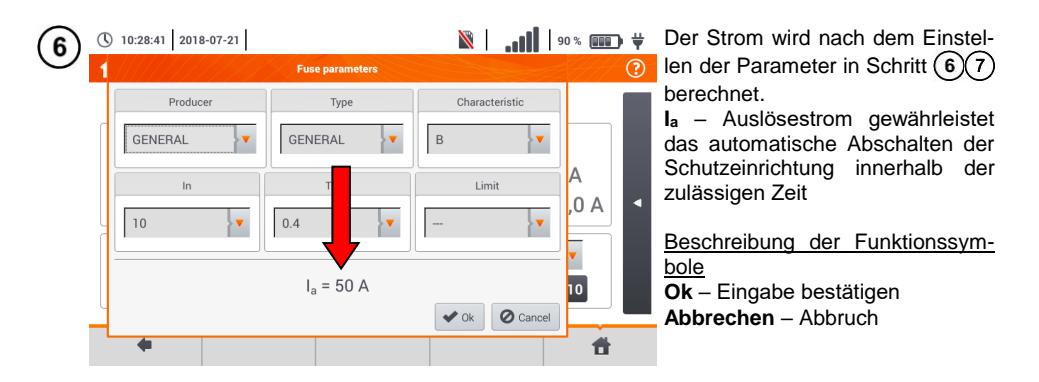

#### <span id="page-30-0"></span>**3.4.2 Fehlerschleifenparameter in L-N und L-L Netzen**

- Schließen Sie die Messleitung gemäß der Abbildung an  $\mathbf{1}$  $\alpha$ ) oder  $\alpha$ ) bei Messungen im L-N Netz bei Messungen im L-L Netz
	- L<sub>1</sub>  $L<sub>2</sub>$  $\overline{L}3$ N  $\ddot{P}E$ a  $\bullet$  $\bullet$  $\mathbf c$

 $Z_{L-N, L-L}$ 

 $(2)$ 

Wählen Sie **ZL-N, L-L** aus dem Messmenü

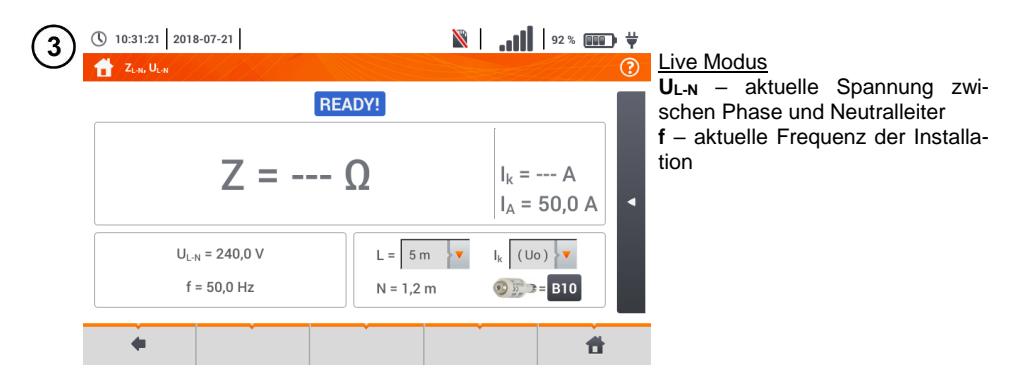

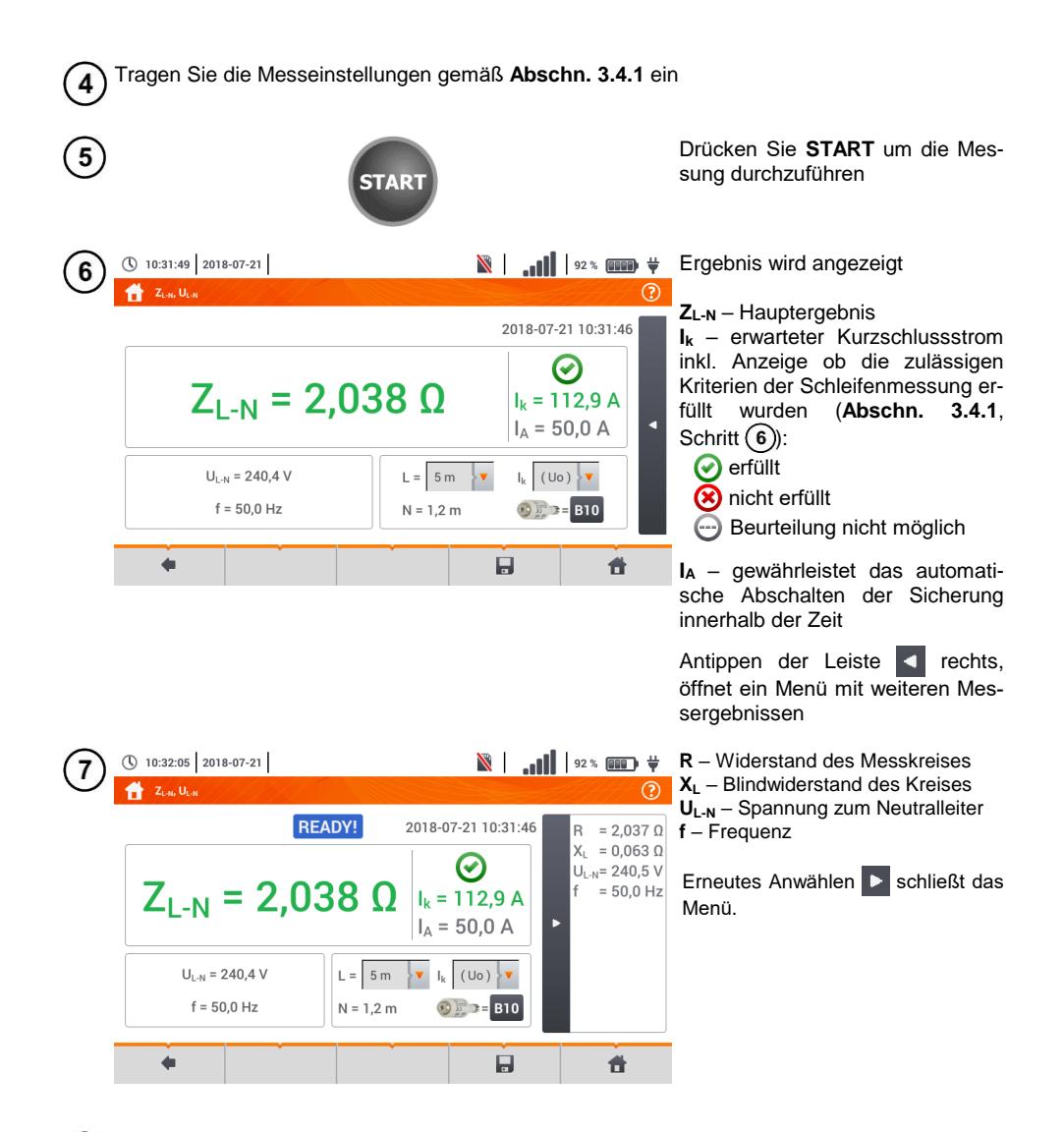

Speichern der Messung im Speicher durch das Symbol. Eine detaillierte Beschreibung des 8 Speichermanagements finden Sie in **Abschnitt [5.3](#page-118-0)**.

Die letzte Messung kann mit dem **Follo** Symbol angezeigt werden

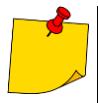

 Werden mehrere Messungen in kurzen Abständen hintereinander durchgeführt, generiert das Prüfgerät eine große Menge an Hitze. Das Gehäuse des MPI-535 kann dadurch auch heiß werden. Dies ist **normal**. Zusätzlich ist das Prüfgerät mit einem Überhitzungsschutz ausgerüstet

- Nach ca. 15 aufeinanderfolgende Schleifenwiderstandsmessungen, warten Sie bis das Prüfgerät abgekühlt ist. Diese Einschränkung ist auf Grund des sehr hohen Prüfstromes und der Multifunktionalität des Gerätes zurückzuführen
- Das I**ntervall** zwischen aufeinanderfolgenden Messungen sollte **5 Sekunden** nicht unterschreiten. Durch die Meldung READY! wird die Bereitschaft einer erneuten Messung angezeigt. Bis zur Anzeige dieser Meldung, verhindert das Prüfgerät die Durchführung sämtlicher Messungen

# **Weitere vom Prüfgerät angezeigte Informationen**

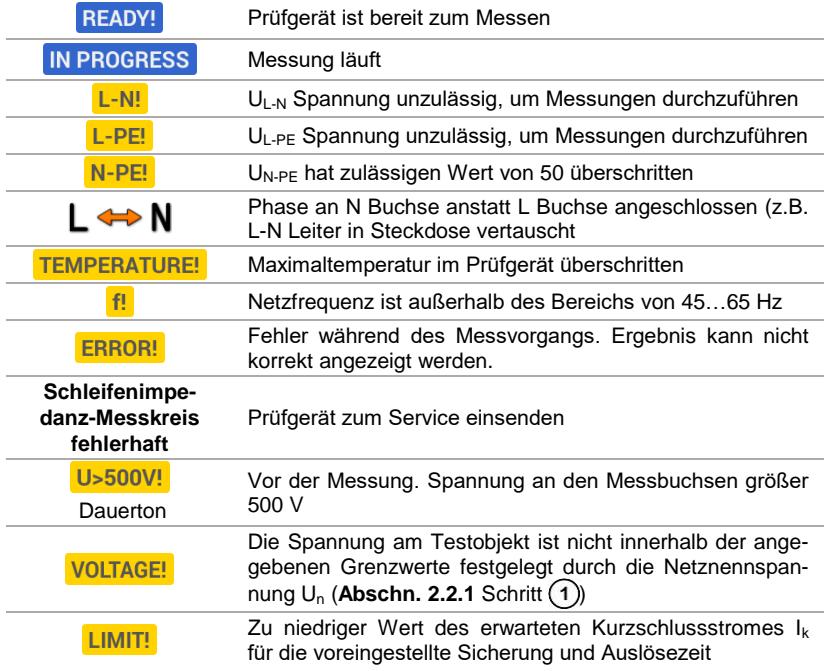

#### <span id="page-33-0"></span>**3.4.3 Fehlerschleifenparameter im L-PE Netz**

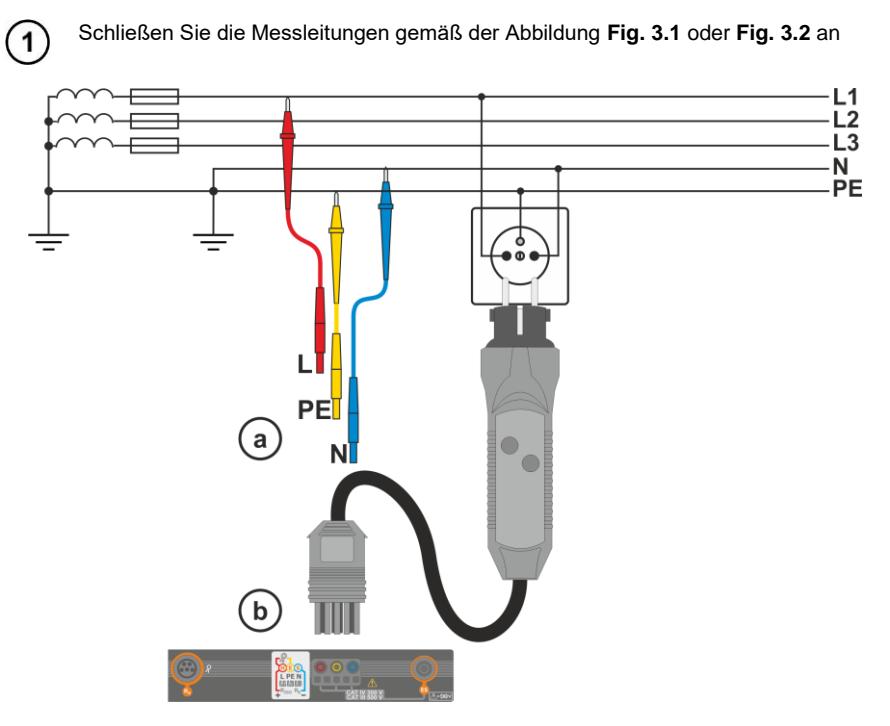

**Fig. 3.1 Messung im L-PE Netz**

<span id="page-33-1"></span>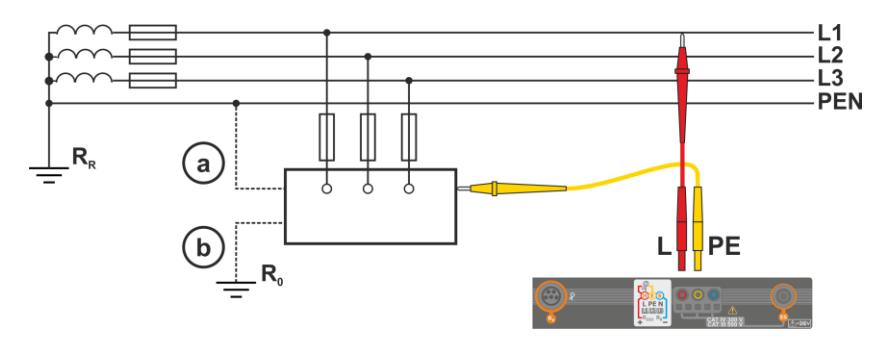

<span id="page-33-2"></span>**Fig. 3.2 Überprüfung des Prüfgerätegehäuses auf Schutz gegen elektrischen Schlag**  im Falle eines: (a) TN Netzes oder (b) TT Netzwerk

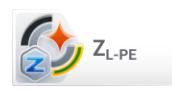

Wählen Sie **ZL-PE**

32 MPI-535 – BEDIENUNGSANLEITUNG

 $\left( 2\right)$ 

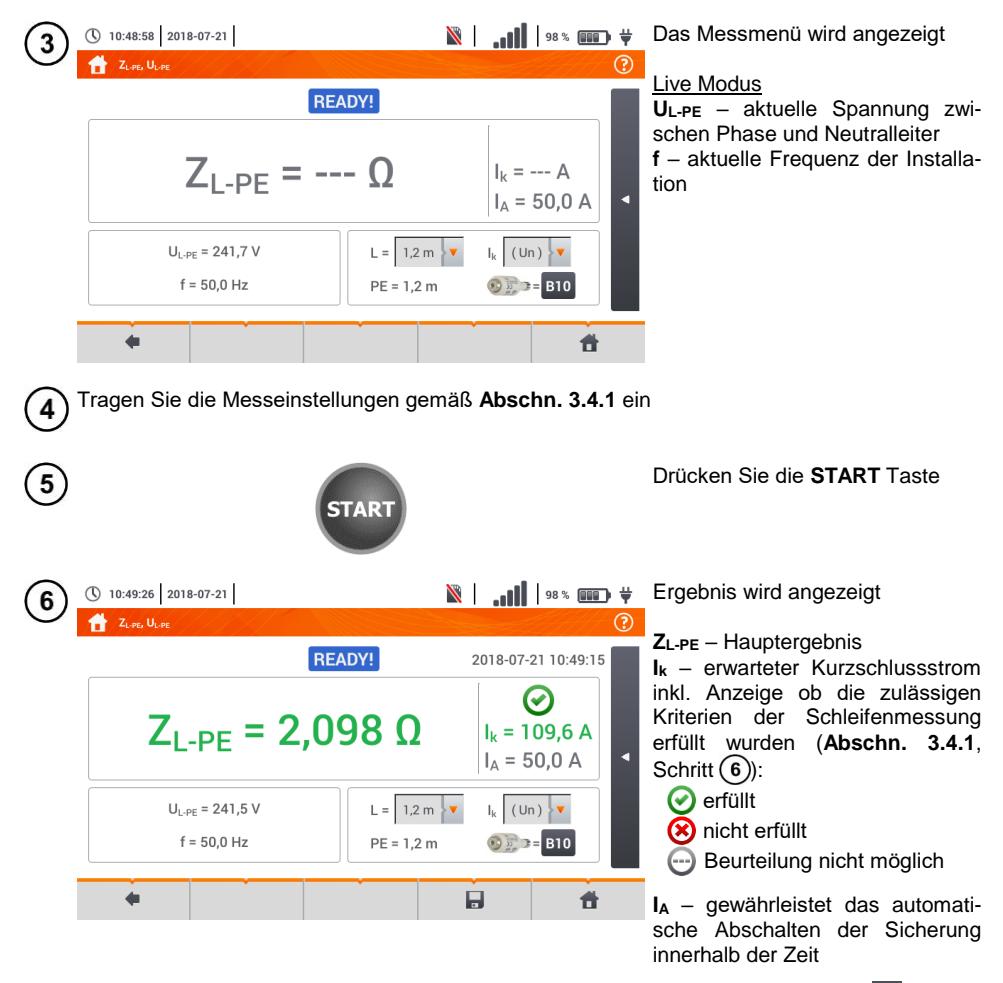

Antippen der Leiste < rechts, öffnet ein Menü mit weiteren Messergebnissen

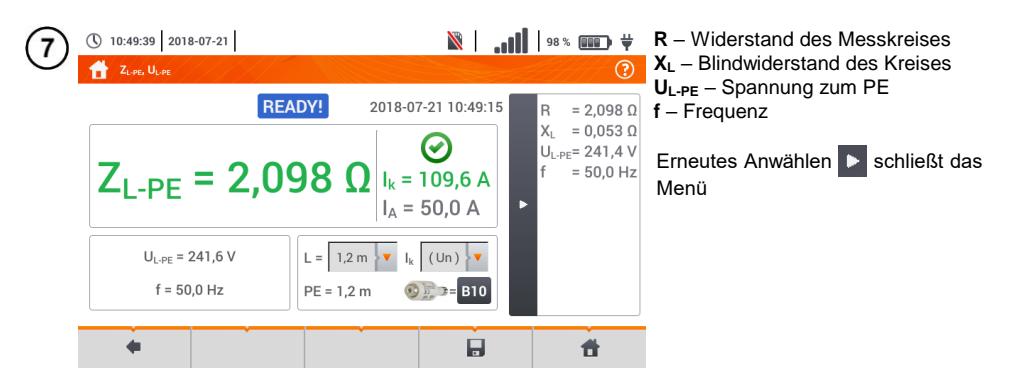

Speichern der Messung im Speicher durch das Symbol. Eine detaillierte Beschreibung des 8 Speichermanagements finden Sie in **Abschnit[t 5.3](#page-118-0)**.

Die letzte Messung kann mit dem **Frank Symbol angezeigt werden.** 

- Zweileitermessung ist für den UNI-Schuko Adapter nicht verfügbar
- Werden mehrere Messungen in kurzen Abständen hintereinander durchgeführt, generiert das Prüfgerät eine große Menge an Hitze. Das Gehäuse des MPI-535 kann dadurch auch heiß werden. Dies ist **normal**. Zusätzlich ist das Prüfgerät mit einem Überhitzungsschutz ausgerüstet
- Nach ca. 15 aufeinanderfolgende Schleifenwiderstandsmessungen, warten Sie bis das Prüfgerät abgekühlt ist. Diese Einschränkung ist auf Grund des sehr hohen Prüfstromes und der Multifunktionalität des Gerätes zurückzuführen
- Das I**ntervall** zwischen aufeinanderfolgenden Messungen sollte **5 Sekunden** nicht unterschreiten. Durch die Meldung READY! wird die Bereitschaft einer erneuten Messung angezeigt. Bis zur Anzeige dieser Meldung, verhindert das Prüfgerät die Durchführung sämtlicher Messungen
# **3.4.4 Fehlerschleifenparameter im L-PE Netz mit RCD**

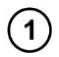

Schließen sie die Messleitungen gemäß der Abbildungen **[Fig. 3.3](#page-36-0)** , **[Fig. 3.4](#page-36-1)** und **[Fig.](#page-37-0)  [3.5](#page-37-0)** an

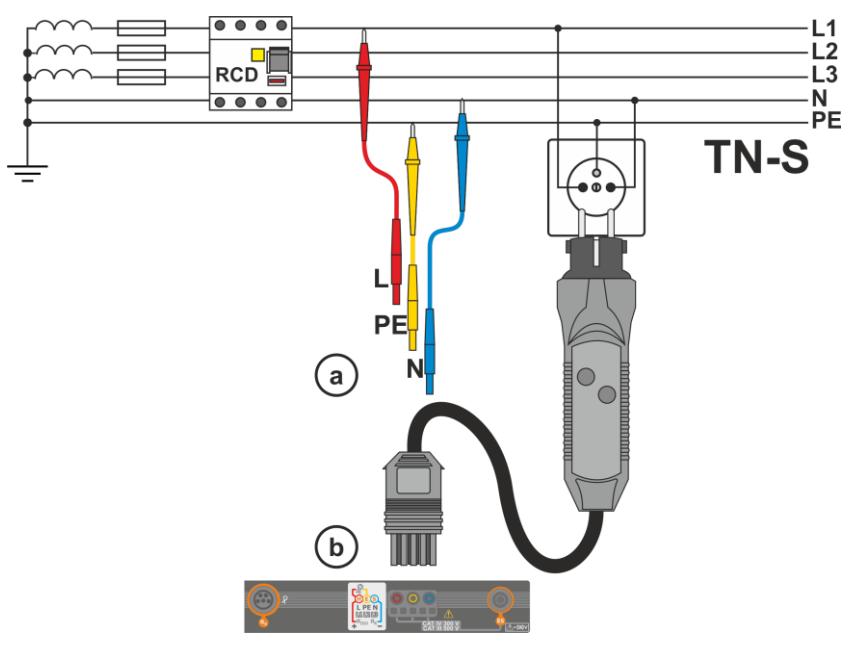

**Fig. 3.3 Messung im TN-S Netz**

<span id="page-36-0"></span>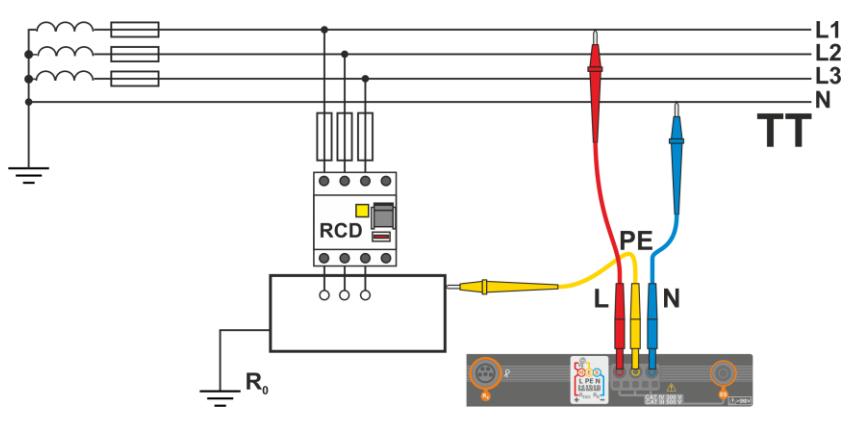

<span id="page-36-1"></span>**Fig. 3.4 Messung im TT Netz**

<span id="page-37-0"></span>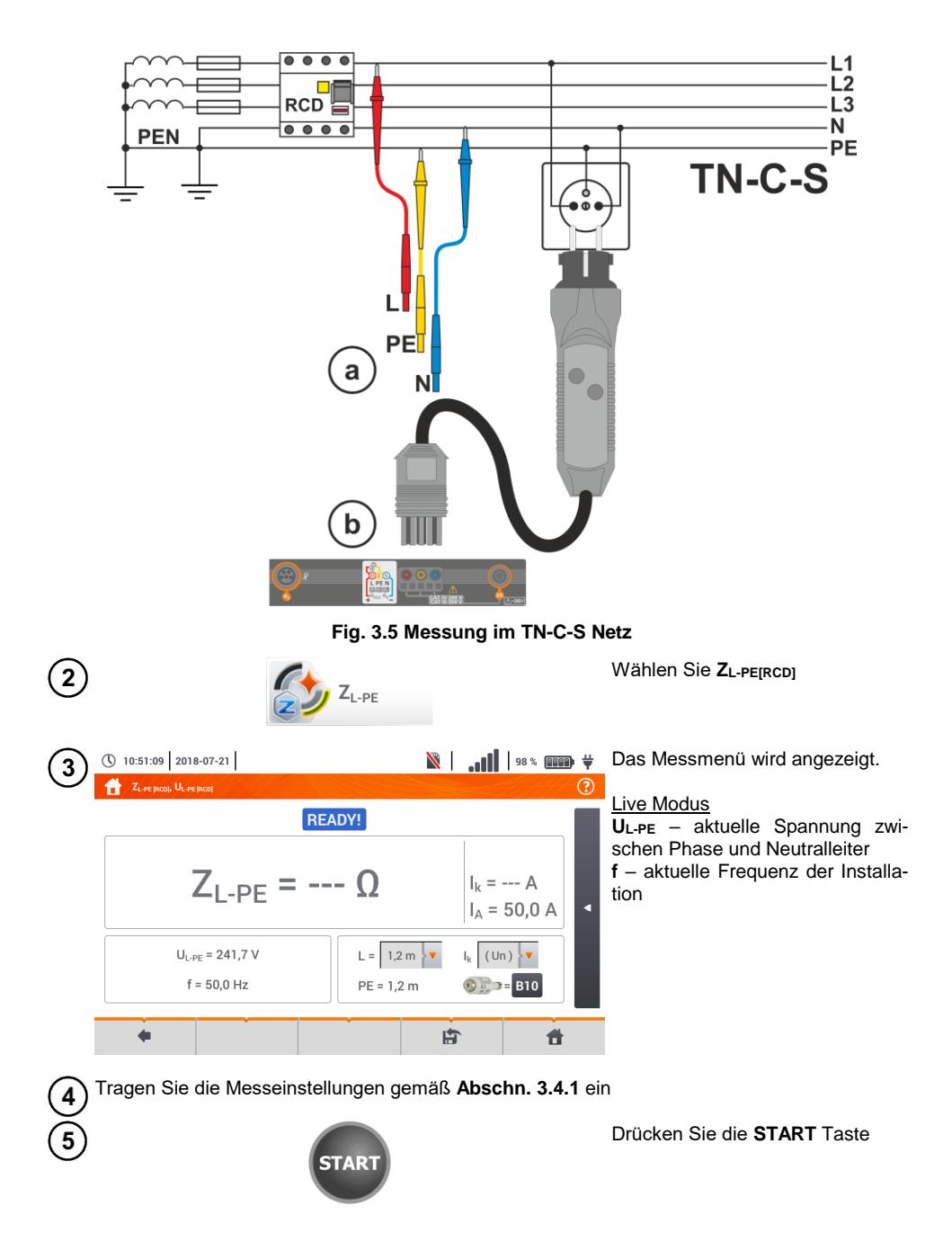

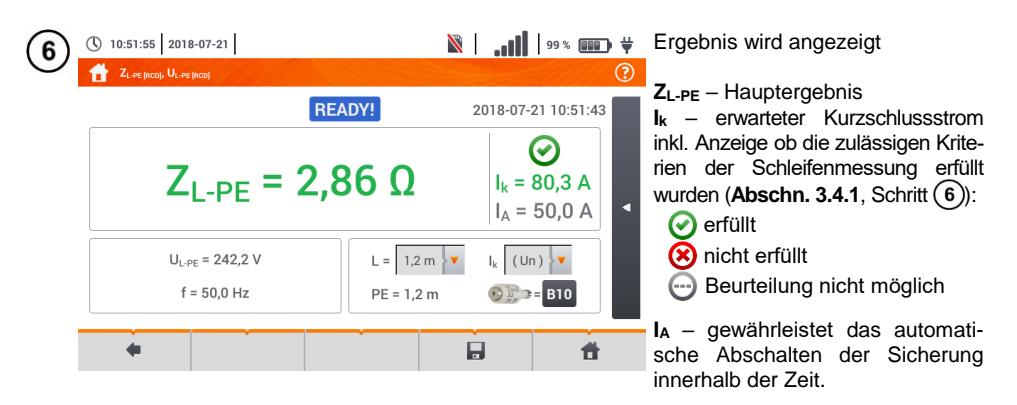

Antippen der Leiste <a>
rechts, öffnet ein Menü mit weiteren Messergebnissen

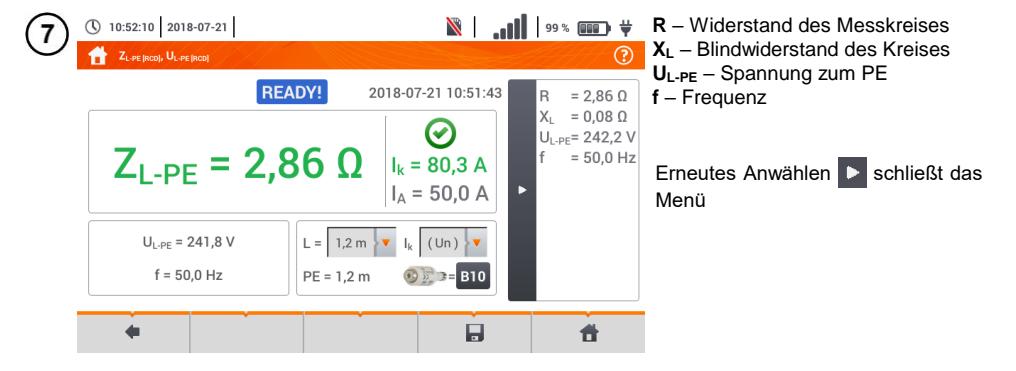

Speichern der Messung im Speicher durch das Symbol. Eine detaillierte Beschreibung des 8 Speichermanagements finden Sie in **Abschnitt [5.3](#page-118-0)**.

Die letzte Messung kann mit dem **Symbol angezeigt werden.** 

- Die maximale Messzeit beträgt einige Sekunden. Unterbrochen werden kann die Messung durch die Taste
- In elektrischen Installationen mit 30 mA RCD's, können die Summendifferenzströme plus der Prüfstrom dazu führen, dass der RCD auslöst. Ist dies der Fall versuchen Sie die Differenzströme zu verringern, indem sie z.B. Lasten (Verbraucher) vom Netz nehmen.
- Diese Funktion ist für RCD´s mit Nennauslösestrom ≥ 30 mA verfügbar
- Werden mehrere Messungen in kurzen Abständen hintereinander durchgeführt, generiert das Prüfgerät eine große Menge an Hitze. Das Gehäuse des MPI-535 kann dadurch auch heiß werden. Dies ist **normal**. Zusätzlich ist das Prüfgerät mit einem Überhitzungsschutz ausgerüstet.
- Nach ca. 15 aufeinanderfolgende Schleifenwiderstandsmessungen, warten Sie bis das Prüfgerät abgekühlt ist. Diese Einschränkung ist auf Grund des sehr hohen Prüfstromes und der Multifunktionalität des Gerätes zurückzuführen.
- Das I**ntervall** zwischen aufeinanderfolgenden Messungen sollte **5 Sekunden** nicht

unterschreiten. Durch die Meldung **READY!** wird die Bereitschaft einer erneuten Messung angezeigt. Bis zur Anzeige dieser Meldung, verhindert das Prüfgerät die Durchführung sämtlicher Messungen.

#### **3.4.5 Erwarteter Kurzschlussstrom**

Das Prüfgerät misst immer die Fehlerschleifenimpedanz Z<sub>S.</sub> Der angezeigte Kurzschlussstrom wird auf Grund folgender Formel berechnet:

$$
I_k = \frac{U}{Z_s}
$$

Wobei gilt:

Z**<sup>S</sup>** – gemessene Impedanz

U – Netzspannung abhängig der eingestellten U<sub>n</sub> (Abschn. [3.4.1](#page-28-0) Punkt (4)):

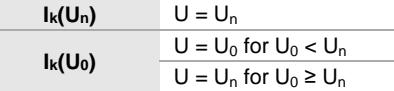

Wobei gilt:

U<sup>n</sup> – Nennnetzspannung

U<sup>0</sup> – Vom Prüfgerät gemessene Spannung

Auf Grund der ausgewählten Nennnetzspannung U**<sup>n</sup>** (**Abschn. [2.2.1](#page-13-0)**), erkennt das Messgerät automatisch die Messung, Phasenspannung oder Phasen-Phasenspannung und berücksichtigt dies in der Berechnung

Ist die Netzspannung außerhalb des Toleranzbereiches, kann der das Prüfgerät keine korrekte Kurzschlussstromberechnung durchführen. In diesem Fall wird, **– – -** als Kurzschlussstromwert angezeigt, anstatt eines Wertes. Die **[Fig. 3.6](#page-39-0)** zeigt die gültigen Spannungsbereiche für ein korrekte Kurzschlussstromberechnung.

kurzschlussimpedanzmessungen Spannungsbereiche für ein korrekte Durchführung von

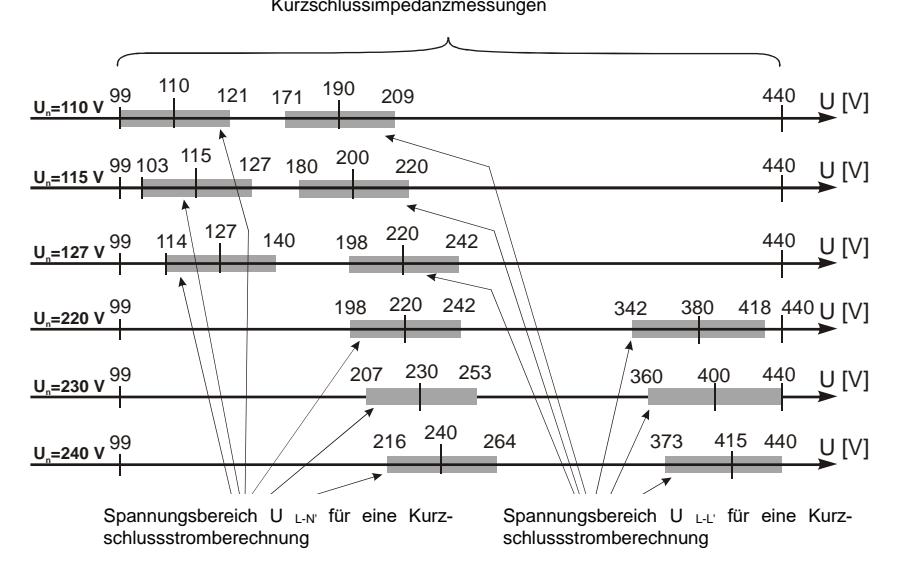

#### <span id="page-39-0"></span>**Fig. 3.6 Messspannungsbereiche**

### **3.4.6 Fehlerschleifenparameter im IT Netz**

Wählen Sie vor dem Beginn der Messung im Menü **Messeinstellungen** die entsprechende Netzform aus (**Abschn. [2.2.1](#page-13-0)**)

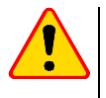

#### **ACHTUNG!**

- Nach Auswahl des IT Netzes, ist die Funktion der Kontaktelektrode **inaktiv**
- Wird versucht eine **ZL-PE** und **ZL-PE[RCD] Messung** durchzuführen, erscheint eine Meldung, dass diese Messungen nicht durchgeführt werden können

Die Art und Weise wie das Prüfgerät angeschlossen werden muss ist in **[Abb. 3.7](#page-40-0)** dargestellt

Die Durchführung der Schleifenmessung wird in **Abschn. [3.4.2](#page-30-0)** beschrieben Arbeitsspannungsbereich: **95 V … 440 V**.

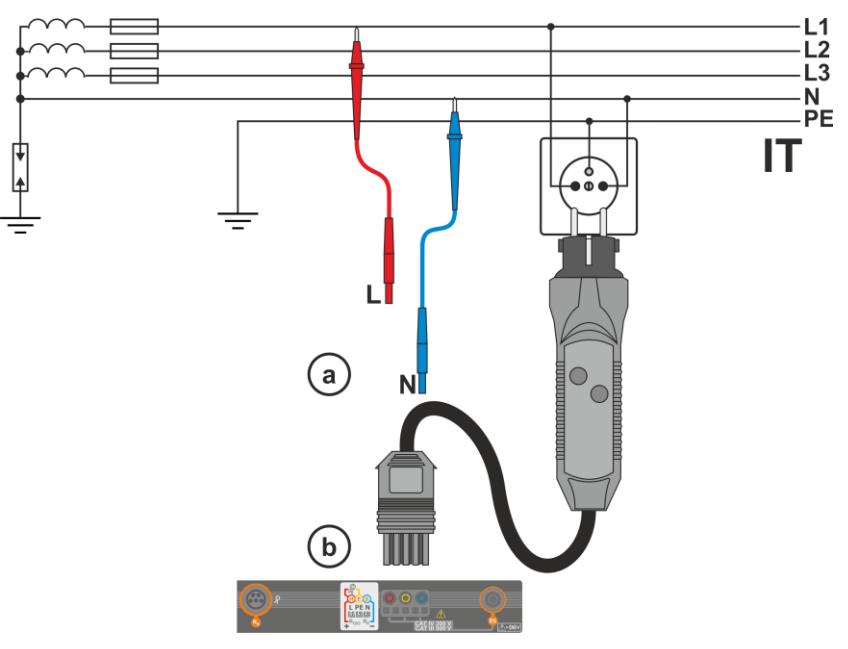

<span id="page-40-0"></span>**Abb. 3.7 Messung im IT System**

# *3.5 Spannungsabfall*

Diese Funktion bestimmt den Spannungsabfall zwischen zwei vom Benutzer ausgewählten Punkten des zu prüfenden Netzes. Die Prüfung basiert auf der Messung der Impedanz der L-N Kurzschlussschleife an diesen Punkten. In einem Standard-Netz wird der Spannungsabfall normalerweise zwischen der Buchse und der Schaltanlage (Referenzpunkt) geprüft.

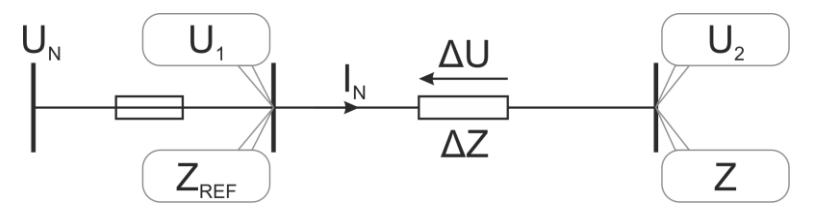

Der Spannungsabfall wird nach der folgenden Formel berechnet:

$$
\Delta U = \frac{(Z - Z_{REF}) \cdot I_N}{U_N} \cdot 100\%
$$

wobei:

Z –Impedanz der Kurzschlussschleife am Zielpunkt, Z<sub>RFF</sub> – Impedanz der Kurzschlussschleife am Referenzpunkt, I<sup>N</sup> – Nennstrom der Sicherung,

 $U_N$  – Nennspannung des Netzes.

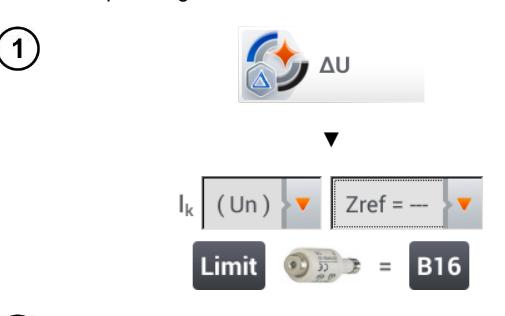

- Die Position **ΔU** auswählen.
- Die frühere Messung mit **Zref= ---** zurücksetzen, wenn das noch nicht getan wurde.
- Den **Grenzwert** für den Spannungsabfall **ΔUMAX** eingeben.
- Die **Art der Sicherung** der zu prüfenden Schaltung eingeben.

• Das Messgerät vom Referenzpunkt des geprüften Netzes wie bei der Messung von ZLN trennen. **START** drücken.

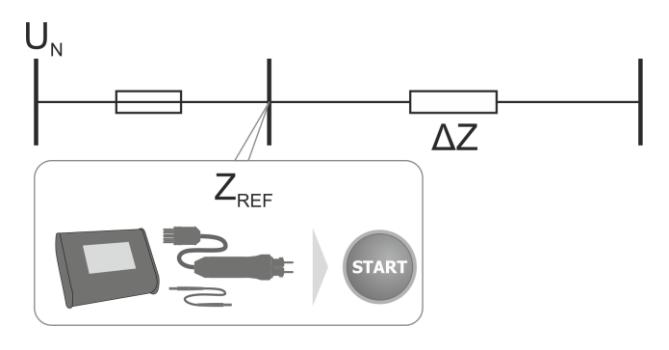

- Die Einstellung von **Zref** auf **Z** ändern. 3
	- Das Messgerät an den Zielpunkt wie bei der Messung von ZL-N anschließen.
	- **START** drücken.

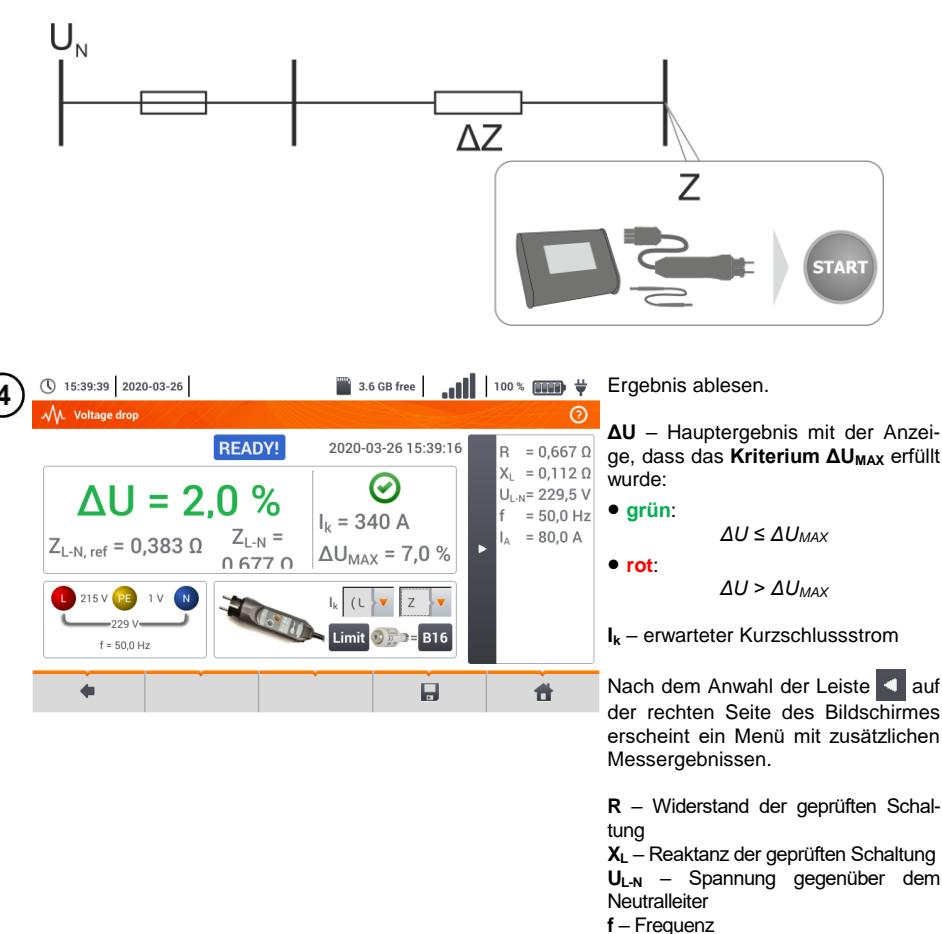

**I<sup>A</sup>** – Strom der Sicherheitsauslösung

Nach Anwahl der Leiste D wird das Menü ausgeblendet.

Speichern der Messung im Speicher durch das Symbol. Eine detaillierte Beschreibung des Spei-chermanagements finden Sie in Abschnitt [5.3](#page-118-0). Die letzte Messung kann mit dem **Sanagements** Symbol angezeigt werden

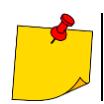

Ist ZREF größer als Z, zeit das Messgerät ΔU = 0%

# *3.6 Widerstand zur Erde*

### <span id="page-43-0"></span>**3.6.1 Messeinstellungen**

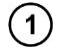

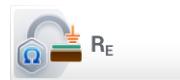

Wählen Sie **R<sup>E</sup>**

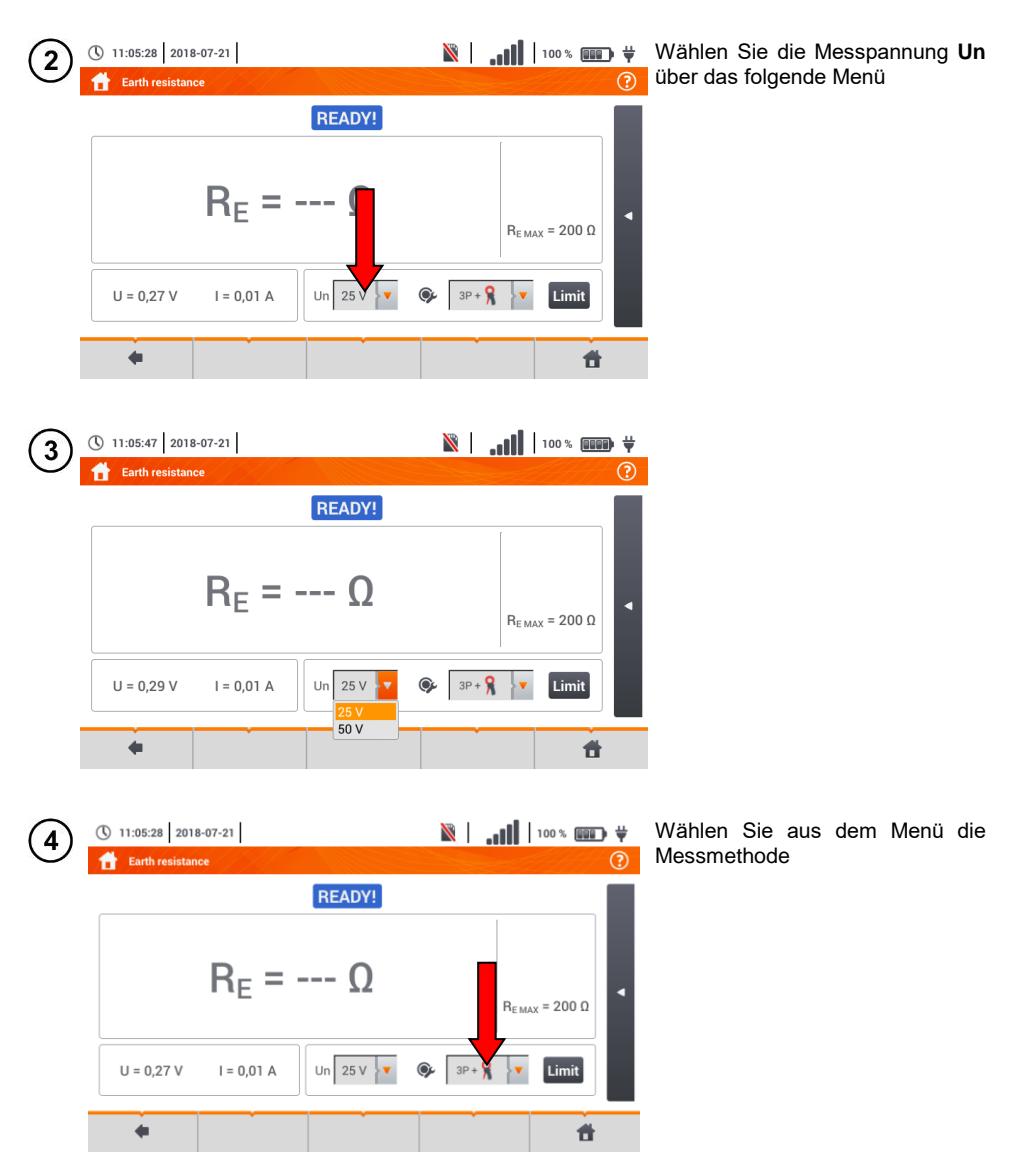

42 MPI-535 – BEDIENUNGSANLEITUNG

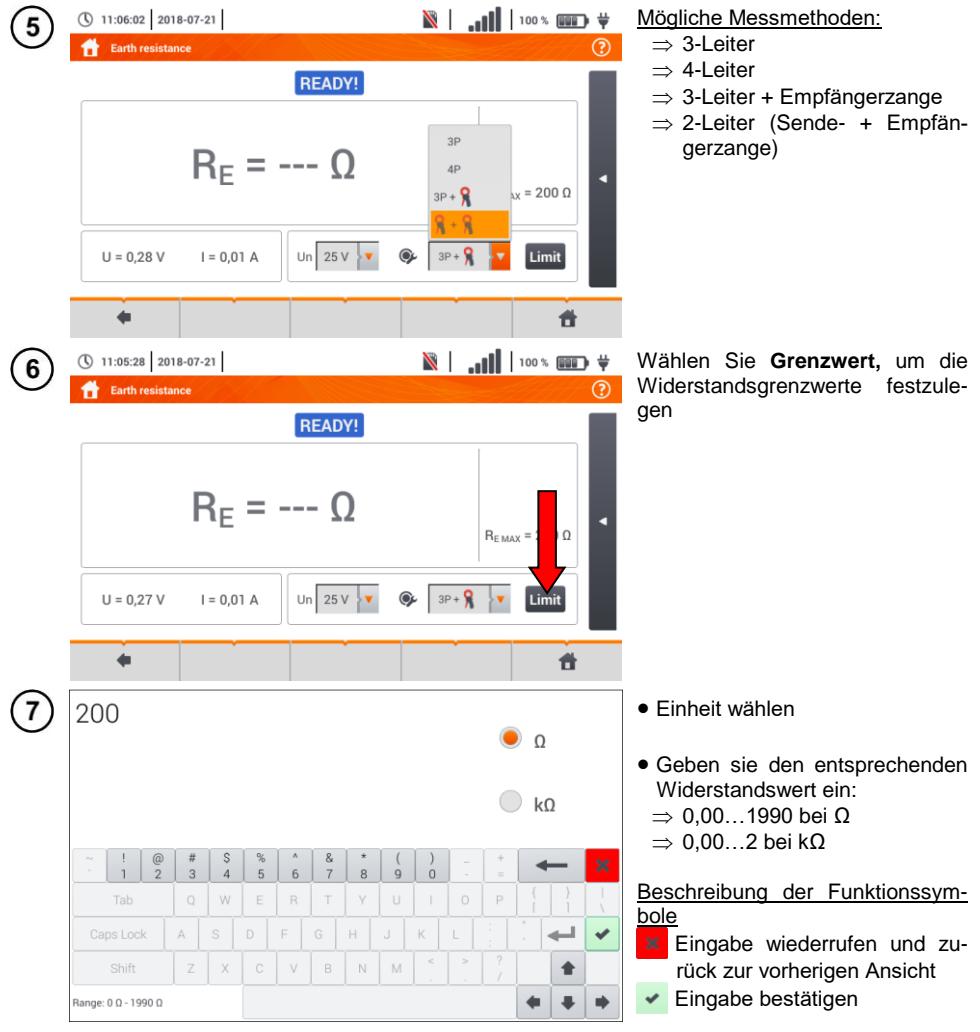

### **3.6.2 Messen des Erdungswiderstandes mit der 3P Methode**

Die 3-Leiter Messmethode ist die grundlegende Methode der Erdungsmessung

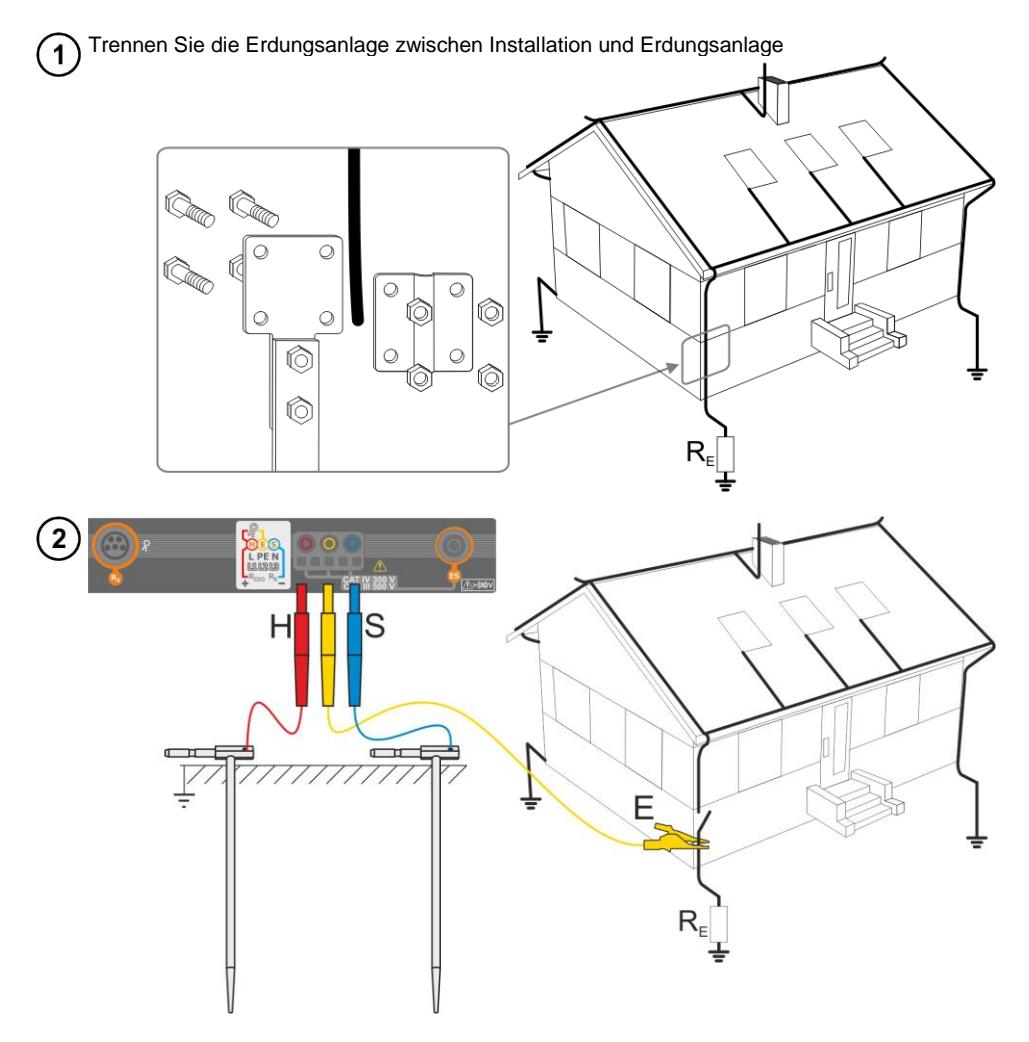

- Schlagen Sie die **Stromelektrode** in die Erde und verbinden dies mit der **H** Buchse am Messgerät
- Schlagen Sie die **Spannungselektrode** in die Erde und verbinden dies mit der **S** Buchse am Messgerät
- Die zu testende **Erdelektrode** muss an der **E** Buchse angeschlossen werden
- Es wird empfohlen, die zu testende **Erdelektrode**, die **H** und **S** Elektroden in einer Linie in entsprechenden Abständen gemäß den Gesetzten der Erdungsmessung auszulegen

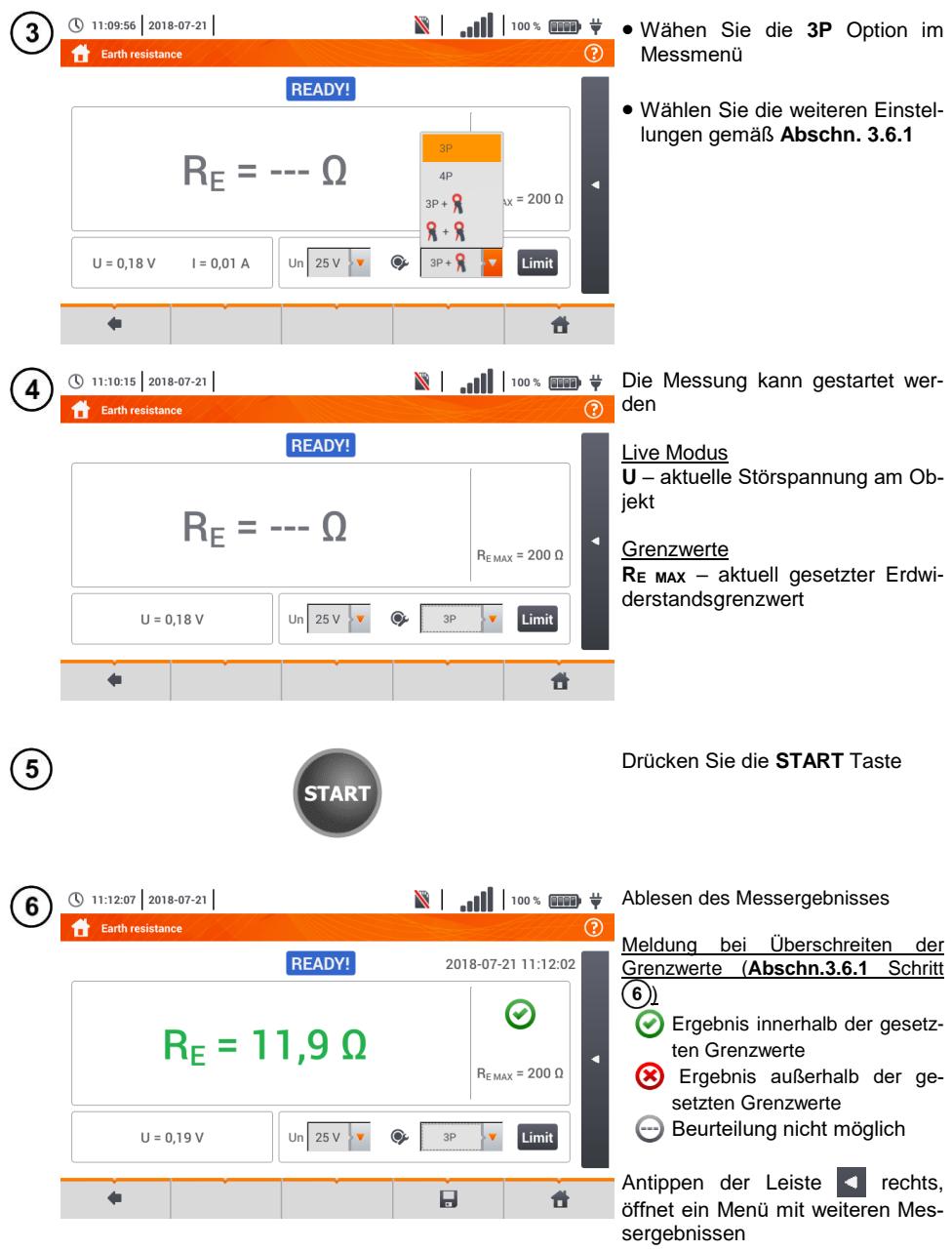

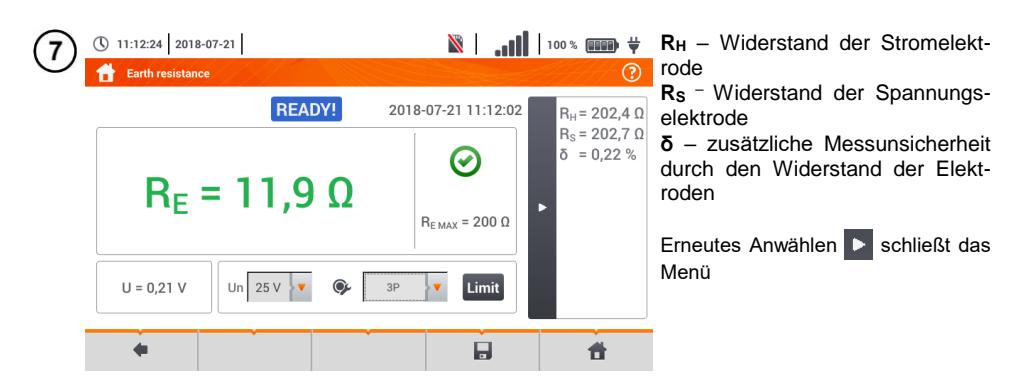

Speichern der Messung im Speicher durch das Symbol. Eine detaillierte Beschreibung des Speichermanagements finden Sie in **Abschnitt [5.3](#page-118-0)**.

Die letzte Messung kann mit dem Symbol angezeigt werden

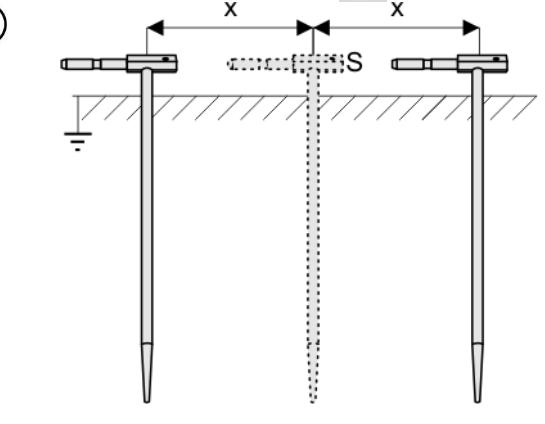

Wiederholen Sie die Schritte  $(2)(5)(6)$  an zwei verschiedenen Positionen der Spannungselektrode **S**:

- **Positionieren** Sie **S** in einem bestimmten Abstand zu dem zu testenden Erdspieß **E**
- **Nähern** Sie die Elektrode nun im gleichen Abstand zum Erdspieß **E**

Dies wird durchgeführt, um sicherzustellen, dass der Spieß **S** in die Referenzerde gesteckt wurde. Ist dies der Fall, sollte der **Unterschied** zwischen dem Hauptergebnis und der zusätzlichen Referenzmessung von R<sup>E</sup> **3% nicht übersteigen.**

Weicht das Ergebnis von RF zueinander mehr als 3% ab, sollte der **Abstand** der Stromelektrode zur Erdelektrode **erheblich vergrößert werden** und die Messung wiederholt werden.

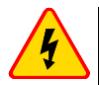

 $\left( 9\right)$ 

#### **WARNUNG**

- **Die Erdungsmessung kann nur ausgeführt werden, wenn die Störspannungen nicht größer als 24 V sind. Es können Störspannung von bis zu 100 V gemessen werden**
- **Ein wert über 50 V wird als gefährlich signalisiert. Das Prüfgerät darf nicht an Spannungen größer 100 V angeschlossen werden**

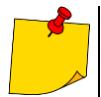

 Es wird empfohlen, dass die **Erdelektrode**, sowie die **H** und **S** Elektroden in einer Linie platziert werden sollten. Auf Grund der Bedingungen im Feld, ist dies jedoch nicht immer möglich. Auf der Website [www.sonel.com](http://www.sonel.com/) sowie in technischer Literatur zur Erdungsmessung können weitere Informationen eingeholt werden

- Besonders Wert muss auf die Qualität der Verbindungen zwischen dem Testobjekt und den Messleitungen gelegt werden. Die Verbindungen müssen frei von Farbe und Rost etc. sein
- Ist der **Widerstand** der **Messleitungen zu groß**, **summiert** sich zum Widerstand der Erdelektrode R<sup>E</sup> ein **zusätzliche Messungenauigkeit**. Besonders hohe Messungenauigkeiten treten auf, wenn der gemessene Widerstand sehr klein ist und die Elektroden schlechten Kontakt zur Erde haben. (Tritt häufig auf, wenn die oberen Erdschichten sehr trocken sind und nur schlecht leitend sind). Das Verhältnis der Elektrodenwiderstände zu der Erdelektrode ist dann sehr hoch. Folglich daraus ist auch die Messungenauigkeit von **δ**, welche von diesem Verhältnis abhängt, auch sehr hoch
- Um diese Unsicherheit von **δ** zu minimieren, kann die Verbindung der Spieße zur Erde verbessert werden durch z.B:
	- o Nässen der Erde an der Stelle der Erdspieße
	- o Die Stelle der Erdspieße verändern
	- o 80 cm Spieße verwenden

Überprüfen der Messleitungen auf:

- o Beschädigte Isolierungen
- o Korrodierte Stellen der Bananenstecker

In den meisten Fällen ist die Genauigkeit der erzielten Messergebnisse zufriedenstellend. Die Messunsicherheiten sollten jedoch immer in die Messungen mit einbezogen werden

# **Weiter vom Prüfgerät angezeigte Informationen**

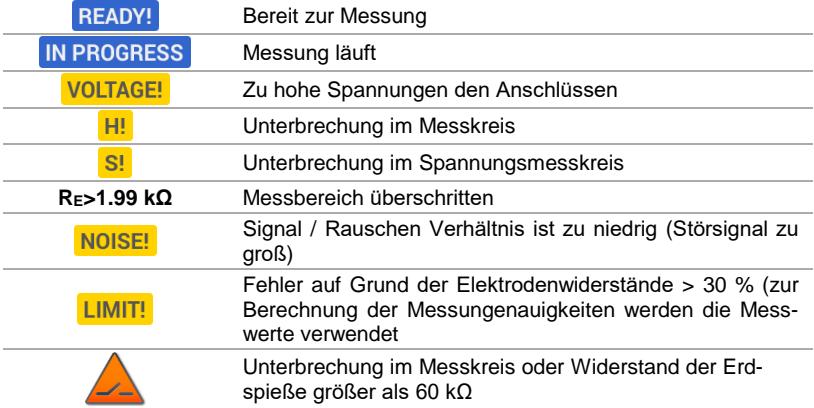

#### **3.6.3 Messen des Erdungswiderstandes mit der 4P Methode**

Die 4-Leiter Methode wird empfohlen, wenn sehr kleine Messwerte erzielt werden. Es wird hier der Widerstand der Messleitungen eliminiert. Ideal ist diese Methode auch zur Bestimmung des spezifischen Erdwiderstandes. Hauptsächlich sollte diese Methode für die folgende Messung verwendet werden: (**Abschn. [3.7](#page-59-0)**).

Trennen Sie die Erdungsanlage zwischen Installation und Erdungsanlage Ō 16 **ł©** 

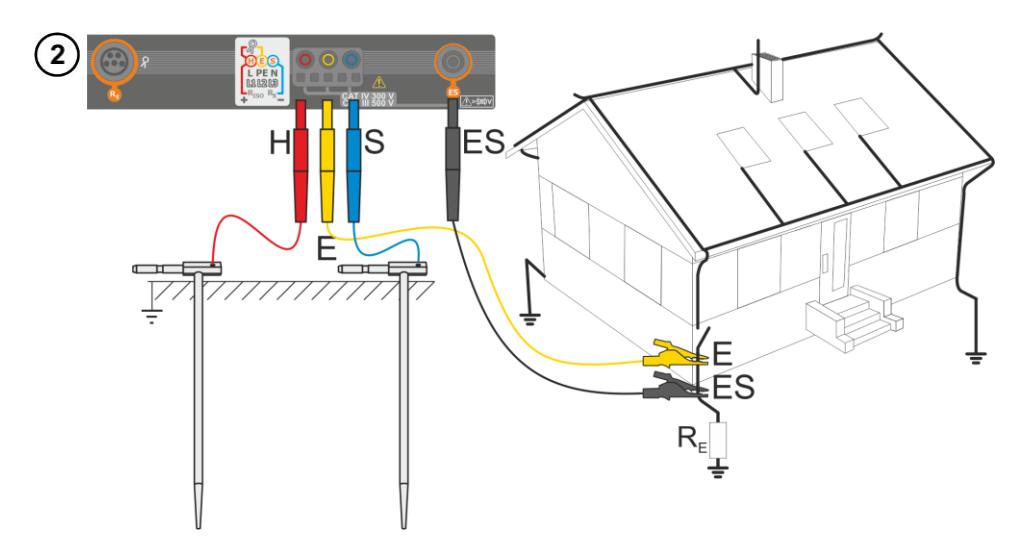

- Schlagen Sie die **Stromelektrode** in die Erde und verbinden dies mit der **H** Buchse am Messgerät
- Schlagen Sie die **Spannungselektrode** in die Erde und verbinden dies mit der **S** Buchse am Messgerät
- Die zu testende **Erdelektrode** muss an der **E** Buchse angeschlossen werden
- Die **ES** Buchse sollte an der zu testenden Erdelektrode unterhalb der **E** Leitung angeschlossen werden
- Es wird empfohlen, die zu testende **Erdelektrode**, die **H** und **S** Elektroden in einer Linie in entsprechenden Abständen gemäß den Gesetzten der Erdungsmessung auszulegen

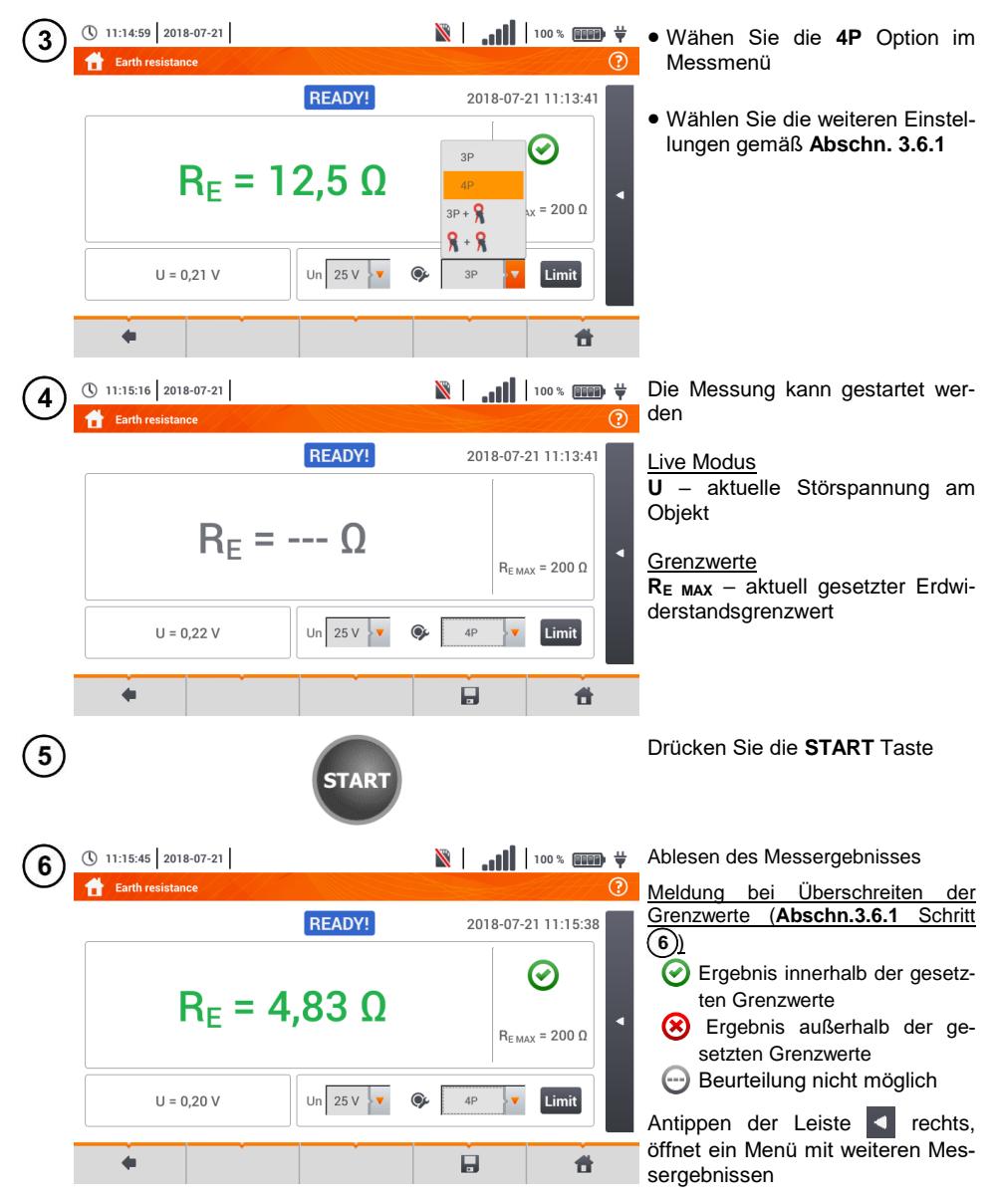

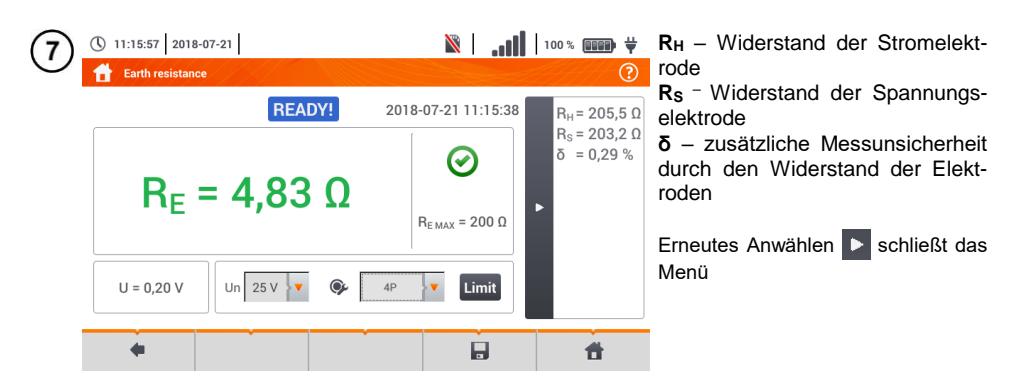

Speichern der Messung im Speicher durch das Symbol. Eine detaillierte Beschreibung des Speichermanagements finden Sie in **Abschnitt [5.3](#page-118-0)**.

Die letzte Messung kann mit dem Symbol angezeigt werden

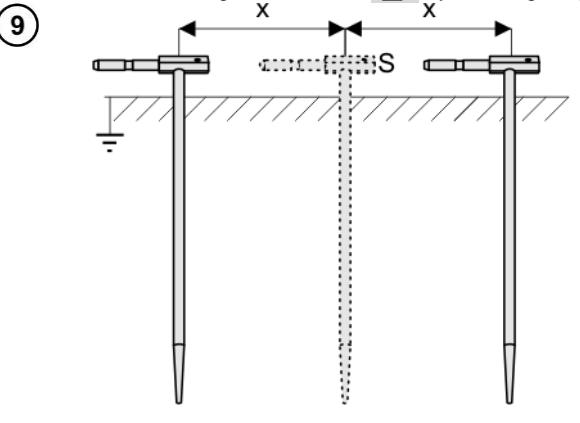

Wiederholen Sie die Schritte  $(2)(5)(6)$  an zwei verschiedenen Positionen der Spannungselektrode **S**:

- **Positionieren** Sie **S** in einem bestimmten Abstand zu dem zu testenden Erdspieß **E**
- **Nähern** Sie die Elektrode nun im gleichen Abstand zum Erdspieß **E**

Dies wird durchgeführt, um sicherzustellen, dass der Spieß **S** in die Referenzerde gesteckt wurde. Ist dies der Fall, sollte der **Unterschied** zwischen dem Hauptergebnis und der zusätzlichen Referenzmessung von R<sub>E</sub> 3% nicht **übersteigen.**

Weicht das Ergebnis von RF zueinander mehr als 3% ab, sollte der **Abstand** der Stromelektrode zur Erdelektrode **erheblich vergrößert werden** und die Messung wiederholt werden.

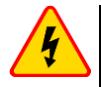

#### **WARNUNG**

- **Die Erdungsmessung kann nur ausgeführt werden, wenn die Störspannungen nicht größer als 24 V sind. Es können Störspannung von bis zu 100 V gemessen werden**
- **Ein wert über 50 V wird als gefährlich signalisiert. Das Prüfgerät darf nicht an Spannungen größer 100 V angeschlossen werden**

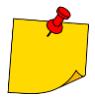

 Es wird empfohlen, dass die **Erdelektrode**, sowie die **H** und **S** Elektroden in einer Linie platziert werden sollten. Auf Grund der Bedingungen im Feld, ist dies jedoch nicht immer möglich. Auf der Website [www.sonel.com](http://www.sonel.com/) sowie in technischer Literatur zur Erdungsmessung können weitere Informationen eingeholt werden

- Besonders Wert muss auf die Qualität der Verbindungen zwischen dem Testobjekt und den Messleitungen gelegt werden. Die Verbindungen müssen frei von Farbe und Rost etc. sein
- Ist der **Widerstand** der **Messleitungen zu groß**, **summiert** sich zum Widerstand der Erdelektrode R<sup>E</sup> ein **zusätzliche Messungenauigkeit**. Besonders hohe Messungenauigkeiten treten auf, wenn der gemessene Widerstand sehr klein ist und die Elektroden schlechten Kontakt zur Erde haben. (Tritt häufig auf wenn die oberen Erdschichten sehr trocken sind und nur schlecht leitend sind). Das Verhältnis der Elektrodenwiderstände zu der Erdelektrode ist dann sehr hoch. Folglich daraus ist auch die Messungenauigkeit von **δ**, welche von diesem Verhältnis abhängt, auch sehr hoch. Es können dann gemäß den Formeln aus **Abschn. [10.3.4](#page-137-0)** Berechnungen zur Bestimmung des Einflusses der Messbedingungen durchgeführt werden.
- Um diese Unsicherheit von **δ** zu minimieren, kann die Verbindung der Spieße zur Erde verbessert werden durch z.B.:
	- o Nässen der Erde an der Stelle der Erdspieße
	- o Die Stelle der Erdspieße verändern
	- o 80 cm Spieße verwenden
	- Überprüfen der Messleitungen auf:
	- o Beschädigte Isolierungen
	- o Korrodierte Stellen der Bananenstecker

In den meisten Fällen ist die Genauigkeit der erzielten Messergebnisse zufriedenstellend. Die Messunsicherheiten sollten jedoch immer in die Messungen mit einbezogen werden.

# **Weitere vom Prüfgerät angezeigte Informationen**

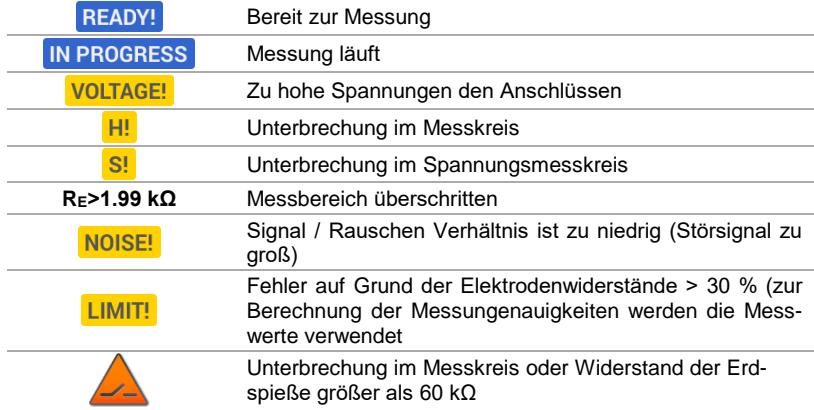

#### **3.6.4 Messen des Erdwiderstandes mit der 3P + Zangen Methode**

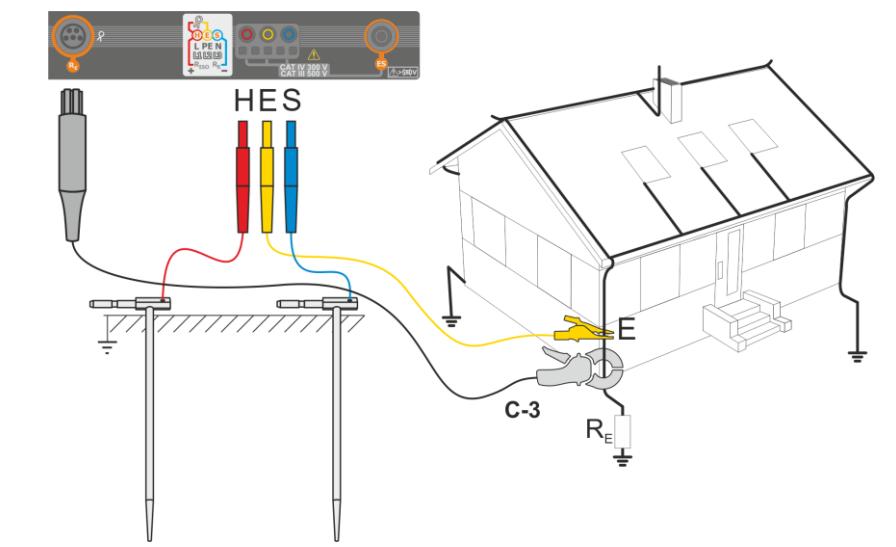

- Schlagen Sie die **Stromelektrode** in die Erde und verbinden dies mit der **H** Buchse am Messgerät
- Schlagen Sie die **Spannungselektrode** in die Erde und verbinden dies mit der **S** Buchse am Messgerät
- Die zu testende **Erdelektrode** muss an der **E** Buchse angeschlossen werden
- Es wird empfohlen, die zu testende **Erdelektrode**, die **H** und **S** Elektroden in einer Linie in entsprechenden Abständen gemäß den Gesetzten der Erdungsmessung auszulegen
- Die **Empfängerzangen** sollten um die zu testende Erdung **E** gelegt werden
- **Der Pfeil an der Zange** kann in **jede beliebige Richtung** zeigen

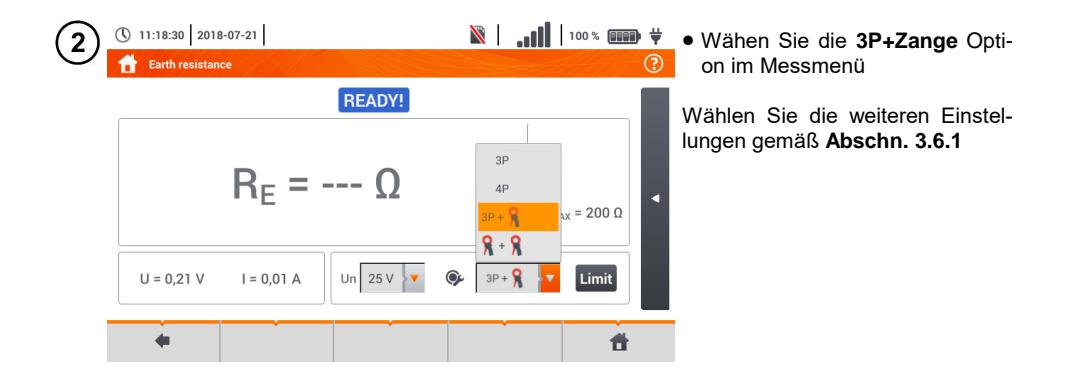

 $\mathcal{T}$ 

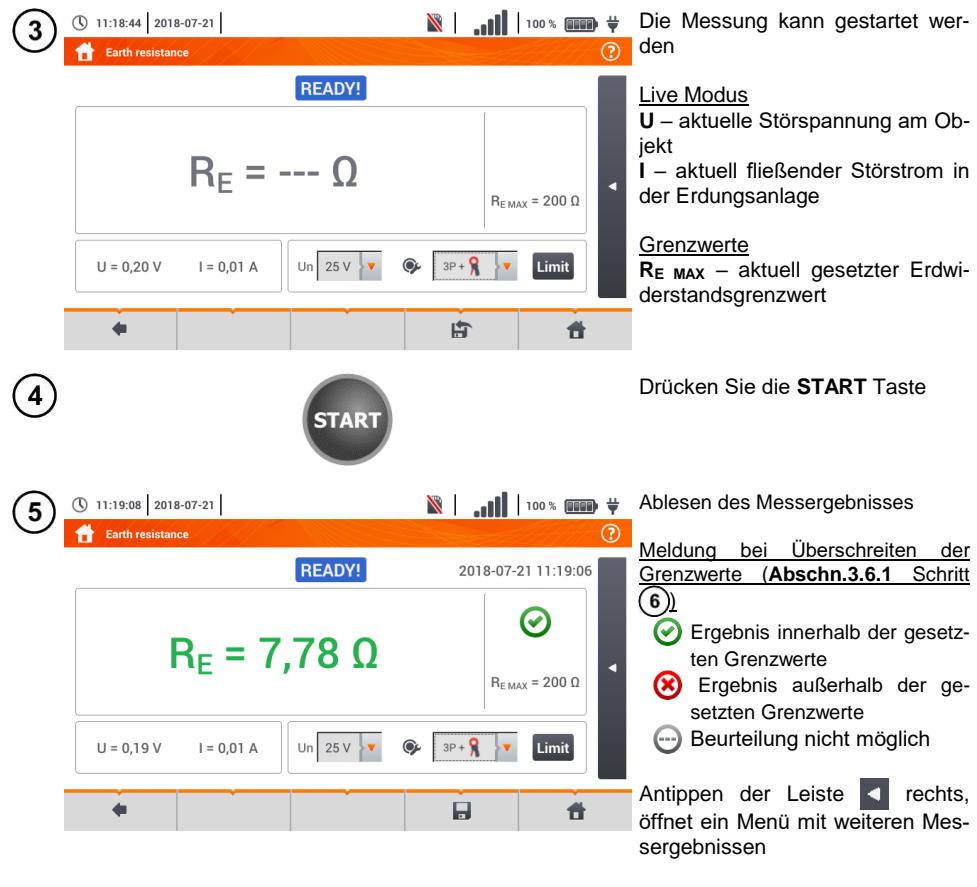

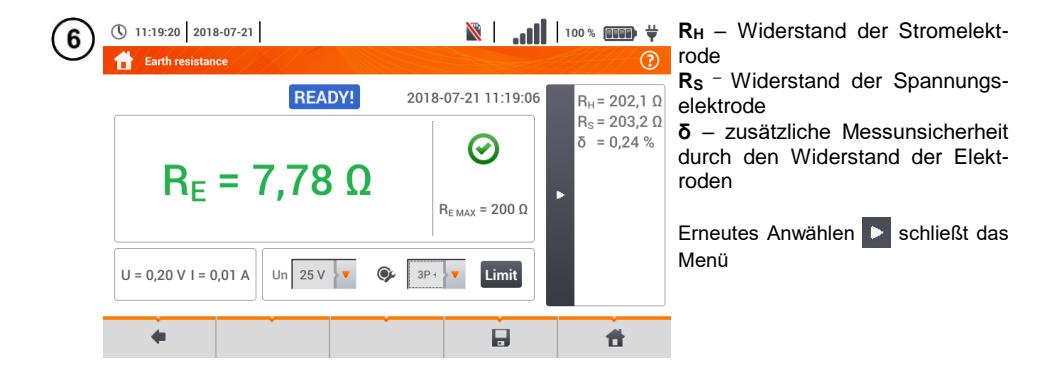

Speichern der Messung im Speicher durch das Symbol. Eine detaillierte Beschreibung des Speichermanagements finden Sie in **Abschnitt [5.3](#page-118-0)**

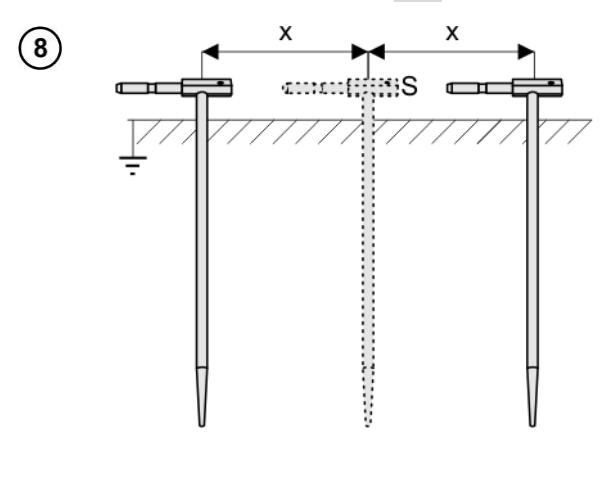

Wiederholen Sie die Schritte  $(2)(5)(6)$  an zwei verschiedenen Positionen der Spannungselektrode **S**:

- **Positionieren** Sie **S** in einem bestimmten Abstand zu dem zu testenden Erdspieß **E**
- **Nähern** Sie die Elektrode nun im gleichen Abstand zum Erdspieß **E**

Dies wird durchgeführt, um sicherzustellen, dass der Spieß **S** in die Referenzerde gesteckt wurde. Ist dies der Fall, sollte der **Unterschied** zwischen dem Hauptergebnis und der zusätzlichen Referenzmessung von R<sup>E</sup> **3% nicht übersteigen.**

Weicht das Ergebnis von RE zueinander mehr als 3% ab, sollte der **Abstand** der Stromelektrode zur Erdelektrode **erheblich vergrößert werden** und die Messung wiederholt werden.

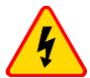

#### **WARNUNG**

- **Die Erdungsmessung kann nur ausgeführt werden, wenn die Störspannungen nicht größer als 24 V sind. Es können Störspannung von bis zu 100 V gemessen werde**
- **Ein wert über 50 V wird als gefährlich signalisiert. Das Prüfgerät darf nicht an Spannungen größer 100 V angeschlossen werden**
- Es wird empfohlen, dass die **Erdelektrode**, sowie die **H** und **S** Elektroden in einer Linie platziert werden sollten. Auf Grund der Bedingungen im Feld, ist dies jedoch nicht immer möglich. Auf der Website [www.sonel.com](http://www.sonel.com/) sowie in technischer Literatur zur Erdungsmessung können weitere Informationen eingeholt werden
	- Verwenden Sie die **C-3 Zangen** für diese Messungen
	- Maximaler Störstrom: 1 A
	- Besonders Wert muss auf die Qualität der Verbindungen zwischen dem Testobjekt und den Messleitungen gelegt werden. Die Verbindungen müssen frei von Farbe und Rost etc. sein
	- Ist der **Widerstand** der **Messleitungen zu groß**, **summiert** sich zum Widerstand der Erdelektrode R<sup>E</sup> ein **zusätzliche Messungenauigkeit**. Besonders hohe Messungenauigkeiten treten auf, wenn der gemessene Widerstand sehr klein ist und die Elektroden schlechten Kontakt zur Erde haben. (Tritt häufig auf wenn die oberen Erdschichten sehr trocken sind und nur schlecht leitend sind). Das Verhältnis der Elektrodenwiderstände zu der Erdelektrode is dann sehr hoch. Folglich daraus ist

auch die Messungenauigkeit von **δ**, welche von diesem Verhältnis abhängt, auch sehr hoch. Es können dann gemäß der Formel aus **Abschn. [10.3.4](#page-137-0)** Berechnungen zur Bestimmung des Einflusses der Messbedingungen durchgeführt werden

- Um diese Unsicherheit von **δ** zu minimieren, kann die Verbindung der Spieße zur Erde verbessert werden durch z.B.:
	- o Nässen der Erde an der Stelle der Erdspieße
	- o Die Stelle der Erdspieße verändern
	- o 80 cm Spieße verwenden
	- Überprüfen der Messleitungen auf:
	- o Beschädigte Isolierungen
	- o Korrodierte Stellen der Bananenstecker
	- o In den meisten Fällen ist die Genauigkeit der erzielten Messergebnisse zufriedenstellend. Die Messunsicherheiten sollten jedoch immer in die Messungen mit einbezogen werden

In den meisten Fällen ist die Genauigkeit der erzielten Messergebnisse zufriedenstellend. Die Messunsicherheiten sollten jedoch immer in die Messungen mit einbezogen werden

 Eine Werkskalibrierung beinhaltet nicht die Kalibrierung der Messleitungswiderstände. Der vom Prüfgerät angezeigte Widerstand ist die Summe des getesteten Objektes und den Messleitungen

# **Weitere vom Prüfgerät angezeigte Informationen**

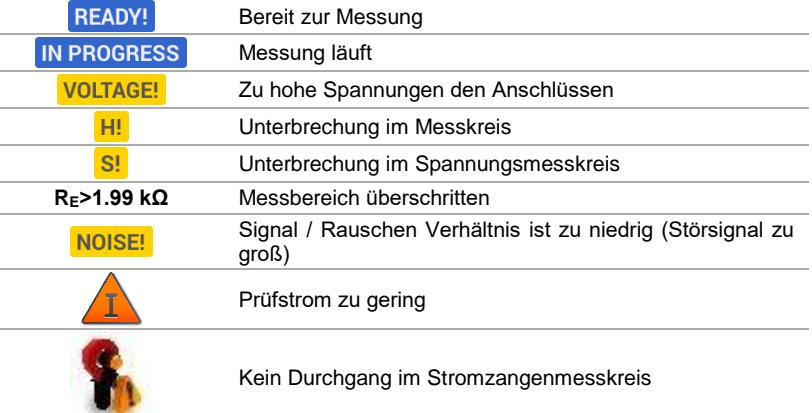

### **3.6.5 Messen des Erdungswiderstandes mit der 2-Zangen Methode**

- Die 2-Zangen Methode wird verwendet, wo es nicht möglich ist Erdspieße in den Boden zu schlagen
	- Die 2-Zangen Methode kann nur bei einer **Mehrfacherdung** verwendet werden. (Es wird hier ein Rückpfad für den Prüfstrom benötigt).
	- **Bei Blitzableitern (Schritt 1) Variante (b) kann bei dieser Methode die Erkennung im Zurian auf die Erkennung im Zurian auf die Erkennung im Zurian auf die Erkennung im Zurian auf die Erkennung im Zurian auf die Erkennung der Durchgängigkeit** der gemessene Erdelektrode zum Rest der Erdung **ausgeschalten** werden

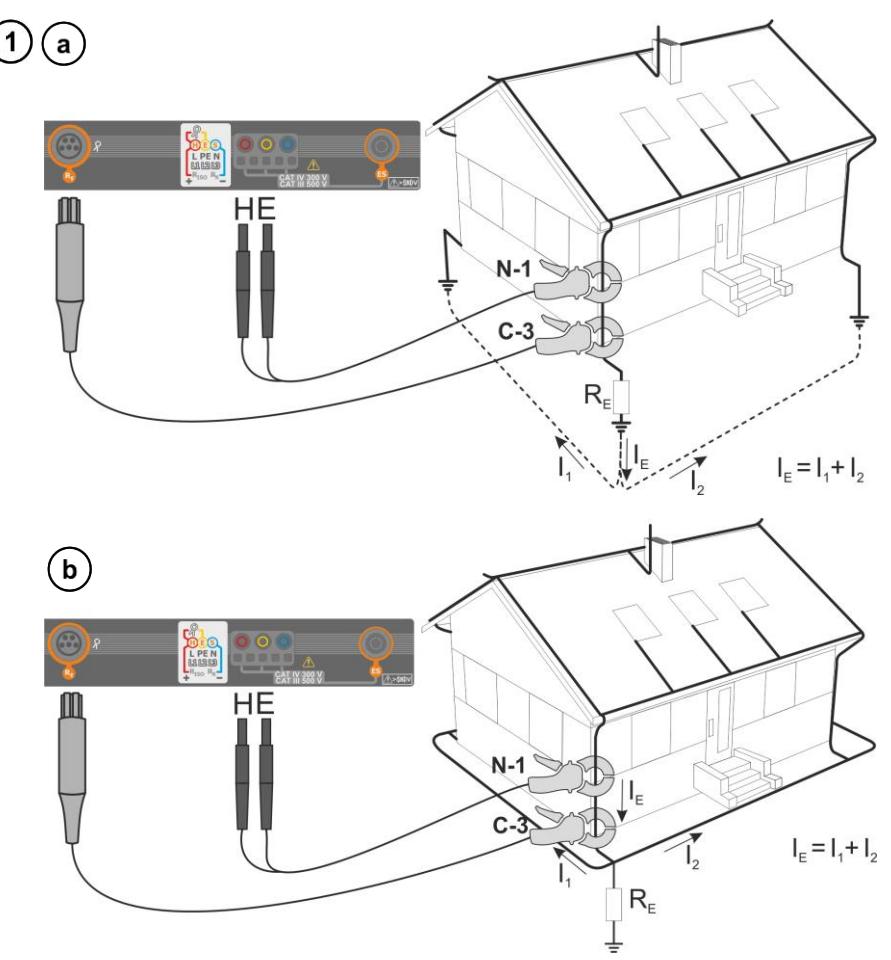

- Die Sendezangen sollten am Erder im **Abstand von ca. 30 cm zueinander angeschlossen werden**
- **Der Pfeil an der Zange** kann in **jede beliebige Richtung** zeigen
- Schließen Sie die Sendezangen **Zange N-1** an **H** und **E** Buchse an
- Verbinden Sie die **Messzange C-3** am Zangenanschluss

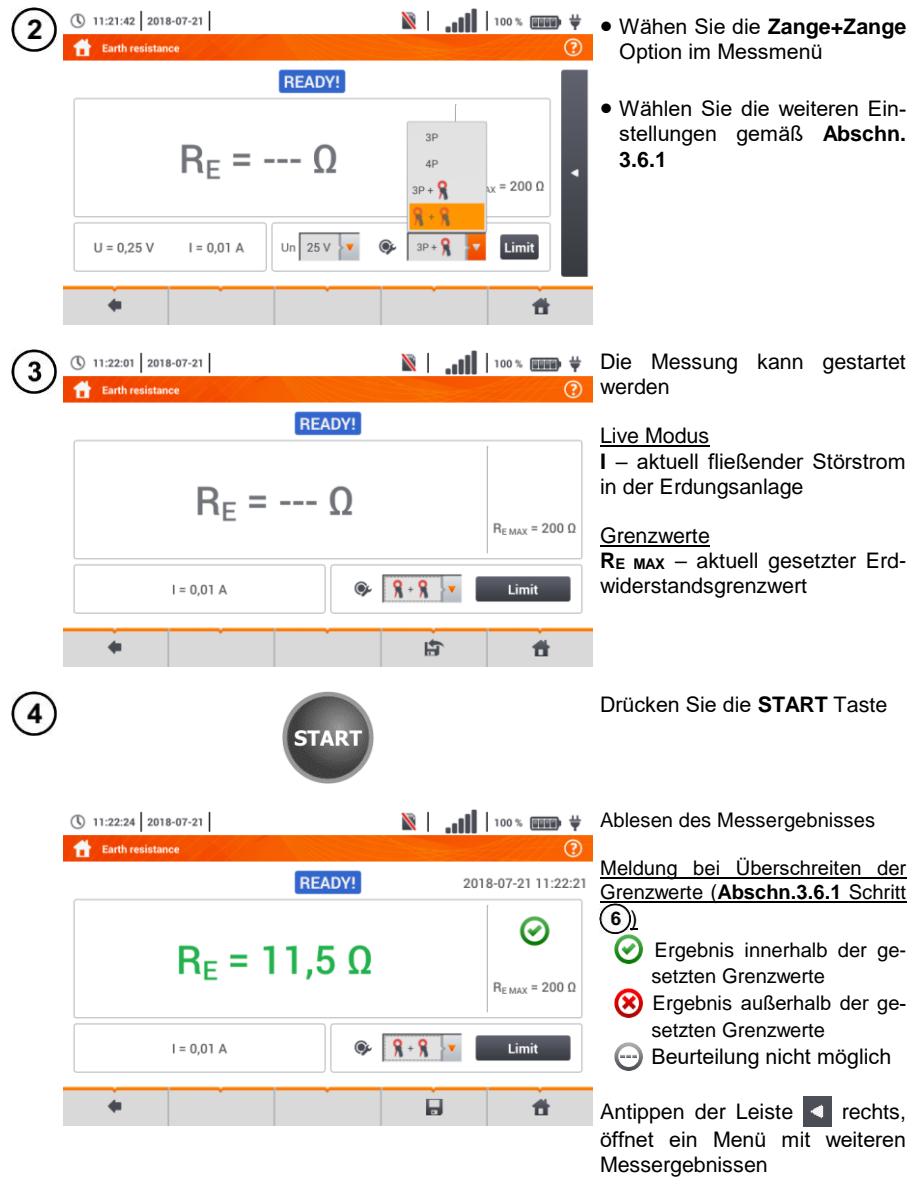

Speichern der Messung im Speicher durch das **Symbol.** Eine detaillierte Beschreibung des Speichermanagements finden Sie in **Abschnitt [5.3](#page-118-0)**.

Die letzte Messung kann mit dem **Frank Symbol angezeigt werden**.

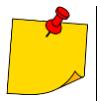

- Messungen können nur durchgeführt werden, wenn die Störstromstärke 3 A RMS nicht überschreitet und die Frequenz mit dem vorab eingestellten Wert im Menü **Messeinstellungen** (**Abschn. [2.2.1](#page-13-0)** Schritt )
- Verwenden Sie die **N-1 Zange** also Signal-Sendezange und die **C-3 Zangen** als Empfängerzangen
- Ist der Strom an den Messzangen zu klein, wird am Prüfgerät folgende Meldung angezeigt: **Der von den Zangen gemessene Strom ist zu klein. Messung nicht möglich!**
- Maximaler Störstrom: 1 A

# **Weitere vom Prüfgerät angezeigte Informationen**

<span id="page-59-0"></span>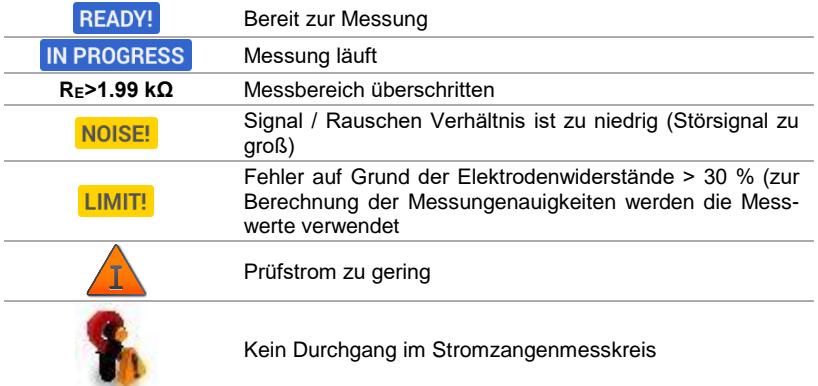

# *3.7 Spezifische Erdwiderstand*

Spezifische Erdungswiderstandsmessungen werden durchgeführt, um Erdungssysteme zu planen oder geologische Messungen durchzuführen. Eine erweiterte Version ist hier zusätzlich verfügbar: Erdungswiderstand  $\rho$ . Diese Funktion ist identisch zur 4-Leiter Messung des Erdungswiderstandes. Es gibt jedoch eine unterschiedliche Methode den Abstand zwischen den Elektroden einzugeben. Das Messergebnis ist der spezifische Wert, automatisch berechnet nach folgender Formel der Wenner Methode:

$$
\rho=2\pi LR_E
$$

Wobei ailt:

L – Abstand zwischen den Elektroden (alle Abstände müssen gleich sein)  $R_E$  – Gemessener Widerstand

#### <span id="page-60-0"></span>**3.7.1 Messeinstellungen**

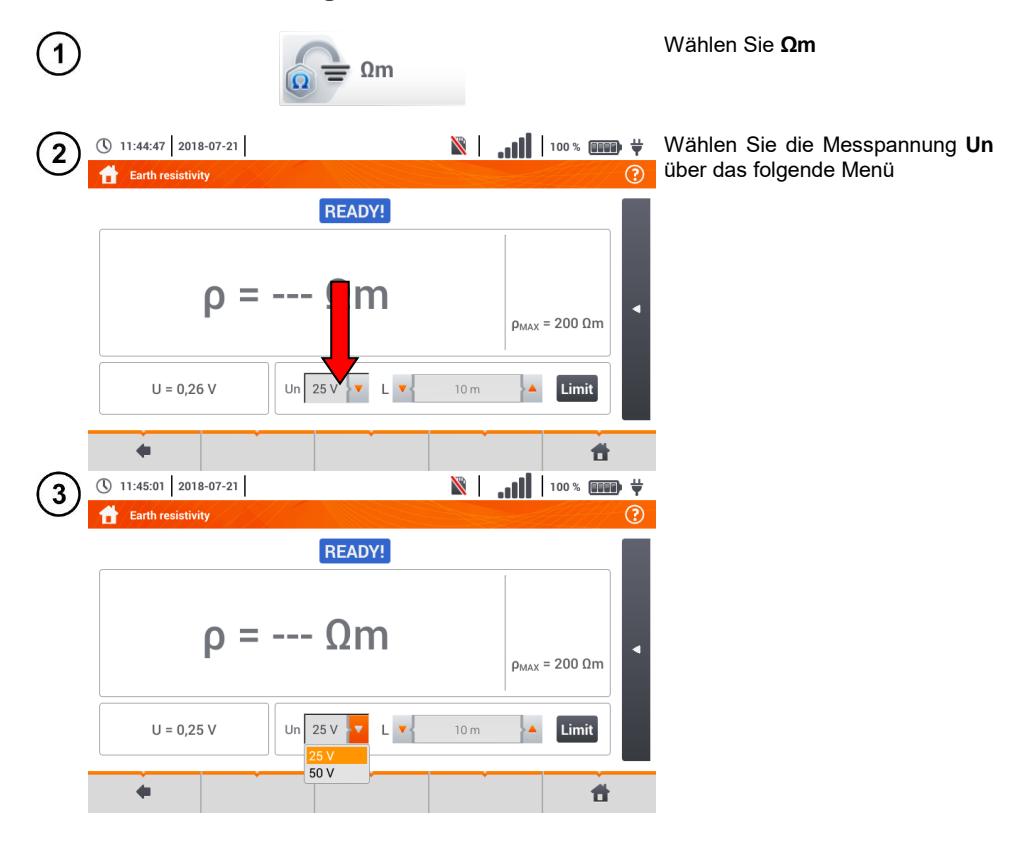

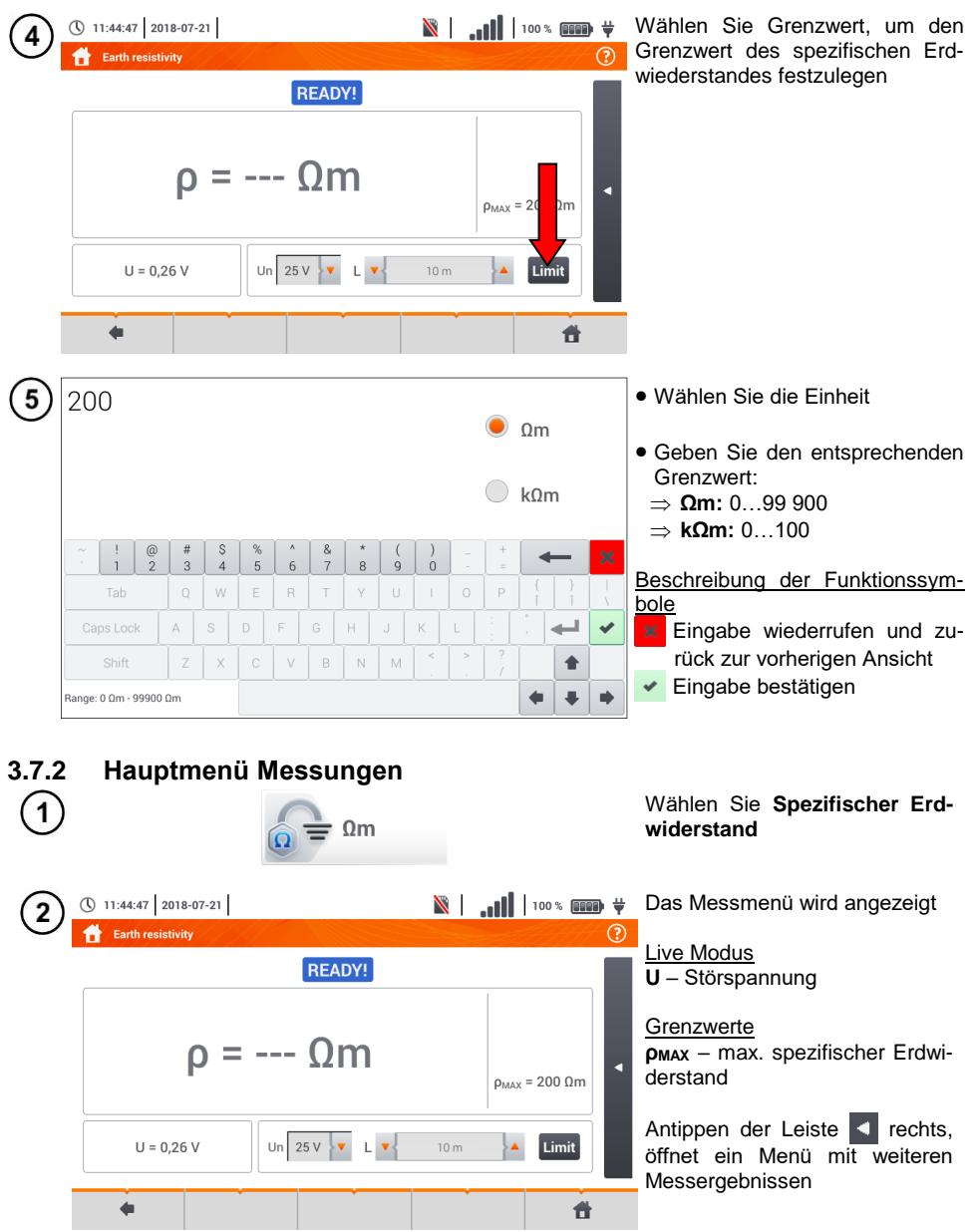

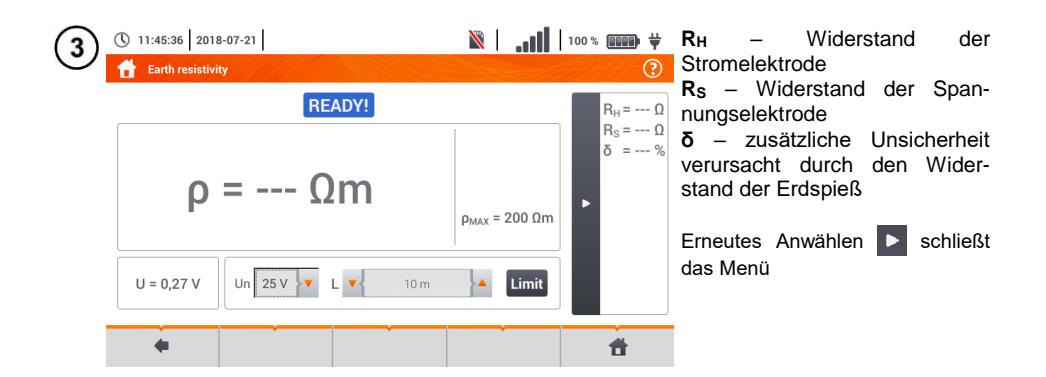

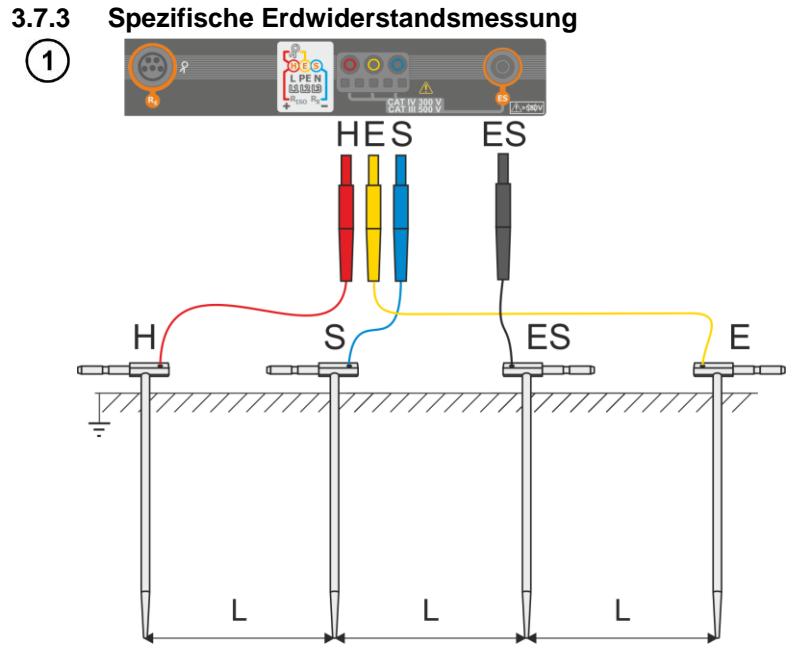

- Schlagen Sie 4 Spieße in **einer Li**nie in **gleichen Abständen** in den Boden
- Schließen Sie die Sonden gemäß der obigen Abbildung m Prüfgerät an

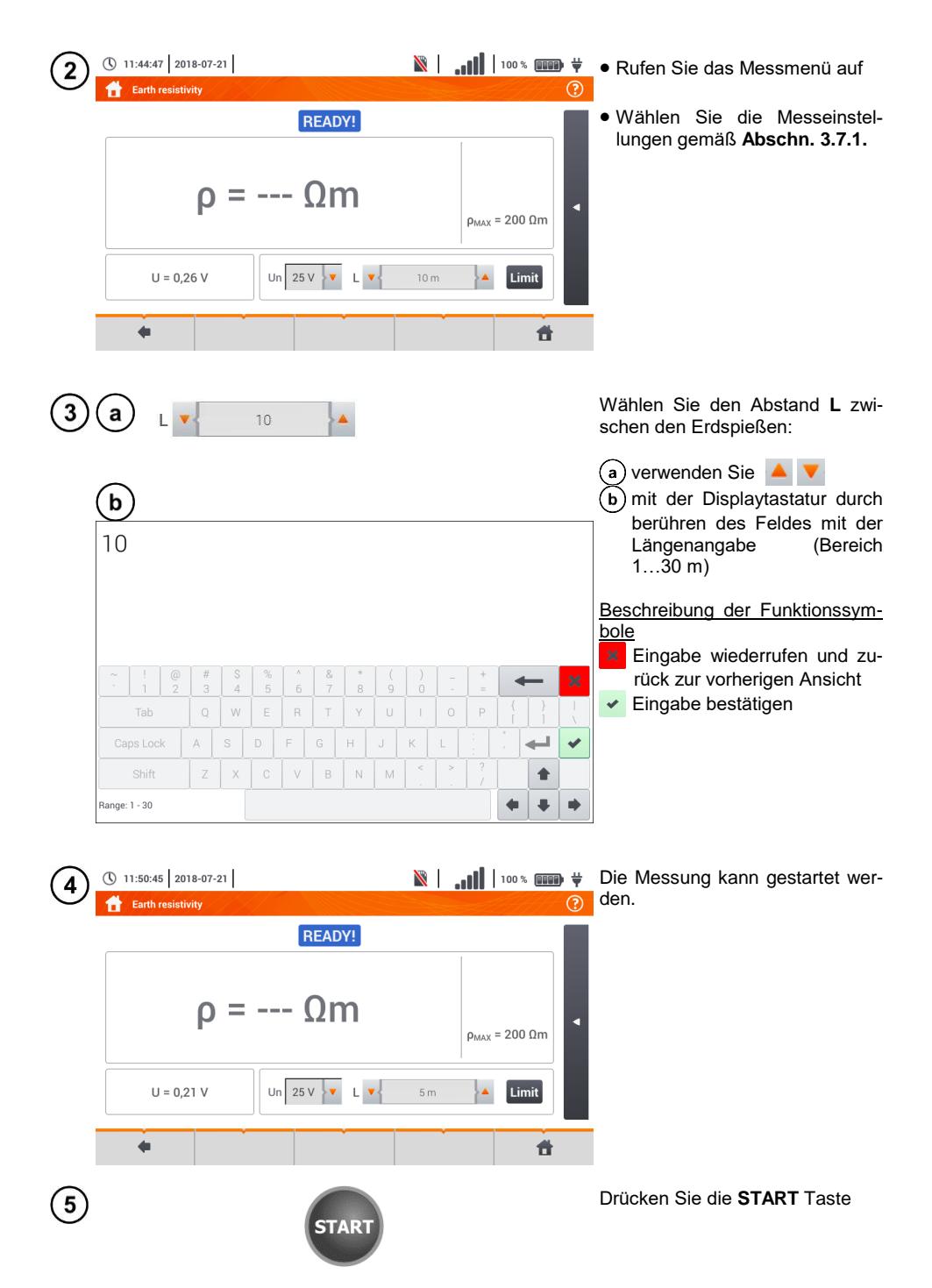

62 MPI-535 – BEDIENUNGSANLEITUNG

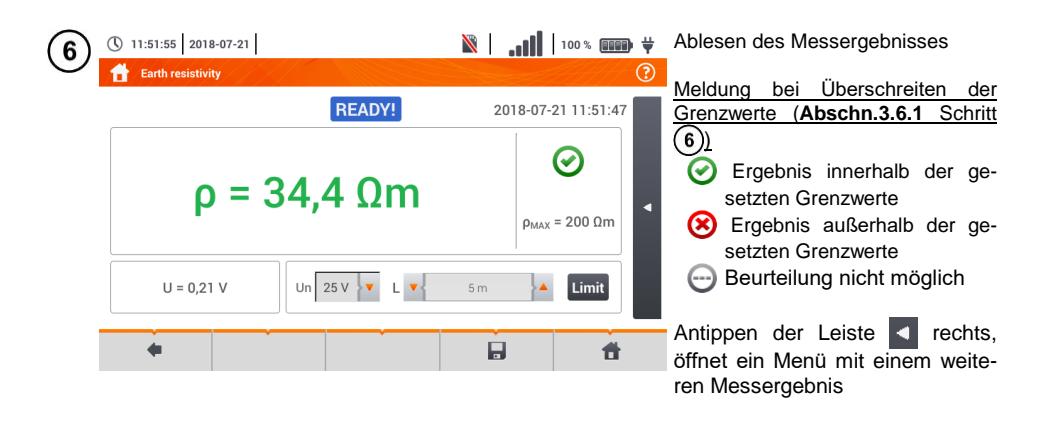

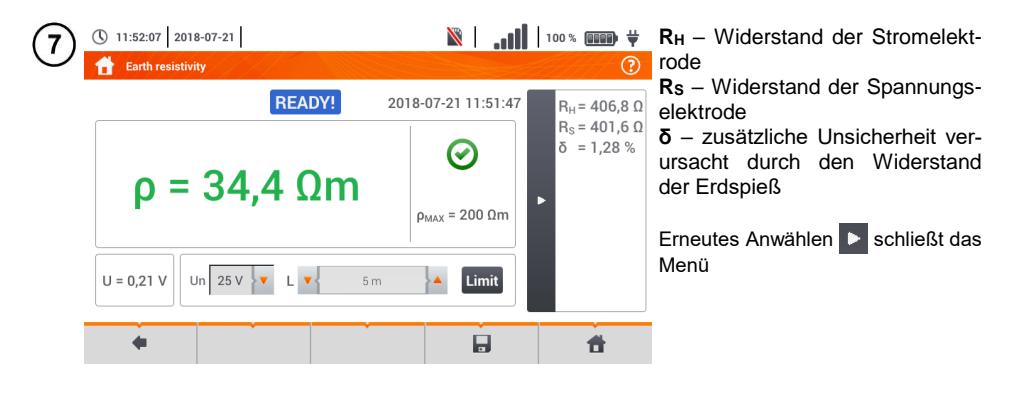

Speichern der Messung im Speicher durch das Symbol. Eine detaillierte Beschreibung des 8) Speichermanagements finden Sie in **Abschnit[t 5.3](#page-118-0)**.

Die letzte Messung kann mit dem **Frank Symbol angezeigt werden.** 

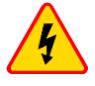

- **Die Erdungsmessung kann nur ausgeführt werden, wenn die Störspannungen nicht größer als 24 V sind. Es können Störspannung von bis zu 100 V gemessen werde**
- **Ein wert über 50 V wird als gefährlich signalisiert. Das Prüfgerät darf nicht an Spannungen größer 100 V angeschlossen werden**

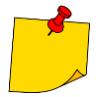

 Der Berechnung wird vorausgesetzt, dass der Abstand zwischen den Messelektroden gleich sind (Wenner Methode). Ist dies nicht der Fall, führen Sie die Messung mit der \$- Leiter Methode durch und berechnen Sie den spezifischen Erdwiderstand nach der folgenden Formel:

$$
\rho=2\pi LR_E
$$

wobei gilt: L – Abstand zwischen den Elektroden  $R<sub>E</sub>$  – gemessener Widerstand

- Besonders Wert muss auf die Qualität der Verbindungen zwischen dem Testobjekt und den Messleitungen gelegt werden. Die Verbindungen müssen frei von Farbe und Rost etc. sein
- Ist der **Widerstand** der **Messleitungen zu groß**, **summiert** sich zum Widerstand der Erdelektrode R<sup>E</sup> ein **zusätzliche Messungenauigkeit**. Besonders hohe Messungenauigkeiten treten auf, wenn der gemessene Widerstand sehr klein ist und die Elektroden schlechten Kontakt zur Erde haben. (Tritt häufig auf, wenn die oberen Erdschichten sehr trocken sind und nur schlecht leitend sind). Das Verhältnis der Elektrodenwiderstände zu der Erdelektrode is dann sehr hoch. Folglich daraus ist auch die Messungenauigkeit von **δ**, welche von diesem Verhältnis abhängt, auch sehr hoch. Es können dann gemäß der Formel aus **Abschn. [10.3.4](#page-137-0)** Berechnungen zur Bestimmung des Einflusses der Messbedingungen durchgeführt werden
- Um diese Unsicherheit von **δ** zu minimieren, kann die Verbindung der Spieße zur Erde verbessert werden durch z.B.:
	- o Nässen der Erde an der Stelle der Erdspieße
	- o Die Stelle der Erdspieße verändern
	- o 80 cm Spieße verwenden

Überprüfen der Messleitungen auf:

- o Beschädigte Isolierungen
- o Korrodierte Stellen der Bananenstecker
- o In den meisten Fällen ist die Genauigkeit der erzielten Messergebnisse zufriedenstellend. Die Messunsicherheiten sollten jedoch immer in die Messungen mit einbezogen werden

In den meisten Fällen ist die Genauigkeit der erzielten Messergebnisse zufriedenstellend. Die Messunsicherheiten sollten jedoch immer in die Messungen mit einbezogen werden

# **Weitere vom Prüfgerät angezeigte Informationen**

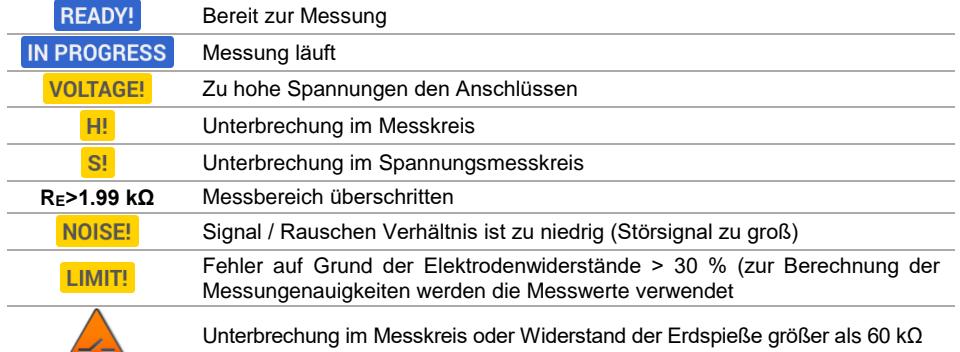

### *3.8 Messen der RCD Parameter*

Die Messung von U<sub>B</sub> und R<sub>E</sub> wird immer mit einem sinusförmigen Strom 0,4 I<sub>An</sub> unabhängig von den Einstellungen der Wellenform und Faktor I<sub>An.</sub>

<span id="page-66-0"></span>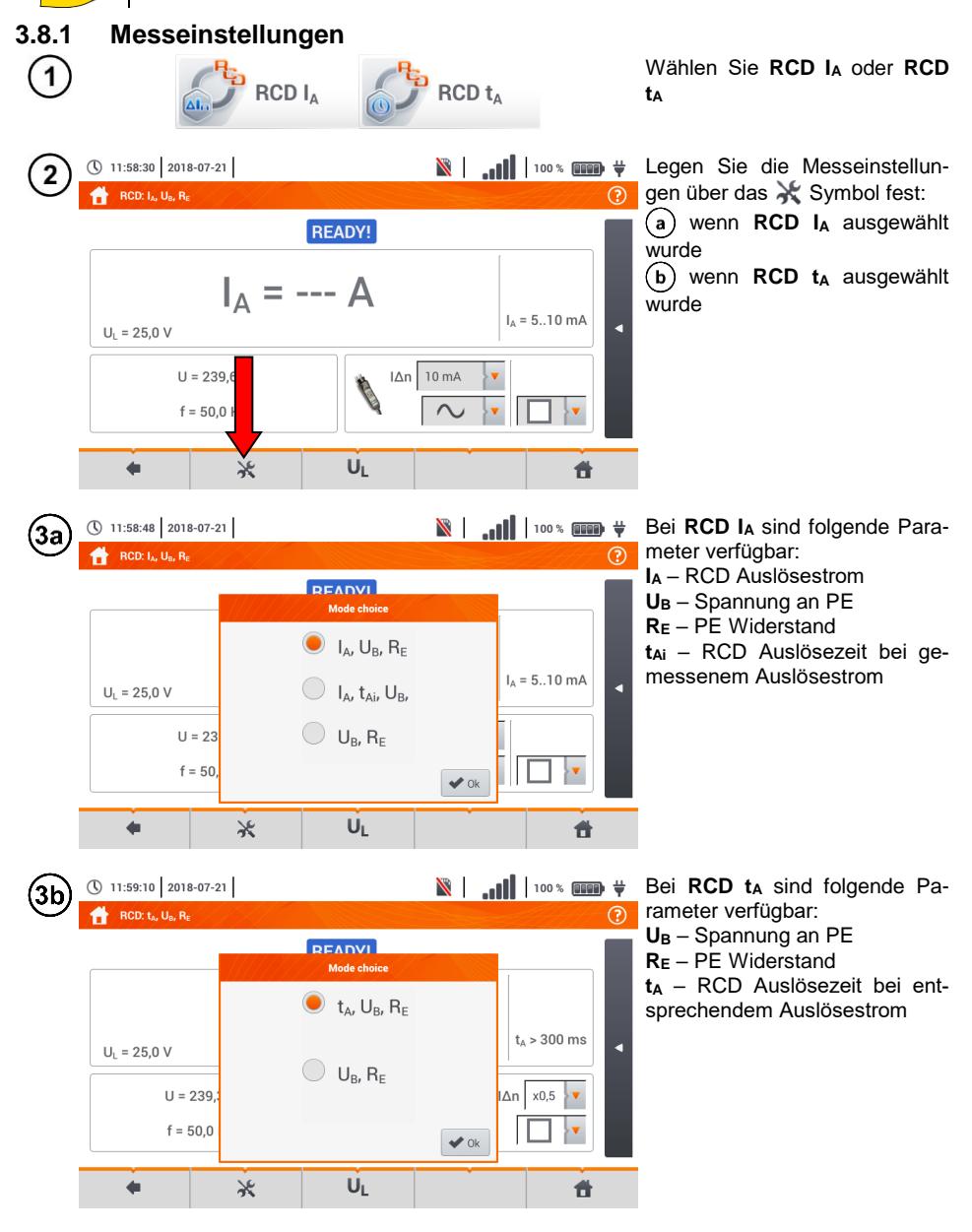

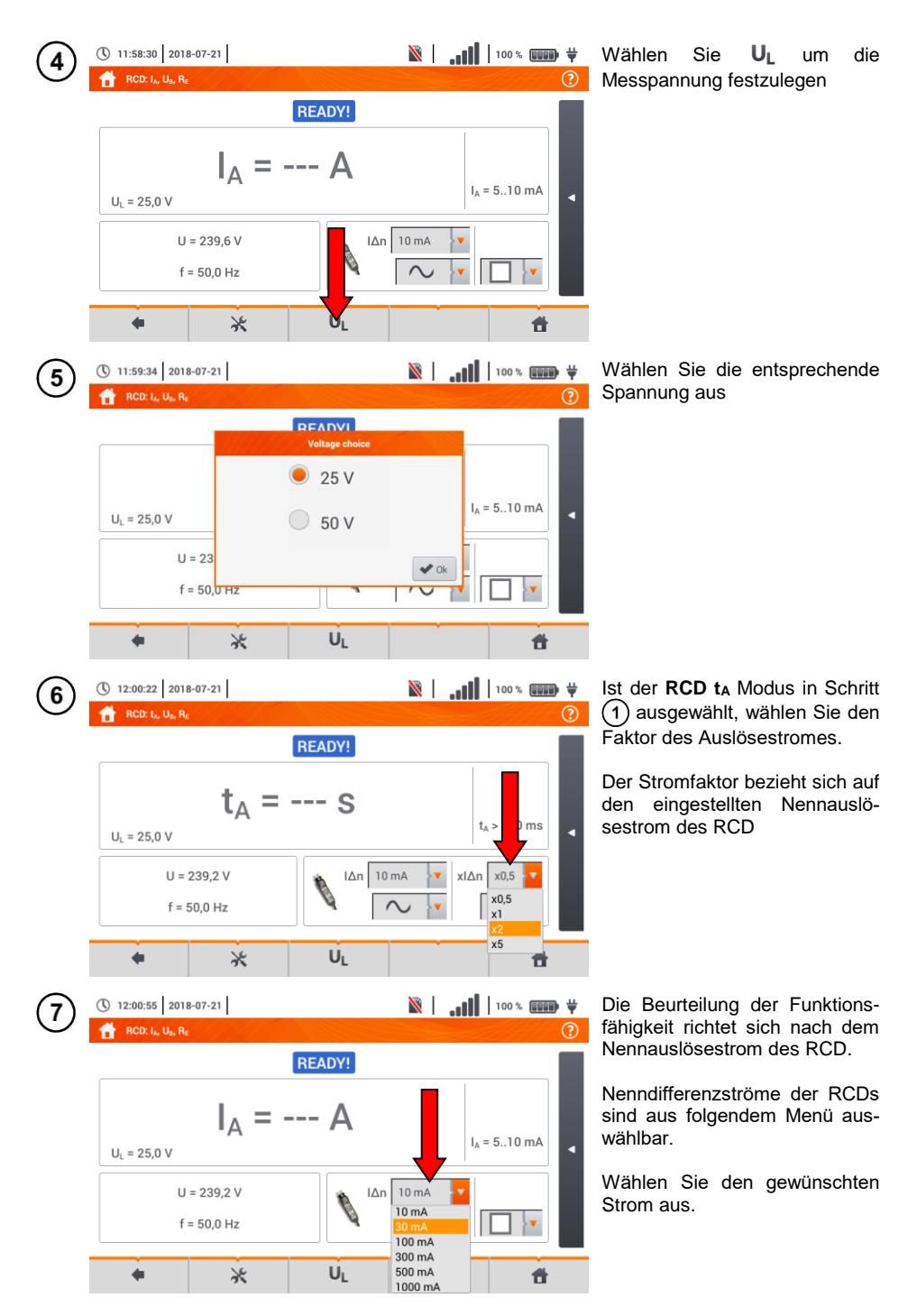

<sup>66</sup> MPI-535 – BEDIENUNGSANLEITUNG

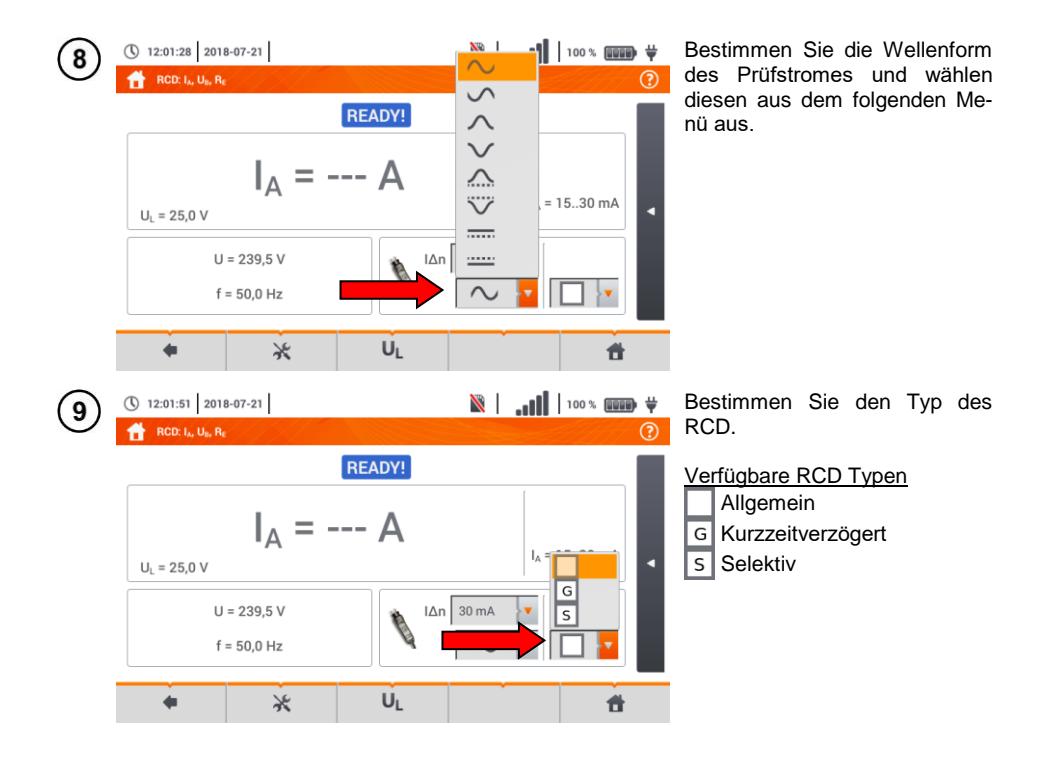

### **3.8.2 RCD Auslösestrom**

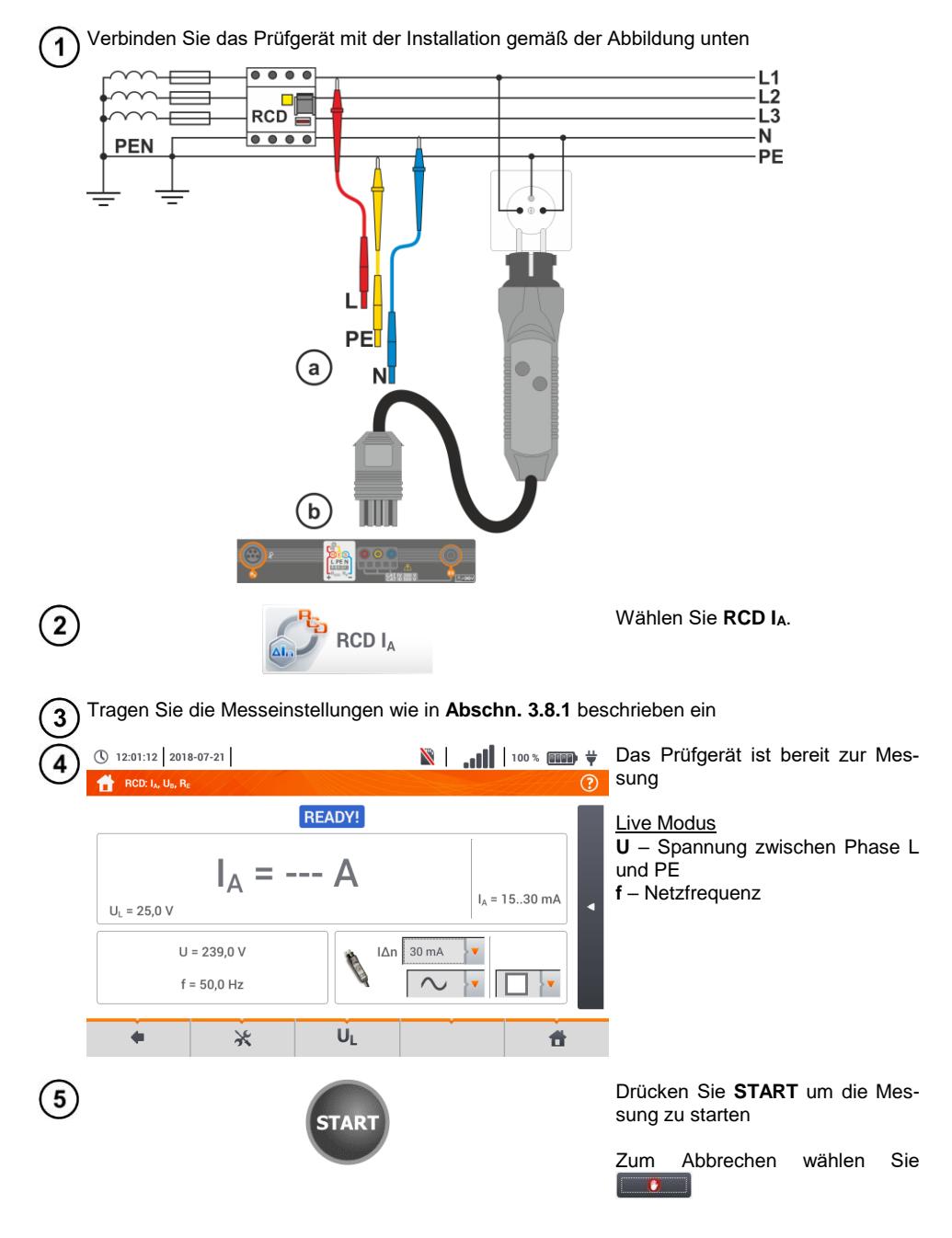

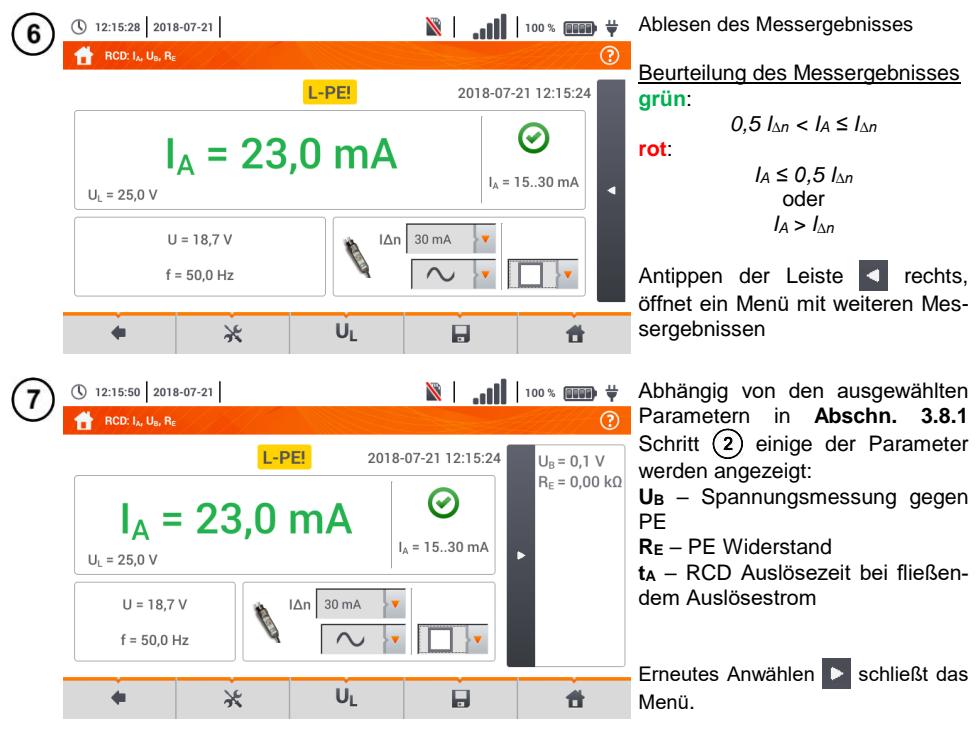

Speichern der Messung im Speicher durch das Symbol. Eine detaillierte Beschreibung des Speichermanagements finden Sie in **Abschnitt [5.3](#page-118-0)**

Die letzte Messung kann mit dem **Findelisher Symbol angezeigt werden** 

- **Das messen der Auslösezeit t<sub>Ai</sub> (t<sub>A</sub> gemessen während I<sub>A</sub> Messung) ist nicht für se**lektive **RCDs** verfügbar
- **Das Messen der Auslösezeit t<sub>Ai</sub> wird nicht wie erwartet nach Norm durchgeführt** (i.e **mit RCD Nennstrom**  $I_{\Delta D}$ ), sondern **mit IA** Strom, gemessen und angezeigt während der Messung. In den Fällen, in denen keine strikte Überprüfung der Anlage nach Norm durchgeführt werden muss, kann dies Art der Überprüfung in Betracht gezogen werden, um in bestimmten Installationen die Funktion der RCDs zu beurteilen. Is der gemessene Strom  $I_A$  kleiner als  $I_{An}$  (meistens der Fall) dann ist die Auslösezeit t<sub>Ai</sub> länger als die, der Funktion t<sub>A</sub>, welche bei einem Strom  $I_{AD}$  gemessen wird:

$$
I_A < I_{\Delta n} \Rightarrow t_{Ai} > t_A
$$

Wobei gilt:  

$$
t_{Ai} = f (I_{\Delta n})
$$

Deshalb, ist t<sub>Ai</sub> korrekt (nicht zu lange), könnte angenommen werden, dass die gemessene Zeit  $t_A$  auch richtig ist (auch nicht länger).

# **Weitere vom Prüfgerät angezeigte Informationen**

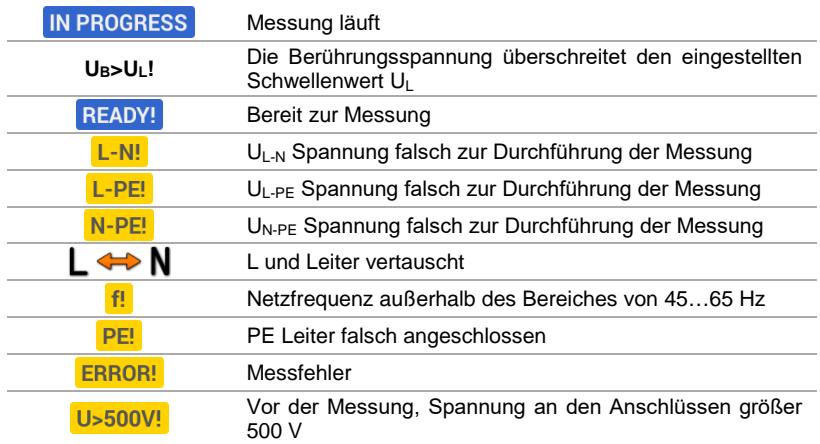
### **3.8.3 RCD Auslösezeit**

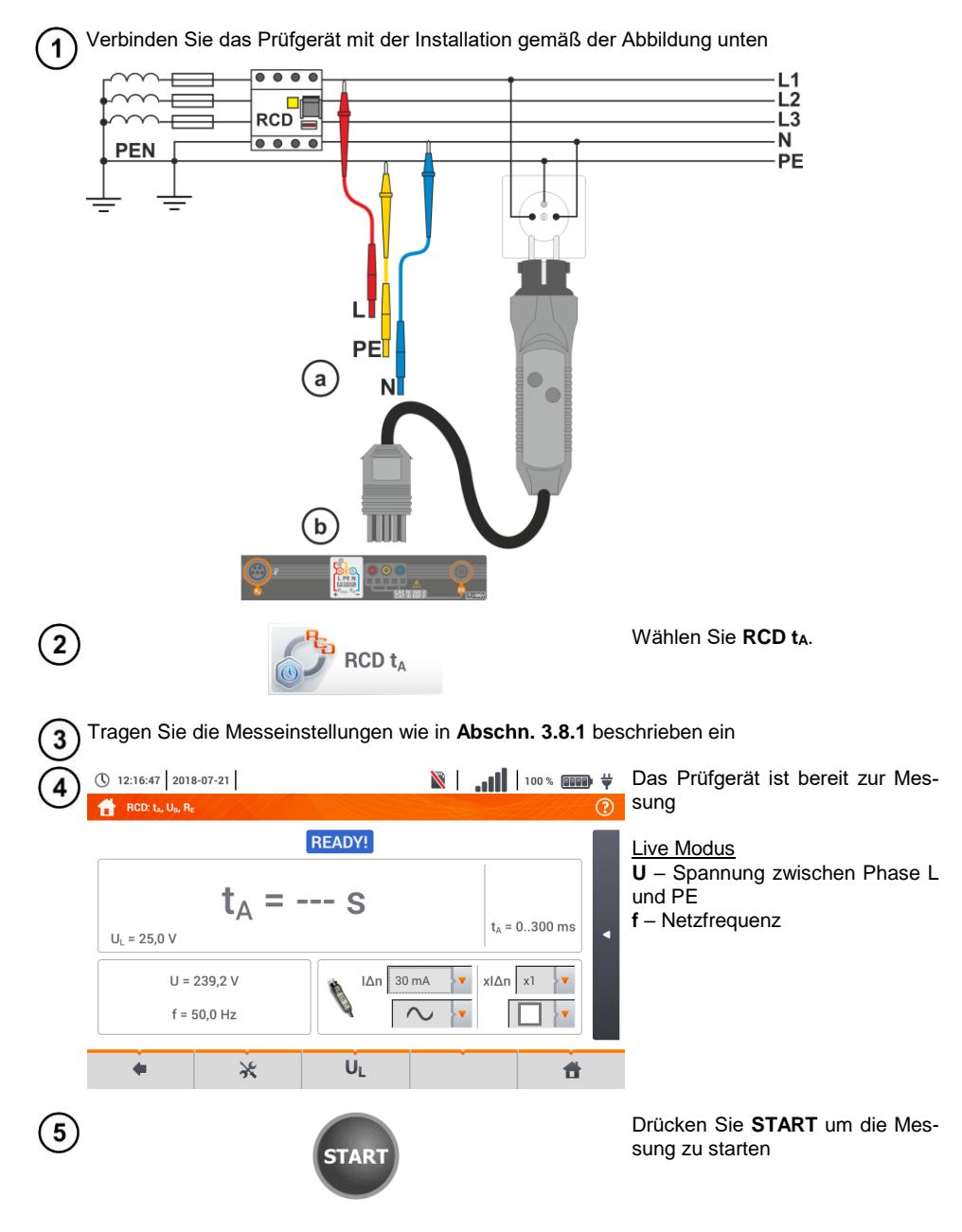

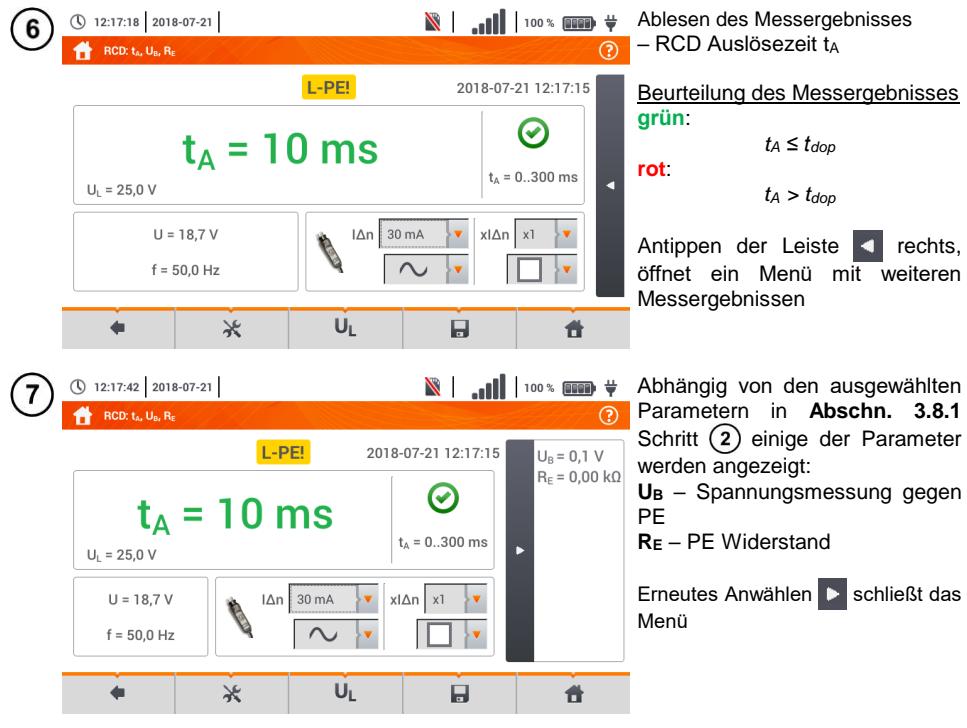

Speichern der Messung im Speicher durch das **Symbol. Eine detaillierte Beschreibung des** Speichermanagements finden Sie in **Abschnitt [5.3](#page-118-0)**.

Die letzte Messung kann mit dem **Frank Symbol angezeigt werden.** 

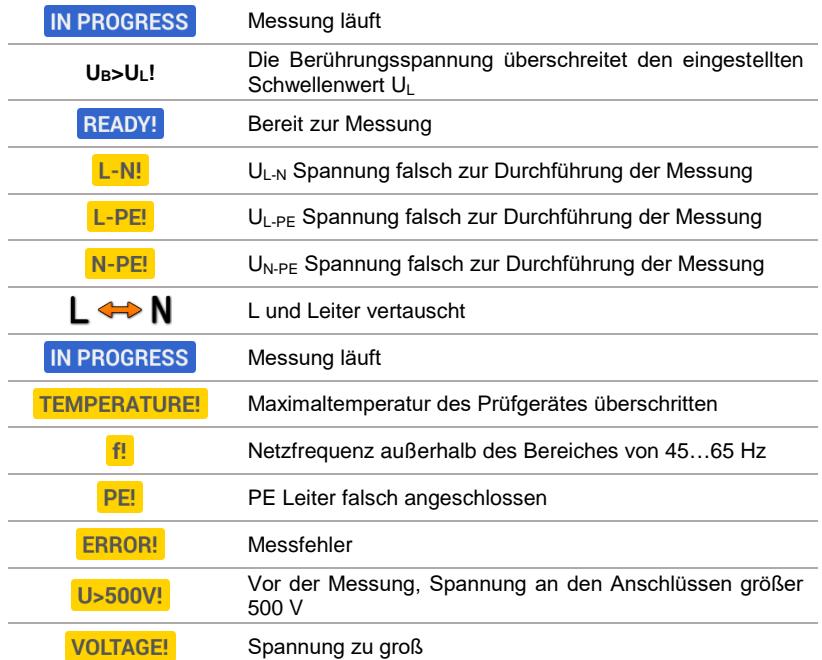

#### **3.8.4 Messen in IT Netzen**

Wählen Sie vorab die richtige Netzform im Hauptmenü (Menü **Messeinstellungen, Abschn. [2.2.1](#page-13-0)**).

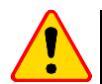

#### **ACHTUNG!**

Nach Auswahl des IT Netzes, ist die Funktion der **Kontaktelektrode** inaktiv

Die Art und Weise des Anschlusses des Prüfgerätes an die Installation ist in **[Fig. 3.8](#page-75-0)** und **[Fig. 3.9](#page-75-1)** beschrieben

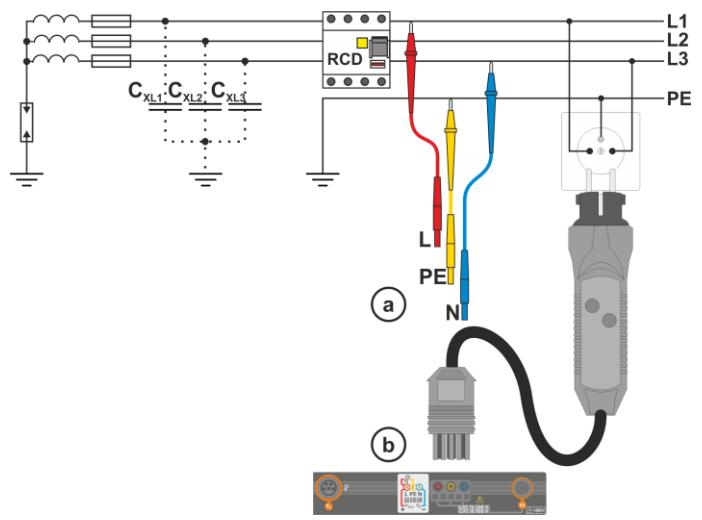

<span id="page-75-0"></span>**Fig. 3.8 RCD Messung im IT Netz. Der Netzkreis ist durch die Parasitärkapazität C<sup>x</sup> geschlossen C<sup>x</sup>**

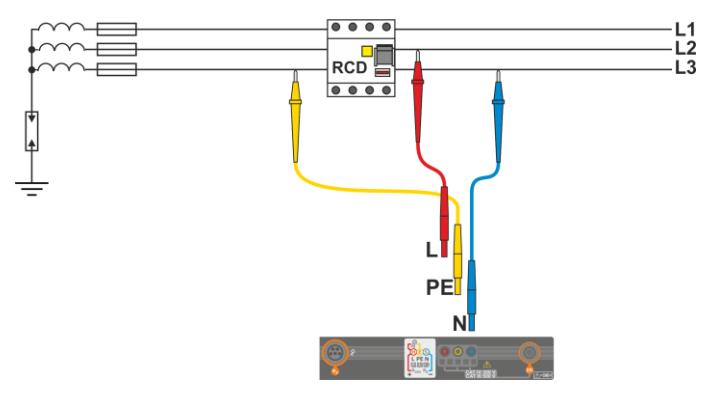

**Fig. 3.9 RCD Test ohne PE Leiter**

<span id="page-75-1"></span>Die Art und Weise wie die Messungen des Auslösestromes und Auslösezeit durchzuführen sind, sind in **Abschn. [3.8.2,](#page-68-0) [3.8.3](#page-71-0)** beschrieben

Arbeitsspannungsbereich: **95 V … 270 V.**

### *3.9 Automatische RCD Messungen*

Das Prüfgerät ist in der Lage automatisch die folgenden RCD Messungen durchzuführen: Auslösezeit  $(t_A)$ , Auslösestrom ( $I_A$ ), Berührungsspannung ( $U_B$ ) und Erdwiderstand ( $R_F$ ). In diesem Modus ist es nicht nötig jede Messung einzeln durch **START** auszulösen. Nur ein einmaliges betätigen von **START** zu Beginn und das reaktivieren nach Auslösen des RCD ist vom Benutzer durchzuführen.

<span id="page-76-0"></span>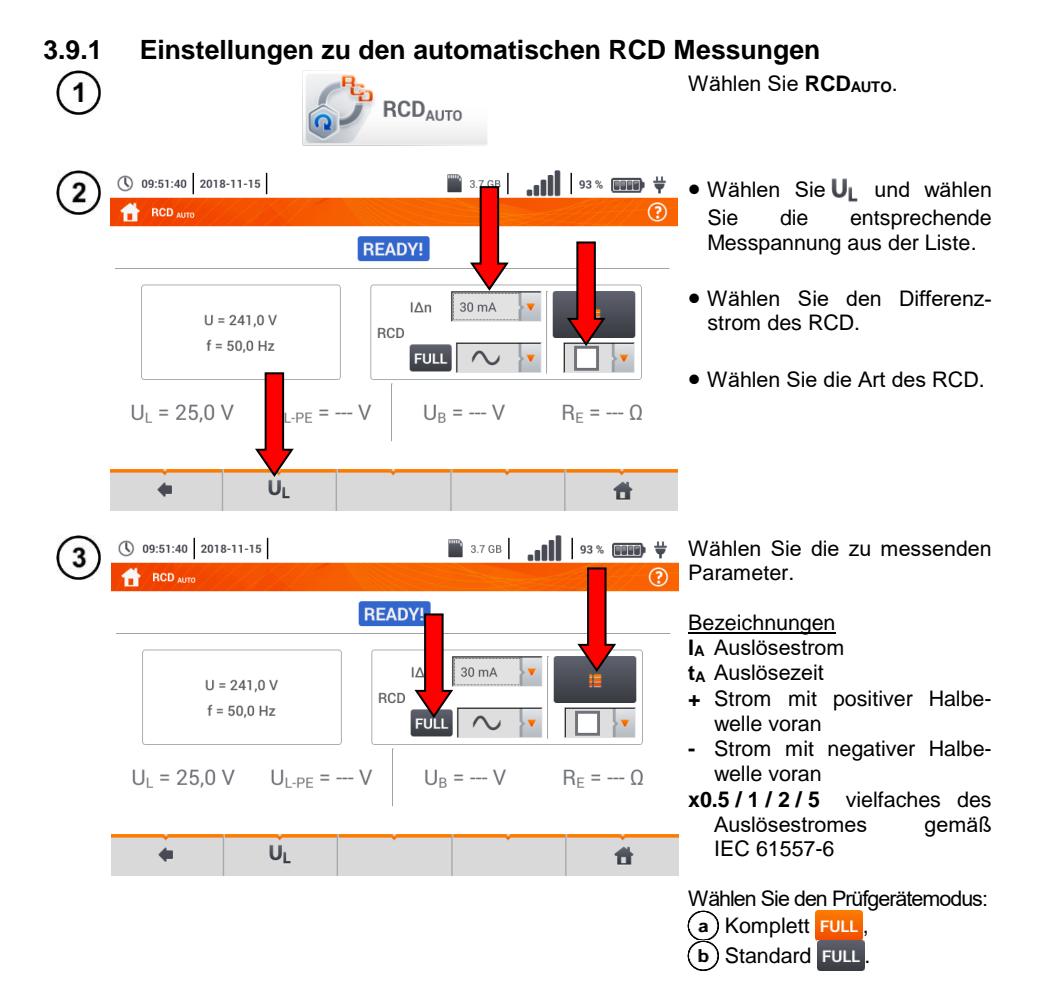

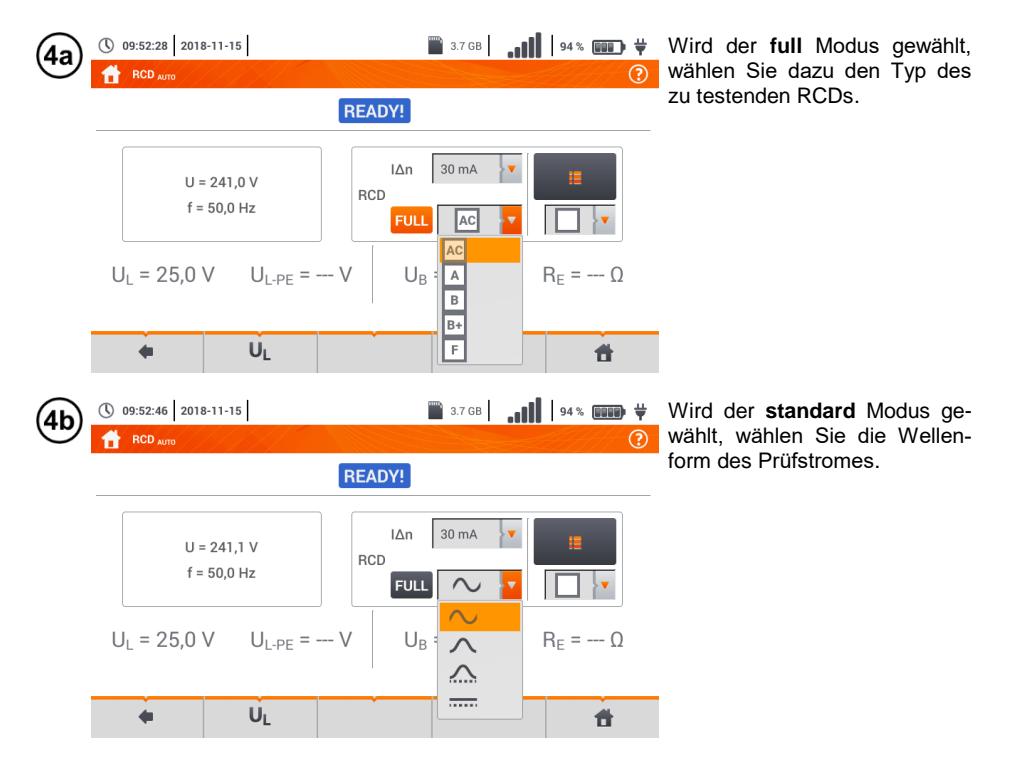

#### **3.9.2 Automatische RCD Messungen**

Schließen Sie das Prüfgerät gemäß Zeichnung an der Installation an. ิ์า

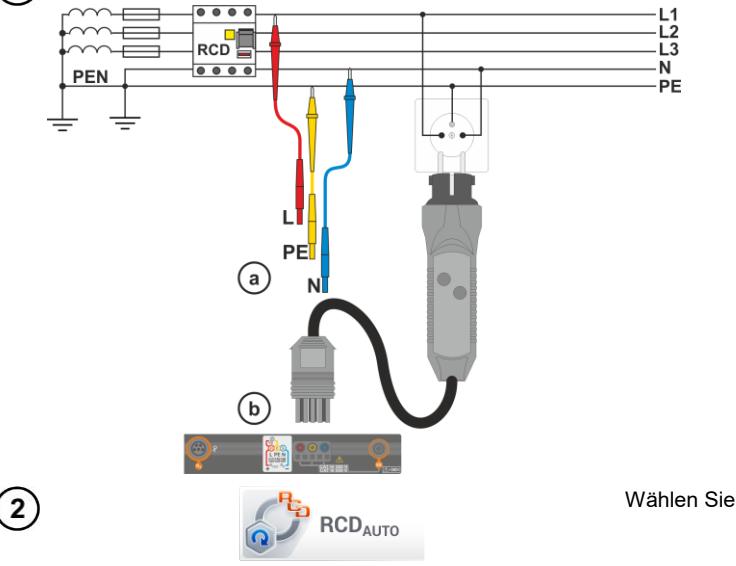

Wählen Sie **RCDAUTO**.

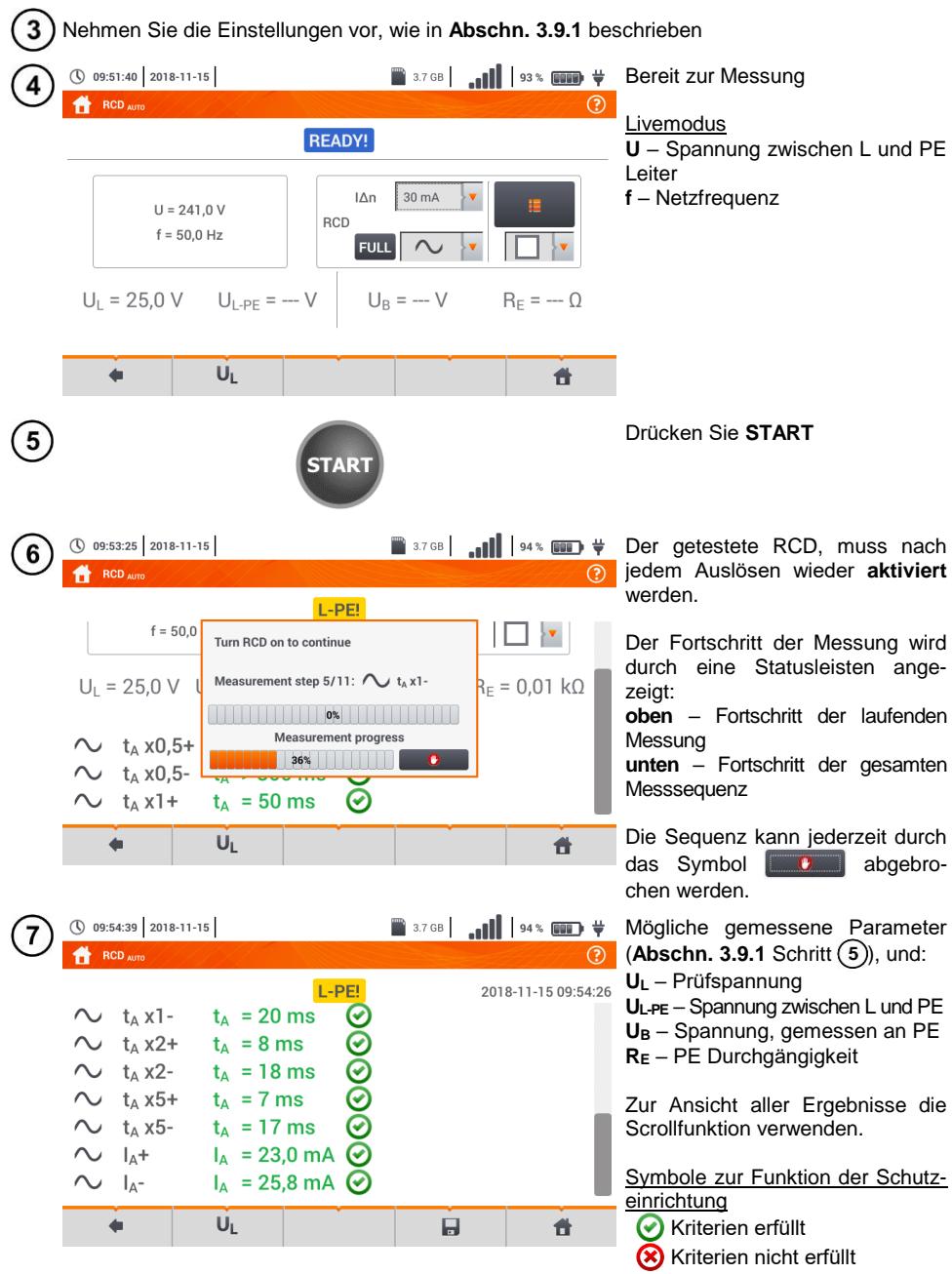

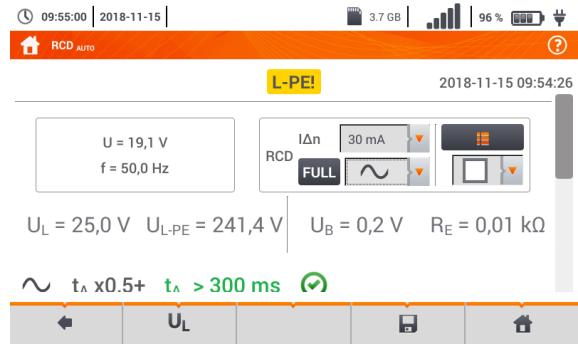

Für weitere Information lesen Sie im Abschnitt **Kriterien zur richtigen Beurteilung der Messergebnisse**.

Speichern der Messung im Speicher durch das Symbol. Eine detaillierte Beschreibung des 8 Speichermanagements finden Sie in **Abschnit[t 5.3](#page-118-0)**.

- $\bullet$  U<sub>B</sub> und R<sub>F</sub> werden immer gemessen
- $\bullet$  Die Messungen von U<sub>B</sub>, R<sub>E</sub> wird immer mit einem sinusförmigen Strom von 0,4 I<sub>An</sub> unabhängig von den Wellenformeinstellungen und Faktor  $I_{\text{AD}}$ .
- Die automatische Messung wird in folgenden Fällen unterbrochen:
	- o RCD hat ausgelöst während der Messung von U<sub>B</sub>, R<sub>E</sub> or t<sub>A</sub> bei 50% von I<sub>An</sub>
	- o RCD hat nicht ausgelöst während den entsprechenden Messungen
	- o Der Grenzwert der Spannung U<sup>L</sup> wurde überschritten
	- o Bei einer Spannungsunterbrechung während einer Messung
	- o R<sub>E</sub> und die Netzspannung verhinderten das Generieren des Prüfstromes für die RCD Messung
- Das Prüfgerät überspringt automatisch die nicht durchführbaren Messungen, wenn z.B., wenn der Wert des ausgewählten Stromes I<sub>Δn</sub> und dessen Multiplikator den Prüfbereich des Messgerätes übersteigt

## **Kriterien zur Beurteilung der Richtigkeit der Prüfergebnisse:**

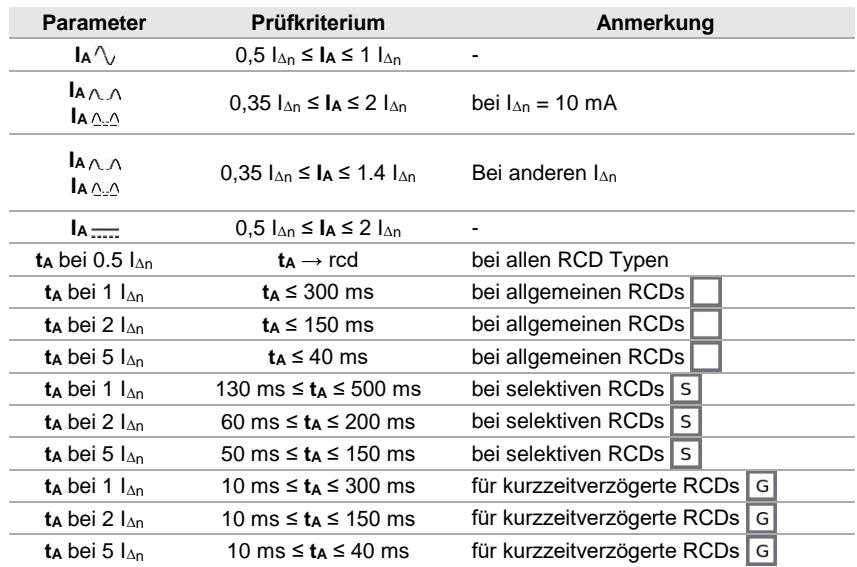

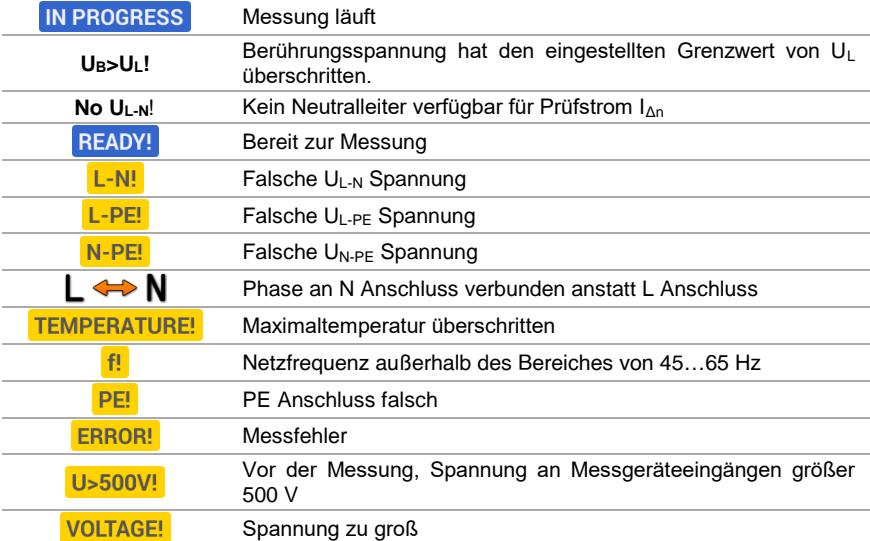

### *3.10 Isolationswiderstand*

**WARNUNG**

**Das zu testende Objekt muss spannungsfrei geschaltet werden.**

<span id="page-81-0"></span>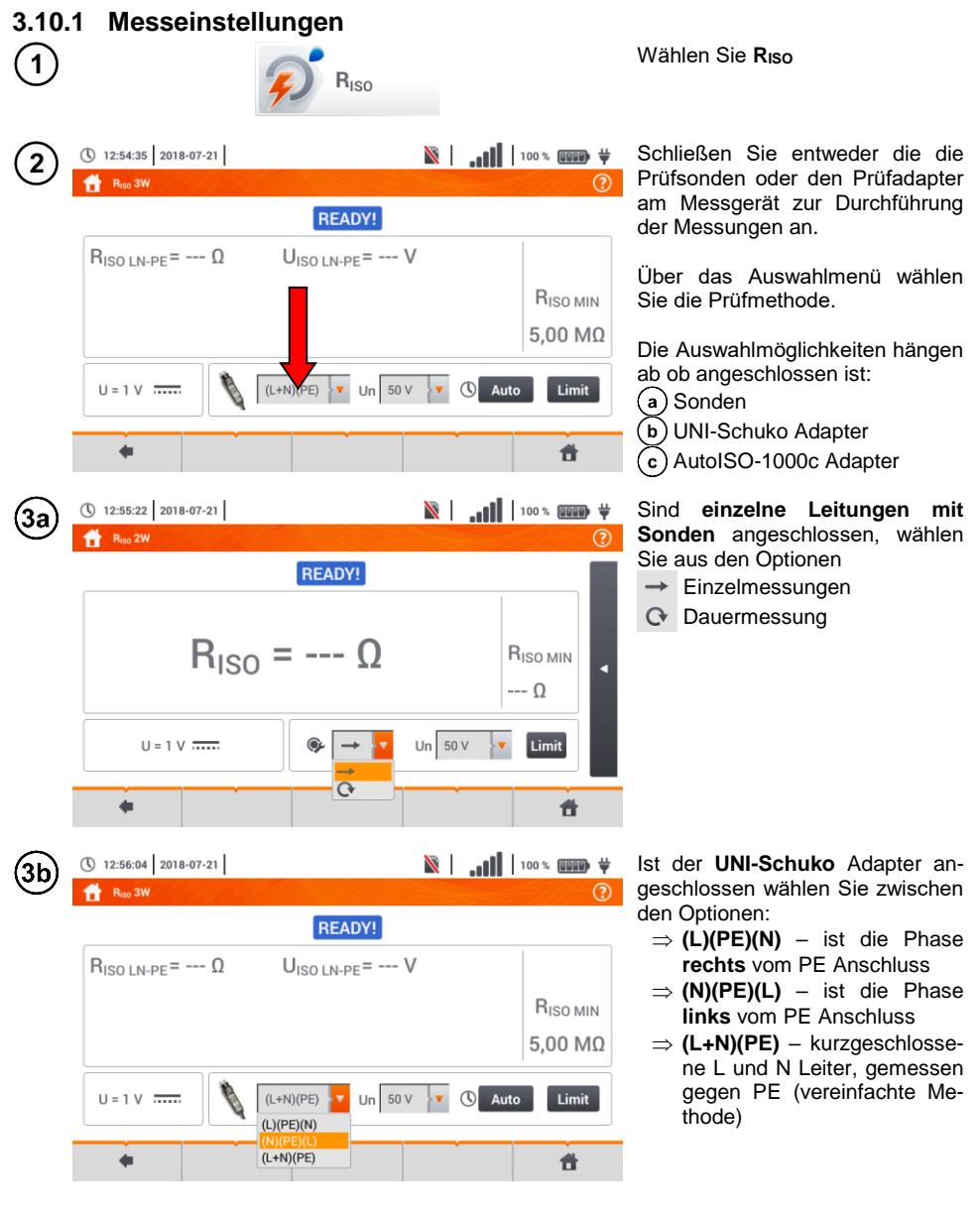

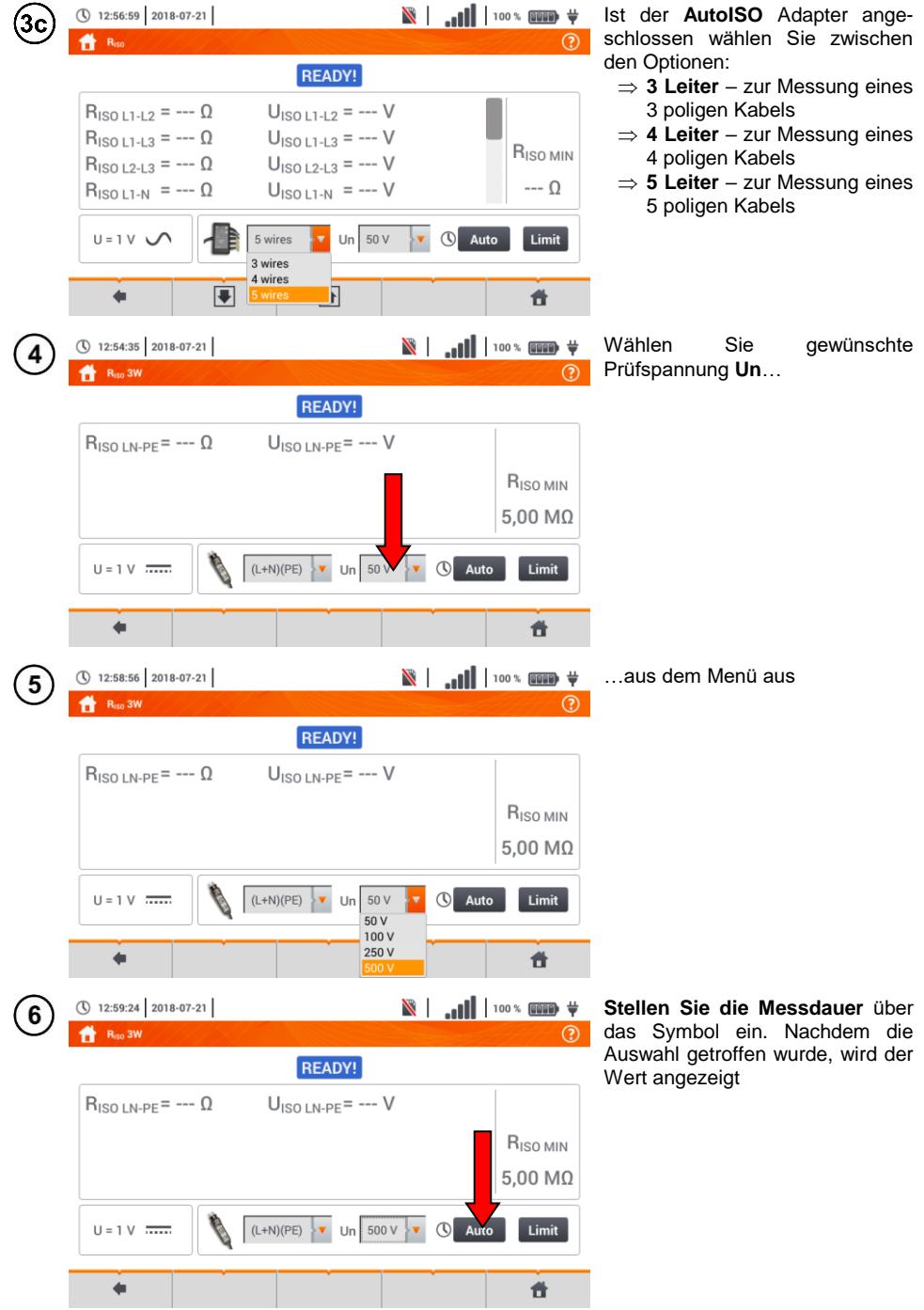

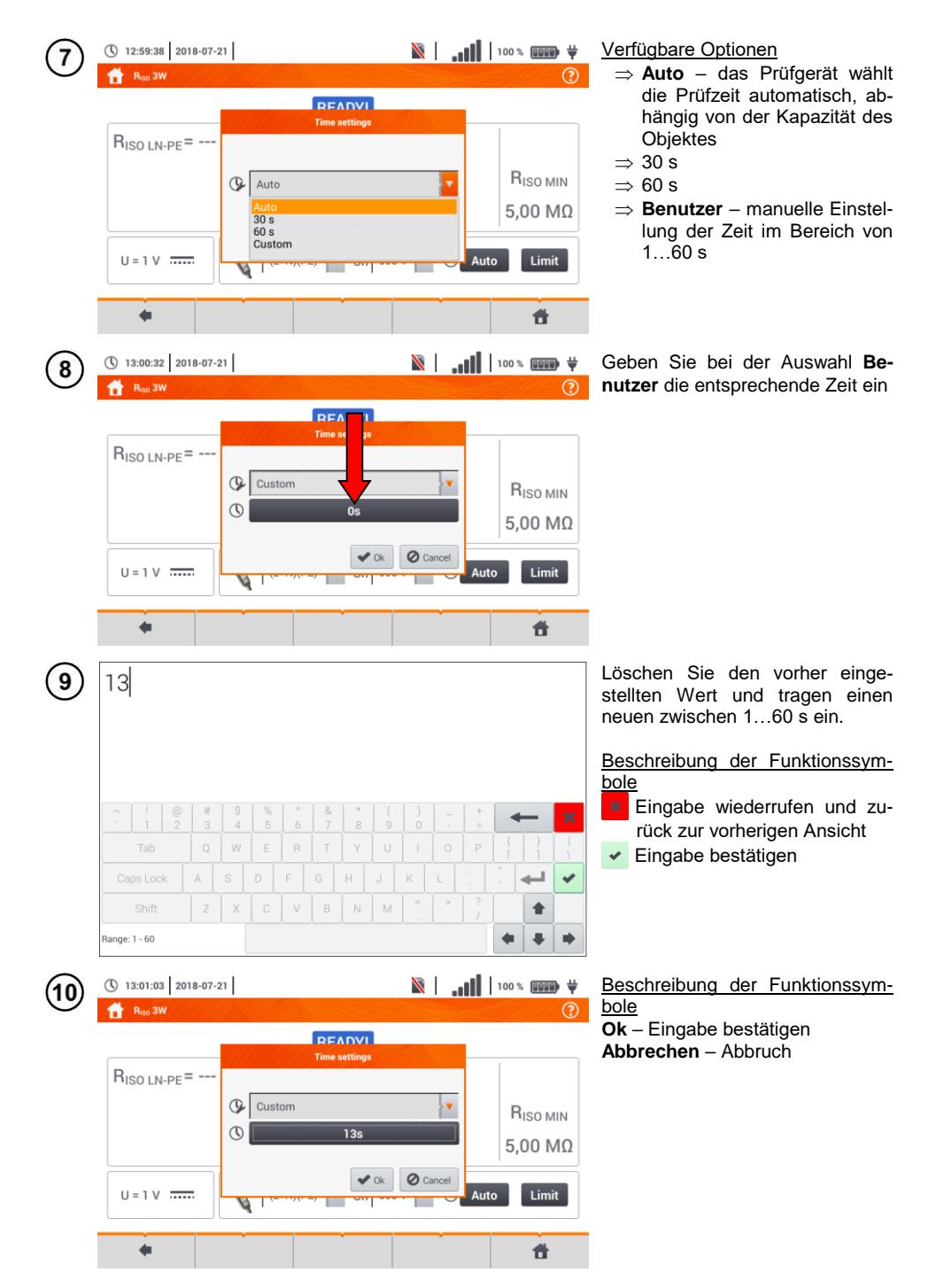

82 MPI-535 – BEDIENUNGSANLEITUNG

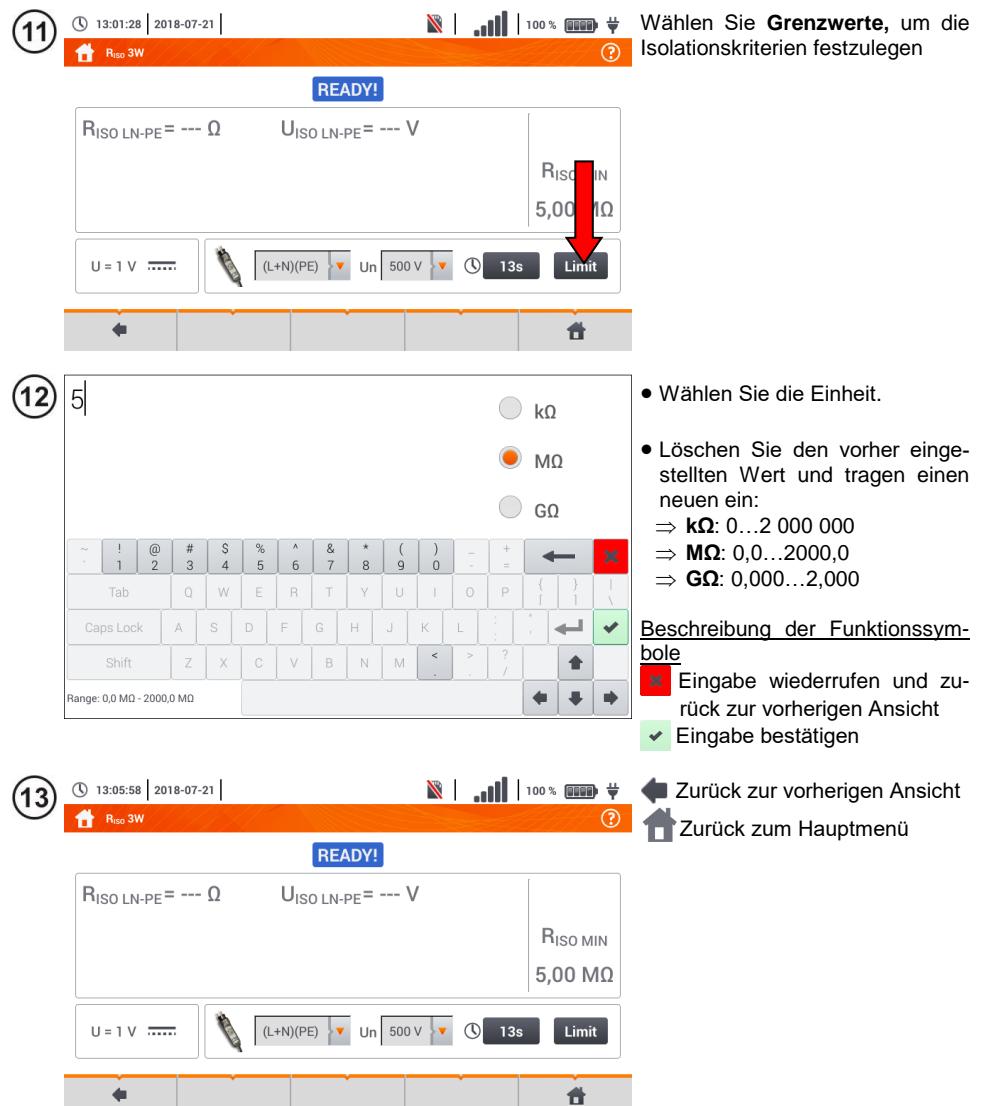

#### **3.10.2 Messen mit Sonden**

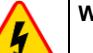

#### **WARNUNG**

- **Während der Isolationswiderstandsmessung, liegt an den Sondenenden des Prüfgerätes eine gefährliche Spannung bis zu 1 kV an.**
- **Es ist verboten die Messleitungen vor dem Abschluss der Messung zu trennen. Nicht Einhalten dieser Vorschriften kann zu einem elektrischen Schlag durch Hochspannung führen und macht ein entladen des Testobjektes unmöglich.**

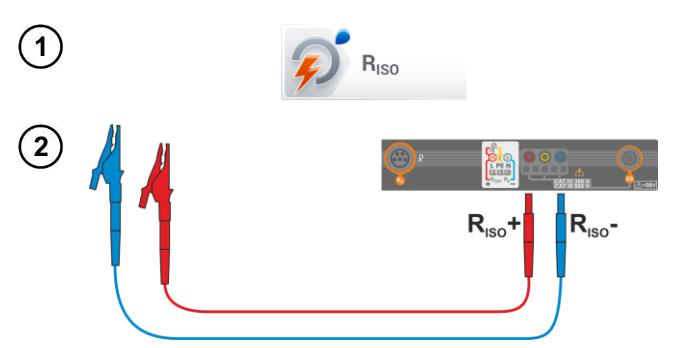

Wählen Sie Riso um das Messmenü aufzurufen.

Schließen Sie die Sonden am Prüfgerät an

Tragen Sie die Messeinstellungen gemäß **Abschn. [3.9.1.](#page-76-0)**

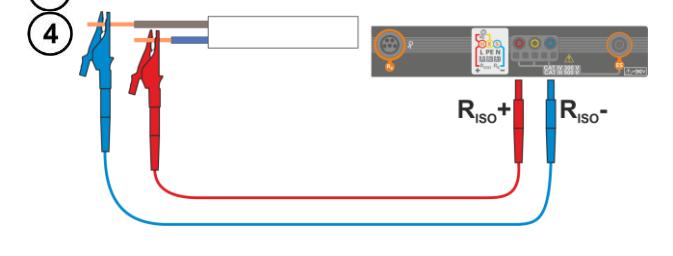

**TAR** 

Anschluss der Messleitungen nach Zeichnung

**Drücken und halten** Sie die START Taste**.**

Die Messung wird dauerhaft ausgeführt solange die **START-Taste** gedrückt bleibt.

Um die Messung zu **unterbrechen** drücken Sie erneut die Taste **START**.

Wurde die Dauermessung ausgewählt (Symbol  $\odot$ ), erscheint eine Meldung**,** um den Start der Messung zu bestätigen.

Während der Messung leuchtet die **H.V./REC/CONT.** Diode **orange**.

റവ

5

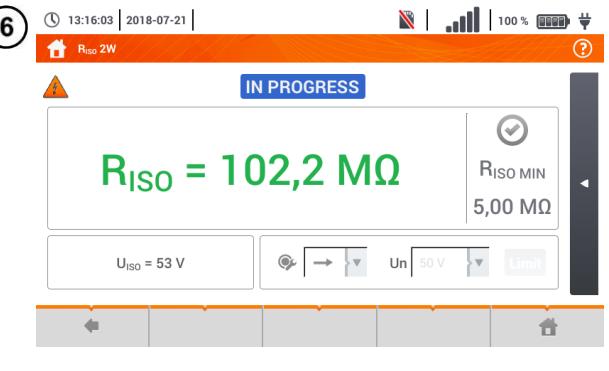

Ablesen des Messergebnisses.

Bewertungssymbole für das Erreichen der Grenzwerte (**Abschn.** [3.10.1](#page-81-0) Schritt (11) Ergebnis innerhalb der gesetzten Grenzwerte Ergebnis außerhalb der gesetzten Grenzwerte Beurteilung nicht möglich Wurde die Dauermessung ausgewählt (Symbol (C+), kann die Messung durch das Symbol  $\Box$  gestoppt werden

 Das Prüfgerät erzeugt ein Tonsignal sobald 90% vom eingestellten Wert der Prüfspannung erreicht sind. (Auch wenn 110% des eingestellten Wertes überschritten wurden)

 Nach Abschluss der Messung, wird die Kapazität des geprüften Objektes durch kurzschießen der Anschlüsse **RISO+** und **RISO–** über 100 kΩ entladen

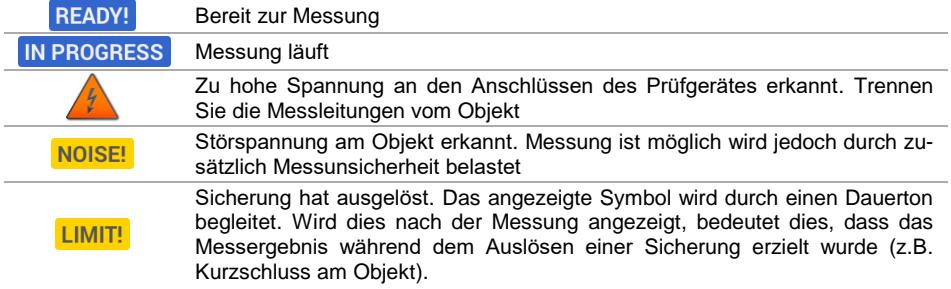

#### **3.10.3 Messungen mit dem UNI-Schuko Adapter (WS-03 und WS-04)**

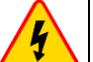

#### **WARNUNG**

- **Während der Isolationswiderstandsmessung, liegt an den Sondenenden des Prüfgerätes eine gefährliche Spannung bis zu 1 kV an**
- **Es ist verboten die Messleitungen vor dem Abschluss der Messung zu trennen. Nicht Einhalten dieser Vorschriften kann zu einem elektrischen Schlag durch Hochspannung führen und macht ein entladen des Testobjektes unmöglich**

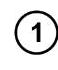

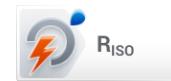

Wählen Sie **RISO**

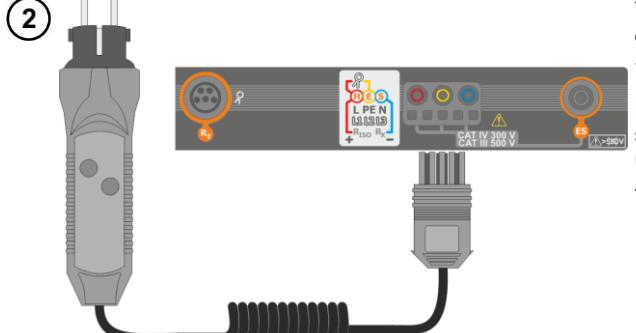

Verbinden Sie den **WS-03 Adapter** oder **WS-04 Adapter** mit dem UNI-Schuko Stecker

Das Prüfgerät erkennt den Anschluss des Adapters automatisch und wechselt in die entsprechende Ansicht

Führen Sie die Messeinstellungen wie in **Abschn. [3.9.1](#page-76-0)** durch 3

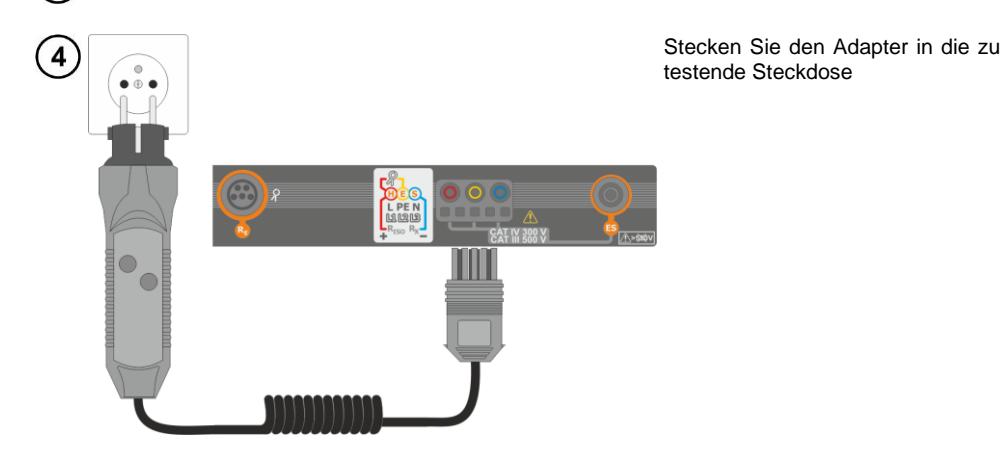

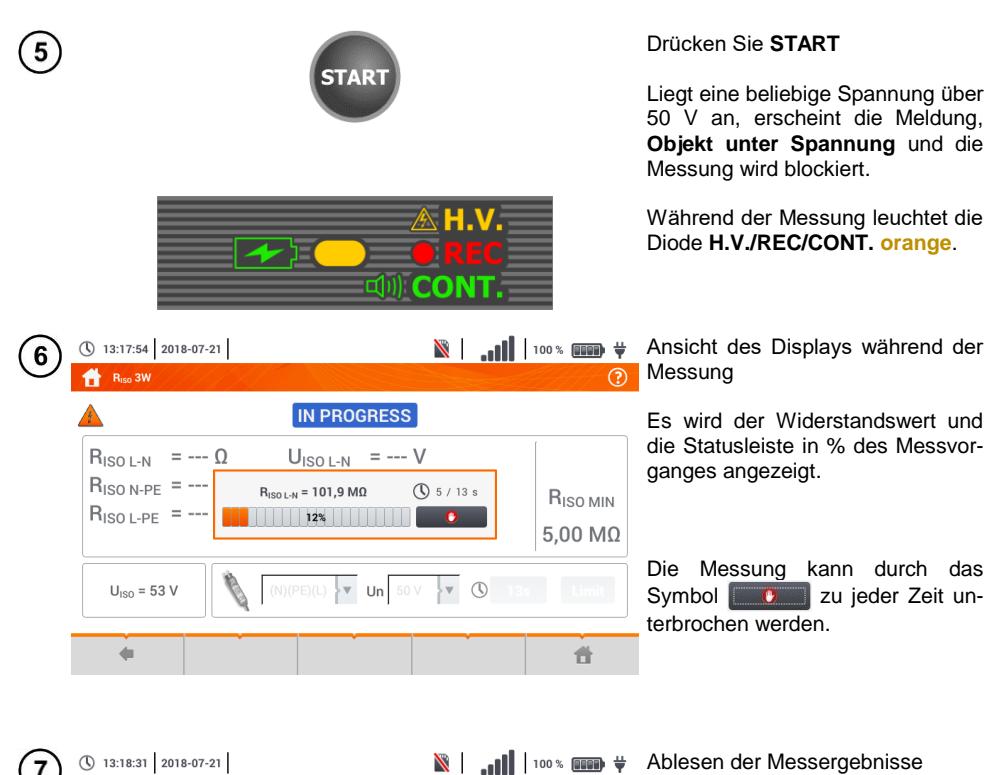

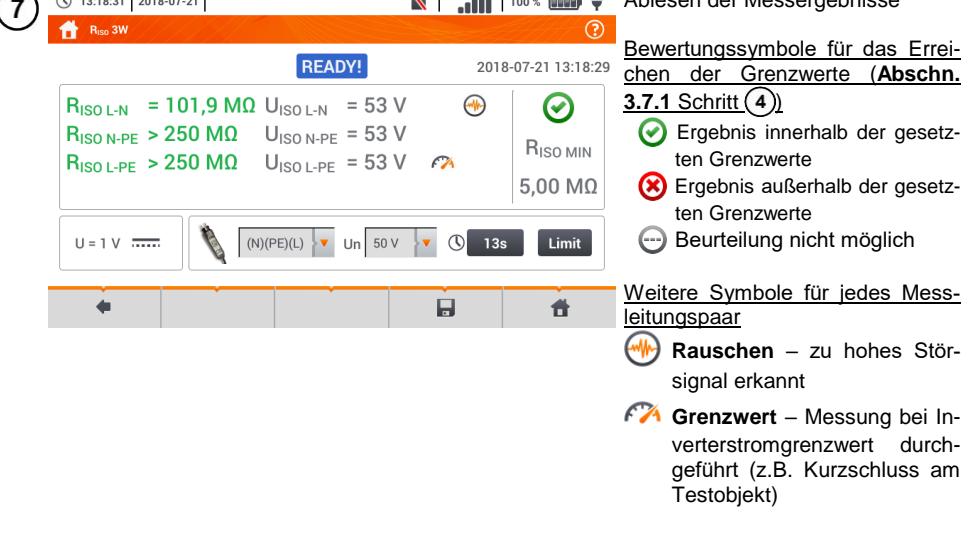

8) Speichern der Messung im Speicher durch das Symbol. Eine detaillierte Beschreibung des Speichermanagements finden Sie in **Abschnitt [5.3](#page-118-0)**.

Die letzte Messung kann mit dem **Symbol angezeigt werden** 

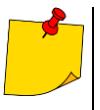

- Das Prüfgerät erzeugt ein Tonsignal sobald 90% vom eingestellten Wert der Prüfspannung erreicht sind. (Auch wenn 110% des eingestellten Wertes überschritten wurden).
- Nach Abschluss der Messung, wird die Kapazität des geprüften Objektes durch kurzschießen der Anschlüsse **RISO+** und **RISO–** über 100 kΩ entladen.

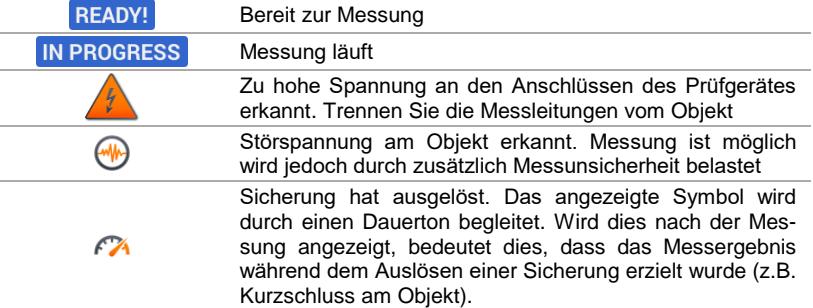

#### **3.10.4 Messen mit dem AutoISO-1000c**

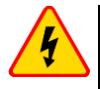

**WARNUNG**

 **Während der Isolationswiderstandsmessung, liegt an den Sondenenden des Prüfgerätes eine gefährliche Spannung bis zu 1 kV an**

 **Es ist verboten die Messleitungen vor dem Abschluss der Messung zu trennen. Nicht Einhalten dieser Vorschriften kann zu einem elektrischen Schlag durch Hochspannung führen und macht ein entladen des Testobjektes unmöglich**

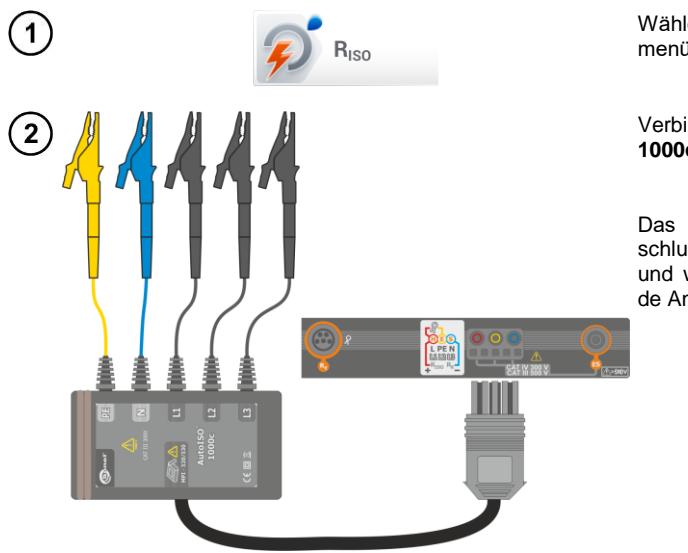

Wählen Sie R<sub>ISO</sub>, aus dem Messmenü.

Verbinden Sie den **AutoISO-1000c** Adapter

Das Prüfgerät erkennt den Anschluss des Adapters automatisch und wechselt in die entsprechende Ansicht

Führen Sie die Messeinstellungen wie in **Abschn[. 3.9.1](#page-76-0)** durch.

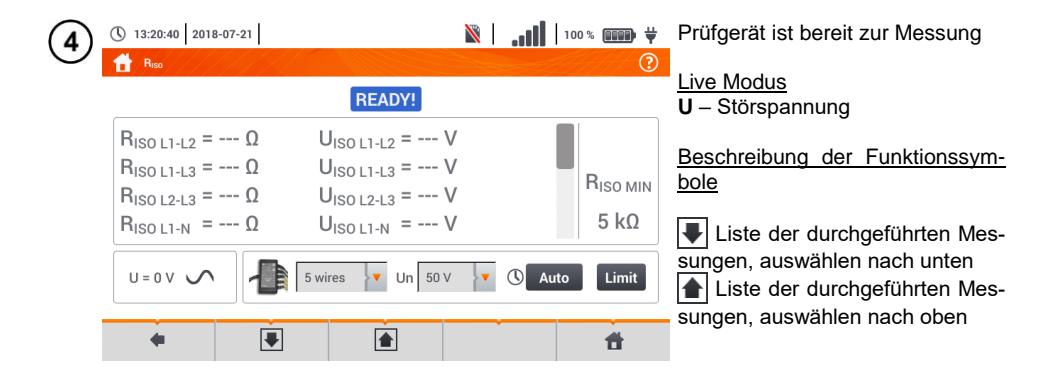

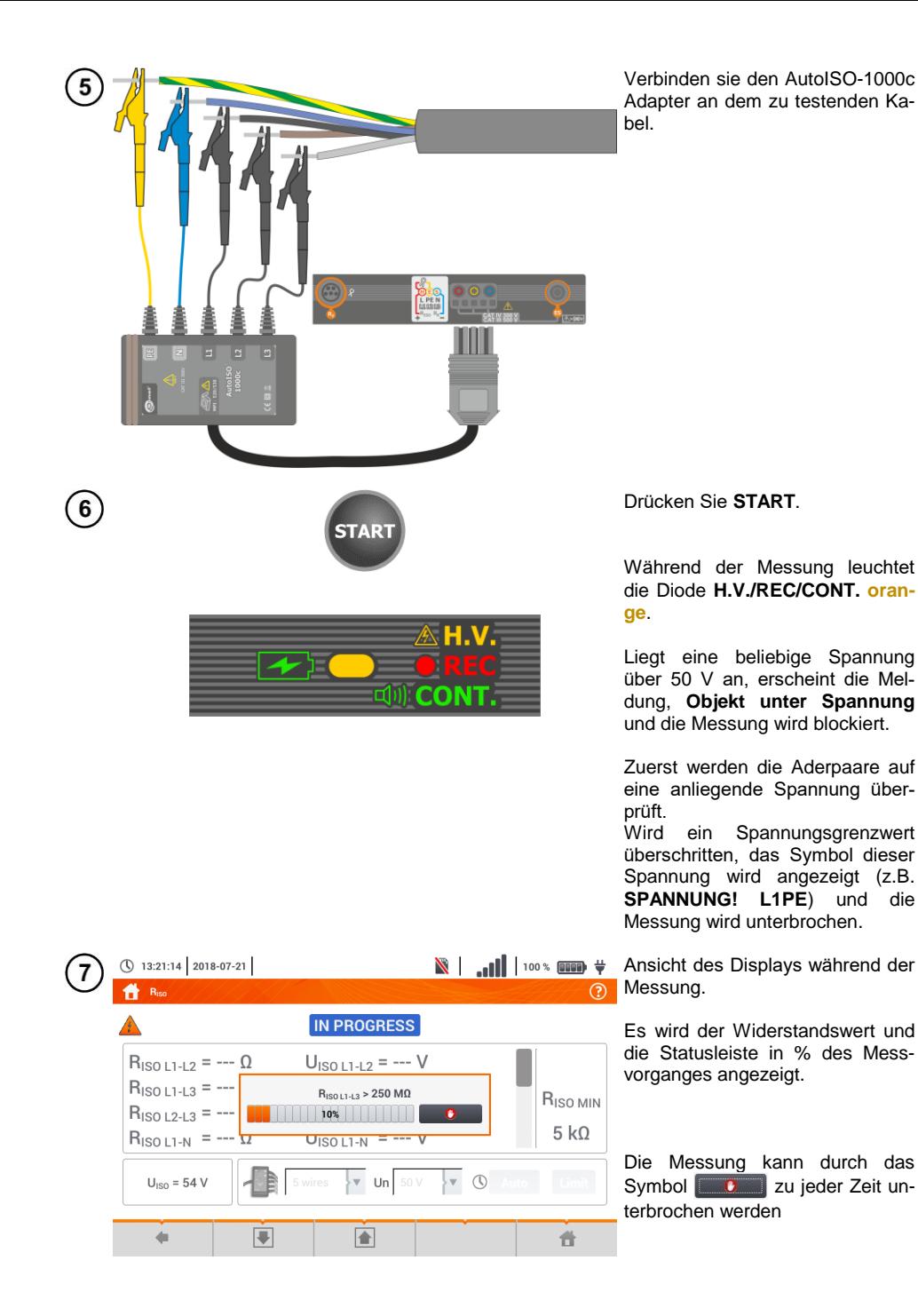

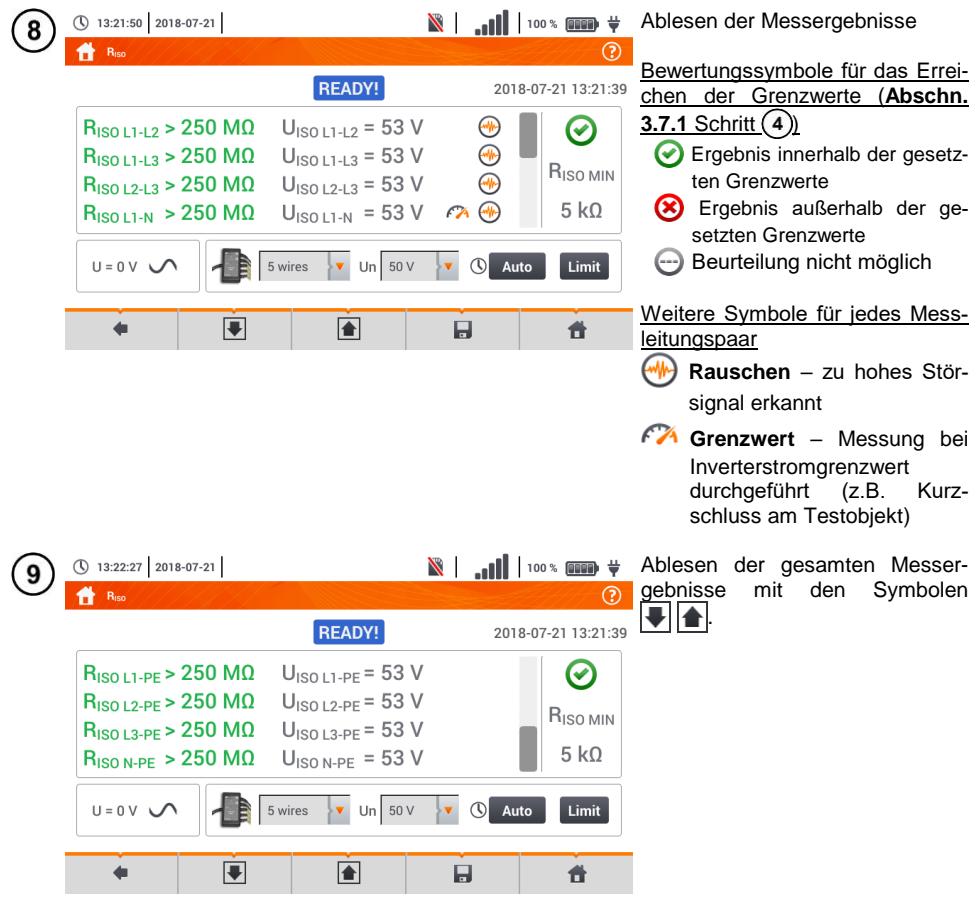

 $\fbox{10}$  Speichern der Messung im Speicher durch das  $\fbox{1}$  Symbol. Eine detaillierte Beschreibung des Speichermanagements finden Sie in **Abschnit[t 5.3](#page-118-0)**.

Die letzte Messung kann mit dem **Symbol angezeigt werden.** 

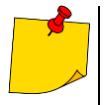

 Das Prüfgerät erzeugt ein Tonsignal sobald 90% vom eingestellten Wert der Prüfspannung erreicht sind. (Auch wenn 110% des eingestellten Wertes überschritten wurden)

 Nach Abschluss der Messung, wird die Kapazität des geprüften Objektes durch kurzschießen der Anschlüsse **RISO+** und **RISO– über** 100 kΩ entladen

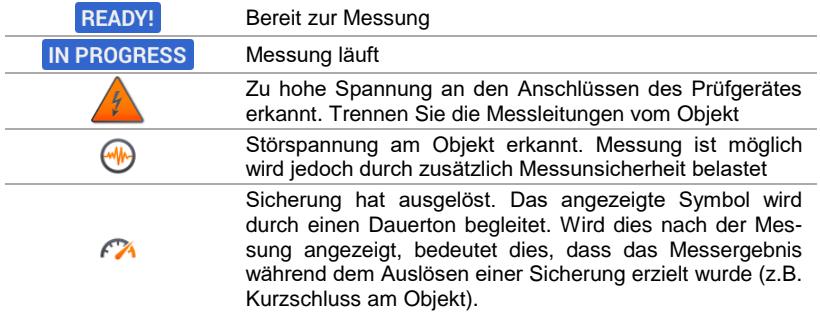

### *3.11 Widerstandsmessung mit Niederspannung*

#### **3.11.1 Messen des Widerstandes**

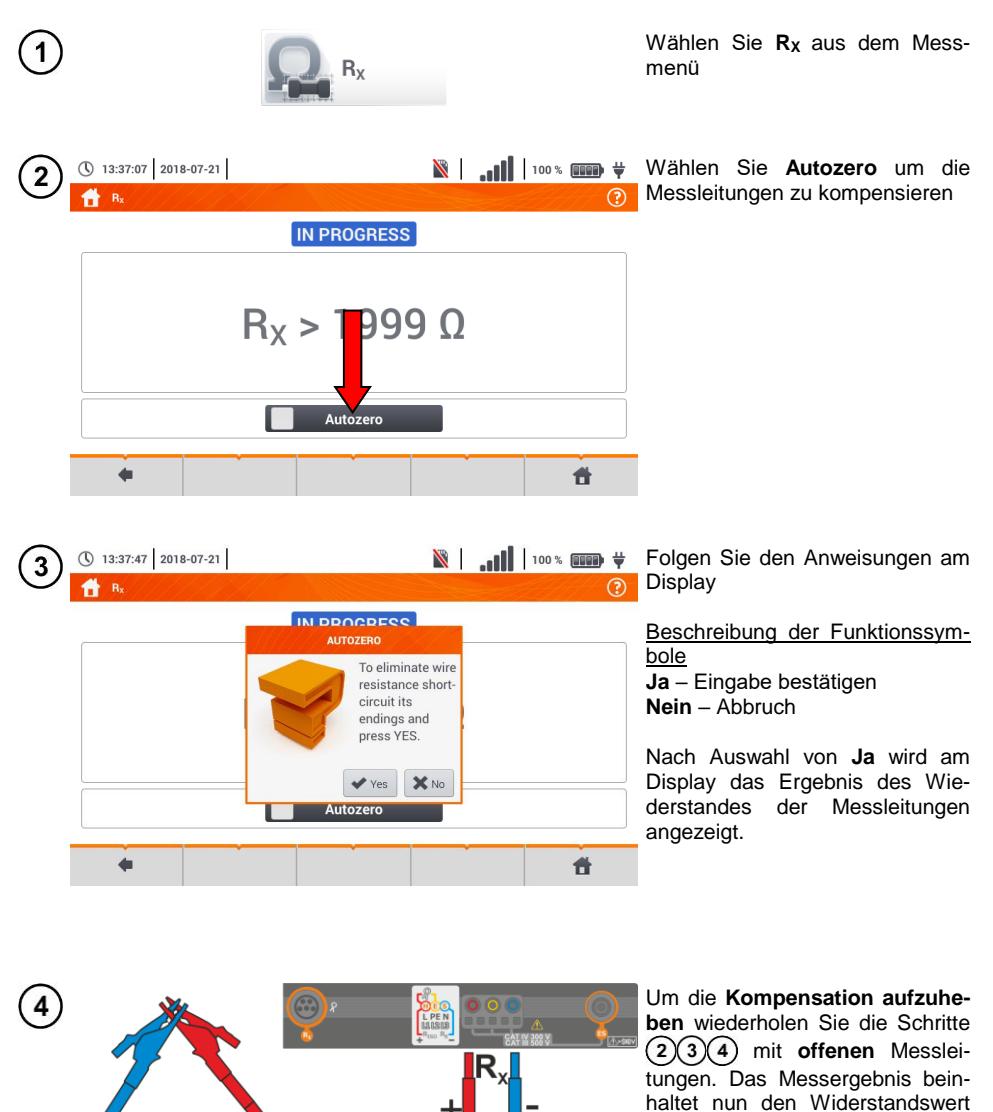

**inklusive Messleitungen**.

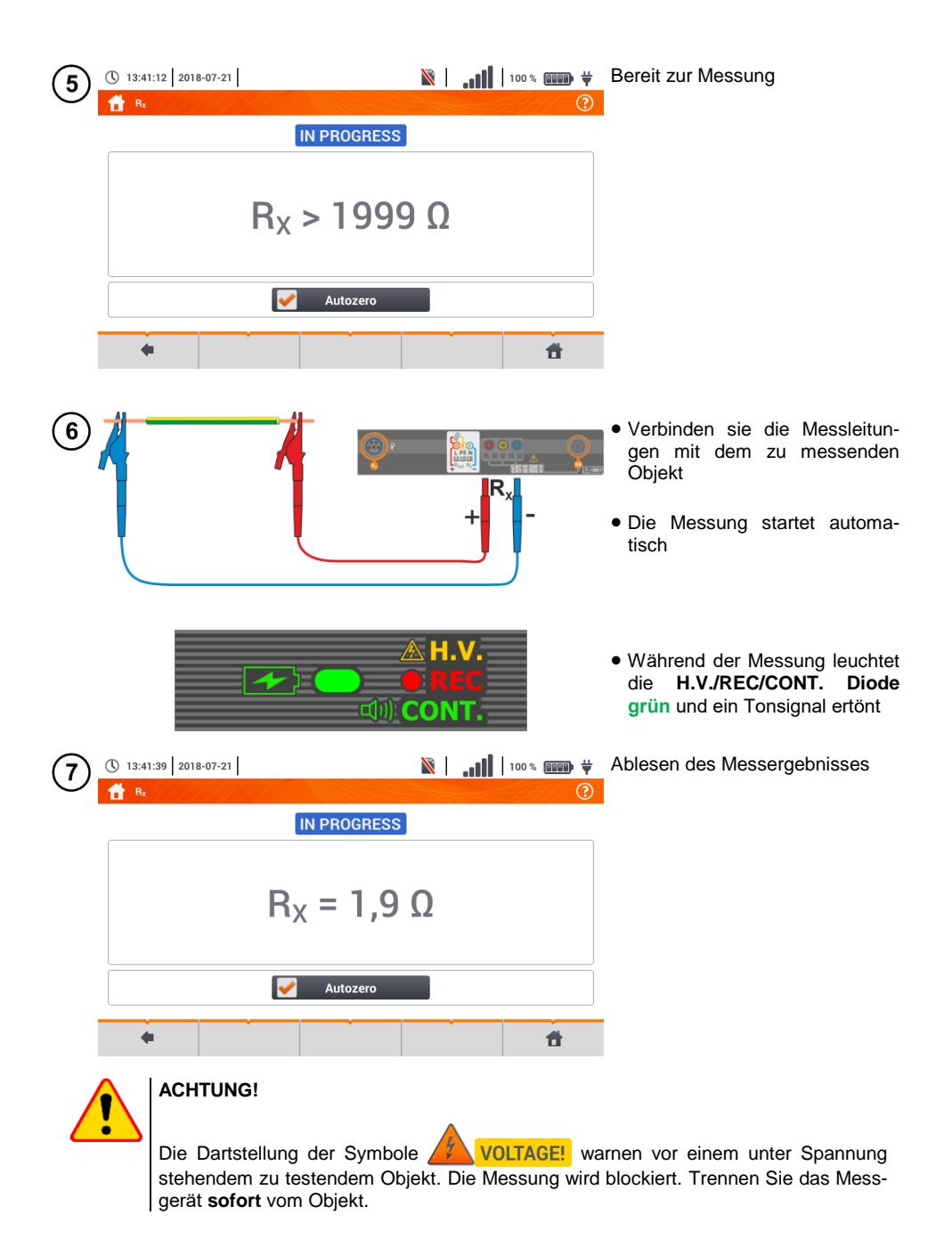

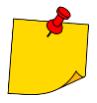

**•** Ist die Autozero Option nicht ausgewählt, (Schritte  $(2)(3)(4)$ ), verringert das Prüfgerät immer noch das Messergebnis mit dem Widerstand der vorher verwendeten Messleitungen. Deshalb muss bei einem Wechsel der Messleitungen immer die die **Autozero** Prozedur wiederholt werden

- Der Korrekturfaktor wird gespeichert auch nachdem das Prüfgerät oder die Messungen neugestartet werden
- Wurden Messleitungen angeschlossen mit einem niedrigeren Widerstand als die vorherigen und kein **Autozero** durchgeführt, wird ein **zu niedriges** Ergebnis angezeigt, in extrem Fällen kann zu einem negativen Messergebnis kommen. Umgekehrt verhält sich das Messergebnis bei Messleitungen mit **größerem** Widerstand.
- Die maximale Kompensation des Widerstands der Messleitungen (Autozero) beträgt 500 Ω.

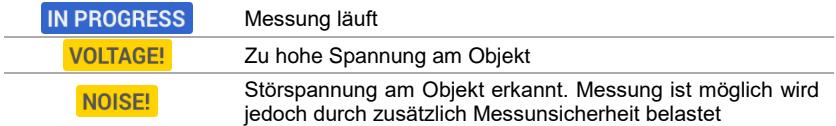

#### **3.11.2 Widerstandsmessung von Schutzleitern und Potentialausgleichsleiter mit ±200 mA Prüfstrom**

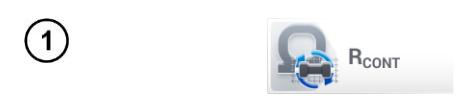

Wählen Sie **RCONT** aus dem Messmenü

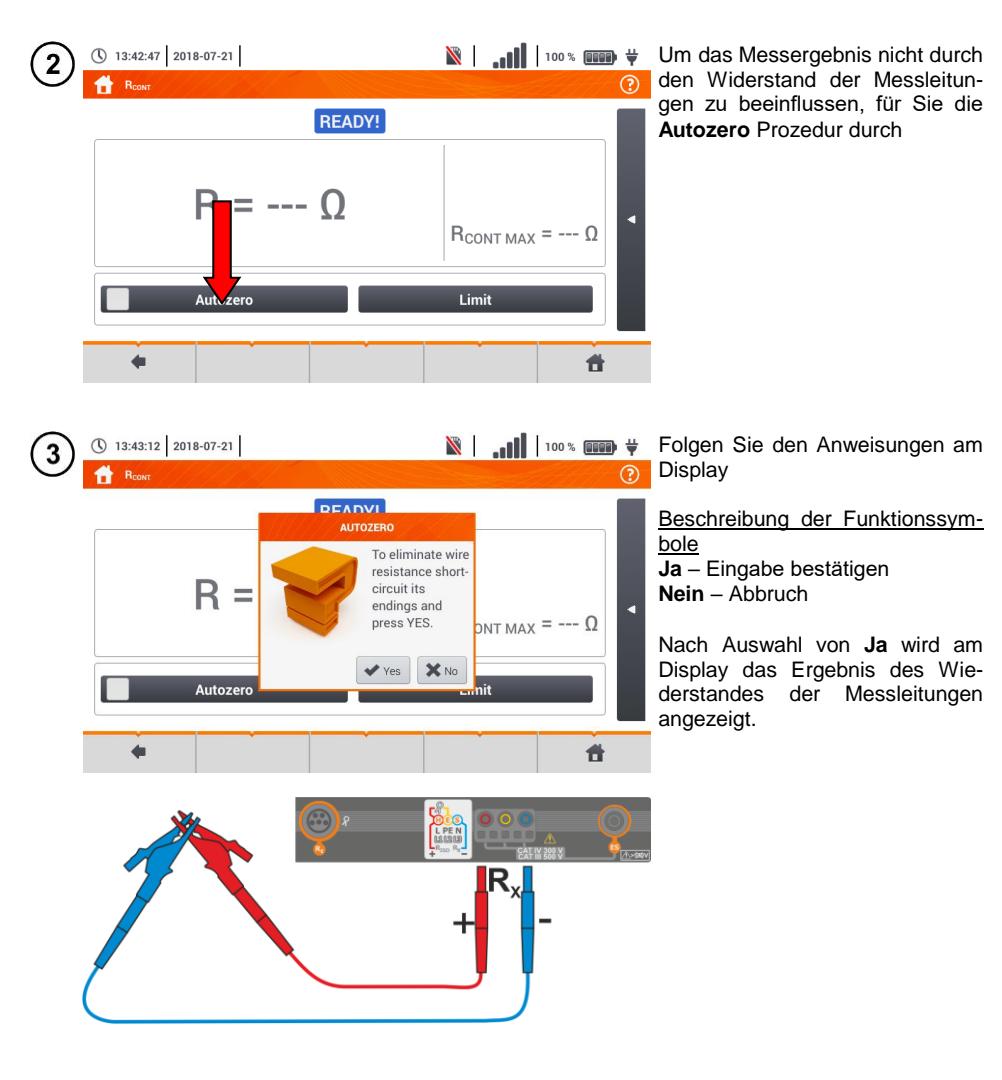

(\) 13:43:39 2018-07-21 Δ 6  $\odot$ **IN PROGRESS** Measurement progress R 59% | | | | | | | | | | o  $_{MAX}$  = ---  $\Omega$  $\ddot{}$ 合

① 13:44:03 2018-07-21

**N** | **III** | 100 % **0000**  $#$  Um die **Kompensation aufzuheben** wiederholen Sie die Schritte mit **offenen** Messleitungen. Das Messergebnis beinhaltet nun den Widerstandswert **inklusive Messleitungen.**

Wählen Sie den Widerstands**grenzwert des Objektes.** 

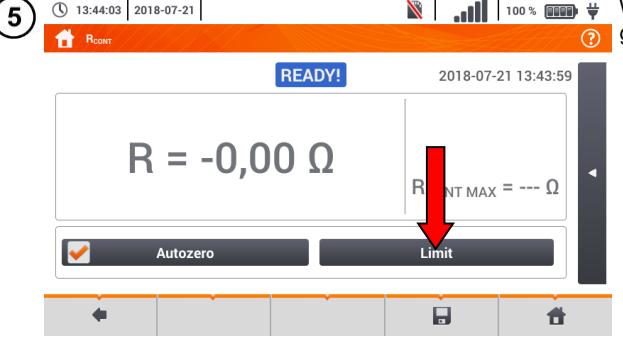

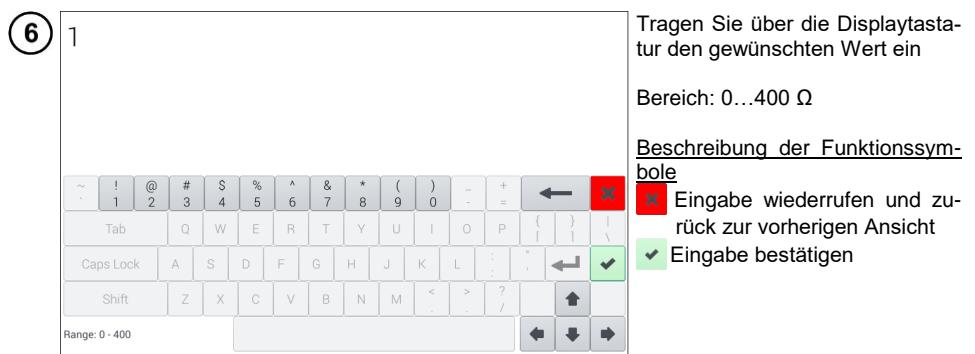

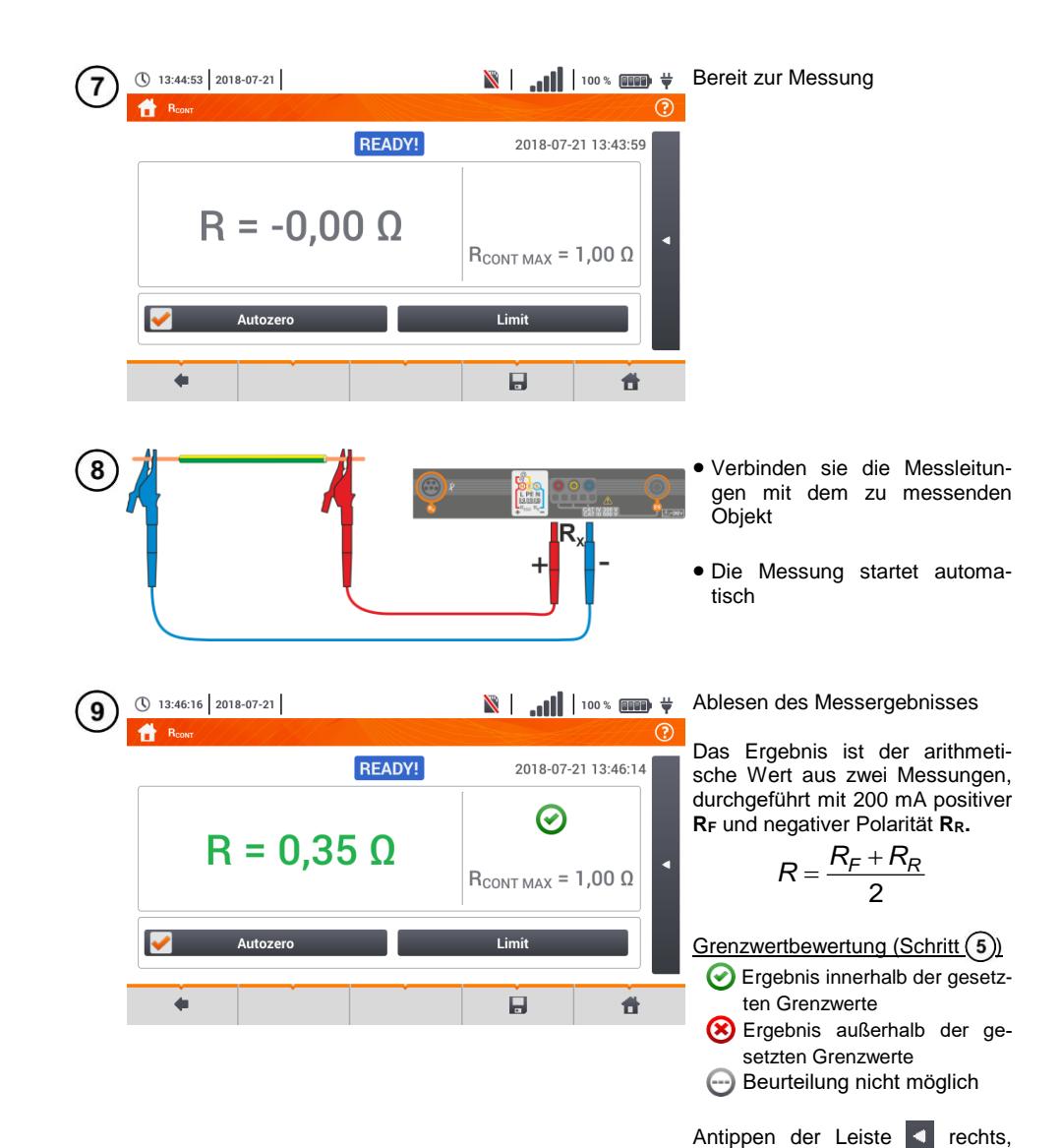

öffnet ein Menü mit weiteren

Messergebnissen.

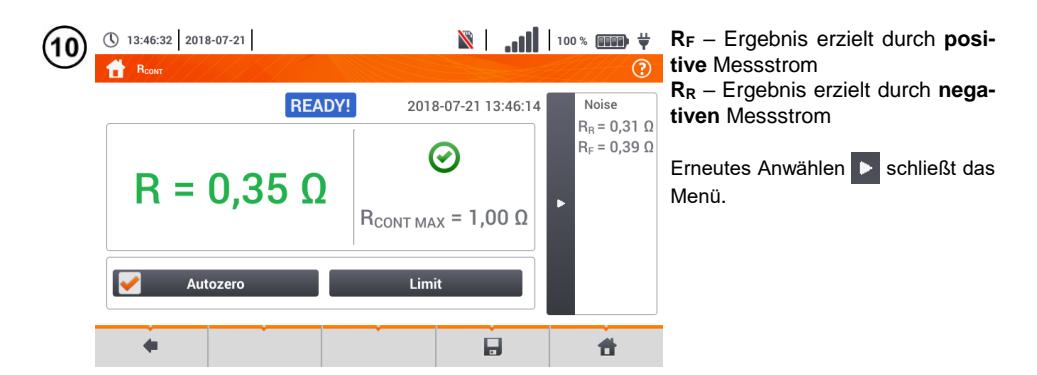

Speichern der Messung im Speicher durch das Symbol. Eine detaillierte Beschreibung des Speichermanagements finden Sie in **Abschnitt [5.3](#page-118-0)**.

Die letzte Messung kann mit dem **Frank Symbol angezeigt werden.** 

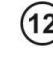

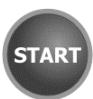

Drücken Sie die **START** Taste, um die **nächste Messung zu starten,** ohne die Messleitungen vom Objekt zu trennen und fahren Sie mit Schritt (8) fort.

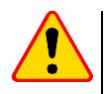

### **ACHTUNG!**

Die Dartstellung der Symbole0 / VULTAGE! warnen vor einem unter Spannung stehendem zu testendem Objekt. Die Messung wird blockiert. Trennen Sie das Messgerät **sofort** vom Objekt.

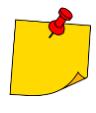

- **•** Ist die Autozero Option nicht ausgewählt, (Schritte  $(2)(3)(4)$ ), verringert das Prüfgerät immer noch das Messergebnis mit dem Widerstand der vorher verwendeten Messleitungen. Deshalb muss bei einem Wechsel der Messleitungen immer die die **Autozero** Prozedur wiederholt werden
- Der Korrekturfaktor wird gespeichert auch nachdem das Prüfgerät oder die Messungen neugestartet werden
- Wurden Messleitungen angeschlossen mit einem niedrigeren Widerstand als die vorherigen und kein **Autozero** durchgeführt, wird ein **zu niedriges** Ergebnis angezeigt, in extrem Fällen kann zu einem negativen Messergebnis kommen. Umgekehrt verhält sich das Messergebnis bei Messleitungen mit **größerem** Widerstand.
- Die maximale Kompensation des Widerstands der Messleitungen (Autozero) beträgt 500 Ω.

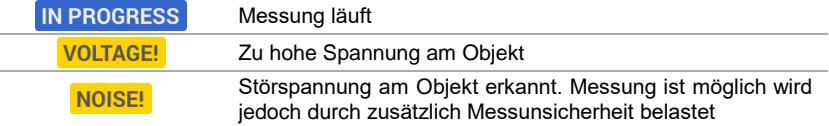

### *3.12 Phasensequenz*

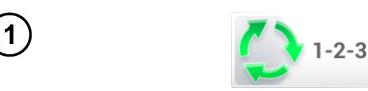

Wählen Sie **Phasensequenz** aus dem Messmenü

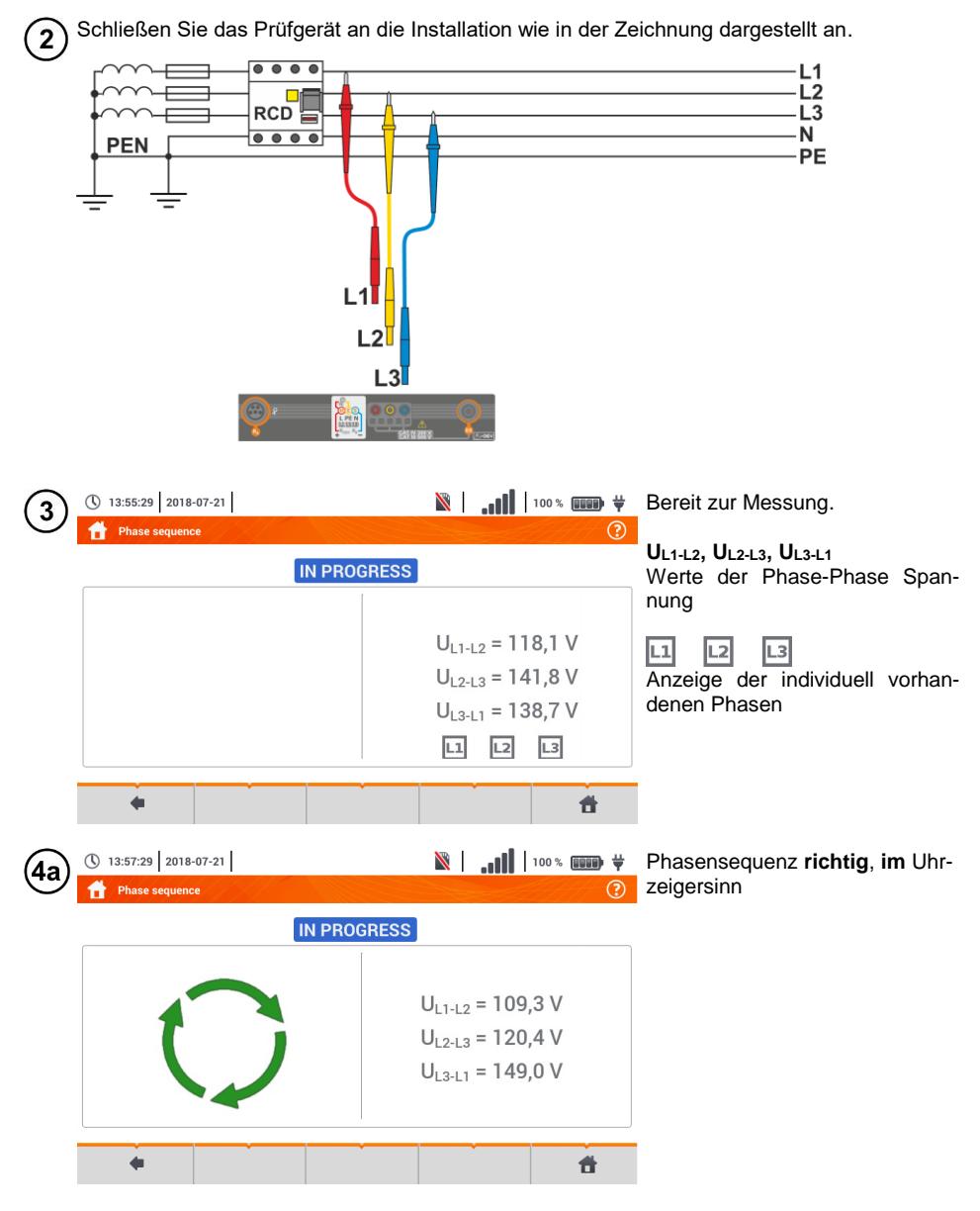

100 MPI-535 – BEDIENUNGSANLEITUNG

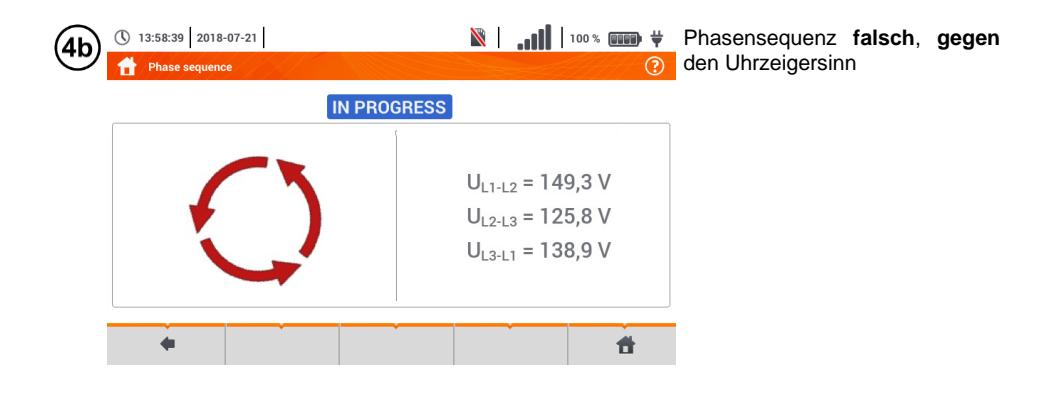

*3.13 Motordrehrichtung*

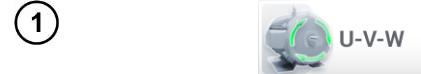

Wählen Sie **Motordrehrichtung** aus dem Messmenü

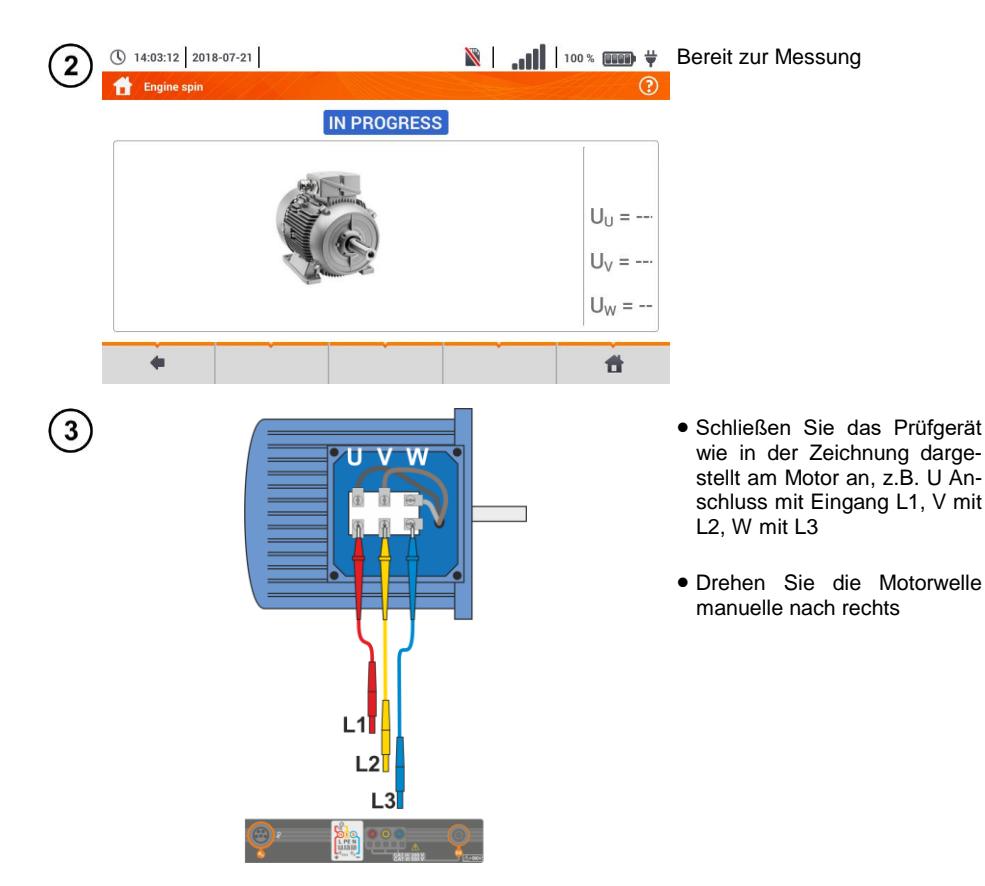

MPI-535 – BEDIENUNGSANLEITUNG 101

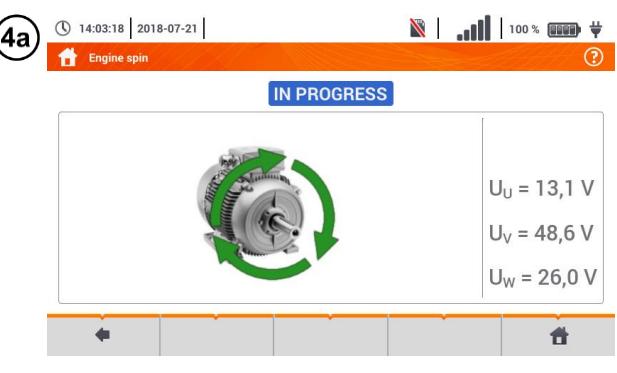

**Angezeigte Pfeile rechtsrotie-***R* rend geben an, dass der Motor sich im 3-Phasen Netz **nach rechts dreht**.

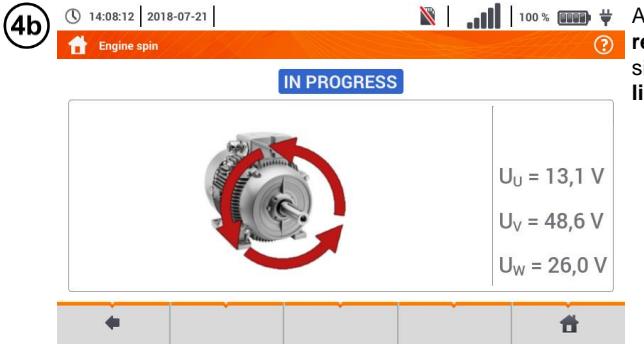

Angezeigte Pfeile **linksrotierend** geben an, dass der Motor sich im 3-Phasen Netz **nach links dreht**.

- Bewegen Sie nicht Messleitungen nicht während des Tests
- Ein Bewegen der Leitung kann zu einer Spannungsinduzierung führen, welche die Messung beeinflusst.

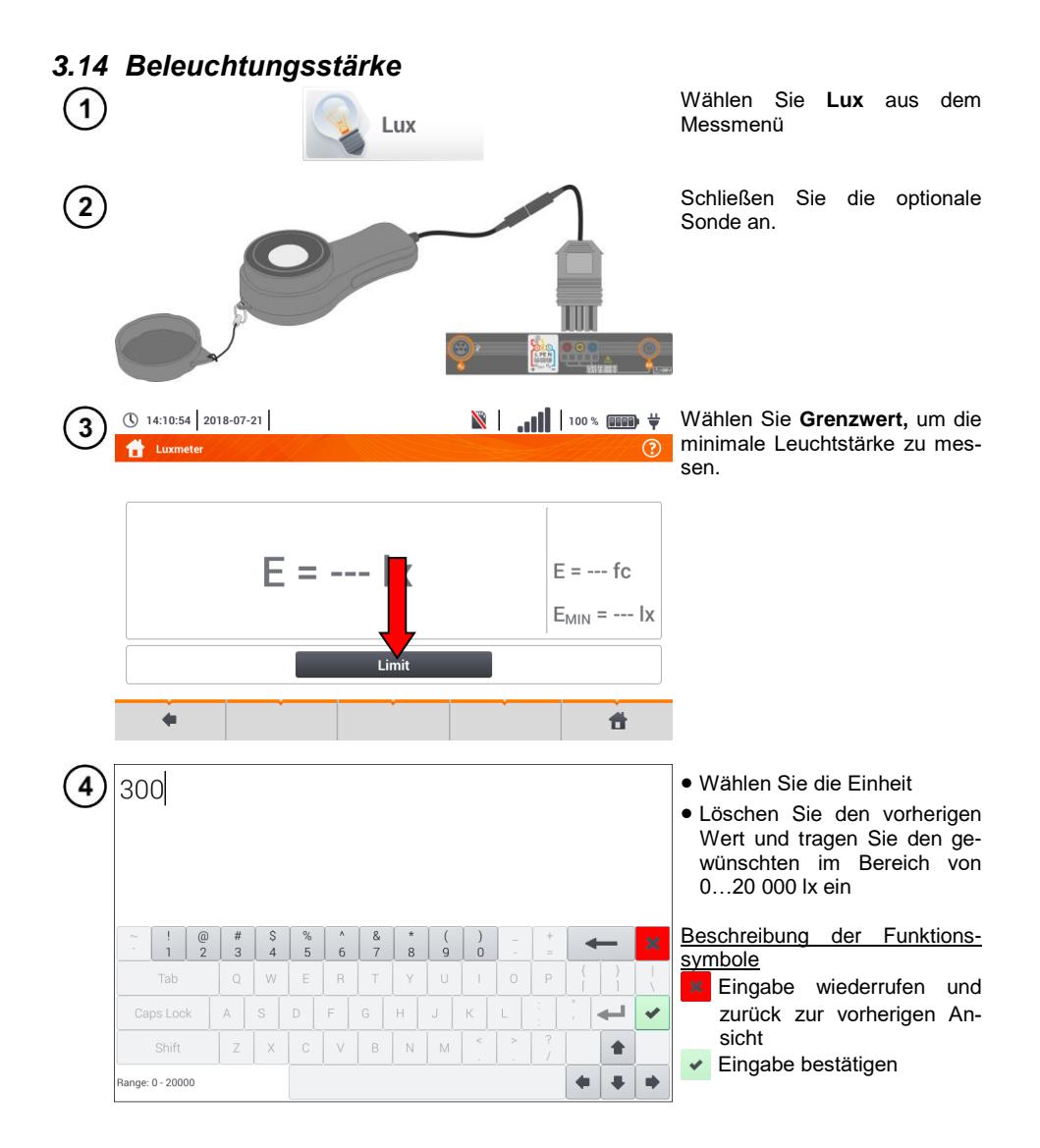

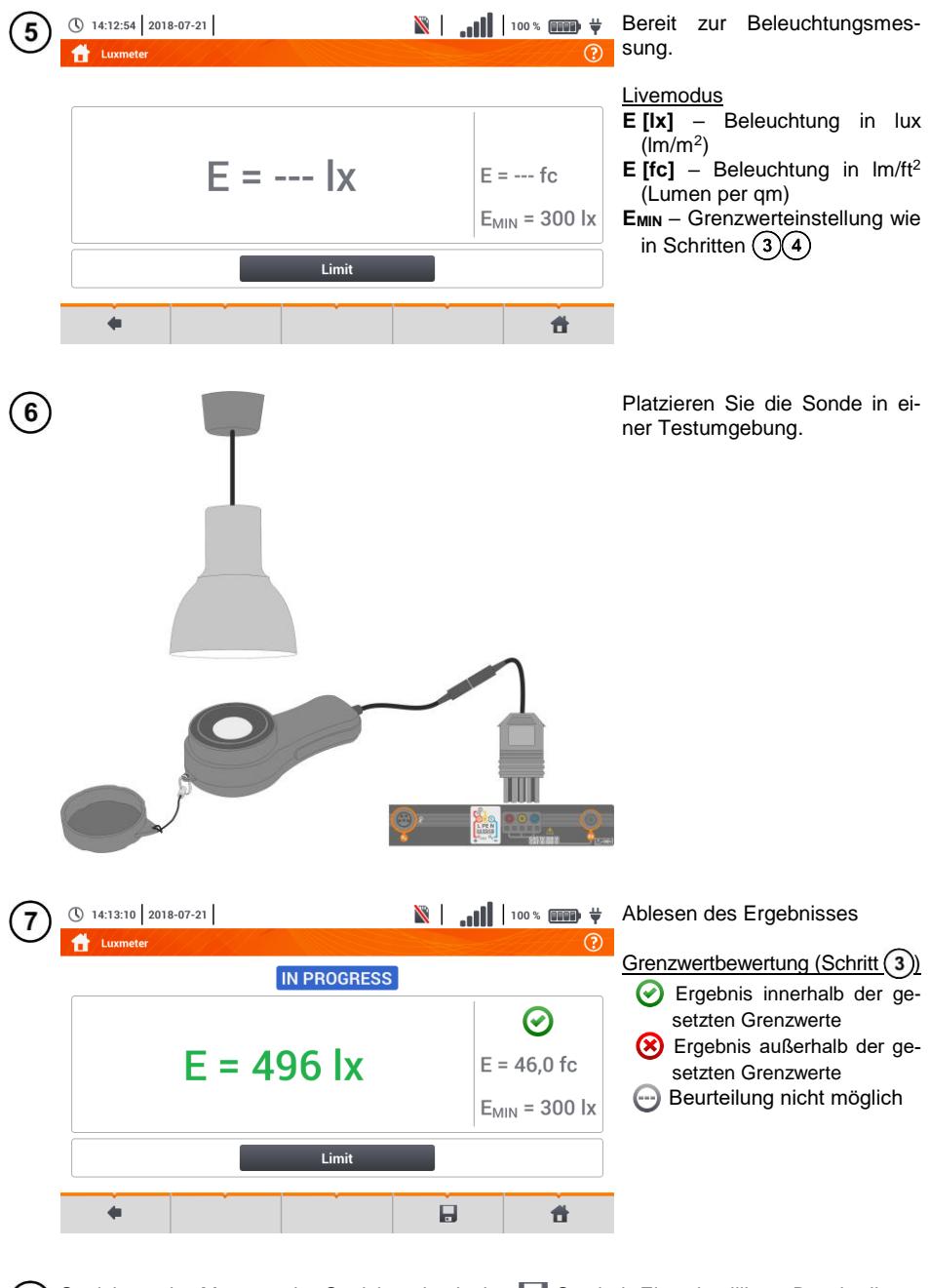

Speichern der Messung im Speicher durch das **Symbol. Eine detaillierte Beschreibung**  $8<sup>°</sup>$ des Speichermanagements finden Sie in **Abschnit[t 5.3](#page-118-0)**.

### **4 Automatische Messungen**

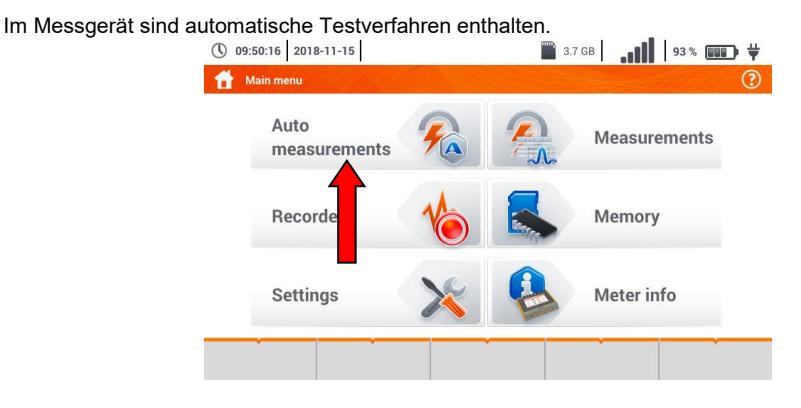

### *4.1 Automatische Messungen*

3

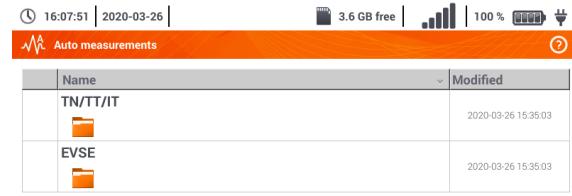

Messsequenzen werden in zwei Ordnern gruppiert:

- $\Rightarrow$  Messungen in TN/TT/IT-Netzen,
- $\Rightarrow$  Messungen für die Elektrofahrzeug-Ladestationen EVSE.

Den gewünschten Ordner und die Sequenz aus der Liste auswählen.

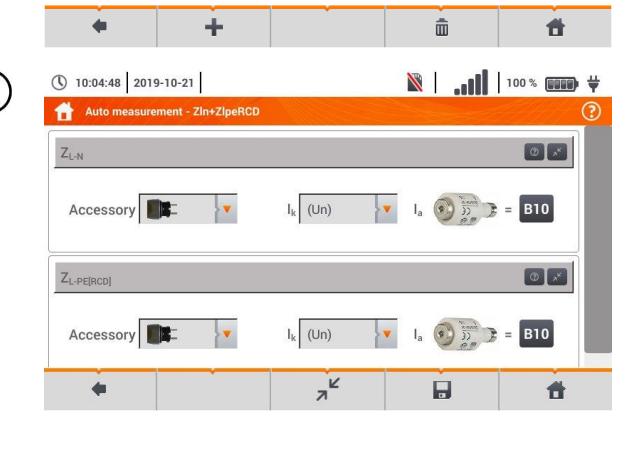

**START** 

Das Messgerät an das Messsystem anschließen.

In jedem Einstellungsfeld die Art des Messgeräts, die Installationsparameter und andere erforderliche Daten eingeben.

#### Beschreibung der Funktionssymbole

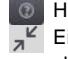

**C** Hilfe für die Messung

 $\overline{A^{\mathbf{k}}}$  Einstellungsfelder verstecken

 $\mathbf{v}^{\mathcal{A}}$  Einstellungsfelder anzeigen

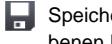

Speicherung der eingegebenen Messdaten

Drücken Sie **START**. Die automatische Messsequenz wird eingeleitet.

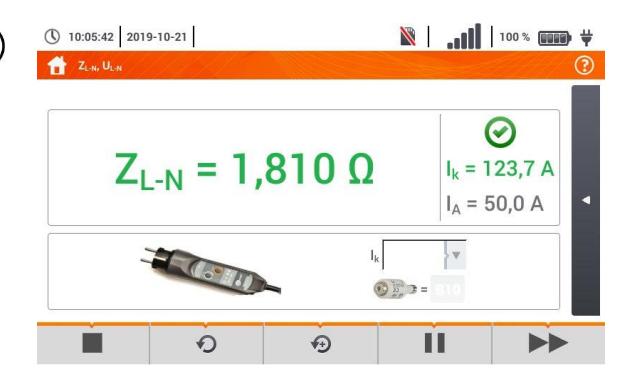

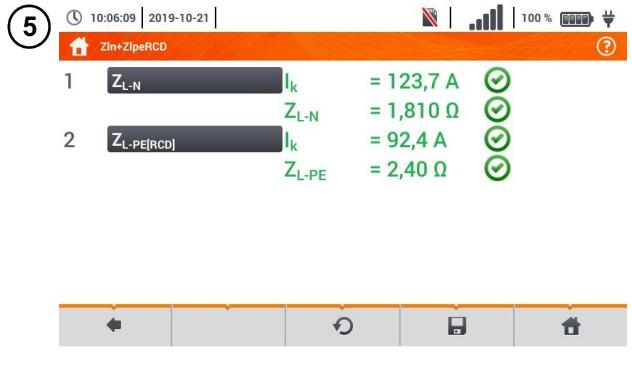

6

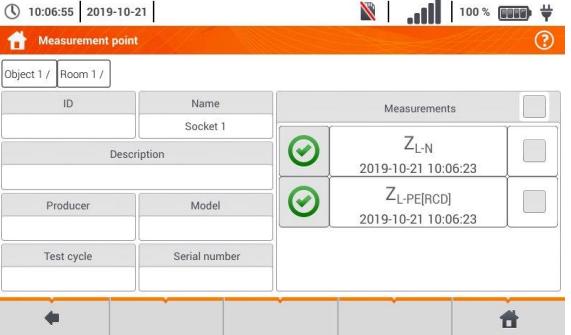

◄ Bildschirm nach der Ausführung einer Messung aus der Sequenz.

Beschreibung der Funktionssymbole

- Verfahren stoppen und zur Übersicht gehen
- **O** Messung wiederholen und das Ergebnis überschreiben
- **Messung wiederholen ohne** das vorherige Ergebnis zu verlieren
- Verfahren stoppen
- zum nächsten Schritt oder zur Übersicht gehen. Die Zeit des<br>automatischen Übergangs automatischen zum nächsten Schritt wird gemäß **Kapite[l 2.2.1](#page-13-0)**.
- ◄ Übersichtsbildschirm

Das Verfahren kann mit der Taste **D** erneut gestartet werden.

Jede Messung in der Sequenz enthält Teilergebnisse. Um sie aufzurufen, berühren Sie das Etikett **dieser Messung**. Es wird ein Fenster wie für eine Einzelmessung geöffnet. Das Fenster kann man mit dem Symbol verlassen.

Mit dem Symbol wird die Messung im Messgerät gespeichert. Detaillierte Beschreibung der Speicherverwaltung ist im **Kapitel [5.3](#page-119-0)** enthalten.

Alle Messungen der Sequenz werden an einem Messpunkt gespeichert.

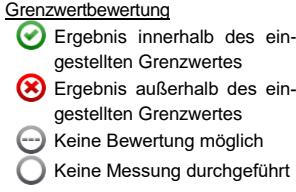
# *4.2 Messverfahren erstellen*

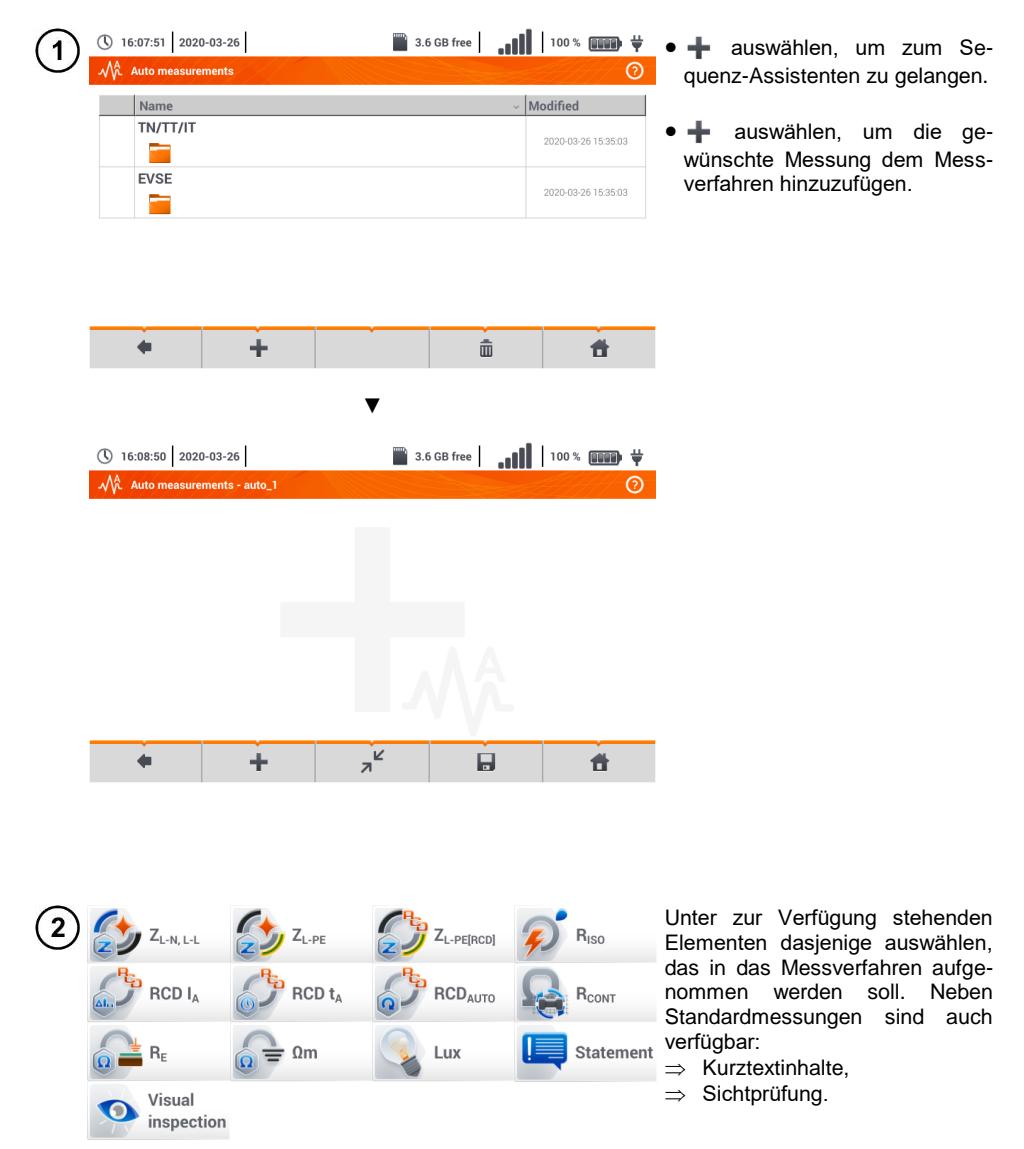

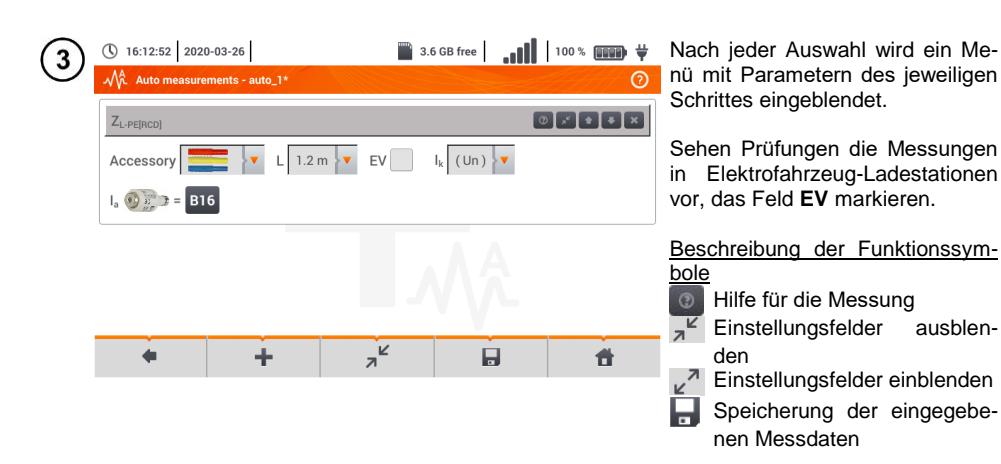

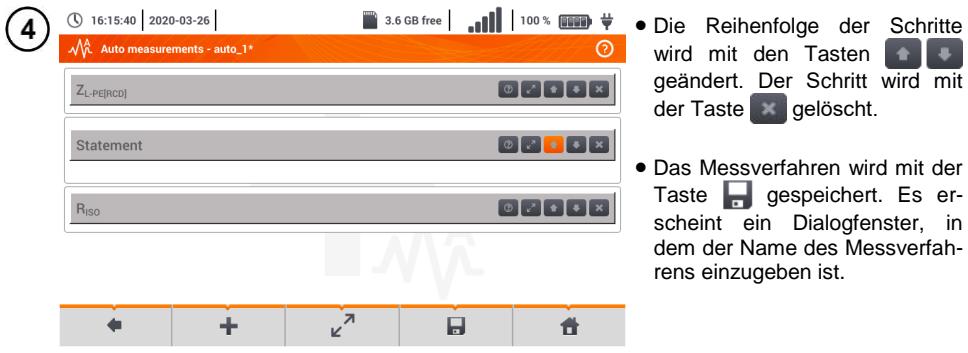

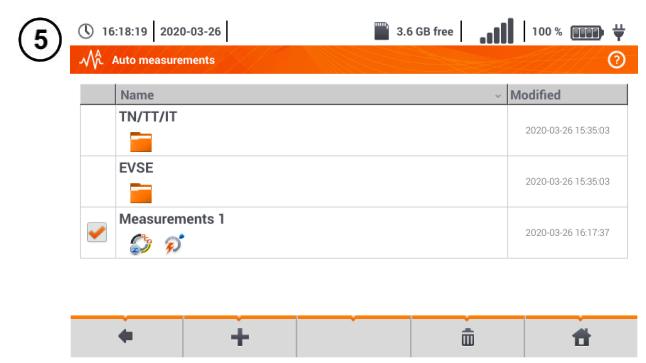

Das Messverfahren steht nun im Hauptmenü der Standardverfahren zur Verfügung. Markieren und  $\overline{\mathbf{m}}$  auswählen, um das Verfahren zu löschen.

# **5 Gerätespeicher**

<span id="page-110-0"></span>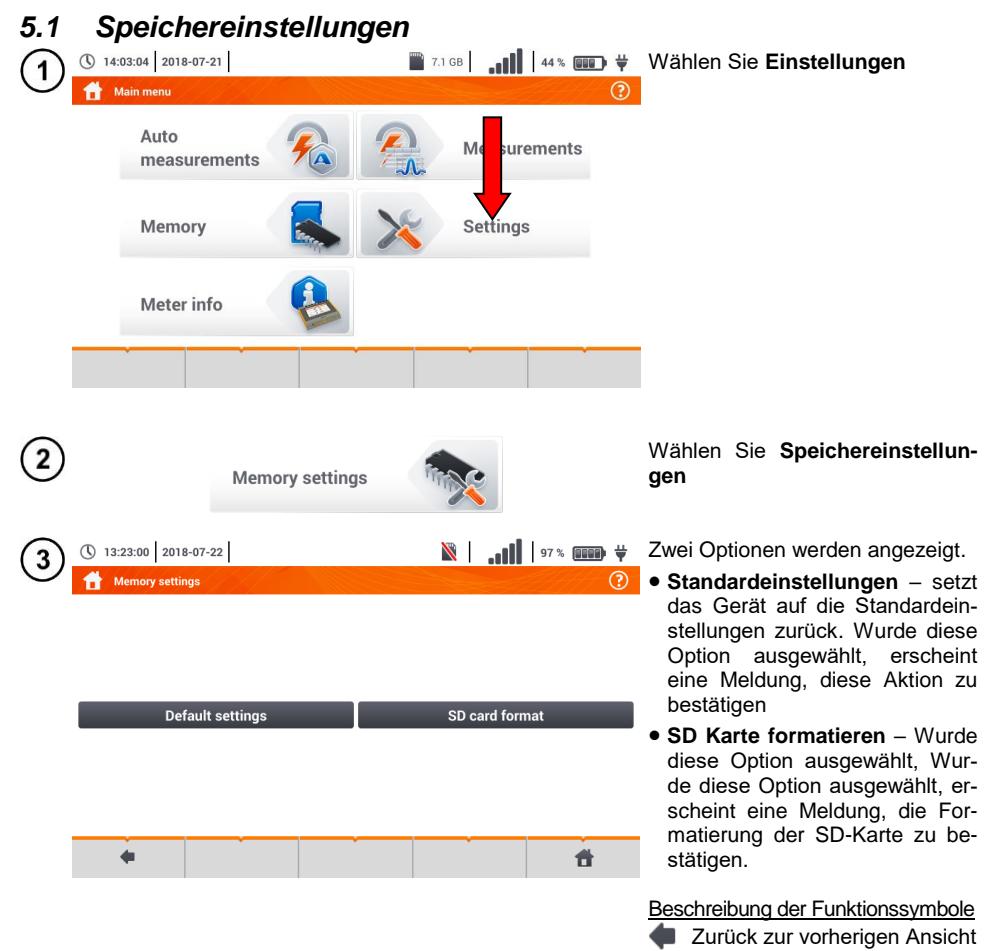

Zurück zum Hauptmenü

# *5.2 Speicherstruktur*

Der Messgerätespeicher für Messergebnisse ist in Baumstruktur aufgebaut (**[Fig. 5.1](#page-111-0)**). Der Benutzer kann unbegrenzt viele Kunden anlegen. Beliebig viele Objekte und Unterobjekte können unter diesen Kunden angelegt werden.

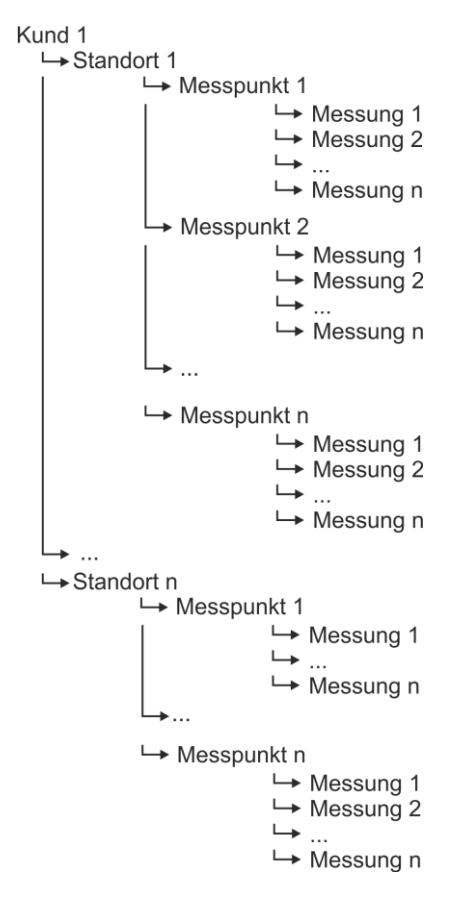

<span id="page-111-0"></span>**Fig. 5.1. Struktur des Gerätespeichers für einen Kunden**

## **5.2.1 Navigieren im Speichermenü**

cli1

÷

Sonel

✔

Q

22

Ø

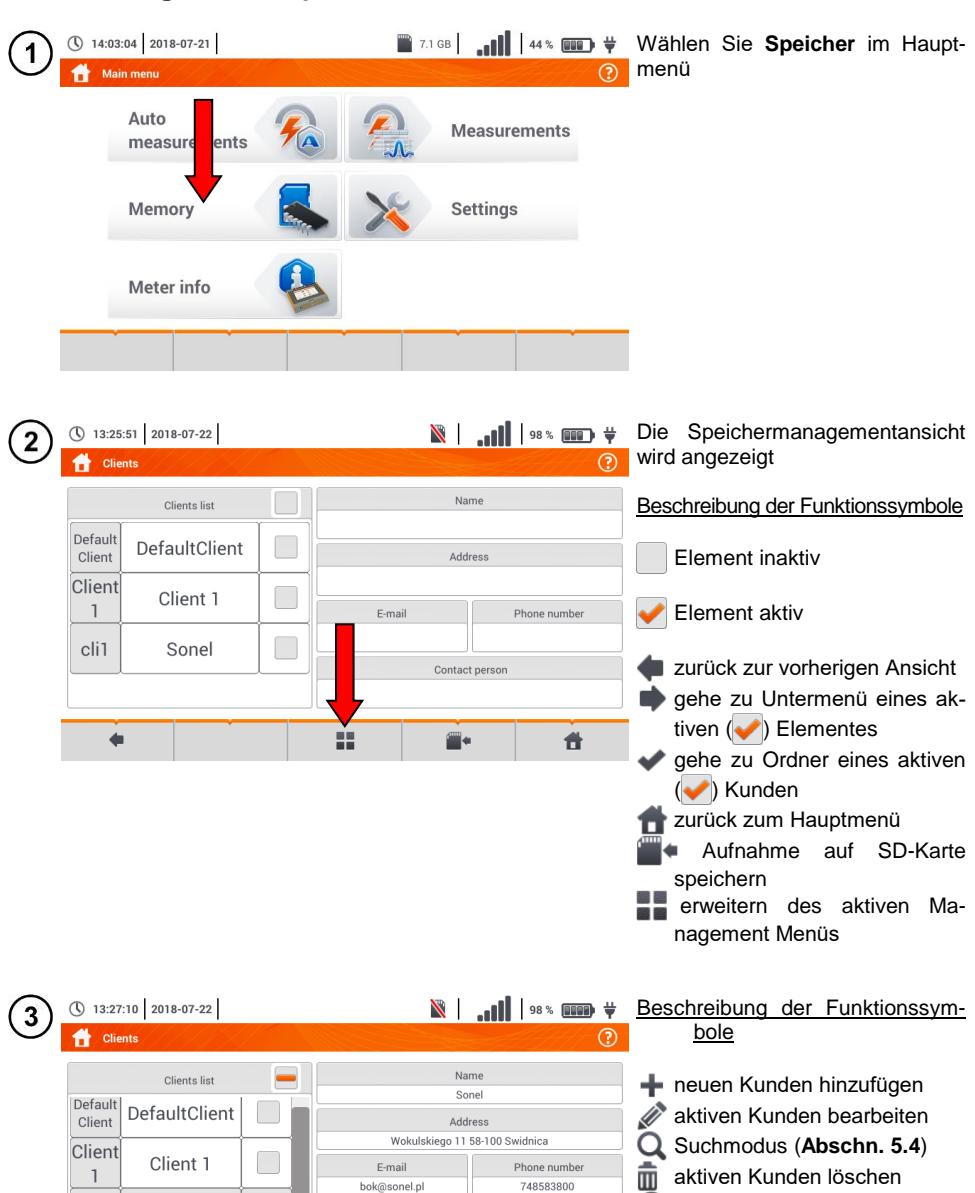

 $(\widehat{\mathbf{x}})$ 

Menü schließen

Contact person Jan Kowalski

 $\hat{\mathbb{m}}$ 

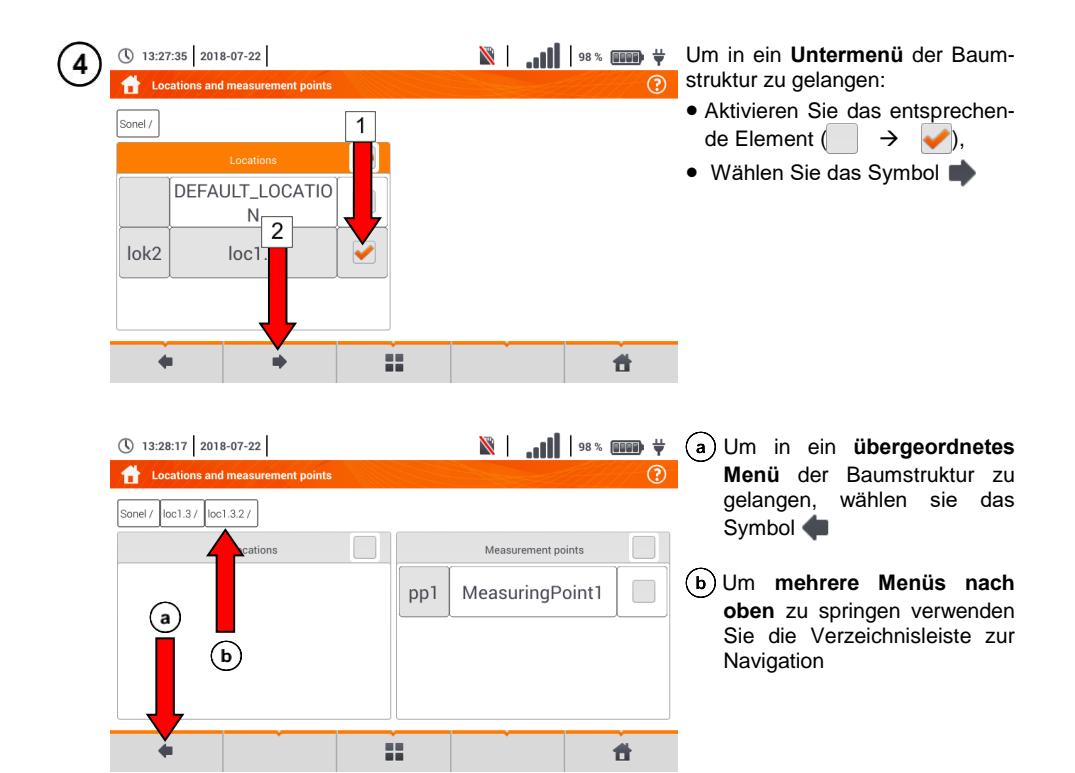

## <span id="page-113-0"></span>**5.2.2 Hinzufügen einer neuen Struktur für Messungen**

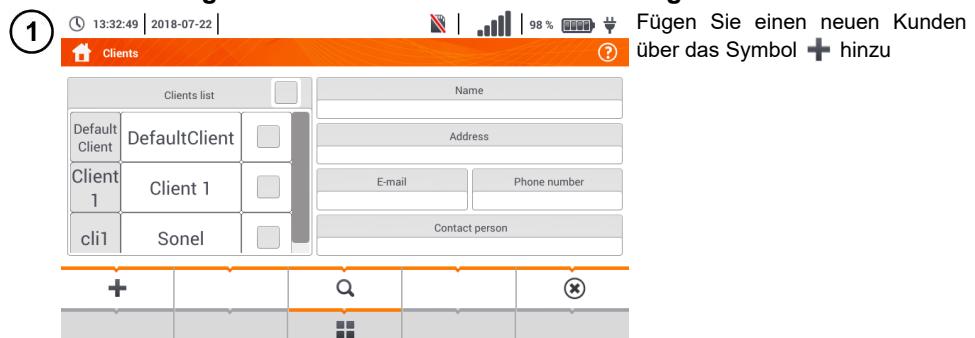

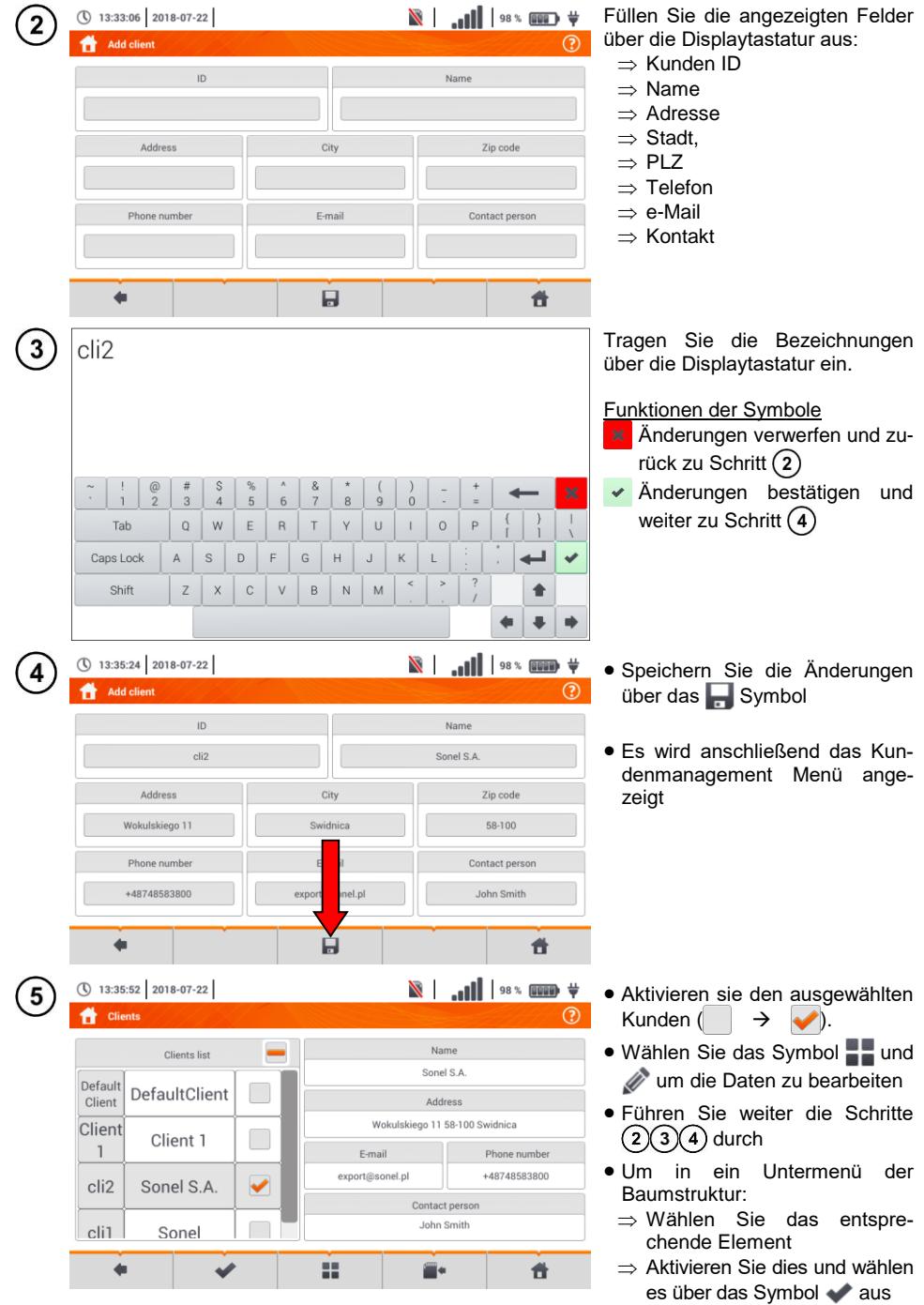

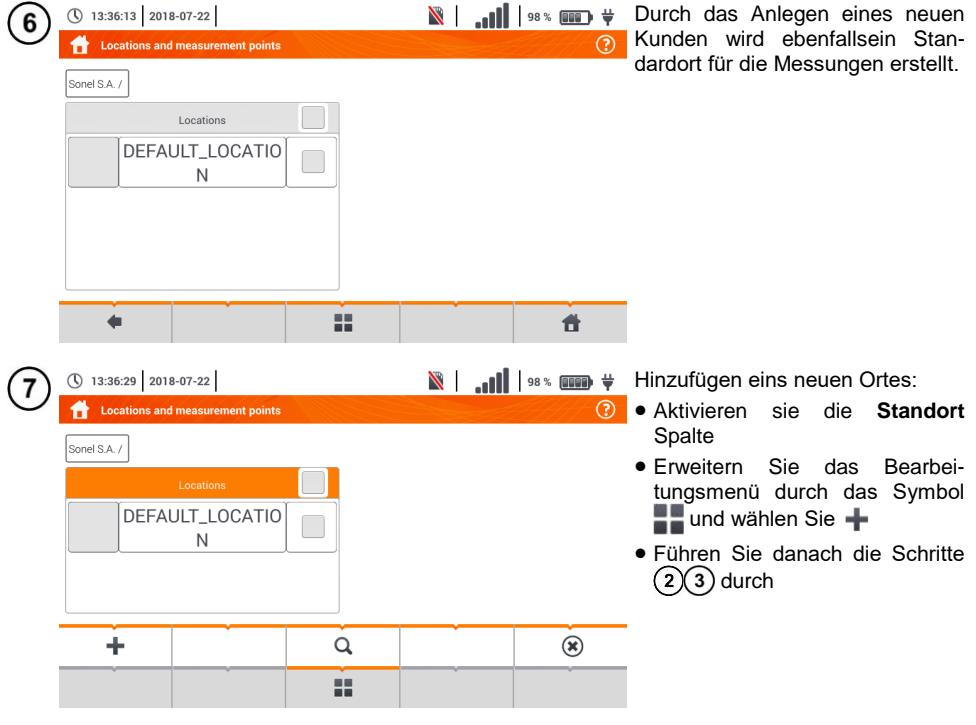

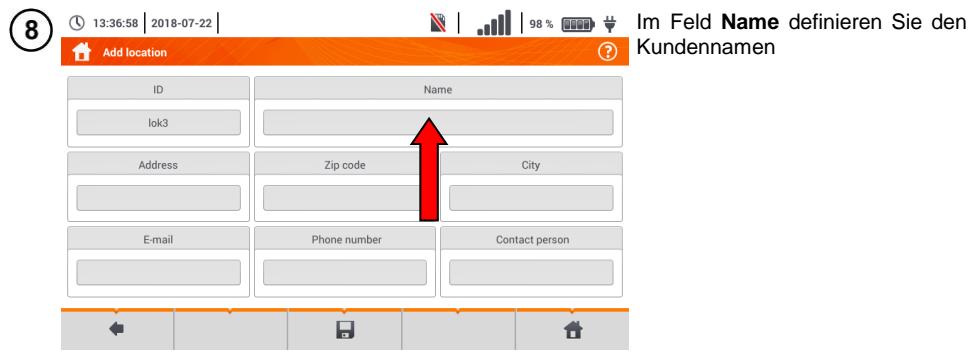

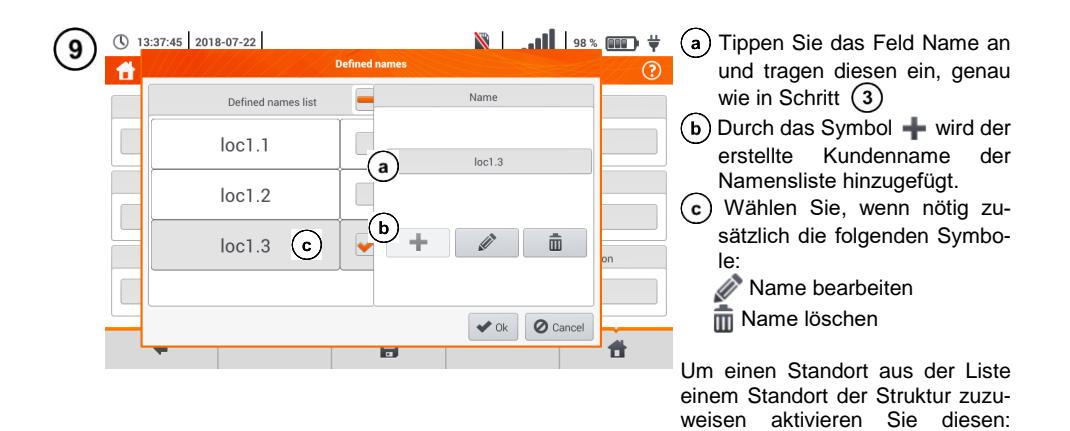

**Ok** – Alle Änderungen bestätigen. **Cancel** – Änderungen verwerfen

 $($   $\rightarrow$   $\rightarrow$   $).$ 

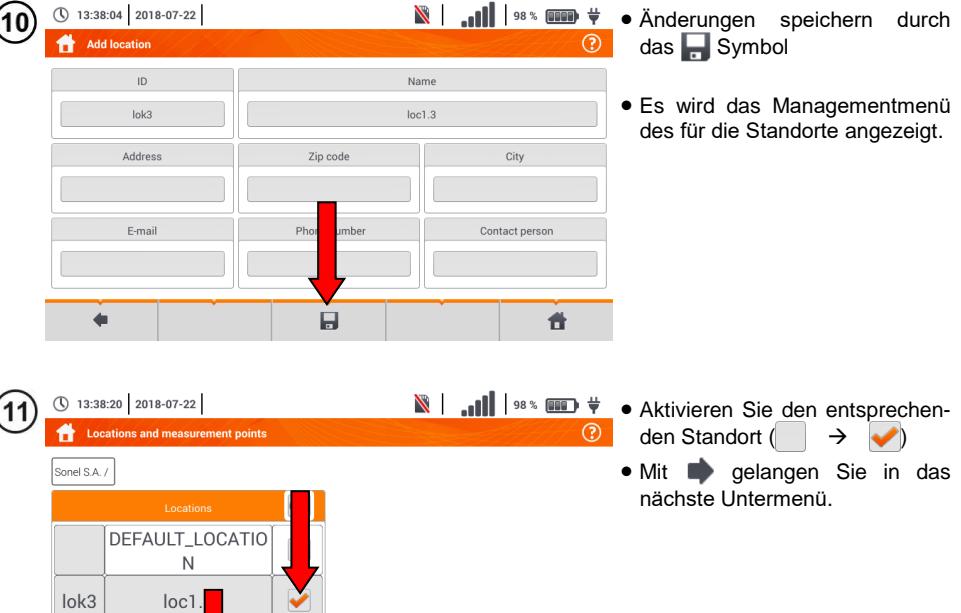

 $\ddot{\mathbf{r}}$ 

25

Ł

n.

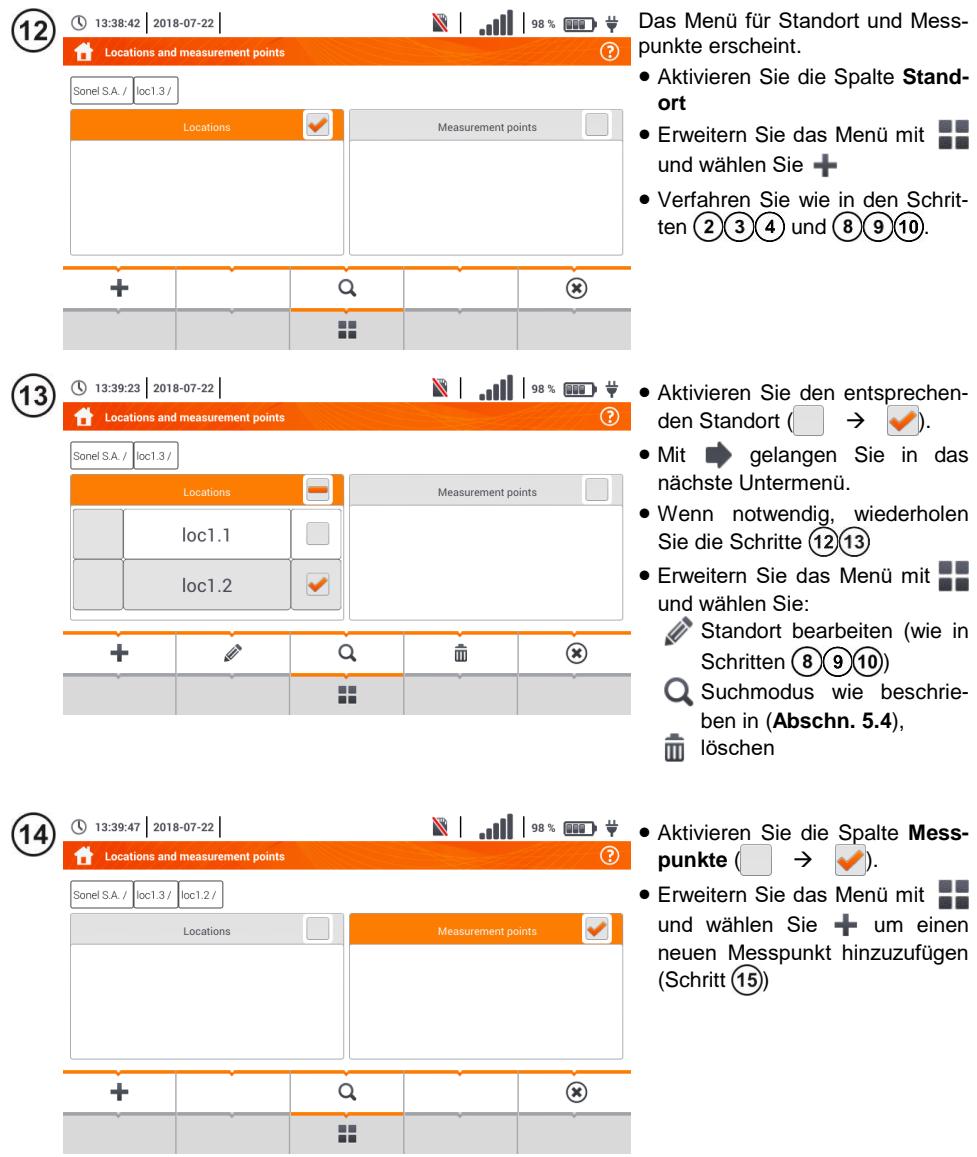

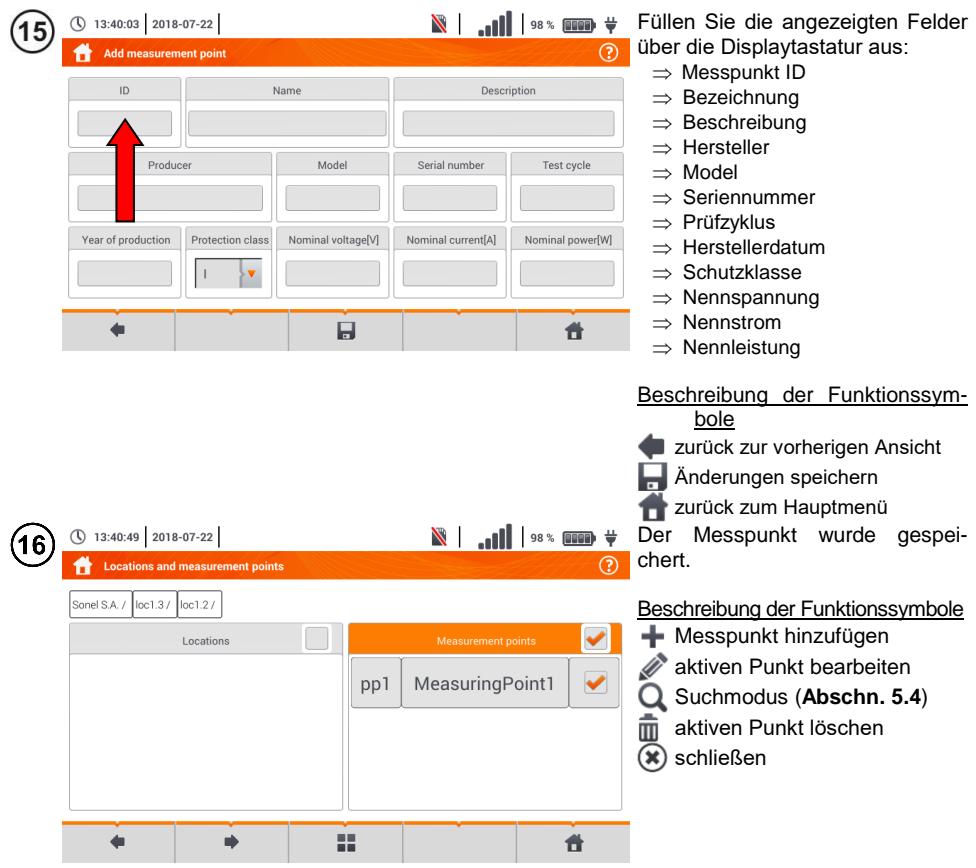

- Die Ergebnisse aus erzielten Messungen können in einer Zelle des **Messpunkte Menüs** gespeichert werden
- Es können nur Ergebnisse von Messungen gespeichert werden, welche durch **START** gestartet wurden. (Außer Ergebnis der Leitungskompensation)
- Es werden komplette Sets von Messergebnissen wie Hauptergebnis und zusätzliche Ergebnisse einer Messfunktion sowie Voreinstellungen, Datum und Zeit im Speicher hinterlegt

# *5.3 Eintragen von Messergebnissen*

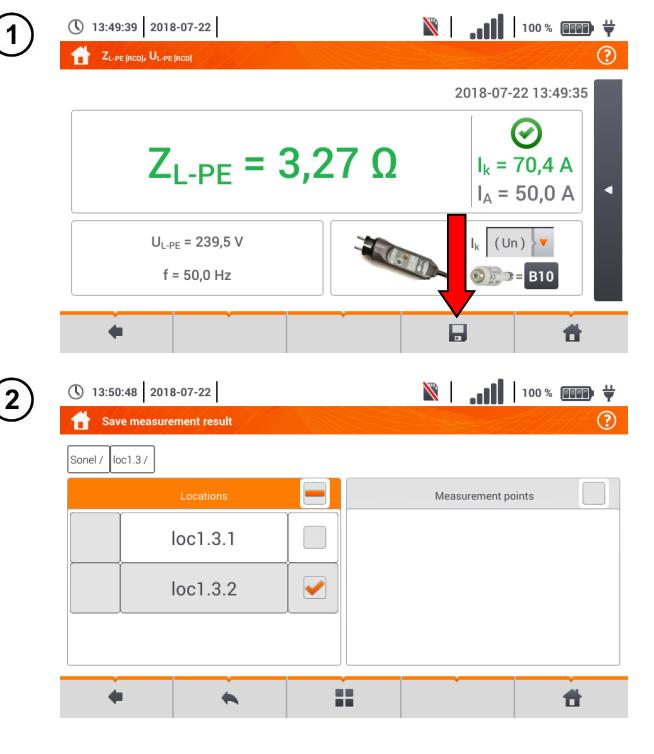

- Wählen Sie nach der Messung das Symbol  $\blacksquare$
- Das Menü zum Eintragen der Messergebnisse erscheint (Verwendung wie in **Abschn. [5.1](#page-110-0)**).

 Erstellen Sie wenn nötig einen neuen Standort gemäß **Abschn. [5.2.2](#page-113-0)**.

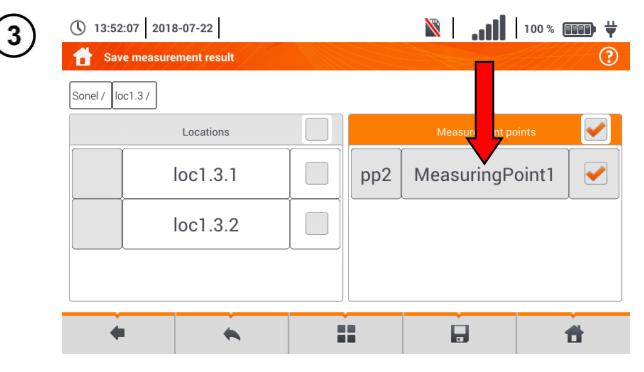

- Wählen Sie den entsprechenden Messpunkt des Standortes oder erstellen Sie einen neuen gemäß **Abschn. [5.2.2](#page-113-0)** Schritt  $(14)(15)(16)$ .
- Mit dem Symbol speichern Sie das Ergebnis im Speicher.
- Wollen Sie den Vorgang abbrechen, und zum Messmenü zurückkehren, verwenden Sie das Symbol .

Management der Objekte und Unterobjekten ID im Speicher möglich (**Abschn. [5.4](#page-120-0)**).

<span id="page-120-0"></span>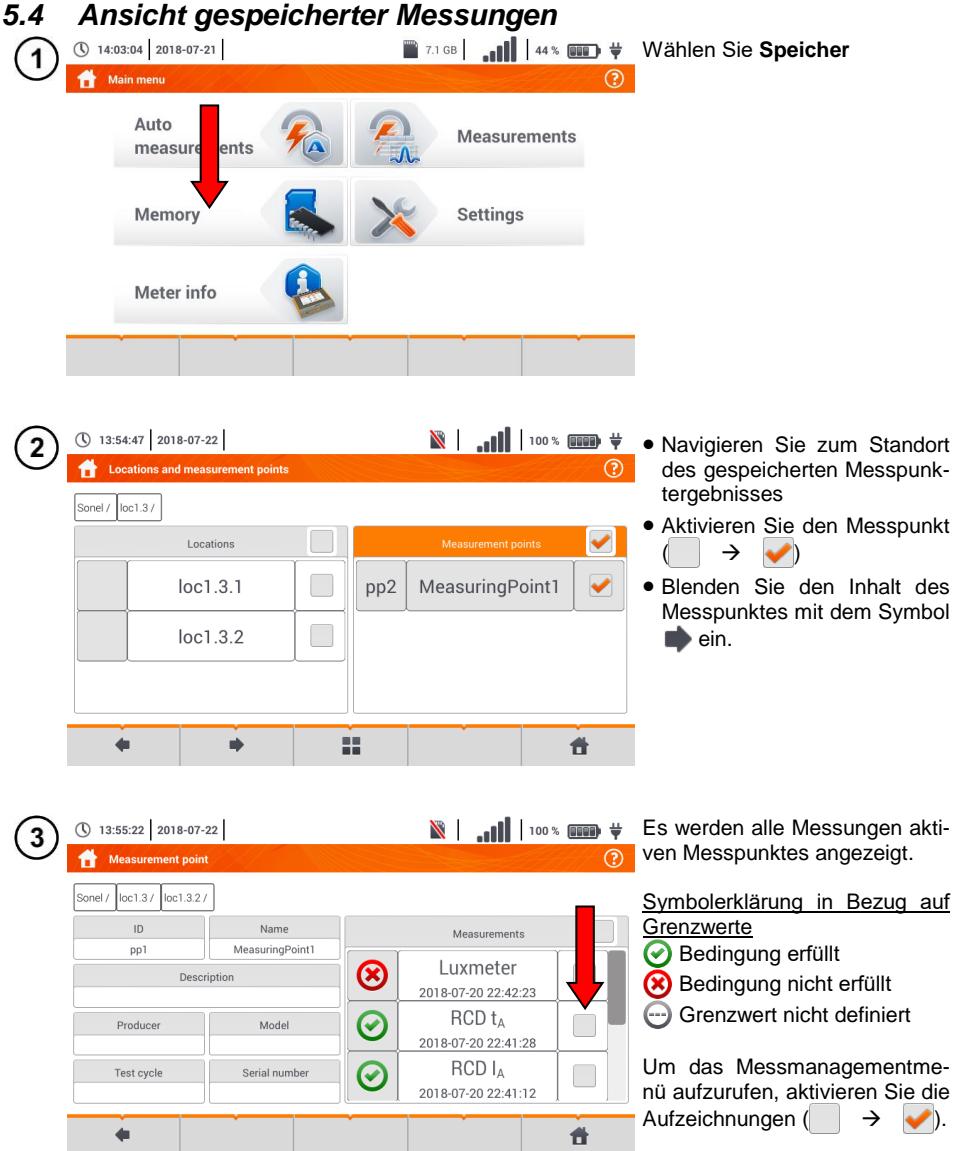

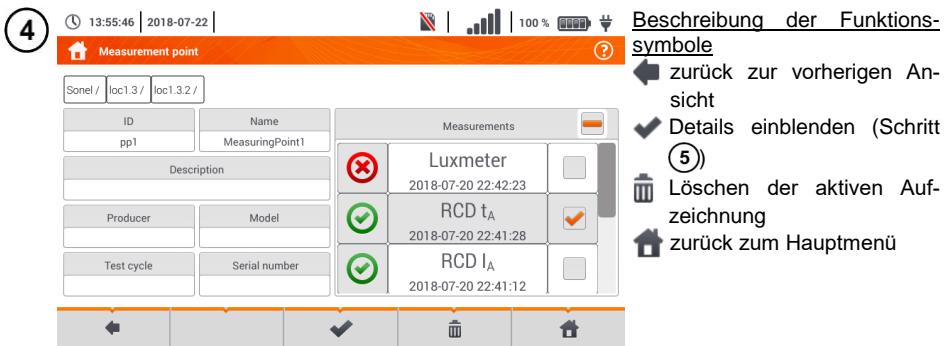

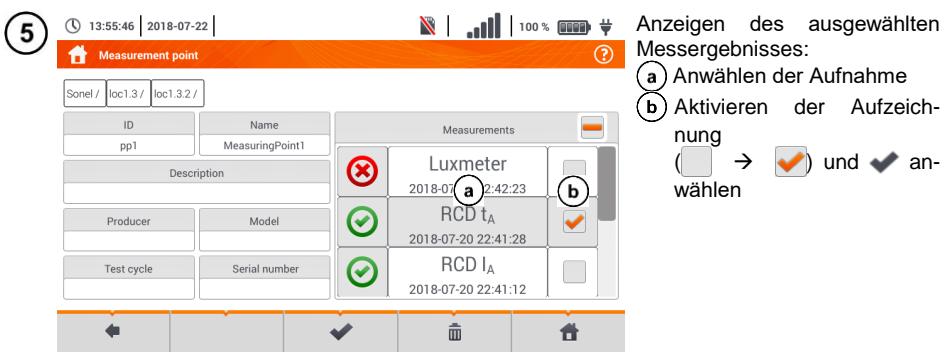

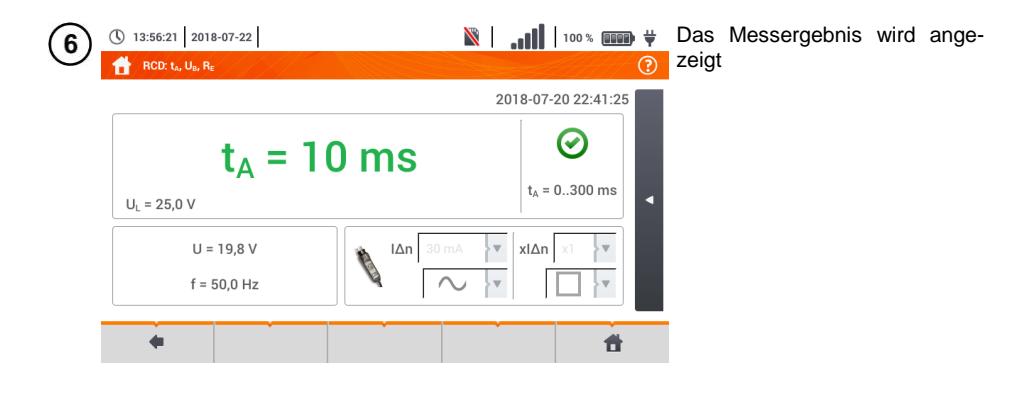

# *5.5 Durchsuchen des Speichers des Messgeräts*

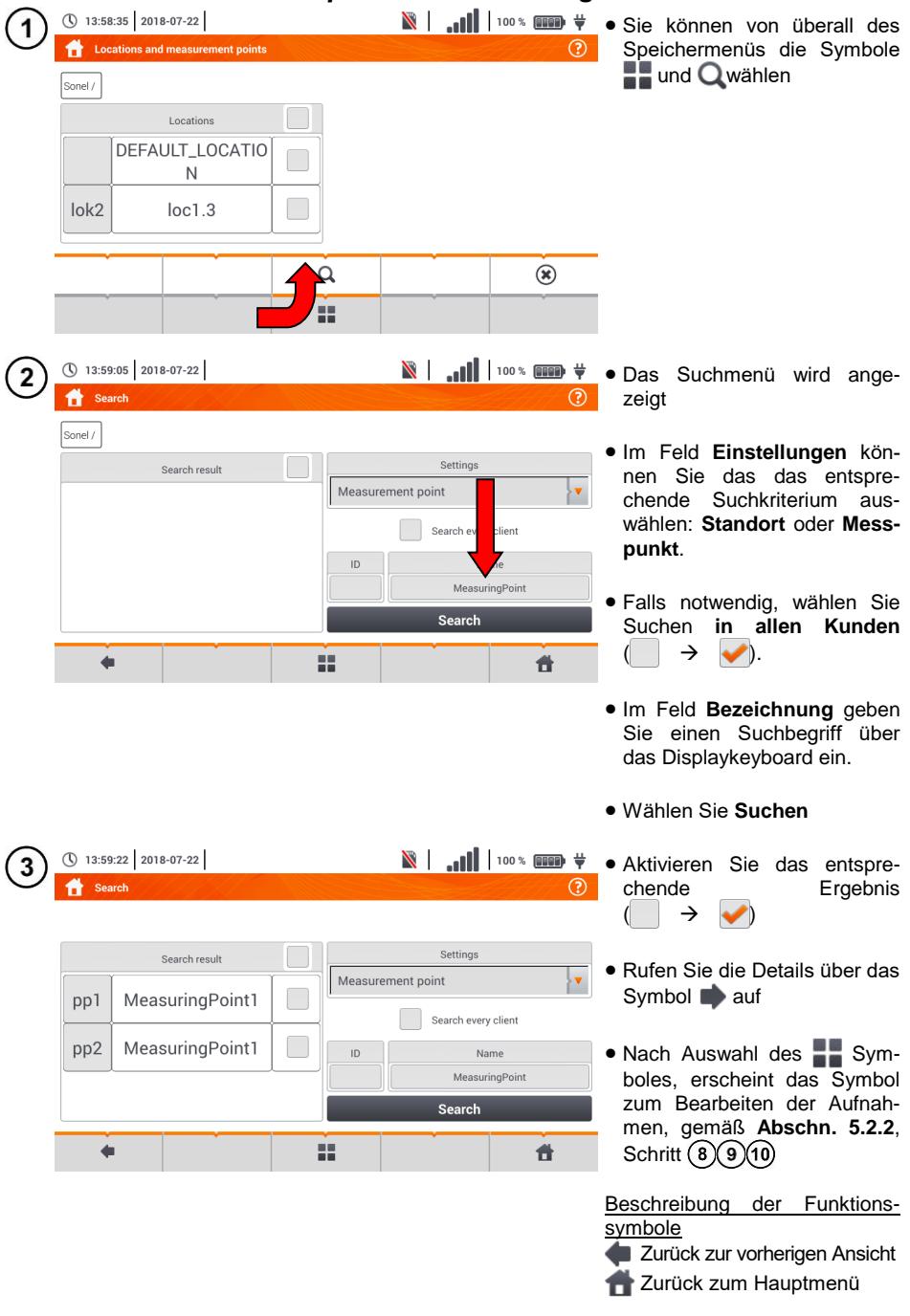

# **6 Spannungsversorgung**

# *6.1 Überwachen des Batterieladestatus*

Das MPI-535 ist mit einem Li-Ion Akkupack 11,1 V 3,4 Ah ausgestattet. Der Akkupack verfügt über einen Ladekreisüberwachung, welche einen genauen Akkuzustand der Akkus und einen Temperatursensor beinhaltet.

Der Ladezustand der Akkus wird über ein Symbol oben rechts in der Kopfleiste angezeigt (**Abschn.** [2](#page-8-0) Element 2 ).

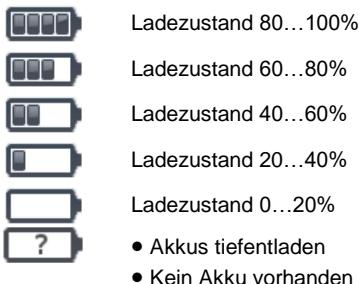

Ladezustand 40…60%

Ladezustand 20…40%

Ladezustand 0…20%

- Akkus tiefentladen
- Kein Akku vorhanden
- Keine Information über Akku verfügbar

# *6.2 Entsorgung der Akkus*

Das MPI-535 wird über einen SONEL Li-Ion Akkupack versorgt.

Das Ladegerät ist bereits im Prüfgerät integriert und kann nur mit den Herstellerakkus verwendet werden. Das Ladegerät wird über deinen externen Ladeadapter betrieben. Es kann auch über den 12 V Kfz Zigarettenanzünder betrieben werden. Akkus und Ladeadapater sind im Standardzubehör des Prüfgerätes enthalten.

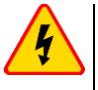

# **WARNUNG**

**Bleiben die Messleitungen während des Akkutausches am Netz angeschlossen, besteht die Gefahr eines elektrischen Schlages.**

Die interne Echtzeituhr wird über den Akku versorgt, deshalb sollten die Akkus nur während des Anschlusses über das 12 V Netzteil durchgeführt werden.

Um die Akkus zu tauschen, führen Sie folgende Schritte durch:

- Entfernen Sie alle Messleitungen und schalte Sie das Prüfgerät aus
- Schließen Sie das externe 12 V DC Netzteil an (verhindert das Löschen von Datums- und Zeiteinstellungen)
- Entfernen Sie die 4 Schrauben der Batteriefachabdeckung **[Fig. 6.1](#page-124-0)**)
- Entfernen Sie die Batteriefachabdeckung
- Nehmen Sie das Akkufach und anschließend die alten Akkus heraus
- Legen Sie die neuen Akkus ein
- Schließen (einrasten) Sie die Abdeckung
- Legen das Akkufach wieder ein
- Schrauben Sie die Batteriefachabdeckung mit den 4 Schrauben wieder fest

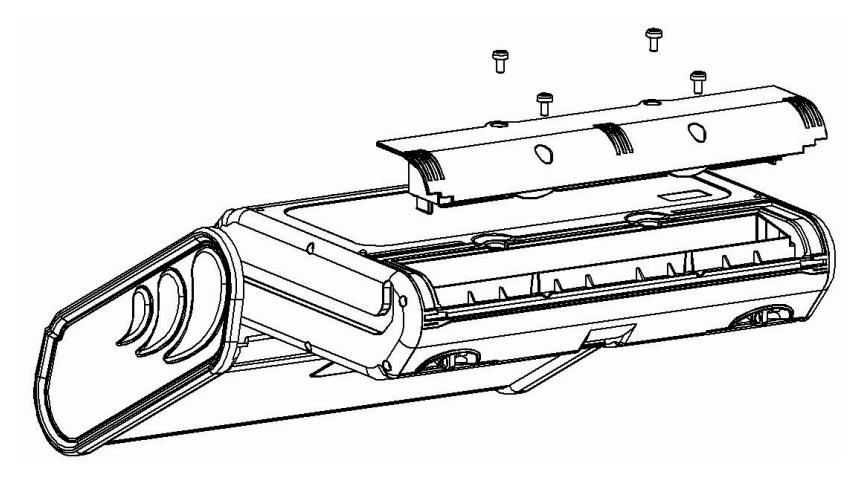

**Fig. 6.1. Tauschen des Akkupacks**

<span id="page-124-0"></span>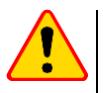

## **ACHTUNG!**

Verwenden Sie das das Prüfgerät nicht mit offenem Batteriefach oder schließen Sie es nicht an andere Spannungsquellen als in dieser Anleitung angeben an.

## *6.3 Laden der Akkus*

Die Akkus werden automatisch geladen sobald:

- 12 V DC angeschlossen ist
- Kfz Zigarettenzünder angeschlossen wird

Das Laden wird über das Symbol  $\frac{11}{9}$  neben dem Batteriesymbol in der Kopfleiste und der **H.V./REC/CONT.** LED angezeigt. Die Temperatur der Akkus sowie die der Umgebung haben einen Einfluss auf den Ladeprozess. Liegt die Akkutemperatur unter 0°C oder über 45°C, wird das Laden unterbrochen.

### Anzeige des Ladestatus

- $\bullet$  Laden
- o Prüfgerät aus LED **H.V./REC/CONT.** leuchtet **grün**
- o Prüfgerät an das Laden wird nur über die Symbole ♥ █ angezeigt.
- Fehler
- o Prüfgerät aus LED **H.V./REC/CONT.** blinkt alle 0,5 Sekunden **grün**
- o Prüfgerät an ein Fehler wird über das Symbol 7 angezeigt.

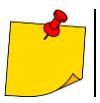

Auf Grund von Störungen im Netz oder einer zur hohen Umgebungstemperatur, kann der Ladevorgang vorzeitig abbrechen. Sollte die Ladezeit auffällig zu kurz sein, schalten Sie das Gerät aus und starten das Laden erneut.

# *6.4 Allgemeine Vorschriften zum Gebrauch von Li-Ion Akkus*

- Lagen Sie den halb geladenen Akkupack in einem Plastikbehälter, in trockener, kühler, belüfteter und vor direkter Sonneneinstrahlung geschützter Umgebung. Die Lagerung eines komplett entladenen Akkus kann zur Beschädigung dieses führen. Die Umgebungstemperatur bei unbestimmt langer Lagerzeit sollte zwischen 5°C…25°C liegen
- Laden Sie die Akkus in kühler und gut belüfteter Umgebung bei einer Temperatur von 10°C … 28°C. Moderne Schnellladegeräte erkennen sowohl zu niedrige als auch zu hohe Temperaturen der Akkus und agieren entsprechend. Zu niedrige Temperaturen können das Starten des Ladevorgangs verhindern, was zu einem irreparablen Schaden des Akkus führen kann. Ein Temperaturanstieg des Akkupacks kann zum Auslaufen oder sogar zu dessen Entzündung oder Explosion führen
- Überschreiten Sie nicht den Ladestrom, da sich der Akku sonst "aufblähen" kann. "Aufgeblähte" Akkupacks dürfen nicht mehr verwendet werden
- Laden oder verwenden Sie die Akkus nicht bei extremen Temperaturen. Dies kann zu einer Verringerung der Lebensdauer dieser führen. Halten Sie sich immer an die empfohlene Arbeitstemperatur. Entsorgen Sie die Akkus nicht im Feuer
- Li-Ion Zellen sind empfindlich gegen mechanische Einwirkung und Beschädigung von außen. Dies kann zur dauerhaften Beschädigung und sogar Entzündung oder Explosion führen. Jegliche Störung der Struktur des Li-Ion Akkus kann zu einer Beschädigung führen, was eine Entzündung oder Explosion mit sich bringen kann. Ebenso kann es zum Brand oder einer Explosion kommen, wenn die beiden Pole "+" und "-" kurzgeschlossen werden
- Tauchen Sie Li-Ion Akkus nicht in Flüssigkeiten und lagern Sie diese nicht in feuchter Umgebung
- Kommen Sie mit dem Elektrolyt des Lithium-Ionen Akkus mit Augen oder Haut in Kontakt, spülen Sie die Stellen mit viel Wasser aus bzw. ab und suchen Sie umgehend einen Arzt auf. Schützen Sie die Akkus vor nicht sachgemäßer Verwendung durch unautorisierte Personen oder Kinder
- Bemerken Sie Veränderungen des Lithium-Ion Akkus, z.B. Farbveränderungen, Aufblähen, überhöhte Temperatur, stoppen Sie den Gebrauch. Li-Ion Akkus, die mechanisch beschädigt, überladen oder tiefentladen sind, sind unbrauchbar
- Jegliche fehlerhafte Anwendung führt zu einem permanenten Schaden des Akkus und kann zu einer Entzündung führen. Der Verkäufer oder Hersteller haftet nicht für Schäden, welche auf unsachgemäße Behandlung des Li-Ion Akkupack zurückzuführen sind

# **7 Wartung und Reinigung**

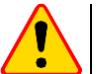

#### **Achtung!**

Führen Sie nur Wartungsschritte durch wie in dieser Anleitung beschrieben durch.

Dieses Prüfgerät wurde für einen langjährigen Gebrauch entwickelt, vorausgesetzt, es werden die folgenden Empfehlungen zu Wartung und Pflege eingehalten:

## 1. **HALTEN SIE DAS PRÜFGERÄT TROCKEN**

- 2. **VERWENDEN SIE DAS PRÜFGERÄT IN NORMALER UMGEBUNGSTEMPERATUR.** Extreme Temperaturen verkürzen die Lebensdauer von elektronischen Bauteilen und zerstören oder verformen Plastikteile
- 3. **BEHANDELN SIE DAS PRÜFGERÄT SACHGEMÄSS.** Fallschäden können sich durch defekte elektronische Bauteile oder Schäden am Gehäuse äußern
- 4. **HALTEN SIE DAS PRÜFGERÄT SAUBER.** Säubern Sie das Gerät von Zeit zu Zeit mit einem feuchten Tuch. VERWENDEN Sie KEINE Chemikalien oder Reinigungsmittel
- 5. **REINIGEN SIE DIE MESSLEITUNGEN MIT WASSER UND TROCKNEN SIE DIESE DANACH** sollte das Gerät für längere unbestimmte Zeit eingelagert werden, fetten Sie die Leitung leicht ein
- 6. Die Spulen und zugehörigen Messleitungen können mit Wasser gereinigt und anschließend getrocknet werden

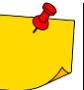

Die Elektronik des Gerätes erfordert keinerlei Wartung

# **8 Einlagerung**

Sollte das Gerät eingelagert werden, halten Sie folgendes ein:

- **Trenne Sie all Messleitungen vom Gerät**
- Reinigen Sie Messgerät und Zubehör
- Rollen Sie die langen Messleitungen auf
- Im Falle eine längere Einlagerung, nehmen Sie die Akkus aus dem Gerät
- Um eine Tiefentladung der Akkus zu vermeiden, laden Sie diese von Zeit zu Zeit auf

# **9 Zerlegen und Entsorgen**

Ausgediente Elektronik und elektronisches Zubehör darf nicht zusammen mit gewöhnlichem Hausmüll gesammelt werden, sondern muss getrennt gehalten werden.

Bringen Sie diese zu den gesetzlich vorgeschriebenen Sammelstellen für elektrisches und elektronisches Zubehör.

Zerlegen Sie die Geräte nicht in Einzelteile, bevor Sie es zum Entsorgen bringen.

Halten Sie die vorgeschriebenen Bestimmungen zur Entsorgung von Verpackungen und gebrauchten Batterien und Akkus ein.

# **10 Technische Daten**

# *10.1 Grunddaten*

 Die anschließend verwendete Abkürzung "m.v." in der Unsicherheit steht für "**vom gemessenen Wert**"

## **10.1.1 Messen der Wechselspannung (True RMS)**

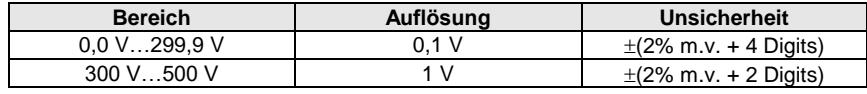

• Frequenzbereich: 45...65 Hz

## **10.1.2 Messen der Frequenz**

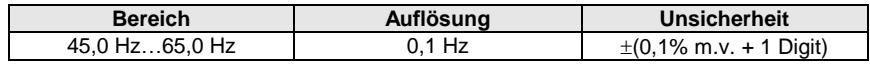

• Spannungsbereich: 50 ... 500 V

## **10.1.3 Messen der Fehlerschleifenimpedanzen ZL-PE, ZL-N, ZL-L**

## **Messen der Fehlerschleife Z<sup>S</sup>**

Prüfbereich gemäß IEC 61557-3:

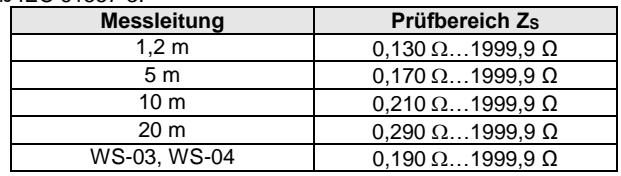

### Anzeigebereich:

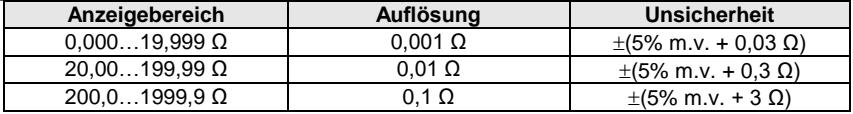

- Nennarbeitsspannung U<sub>nL-N</sub>/ U<sub>nL-L</sub>: 110/190 V, 115/200 V, 127/220 V, 220/380 V, 230/400 V, 240/415 V
- Arbeitsspannungsbereich: 95 V...270 V (bei  $Z_{L^2}$  und  $Z_{L^2}$ ) und 95 V...440 V (bei  $Z_{L^2}$ )
- Nennnetzfrequenz  $f_n$ : 50 Hz, 60 Hz
- Arbeitsfrequenzbereich: 45 Hz…65 Hz
- Maximaler Prüfstrom (bei 415 V): 41,5 A (10 ms)
- Überprüfung auf korrekten PE Anschluss durch die Berührungselektrode

## **Angaben des Fehlerschleifenwiderstandes R<sup>S</sup> und Fehlerblindwiderstand X<sup>S</sup>**

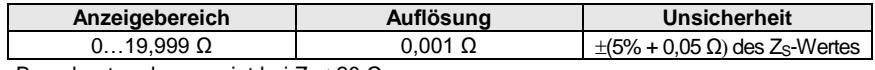

Berechnet und angezeigt bei Zs< 20  $\Omega$ 

#### **Angaben des Kurzschlussstromes I<sup>k</sup>**

Prüfbereich gemäß IEC 61557-3 wird auf Basis des Prüfbereiches  $Z_S$  und Nennspannungen.

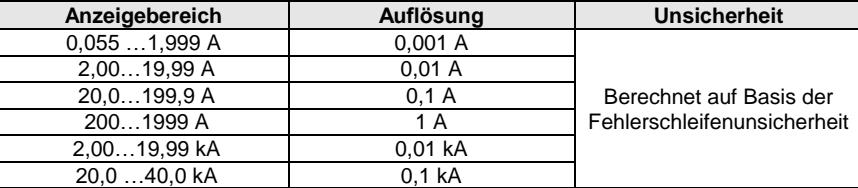

 Der voraussichtliche durch das Prüfgerät berechnete Fehlerstrom, kann geringfügig vom berechneten Wert durch den Benutzer abweichen, da das Prüfgerät keine gerundeten Werte der Fehlerschleifenimpedanz zur Berechnung verwendet. Sehen Sie daher den vom Prüfgerät angezeigten Wert als korrekt an.

## **10.1.4 Messen der Fehlerschleifenimpedanz ZL-PE[RCD] (ohne Auslösen des RCD)**

#### **Messen der Fehlerschleife Z<sup>S</sup>**

Prüfbereich gemäß IEC 61557-3:

- 0,50…1999 Ω bei 1,2 m Messleitung, WS-03 und WS-04
- 0,51…1999 Ω bei 5 m, 10 m und 20 m Messleitung

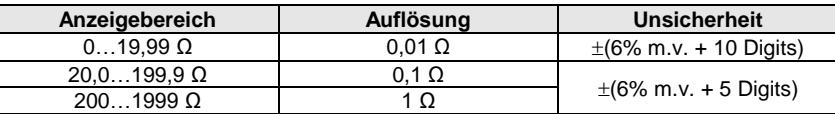

- RCDs mit  $I_{\Delta n} \geq 30$  mA werden nicht ausgelöst
- Nennarbeitsspannung Un: 110 V, 115 V, 127 V, 220 V, 230 V, 240 V
- Arbeitsspannungsbereich: 95 V…270 V
- Nennnetzfrequenz f<sub>n</sub>: 50 Hz, 60 Hz
- Arbeitsfrequenzbereich: 45…65 Hz
- Überprüfung auf korrekten PE Anschluss durch die Berührungselektrode

#### **Angaben des Fehlerwiderstandes R<sup>S</sup> und Fehlerblindwiderstandes X<sup>S</sup>**

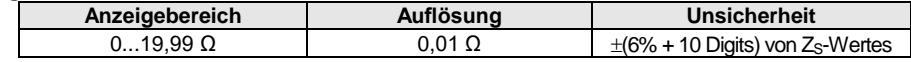

Berechnet und angezeigt bei Zs< 20  $\Omega$ 

## **Angaben des Kurzschlussstromes I<sup>k</sup>**

Prüfbereich gemäß IFC 61557-3 wird auf Basis des Prüfbereiches Zs und Nennspannungen.

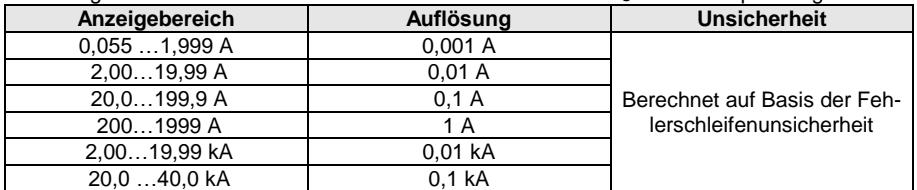

 Der voraussichtliche durch das Prüfgerät berechnete Fehlerstrom, kann geringfügig vom berechneten Wert durch den Benutzer abweichen, da das Prüfgerät keine gerundeten Werte der Fehlerschleifenimpedanz zur Berechnung verwendet. Sehen Sie daher den vom Prüfgerät angezeigten Wert als korrekt an.

## **10.1.5 Messen aller RCD Parameter**

- Messen von RCD Typen: AC, A, B, B+, F
- Nennarbeitsspannung Un: 110 V, 115 V, 127 V, 220 V, 230 V, 240 V
- Arbeitsspannungsbereich: 95 V…270 V
- Nennnetzfrequenz  $f_n$ : 50 Hz, 60 Hz
- Arbeitsfrequenzbereich: 45…65 Hz

#### **RCD Auslösezeit t<sup>A</sup>**

Prüfbereich gemäß IEC 61557-6: 0 ms … bis zum oberen angezeigten Grenzwert

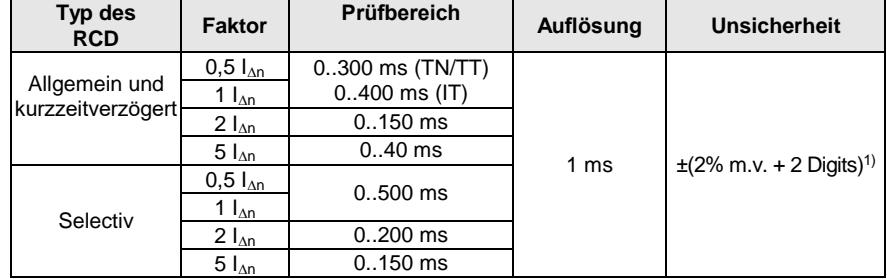

<sup>1)</sup> for  $I_{\Delta n}$  = 10 mA und 0,5  $I_{\Delta n}$  Unsicherheit:  $\pm$ (2% m.v. + 3 Digits)

Genauigkeit der Differenzstromeinstellung:

bei 1\*I<sub>An</sub>, 2\*I<sub>An</sub> i 5\*I<sub>An</sub> ………………………………………………………… 0..8% bei 0,5\*I<sup>n</sup> ………………………………………………………………………… -8..0%

#### **Effektivwert des eingespeisten Stromes [mA] zum Messen der RCD Auslösezeit**

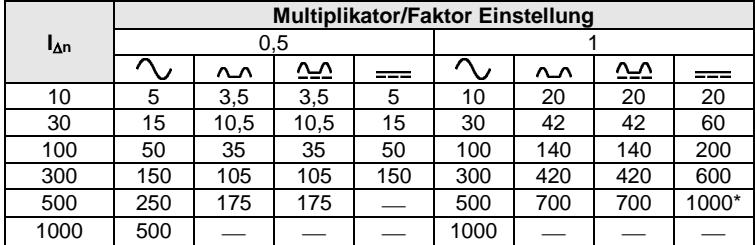

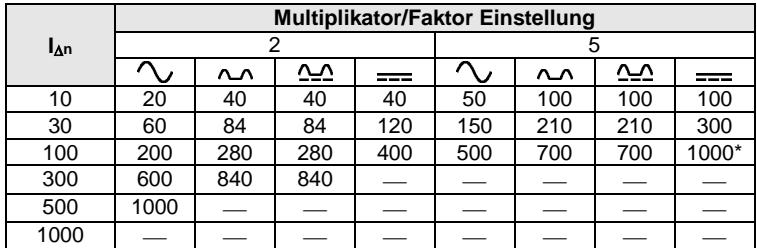

 $*$  - gilt nicht für  $U_n = 110$  V, 115 V und 127 V und IT Netzform

## **Messen des Erdwiderstandes R<sup>E</sup> (bei TT)**

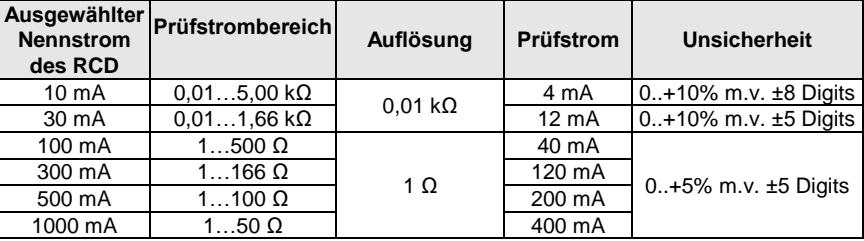

#### **Messen der Berührungsspannung U<sup>B</sup> in Relation zum Nenndifferenzstrom** Prüfbereich gemäß IEC 61557-6: 10,0 V…99,9 V

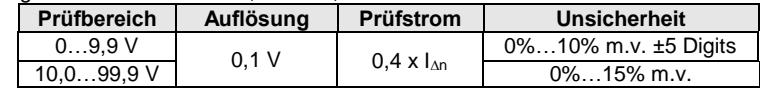

#### **Messen des RCD Auslösestromes I<sup>A</sup> bei sinusförmigen Differenzstrom**

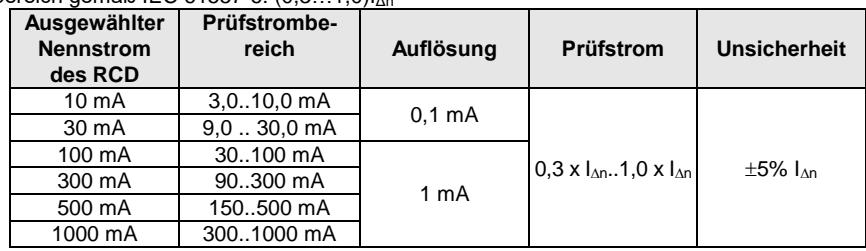

Prüfbereich gemäß IEC 61557-6: (0,3…1,0)IΔn

- Es ist möglich die Messung von der positive oder negativen Halbwelle zu starten
- Prüfstromdauer…………………………. max. 8,8 s

## **Messen des RCD Auslösestromes I<sup>A</sup> bei unidirektionalem pulsierendem Differenzstrom und unidirektionalem pulsierendem Strom mit 6mA Gleichstrom Offset**

Prüfbereich gemäß IEC 61557-6: (0,35…1,4)I<sub>n</sub> bei I<sub>nn</sub>≥30 mA und (0,35…2)I<sub>n</sub> bei I<sub>nn</sub>=10 mA

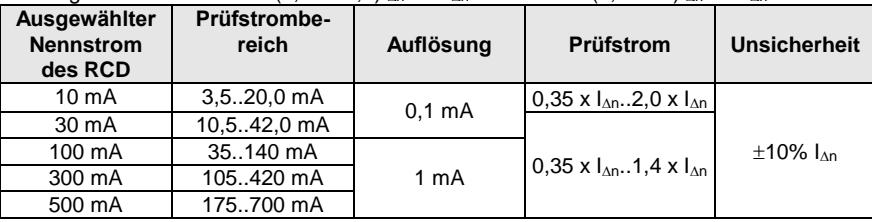

- Es ist möglich die Messung von der positive oder negativen Halbwelle zu starten
- Prüfstromdauer…………………………. max. 8,8 s

## **Messen des RCD Auslösestromes I<sup>A</sup> bei Differenzgleichstrom**

Prüfbereich gemäß IEC 61557-6: (0,2,.,2)I<sub>An</sub>

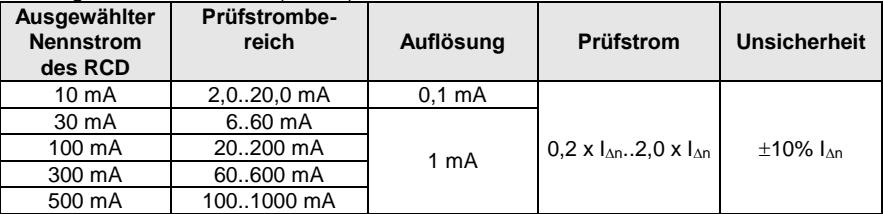

- Es ist möglich die Messung von der positive oder negativen Halbwelle zu starten
- Prüfstromdauer…………………………. max. 5,2 s

## **10.1.6 Essen des Erdwiderstandes RE**

Prüfbereich gemäß IEC 61557-5: 0,50 Ω …1,99 kΩ bei Prüfspannung 50 V und 0,56 Ω …1,99 kΩ bei Prüfspannung 25 V

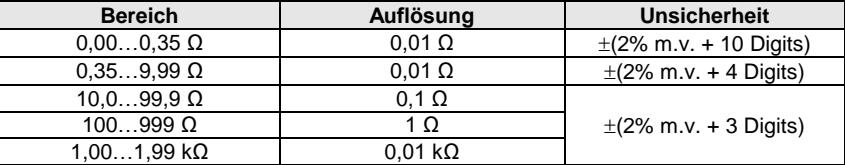

- Prüfspannung: 25 V oder 50 V rms
- Prüfstrom: 20 mA, sinusförmig rms 125 Hz (bei  $f_n = 50$  Hz) und 150 Hz (bei  $f_n = 60$  Hz)
- Blockieren der Messung bei Störspannung U<sub>N</sub>>24 V
- $\bullet$  Maximal gemessene Störspannung U<sub>Nmax</sub>=100 V
- Maximaler Widerstand der Hilfselektroden: 50 kΩ

### **Messen des Widerstandes der Hilfselektroden RH, R<sup>S</sup>**

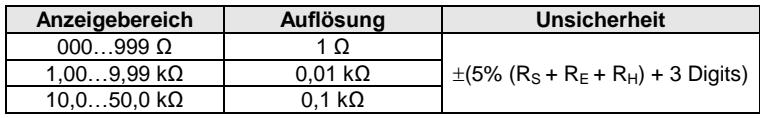

### **Messen der Störspannungen**

Interner Widerstand: ca. 8 M

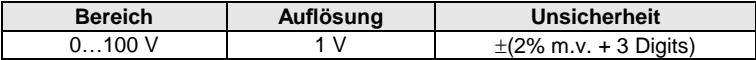

## **Selektive Erdungsmessung mit Zangen**

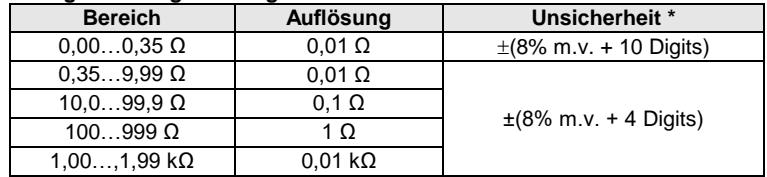

\* – bei maximalem Störstrom von 1 A

Messung mit zusätzlichen Zangen C-3

Bereich des Störstromes: bis 9,99 A

## **Selektive Erdungsmessung mit 2 Zangen**

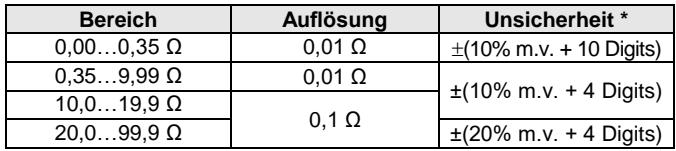

\* – bei maximalem Störstrom von 1 A

- Messung mit Sendezangen N-1 und Empfängerzange C-3
- Bereich des Störstromes: bis 9,99 A

## **Messen des spezifischen Erdwiderstandes (ρ)**

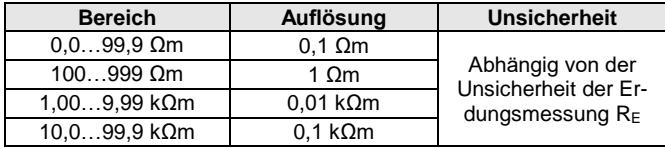

Messung durch die Wenner Methode

Entfernungseinstellung in Fuß oder Meter

• Auswahlbereich:  $1 \text{ m} \dots 30 \text{ m}$  (1 ft  $\dots$  90 ft)

## **10.1.7 Niederspannungsmessung - Durchgangsmessung**

#### **Durchgangsmessung von Erdungs- und Potentialausgleichsleitern mit Strom 200 mA**

Messbereich gemäß IEC 61557-4: 0,12…400 Ω

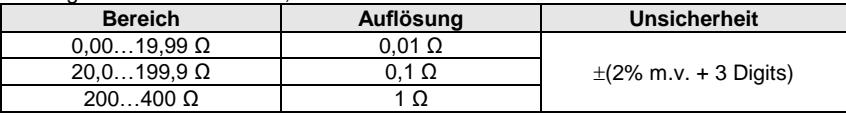

- Spannung an offenen Anschlüssen: 4 V…9 V
- Ausgangsstrom bei R<2  $\Omega$ : min. 200 mA ( $I_{SC}$ : 200 mA..250 mA)
- Kompensation der Prüfleitungen
- Messung in +/- Polarisation

#### **Widerstandsmessung mit Niederstrom**

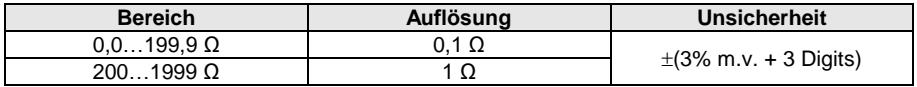

Spannung an offenen Anschlüssen: 4 V…9 V

Ausgangsstrom < 8 mA

Audiosignal bei gemessenem Widerstand:  $<$  30  $\Omega$  ± 50%

• Kompensation der Prüfleitungen

## **10.1.8 Messen des Isolationswiderstandes**

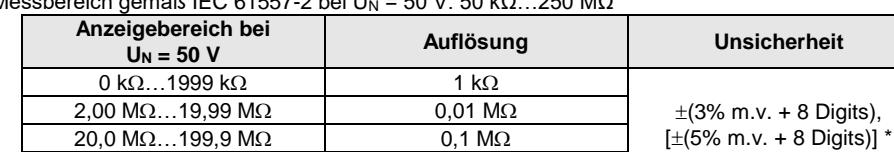

Messbereich gemäß IEC 61557-2 bei UN = 50 W = 50 kQ = 250 MQ

\* – bei WS-03 und WS-04 Messleitungen

## Prüfbereich gemäß IEC 61557-2 bei U<sub>N</sub> = 100 V: 100 kΩ...500 MΩ

 $200 \text{ M}\Omega$ ...250 M $\Omega$  1 M $\Omega$ 

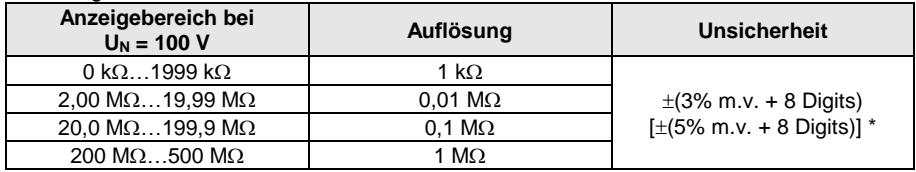

\* – bei WS-03 und WS-04 Messleitungen

## Prüfbereich gemäß IEC 61557-2 bei U<sub>N</sub> = 250 V: 250 kΩ...999 MΩ

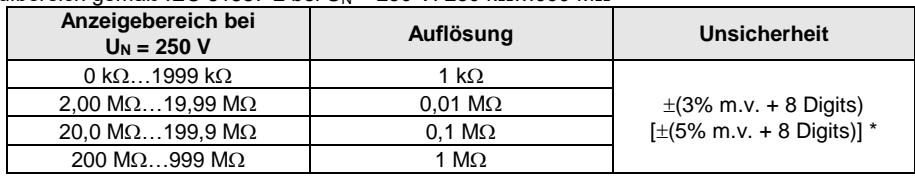

\* – bei WS-03 und WS-04 Messleitungen

#### Prüfbereich gemäß IEC 61557-2 bei U<sub>N</sub> = 500 V: 500 kΩ...2,00 GΩ

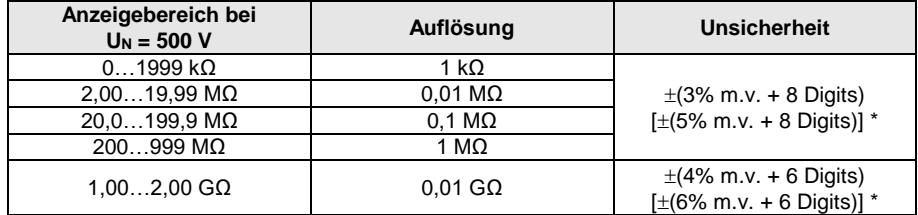

\* – bei WS-03 und WS-04 Messleitungen

## Prüfbereich gemäß IEC 61557-2 for U<sub>N</sub> = 1000 V: 1000 kΩ...4,99 GΩ

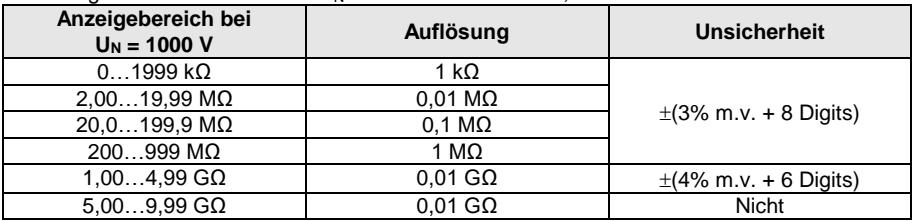

Prüfspannung: 50 V, 100 V, 250 V, 500 V i 1000 V

- Genauigkeit der generierten Spannung (Robc  $[\Omega] \ge 1000^*$ U<sub>N</sub> [VI]: -0% +10% vom eingestellten Wert
- Erkennung gefährlicher Spannung vor Durchführung der Messung
- Entladung des Testobjektes
- Messen des Isolationswiderstandes durch den UNI-Schuko Adapter (WS-03, WS-04) zwischen allen Leitern (für  $U_N$ =1000 V nicht verfügbar)
- Isolationswiderstandsmessung in Multileiter-Kabeln (max. 5) durch den optionalen externen AutoISO-1000c Adapter
- Messung der Spannung an den Anschlüssen + $R_{\text{ISO}}$ ,  $R_{\text{ISO}}$  im Bereich von: 0 V...440 V
- $\bullet$  Prüfstrom  $< 2$  mA

## **10.1.9 Beleuchtungsmessung**

Messbereich der LP-1 Sonde

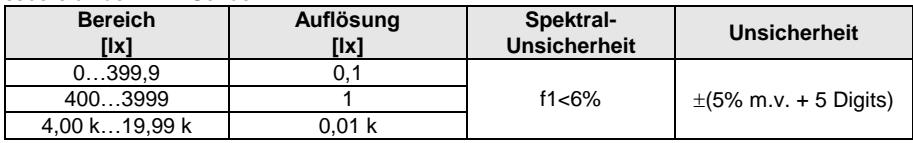

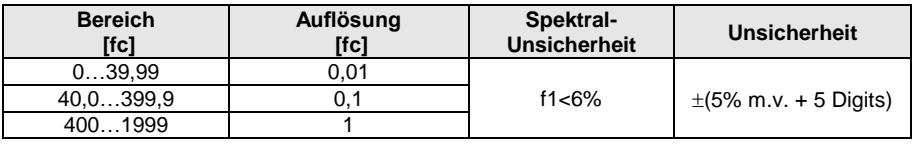

• Sonde Klasse B

## Messbereich der LP-10B Sonde

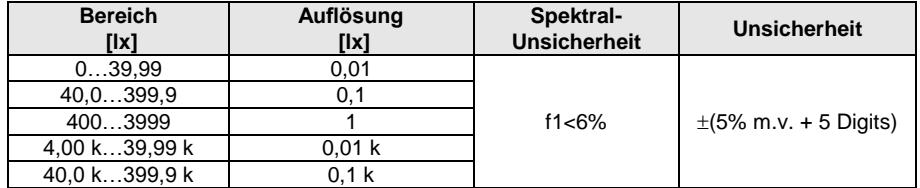

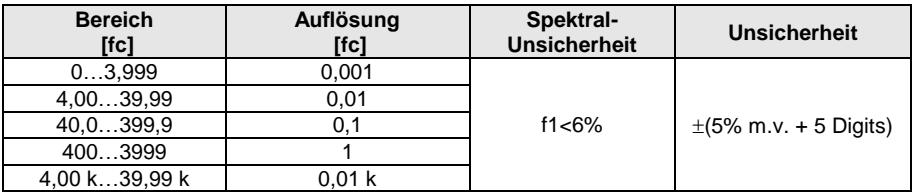

Sonde Klasse B

#### Messbereich der LP-10A Sonde

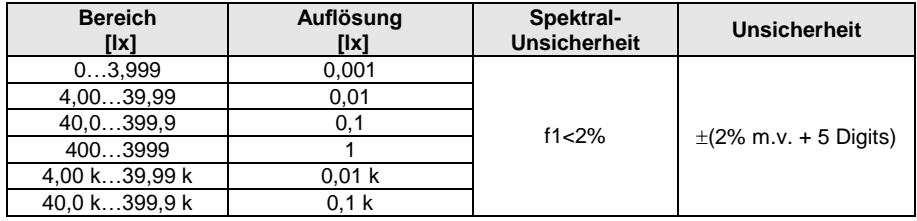

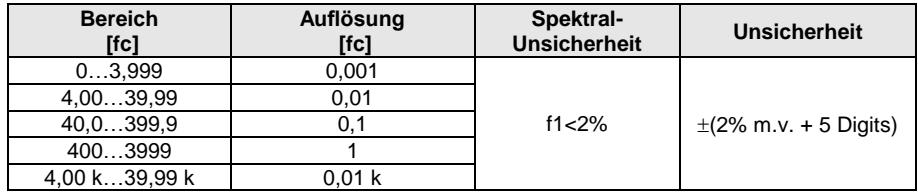

Sonde Klasse A

## **10.1.10 Phasensequenz**

- Phasenrichtungsanzeige: in gleicher Richtung (OK), gegenläufig (F)
- Bereich der Netzspannungen U<sub>L-L</sub>: 95 V...500 V (45 Hz...65 Hz)
- Anzeige der Phase-Phase Spannung

## **10.1.11 Motordrehrichtung**

- SEM Motorspannungsbereich: 1 V ÷ 500 V AC
- Prüfstrom (pro Phase): <3,5 mA

# *10.2 Weitere technische Daten*

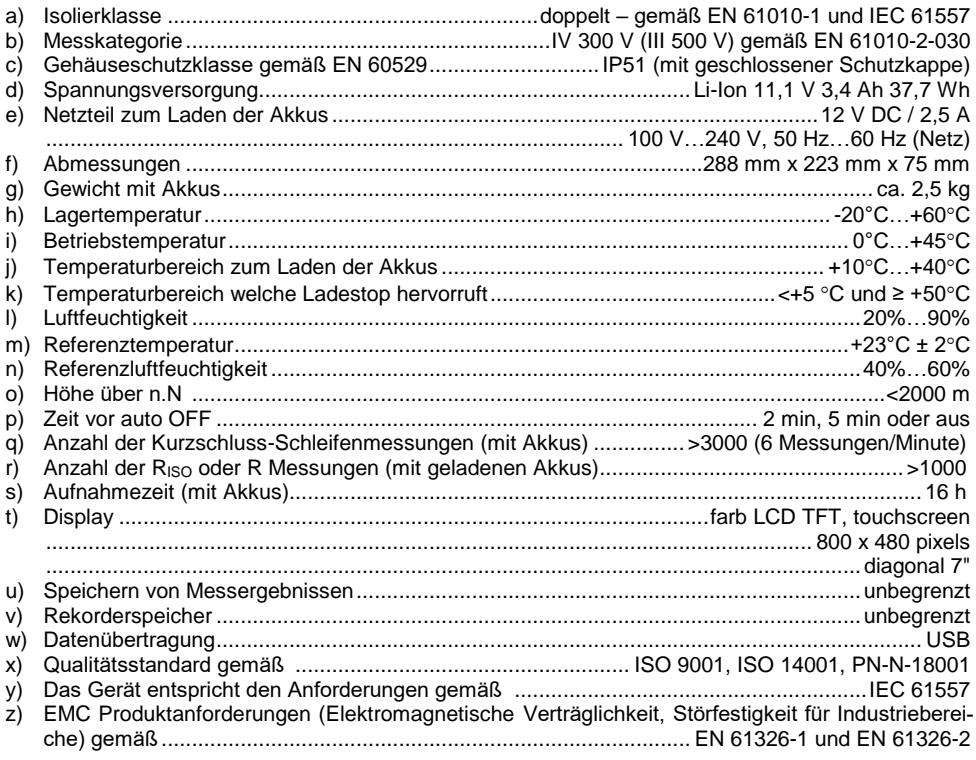

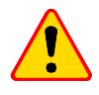

## **EN 55022 Entsprechenserklärung**

Das MPI-535 ist ein Klasse A Produkt. In häuslichem Gebrauch kann diese Gerät Radiostörungen hervorrufen, welche der Benutz durch entsprechende Handlungen umgehen oder abstellen kann. (z.B. erhöhen des Abstandes zwischen den betroffenen Geräten).

# *10.3 Weitere Daten*

Die Angaben zu weiteren Unsicherheiten ist dann für den Benutzer hilfreich wenn das Prüfgerät nicht in standardmäßiger Umgebung und Messlaboren zu Kalibrierzwecken verwendet wird.

## **10.3.1 Zusätzliche Unsicherheiten gemäß IEC 61557-2 (RISO)**

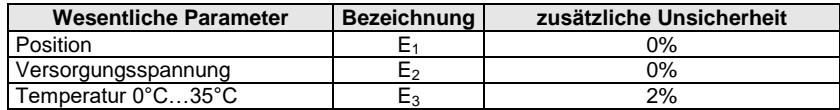

## **10.3.2 Zusätzliche Unsicherheiten gemäß IEC 61557-3 (Z)**

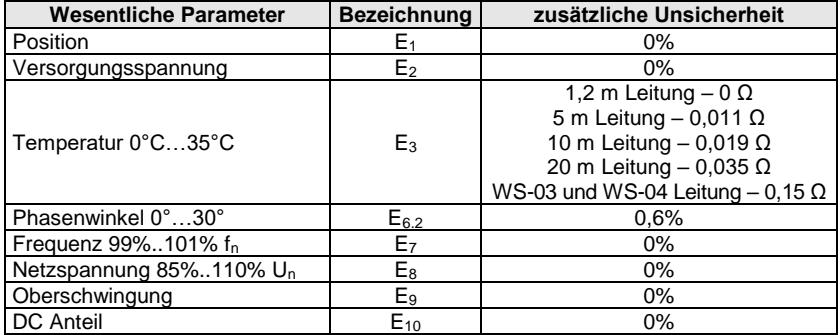

## **10.3.3 Zusätzliche Unsicherheiten gemäß IEC 61557-4 (R ±200 mA)**

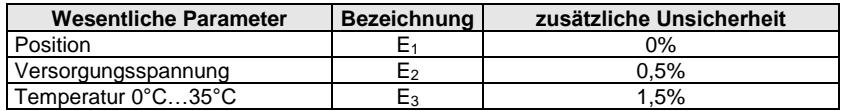

# **10.3.4 Zusätzliche Unsicherheiten der Erdungsmessung (RE)**

**Zusätzliche Unsicherheiten gemäß IEC 61557-5**

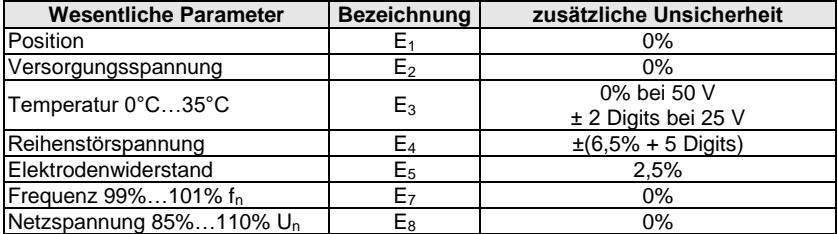

## **Zusätzliche Unsicherheit verursacht durch die serielle Störspannung für 3p, 4p, 3p+Zangen Methode**

(bei 25 V und 50 V)

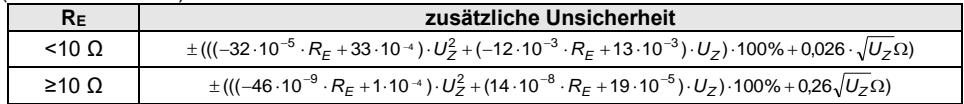

### **Zusätzliche Unsicherheit auf Grund von Störstrom bei der 3p + Zangen Methode**

(bei 25 V und 50 V)

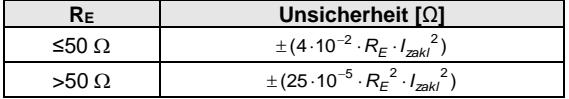

### **Zusätzliche Unsicherheit auf Grund von Störstrom bei der 2-Zangen Methode**

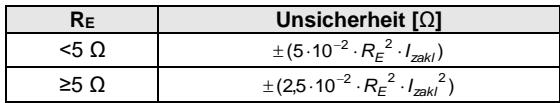

**Zusätzliche Unsicherheit für das Verhältnis des Widerstandes, gemessen mit Zangen an eine Zweig von Mehrfacherdern, zum Ergebnis durch Messung mit der 3p + Zangen Methode**

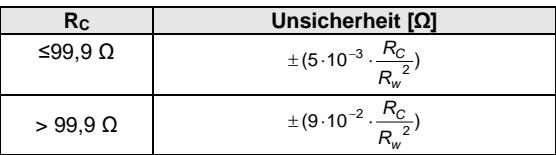

 $R_{\rm C}[\Omega]$  ist der Wert des Widerstandes gemessen mit Zangen an einem Abzweig. Wobei R<sub>W</sub>[Ω] den Wert des resultierenden Widerstandes von Mehrfacherdern angibt

## **10.3.5 Zusätzliche Unsicherheiten gemäß IEC 61557-6 (RCD)**

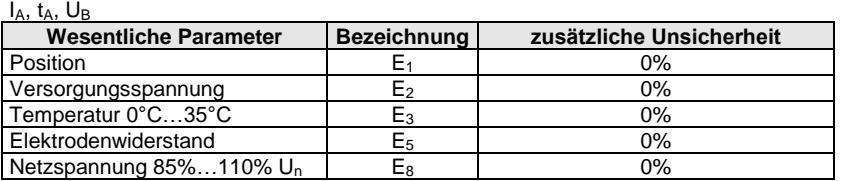

# *10.4 Liste der Referenznormen*

EN 61010-1:2010 EN 61010-2-030:2010 EN 61557-1:2007,-2, 3, 4, 5, 7:2007, -6:2007, -10:2013 EN 60529:1991/A2:2013 EN 61326-1:2013 EN 61326-2-2:2013

# **11 Zubehör**

Die aktuelle Zubehörliste finden Sie auf der Website des Herstellers.

## *11.1 Lieferumfang*

Inklusives Standardzubehör:

- MPI-535 Prüfgerät **WMDEMPI535**
- Set der Prüfleitungen:
	- WS-03 Adapter mit START Taste mit UNI-SCHUKO Stecker **WAADAWS03**
	- 1,2 m Prüfleitung, CAT. III 1000 V mit Bananenstecker 4 St.:
		- o gelb **WAPRZ1X2YEBB**
		- o rot **WAPRZ1X2REBB**
		- o blau **WAPRZ1X2BUBB**
	- **Prüfleitung auf Spule (Bananenstecker):** 
		- o 15 m blau **WAPRZ015BUBBSZ**
		- o 30 m rot **WAPRZ030REBBSZ**
- USB Kabel **WAPRZUSB**
- Krokodilklemme 1 kV 20 A (CAT. III 1000 V) 4 St.:
	- gelb K02 **WAKROYE20K02**
	- rot K02 **WAKRORE20K02**
	- blau K02 **WAKROBU20K02**
- Messspitze mit Bananenbuchse (CAT. III 1000 V) 3 St.:
	- gelb **WASONYEOGB1**
	- rot **WASONREOGB1**
	- blau **WASONBUOGB1**
- Erdspieß, 30 cm 2 St. **WASONG30**
- Z7 Netzteil **WAZASZ7**
- Netzkabel (IEC C13 Stecker, 230 V) **WAPRZLAD230**
- L2 Tragetasche **WAFUTL2**
- L2 Trageband (lang 1,5 m und kurz 30 cm) **WAPOZSZEKPL**
- Li-Ion 11,1 V 3,4 Ah Akku **WAAKU15**
- Bedienungsanleitung
- Garantiekarte

# *11.2 Zusätzliches Zubehör*

Dieses Zubehör wird nicht standradmäßig mit dem Gerät geliefert. Es muss beim Hersteller oder Distributoren zusätzlich erworben werden:

 Allgemeine Messungen

WS-04 Adapter Prüfleitung mit dem UNI-Schuko Winkelstecker WS-04 (ohne Starttaste) **WAADAWS04**

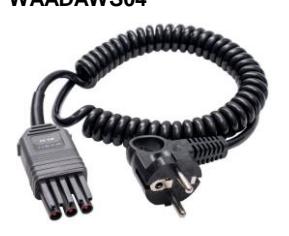

Faltbare Prüfsonde, 1 kV, 2 m (Bananenbuchse) **WASONSP2M**

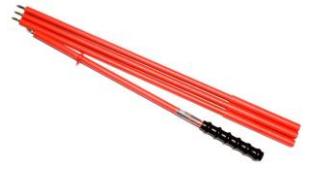

 Widerstandsmessungen

AutoISO-1000c Adapter **WAADAAISO10C** PRS-1 Widerstandsprüfsonde **WASONPRS1GB**

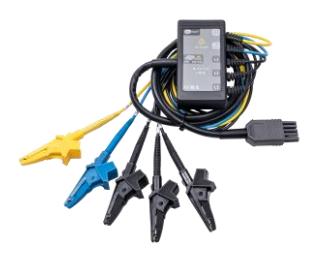

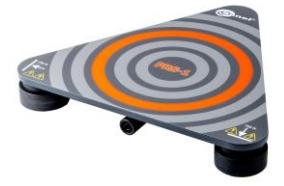

 Prüfleitung rot 1 kV (Bananenstecker)

5 / 10 / 20 m Länge **WAPRZ005REBB WAPRZ010REBB WAPRZ020REBB**

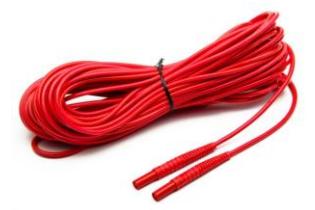

 Prüfleitung (Bananenstecker auf Spule)

25 m blau **WAPRZ025BUBBSZ**

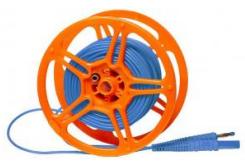

50 m gelb **WAPRZ050YEBBSZ**

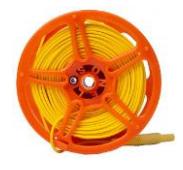

Spule für Prüfleitung **WAPOZSZP1**

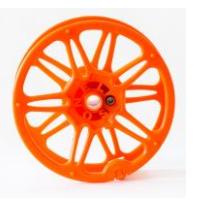

- Erdspieß Erdspieß 80 cm
	- **WASONG80**

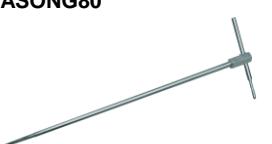

L3 Tragetasche für 80 cm Erdspieße

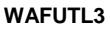

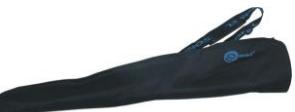

Kl. Schraubstock **WAZACIMA1**

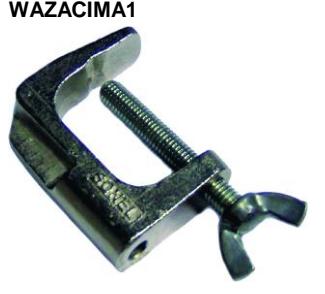

 Stromzangen N-1 Sendezangen (Ø 52 mm) **WACEGN1BB**

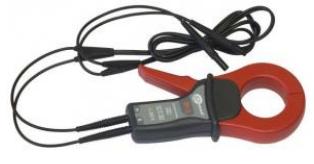

 Adapter für Drehstrom-Steckdosen AGT-16P

5-P Version AGT-16P **WAADAAGT16P**

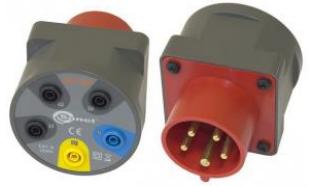

C-3 (Ø 52 mm) zur Erdungsmessung **WACEGC3OKR**

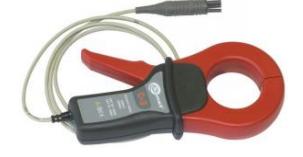

4-P Version AGT-16C **WAADAAGT16C**

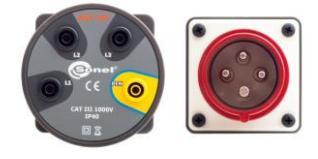

 Adapter für Drehstrom-Steckdosen AGT-32P

5-P Version AGT-32P **WAADAAGT32P** 4-P Version AGT-32C **WAADAAGT32C**

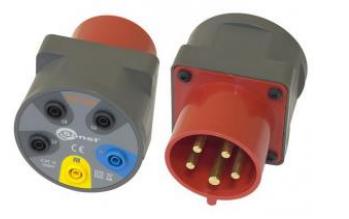

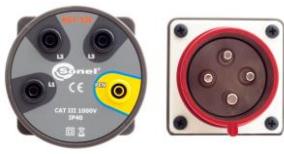

 Adapter für Drehstrom-Steckdosen AGT-63P

5-P Version AGT-63P **WAADAAGT63P**

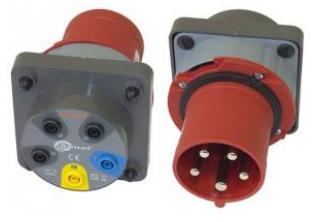

- Adapter für CEE Steckdosen AGT-16T
- Luxmeter Sonde LP1 mit WS-06 Stecker, Klasse B, Auflösung von 0,1 lx
- AGT-16T 16 A **WAADAAGT16T**

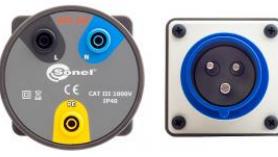

Set mit WS-06 Adapter **WAADALP1KPL**

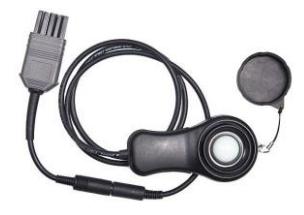

AGT-32T 32 A **WAADAAGT32T**

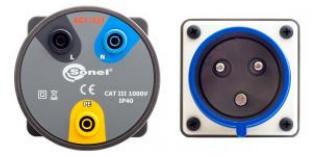

Nur Lichtsonde mit PS/2 Stecker **WAADALP1**

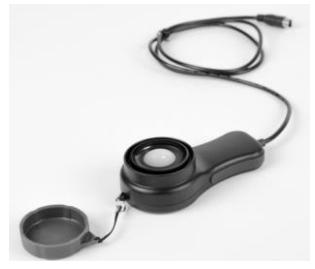

- Luxmeter Sonde LP-10B mit WS-06 Stecker, Klasse B, Auflösung von 0,01 lx
- Set mit WS-06 Adapter **WAADALP10BKPL**
- 
- Luxmeter Sonde LP-10A mit WS-06 Stecker, Klasse B, Auflösung von 0,001 lx
- Set mit WS-06 Adapter **WAADALP10AKPL**

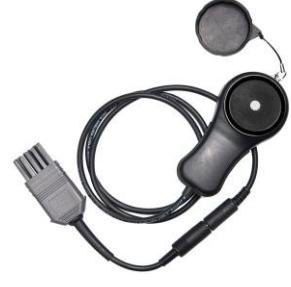

Nur Lichtsonde mit PS/2 Stecker **WAADALP10B**

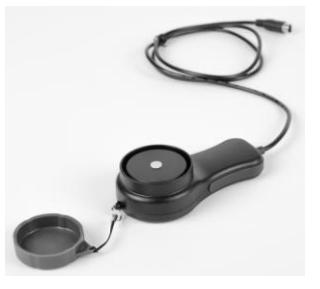

Nur Lichtsonde mit PS/2 Stecker **WAADALP10A**

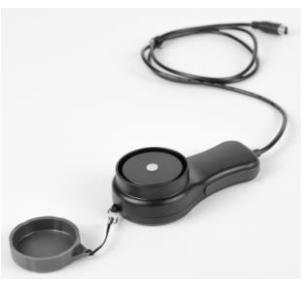

• Nur WS-06 Adapter mit PS/2 Buchse

**WAADAWS06**

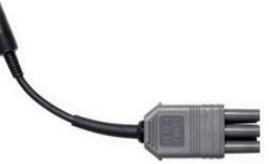

 Netzteil AZ-2 Netzteil (IEC C7 Stecker / Bananenstecker) **WAADAAZ2**

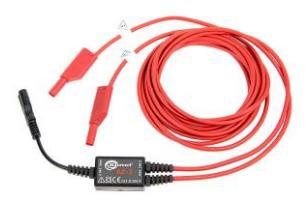

Ladekabel für den Kfz-Zigarettenanzünder (12 V) **WAPRZLAD12SAM**

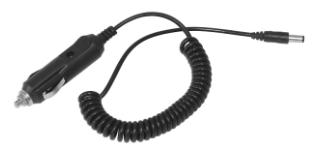
● TWR-1J - RCD Adapter

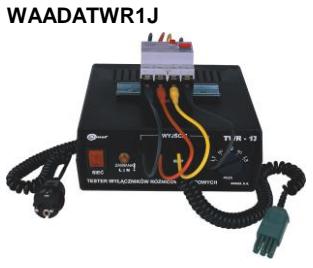

· CS-1 Leitungssimulator

**WAADACS1** 

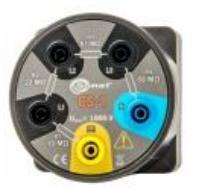

· Software Sonel Reports Plus. Dokumentationssoftware zum Testen von elektrischen Installationen

## **WAPROREPORTPLUS**

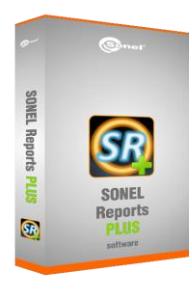

- 4 GB microSD Karte
- · Kalibrierzertifikat, ausgestellt von einem akkreditierten Labor

## 11.2.1 Zangen C-3

Die Zangen C-3 werden verwendet, um Spannung in Nieder- und AC Mittelspannungsnetzen zu messen. Als optionales Zubehör, sind diese Zangen kompatibel zu den Erdungsmessgeräten der MRU-Serie und MPI-Serie.

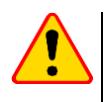

## **ACHTUNG!**

Messen sie keine Ströme größer als 1200 A. Verringern Sie die Messzeit für Ströme<br>| größer 1000 A, gemäß folgender Angaben.

### Üherlast

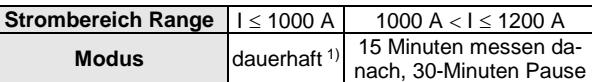

<sup>1)</sup> Bei Frequenzen f  $\leq$  1 kHz. Limitieren Sie den Maximalstrom bei dauerhafter Messung bei Frequenzen größer 1kHz gemäß dem Verhältnis:

$$
I_{cont} = \frac{1000 \text{ A}}{\text{f [kHz]}}
$$

### **Technische Daten**

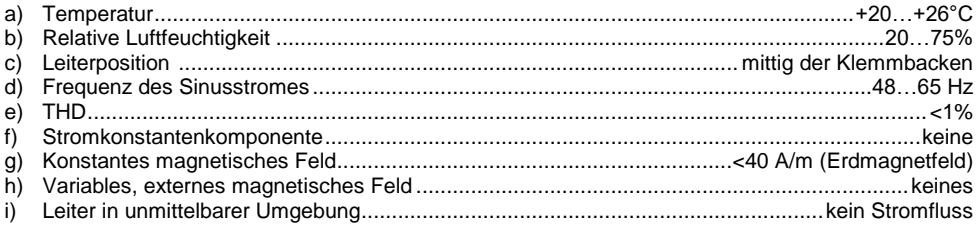

### **Technische Spezifikationen**

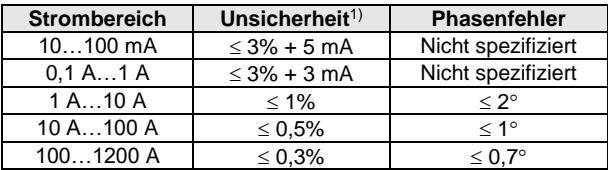

<sup>1)</sup> in % des gemessenen Wertes

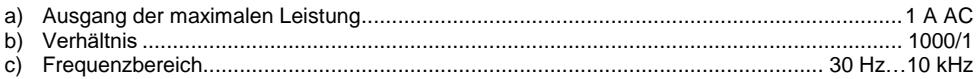

### **Weitere Daten**

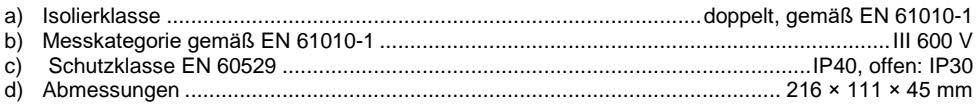

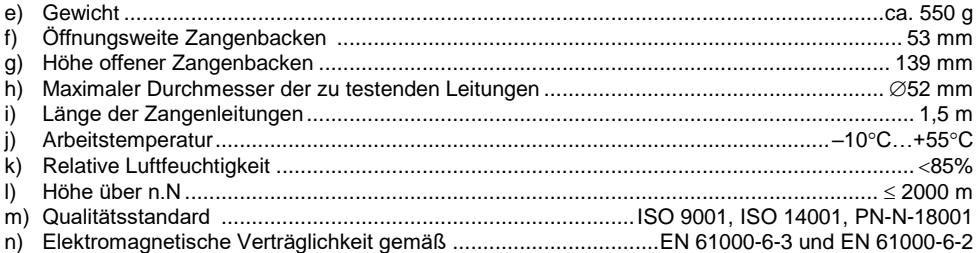

## 11.2.2 Zangen N-1

Die Zangen N-1, welche als optionales Zubehör erhältlich sind, sind kompatibel zu den SONEL Erdungsmessgeräten der Serie MRU und kann als Sendezange für die 2-Zangen Messmethode verwendet werden.

Das Ausgangssignal wird über zwei Bananenstecker übertragen.

### Überlast:

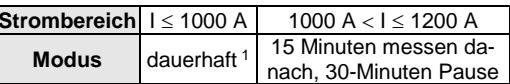

<sup>1)</sup> Bei Frequenzen f  $\leq 1$  kHz. Limitieren Sie den Maximalstrom bei dauerhafter Messung bei Frequenzen größer 1 kHz gemäß dem Verhältnis:  $\sim$ 

$$
I_{\text{ciagly}} = \frac{1000 \text{ A}}{\text{f} \text{[kHz]}}
$$

### Referenzbedingungen

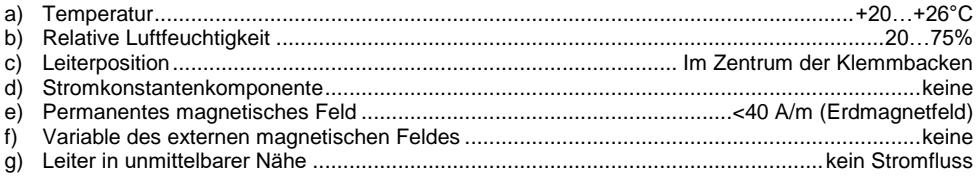

### **Technische Daten**

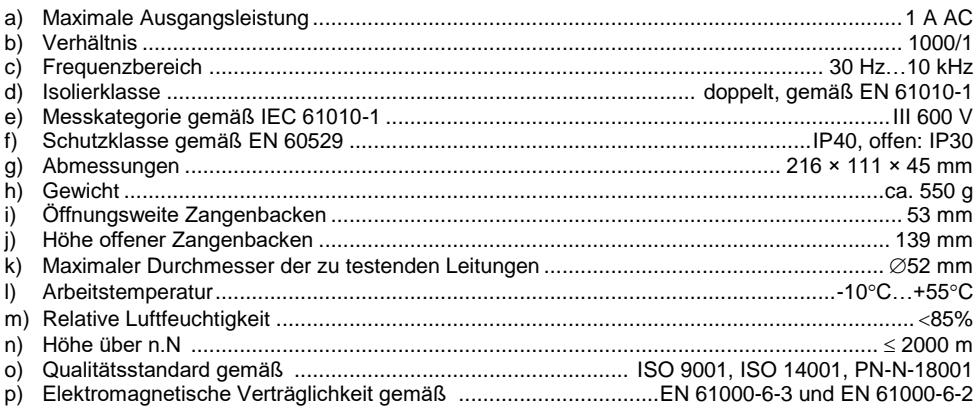

# **12 Abdeckung des Prüfgerätes**

Verwenden des Gerätes in verschiedenen Positionen durch den beweglichen Gerätedeckel

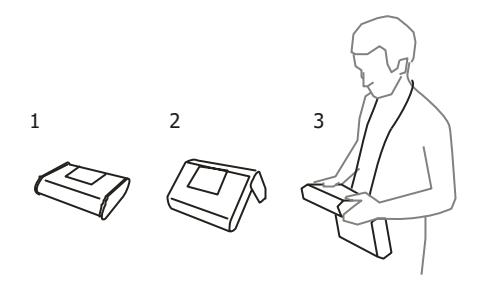

1 – Abdeckung als Bodenfläche

.

- 2 Abdeckung für aufrechte Positionierung des Gerätes
- 3 Abdeckung zur Verwendung am Benutzer mit Umhängegurt

# **13 Hersteller**

Gerätehersteller für Garantieansprüche und Service:

### **SONEL S.A.**

Wokulskiego 11 58-100 Świdnica Polen tel. +48 74 858 38 60 fax +48 74 858 38 09 E-mail[: export@sonel.pl](mailto:export@sonel.pl) Web page: [www.sonel.pl](http://www.sonel.pl/)

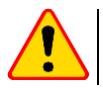

## **ACHTUNG!**

Servicereparaturen dürfen nur vom Hersteller durchgeführt werden.

### **AUFZEICHNUNGEN**

### **AUFZEICHNUNGEN**

## **HINWEISE AM PRÜFGERÄT**

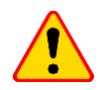

## **ACHTUNG!**

Das Prüfgerät MPI-535 wurde entwickelt um Messungen an folgenden Netzspannungen durchzuführen: 110 V, 115 V, 127 V, 220 V, 230 V und 240 V und Phase-Phase Spannungen von 190 V, 200 V, 220 V, 380 V, 400 V, 415 V. Ein Anschluss der Buchsen des Prüfgerätes an höhere Spannungen zerstört das Prüfgerät und kann dem Benutzer lebensgefährliche Verletzungen zufügen.

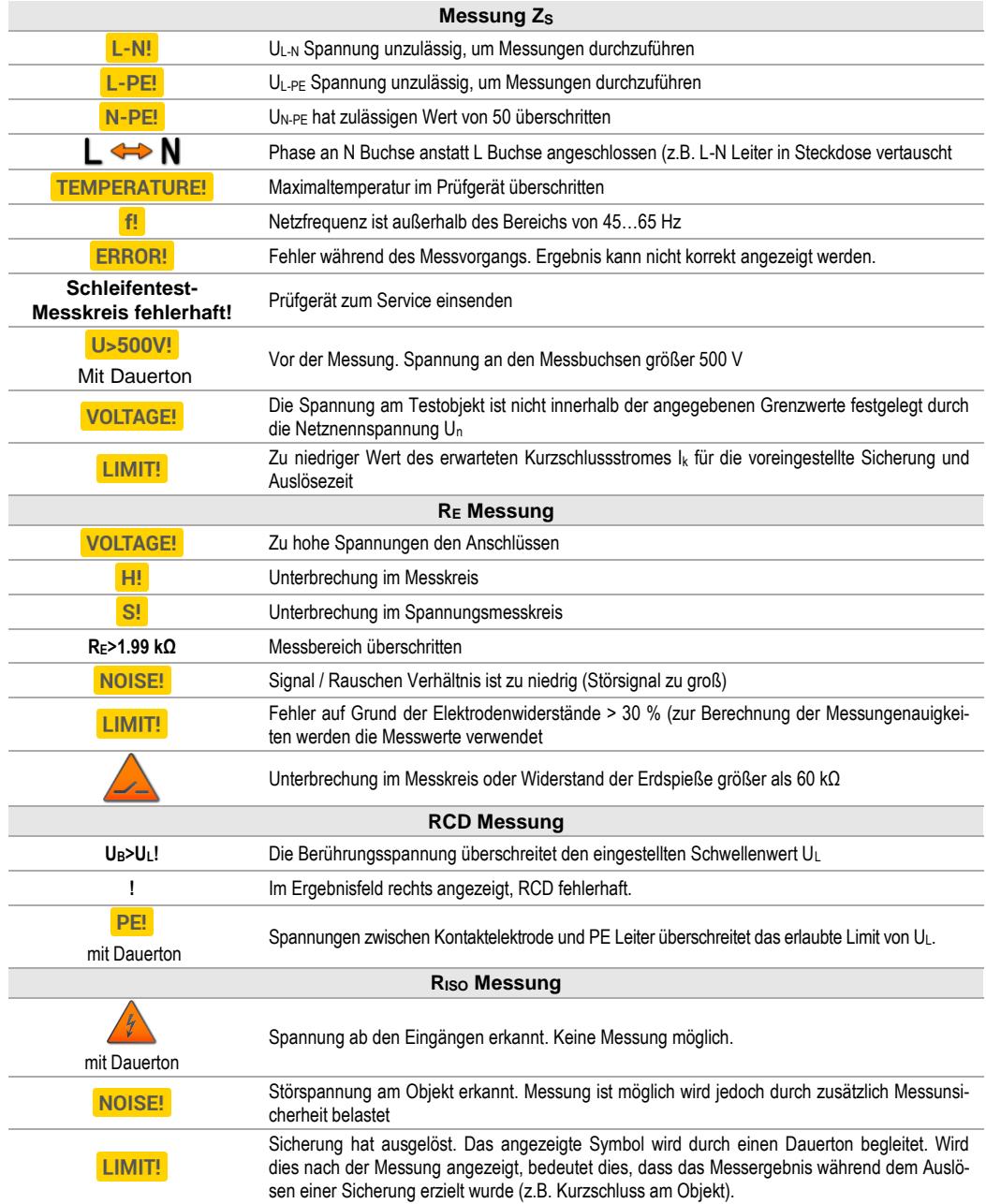

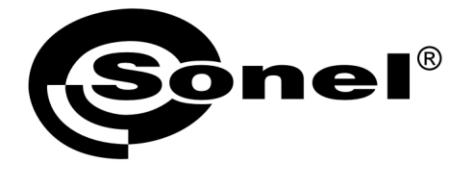

## **SONEL S.A.**

**Wokulskiego 11** 58-100 Swidnica Polen

# $\boldsymbol{\widehat{\pi}}$

+48 74 858 38 60 +48 74 858 38 00 fax +48 74 858 38 09

e-mail: export@sonel.pl www.sonel.pl